# Cisco MGX 8220 Reference

Release 4.1 May 1998

#### **Corporate Headquarters**

170 West Tasman Drive San Jose, CA 95134-1706 USA http://www.cisco.com Cisco Systems, Inc. Tel: 408 526-4000 800 553-NETS (6387) Fax: 408 526-4100

Customer Order Number: DOC-785398= Text Part Number: 78-5398-01

THE SPECIFICATIONS AND INFORMATION REGARDING THE PRODUCTS IN THIS MANUAL ARE SUBJECT TO CHANGE WITHOUT NOTICE. ALL STATEMENTS, INFORMATION, AND RECOMMENDATIONS IN THIS MANUAL ARE BELIEVED TO BE ACCURATE BUT ARE PRESENTED WITHOUT WARRANTY OF ANY KIND, EXPRESS OR IMPLIED. USERS MUST TAKE FULL RESPONSIBILITY FOR THEIR APPLICATION OF ANY PRODUCTS.

THE SOFTWARE LICENSE AND LIMITED WARRANTY FOR THE ACCOMPANYING PRODUCT ARE SET FORTH IN THE INFORMATION PACKET THAT SHIPPED WITH THE PRODUCT AND ARE INCORPORATED HEREIN BY THIS REFERENCE. IF YOU ARE UNABLE TO LOCATE THE SOFTWARE LICENSE OR LIMITED WARRANTY, CONTACT YOUR CISCO REPRESENTATIVE FOR A COPY.

The following information is for FCC compliance of Class A devices: This equipment has been tested and found to comply with the limits for a Class A digital device, pursuant to part 15 of the FCC rules. These limits are designed to provide reasonable protection against harmful interference when the equipment is operated in a commercial environment. This equipment generates, uses, and can radiate radio-frequency energy and, if not installed and used in accordance with the instruction manual, may cause harmful interference to radio communications. Operation of this equipment in a residential area is likely to cause harmful interference, in which case users will be required to correct the interference at their own expense.

The following information is for FCC compliance of Class B devices: The equipment described in this manual generates and may radiate radio-frequency energy. If it is not installed in accordance with Cisco's installation instructions, it may cause interference with radio and television reception. This equipment has been tested and found to comply with the limits for a Class B digital device in accordance with the specifications in part 15 of the FCC rules. These specifications are designed to provide reasonable protection against such interference in a residential installation. However, there is no guarantee that interference will not occur in a particular installation.

You can determine whether your equipment is causing interference by turning it off. If the interference stops, it was probably caused by the Cisco equipment or one of its peripheral devices. If the equipment causes interference to radio or television reception, try to correct the interference by using one or more of the following measures:

• Turn the television or radio antenna until the interference stops.

• Move the equipment to one side or the other of the television or radio.

• Move the equipment farther away from the television or radio.

• Plug the equipment into an outlet that is on a different circuit from the television or radio. (That is, make certain the equipment and the television or radio are on circuits controlled by different circuit breakers or fuses.)

Modifications to this product not authorized by Cisco Systems, Inc. could void the FCC approval and negate your authority to operate the product.

The following third-party software may be included with your product and will be subject to the software license agreement:

CiscoWorks software and documentation are based in part on HP OpenView under license from the Hewlett-Packard Company. HP OpenView is a trademark of the Hewlett-Packard Company. Copyright © 1992, 1993 Hewlett-Packard Company.

The Cisco implementation of TCP header compression is an adaptation of a program developed by the University of California, Berkeley (UCB) as part of UCB's public domain version of the UNIX operating system. All rights reserved. Copyright © 1981, Regents of the University of California.

Network Time Protocol (NTP). Copyright © 1992, David L. Mills. The University of Delaware makes no representations about the suitability of this software for any purpose.

Point-to-Point Protocol. Copyright © 1989, Carnegie-Mellon University. All rights reserved. The name of the University may not be used to endorse or promote products derived from this software without specific prior written permission.

The Cisco implementation of TN3270 is an adaptation of the TN3270, curses, and termcap programs developed by the University of California, Berkeley (UCB) as part of UCB's public domain version of the UNIX operating system. All rights reserved. Copyright © 1981-1988, Regents of the University of California.

Cisco incorporates Fastmac and TrueView software and the RingRunner chip in some Token Ring products. Fastmac software is licensed to Cisco by Madge Networks Limited, and the RingRunner chip is licensed to Cisco by Madge NV. Fastmac, RingRunner, and TrueView are trademarks and in some jurisdictions registered trademarks of Madge Networks Limited. Copyright © 1995, Madge Networks Limited. All rights reserved.

XRemote is a trademark of Network Computing Devices, Inc. Copyright © 1989, Network Computing Devices, Inc., Mountain View, California. NCD makes no representations about the suitability of this software for any purpose.

The X Window System is a trademark of the X Consortium, Cambridge, Massachusetts. All rights reserved.

NOTWITHSTANDING ANY OTHER WARRANTY HEREIN, ALL DOCUMENT FILES AND SOFTWARE OF THESE SUPPLIERS ARE PROVIDED "AS IS" WITH ALL FAULTS. CISCO AND THE ABOVE-NAMED SUPPLIERS DISCLAIM ALL WARRANTIES, EXPRESSED OR IMPLIED, INCLUDING, WITHOUT LIMITATION, THOSE OF MERCHANTABILITY, FITNESS FOR A PARTICULAR PURPOSE AND NONINFRINGEMENT OR ARISING FROM A COURSE OF DEALING, USAGE, OR TRADE PRACTICE.

IN NO EVENT SHALL CISCO OR ITS SUPPLIERS BE LIABLE FOR ANY INDIRECT, SPECIAL, CONSEQUENTIAL, OR INCIDENTAL DAMAGES, INCLUDING, WITHOUT LIMITATION, LOST PROFITS OR LOSS OR DAMAGE TO DATA ARISING OUT OF THE USE OR INABILITY TO USE THIS MANUAL, EVEN IF CISCO OR ITS SUPPLIERS HAVE BEEN ADVISED OF THE POSSIBILITY OF SUCH DAMAGES.

AccessPath, AtmDirector, the CCIE logo, CD-PAC, Centri, Changing the Way We Work, Live, Play, and Learn, the Cisco Capital logo, *CiscoLink*, the Cisco NetWorks logo, the Cisco Powered Network logo, the Cisco Press logo, ClickStart, ControlStream, DAGAZ, Fast Step, FireRunner, IGX, JumpStart, Kernel Proxy, LoopRunner, MGX, Natural Network Viewer, NetRanger, NetSonar, *Packet*, PIX, Point and Click Internetworking, Policy Builder, RouteStream, Secure Script, SMARTnet, SpeedRunner, Stratm, StreamView, *The Cell*, TrafficDirector, TransPath, VirtualStream, VlanDirector, Workgroup Director, and Workgroup Stack are trademarks; Empowering the Internet Generation is a service mark; and BPX, Catalyst, Cisco, Cisco IOS, the Cisco IOS logo, Cisco Systems, the Cisco Systems logo, Enterprise/Solver, EtherChannel, FastHub, FastPacket, ForeSight, FragmentFree, IPX, LightStream, MICA, Phase/IP, StrataSphere, StrataView Plus, and SwitchProbe are registered trademarks of Cisco Systems, Inc. in the U.S. and certain other countries. All other trademarks mentioned in this document are the property of their respective owners.

*Cisco MGX 8220 Reference* Copyright © 1998, Cisco Systems, Inc. All rights reserved. Printed in USA. 9804R

# Notice to Users of T1 Services

- 1. The device must only be connected to the T1 network connected behind an FCC Part 68 registered channel service unit. Direct connection is not allowed.
- 2. Before connecting your unit, you must inform the telephone company of the following information:

SOC:6.0N FIC: 04DU9-ISN

3. If the unit appears to be malfunctioning, it should be disconnected from the telephone lines until you learn if your equipment or the telephone line is the source of the trouble. If your equipment needs repair, it should not be reconnected until it is repaired.

- 4. If the telephone company finds that this equipment is exceeding tolerable parameters, the telephone company can temporarily disconnect service, although they will attempt to give you advance notice if possible.
- 5. Under FCC rules, no customer is authorized to repair this equipment. This restriction applies regardless of whether the equipment is in or out of warranty.
- 6. If the telephone company aleters their equipment in a manner that will affect the use of this device, they must give you advance warning so as to give you the opportunity for uninterrupted service. You will be advised of your right to file a complaint with the FCC.
- 7. The affidavit must be completed by the installer.
- 8. User may not under any circumstances (in or out of warranty) attempt any service, adjustment or repairs of this equipment. For any question or problem regarding this equipment, contact the manufacturer of the manufacturer's representative.

#### T1 SYSTEMS AFFIDAVIT REQUIREMENT FOR CONNECTION TO DIGITAL SERVICES

An affidavi is required to served to the telephone company whenever digital terminal equipment without encoded analog content and billing protection is used to transmit digital signals containing encoded analog content which are intended for eventual conversation int voiceband analog signals and retransmitted over the network.

 The affidavit shall affirm that either no encoded analog content for billing information is being transmitted or that the output of the device meets Part 68 encoded analog content or billing protection specifications.

 End user/customer will be responsible to file an affidavit with the local exchange carrier when connecting an unproteted CPE to a 1.544 Mbps of Subrate digital services.

 Until such time as subrate terminal equipment is registered for voice applications, the affidavit for subrate services is waived.

#### AFFIDAVIT FOR CONNECTION OF CUSTOMER PREMISES EQUIPMENT TO 1.544 MBPS AND/OR SUBRATE DIGITAL SERVICES

For the work to be performed in the certified territory of \_\_\_\_\_\_\_\_\_\_\_\_\_\_\_\_\_\_\_\_(Telco Name) State of \_\_\_\_\_\_\_\_\_\_\_\_\_\_\_\_ County of \_\_\_\_\_\_\_\_ I.\_\_\_\_\_\_\_\_\_\_\_\_\_\_\_\_\_\_\_\_\_\_\_\_(name),\_\_\_\_\_\_\_\_\_\_\_\_\_\_\_\_\_\_\_\_\_\_\_\_\_\_\_\_\_\_\_\_\_\_\_(business address) \_\_\_\_\_\_\_\_\_\_\_\_\_\_(telephone number) representing \_\_\_\_\_\_\_\_\_\_\_\_\_\_\_\_\_\_\_\_\_\_(name of customer), a customer located at \_\_\_\_\_\_\_\_\_\_\_\_\_\_\_\_\_\_\_\_\_(address) \_\_\_\_\_\_\_\_\_(telephone number) being duly sworn: state:

 I have the responsibility for the operation and maintenance of the terminal equipment to be connected to \_\_\_\_\_\_\_\_\_ 1.544 Mbps and/or \_\_\_\_\_\_\_\_\_ Subrate digital services. The terminal equipment to be connected complies with Parr 68 of the FCC rules except for the encoded analog content and billiing protection specifications. With respect to encoded analog content and billing protection.

- () I attest that all operations associated with the establishment, maintenance, and adjustment of the digital CPE with respect to encoded analog content and encoded billing protection information continuously complies with Part 68 of the FCC Rules and Regulations.
- () The digital CPE does not transmit digital signals containing encoded analog content or billing information which is intended to be decoded with the telecommunications network.
- () The encode analog content and billing protection is factory set and is not under the control of the customer.

 I attest that the operator(s)/maintainer(s) of the digital CPE responsible for the establishment, maintenance, and adjustment of the encoded analog content and billing information has (have) been trained to perform these functions by successfully having completed one of the following (Check appropriate block).

> () a. A training course provided by the manufacturer/grantee of the equipment used to encode analog signal(s); or

- () b. A training course provided by the customer of authorized representative, using training materials and instructions provided by the manufacture/grantee of the used to encode analog signal(s); or
- () c. An independent training course (e.g. trade school or technical institution) recognized by the manufacturer/grantee of the equipment used to encode analog signal(s); or
- () d. In lieu of the proceeding training requirements, the operator(s)/maintaine(s) is (are) under the control of a supervisor trained in accordance with \_\_\_\_\_\_\_\_ (circle one) above.

 I agree to provide \_\_\_\_\_\_\_\_\_\_\_\_\_\_\_ (Telco's name) with proper documentation to demonstrate compliance with the information as provided in the preceding paragraphs, if so requested.

 \_\_\_\_\_\_\_\_\_\_\_\_\_\_\_\_\_(Signature)  $_$ (title)  $_$ frac{1}{2}

 Subscribed and Sworn to before me this \_\_\_\_ day of \_\_\_\_\_.19\_\_

 Notary Public My commission expires:\_\_\_\_\_\_\_\_\_\_\_\_\_\_\_\_

\_\_\_\_\_\_\_\_\_\_\_\_\_\_\_\_\_\_\_\_\_\_\_\_\_\_

#### EQUIPMENT ATTACHMENT LIMITATIONS

 "NOTICE: The Industry Canada label identifies certified equipment. This certification means that the equipment meets telecommunications network protective, operational and safety requirement as prescribed in the appropriate Terminal Equipment Technical Requirements document(s). The Department does not guarantee the equipment will operate to the user's satisfaction.

 Befor installing this equipment, users shoudl ensure that it is permissable to be connected to the facilities of the local telecommunications company. The equipment must also be installed using and acceptable method of connection. The customer should be aware that compliance with the above conditions may not prevent degradation of service in some situations.

 Repairs to certified equipment should be coordinated by representative designated by the supplier. Any repairs or alterations made by the user to this equipment, or equipment malfuctions, may give the telecommunications company cause to request the user to disconnect the equipment.

 Users should ensure for their own protection that the electrical ground connections of the power utility. telephone lines and internal metallic water pipe system, if present, are connected together. This precaution may be particularly important in rural areas.

 Caution: Users should not attempt to make such connections themselves, but should contact the appropriate electric inspection authority, or electrician, as appropriate.

## **TABLE OF CONTENTS**

#### **About This Manual xix**

Objectives xix

Audience xix

Cisco WAN Switching Product Name Change xx

Organization xx

Related Documentation xxi

Conventions xxi

#### **Chapter 1 Introducing the MGX 8220 Shelf 1-1**

MGX 8220 System Overview 1-2 Service Interfaces 1-2 Standards-Based Conversion to ATM 1-2 MGX 8220 Shelf 1-3 MGX 8220 Cards 1-4 MGX 8220 Management 1-6

New in Release 4.1 1-6

#### **Chapter 2 Common Equipment Description 2-1**

System Overview 2-1

MGX 8220 Shelf Hardware 2-5 MGX 8220 Backplane 2-6 Typical MGX 8220 Hardware Weights 2-7

Power Entry Options 2-7 DC Powered Systems 2-7 AC Powered Systems 2-8 DC Power Drain and Circuit Protection 2-9

Cooling Assemblies 2-9 Main Cooling Assembly 2-10 Booster Cooling Assembly 2-10 Cooling Assembly Power 2-10 The Plenum Exhaust Chamber 2-11 Spacer Unit 2-11

Optional Cabinet 2-11

MGX 8220 Shelf Controller 2-12 Console Ports 2-14 ASC LED Indicators 2-15

Broadband Network Modules 2-15

BNM-T3/E3 2-15

BNM-155 2-20 ATM Trunk Interface 2-21 SMF-155 Back Card 2-22 BNM-155 LED Indicators 2-22 Push Buttons 2-23

Service Resource Modules 2-23 SRM-T1E1 2-24 SRM-T1E1 LED Indicators 2-25 SRM-3T3 2-25 **Chapter 3 Managing the MGX 8220 Shelf 3-1** In-band Access 3-4 User Accounts and Privilege Levels 3-5 Accounts 3-5 Privilege Levels 3-5 Passwords 3-6 Setting Up Management Connectivity to the MGX 8220 Shelf 3-6 Login Procedure 3-6 Connecting via the Maintenance Port 3-7 Setting Up IP Addresses for Control Port, LAN Port or In-band Access 3-7 Connecting via the Control Port 3-8 Connecting via an In-band Connection 3-9 Connecting via the LAN Port 3-9 The Command Line Interface (CLI) 3-9 Establishing the MGX 8220 to BPX Connection 3-10 MGX 8220 Management through SNMP 3-10 Structure of the MIBs 3-11 TFTP User Interface 3-13 Upgrading Firmware 3-14 Configuring and Collecting Statistics 3-15 Statistics Collection File Format 3-16 Configuration Save and Restore 3-16 **Chapter 4 MGX 8220 Service Modules 4-1** Inverse Multiplexer for ATM Trunk Module 4-2 IMATM LED Indicators 4-4 Frame Service Module 4-4 Fr to ATM Network Interworking 4-6 Cell Loss Priority 4-6 FR to ATM Service Interworking 4-7 Frame Forwarding 4-10 FUNI 4-10 High Speed Frame Service Module 4-12 ATM UNI Service Module 4-13 Circuit Emulation Service Module (4 port) 4-16 Circuit Emulation Service Module (8 port) 4-18 T1/E1 Structured Data Transfer 4-19 T1/E1 Unstructured Data Transfer 4-19 CESM 8-Port LED Indicators 4-21

AUSM-8T1/E1 4-21

Frame Relay Access Service Module 4-25 STUN Connections 4-25 BSTUN Connections 4-26 FRAS Connections 4-27 Frame Relay to ATM Conversion 4-30 User Interface 4-30 Service Module Back Cards 4-31 T1/T3 Backcards 4-31 X.21 Backcards 4-31 HSSI Backcards 4-31 Redundancy Backcards 4-31 **Chapter 5 Service Configuration 5-1** Setting up a Frame Relay Connection 5-1 Via StrataView Plus 5-1 Via the Command Line Interface (CLI) 5-2 AUSM Connections 5-6 Via StrataView Plus 5-6 Via the Command Line Interface 5-7 CESM Connections 5-8 FRASM Connections 5-8 Via the Command Line Interface (CLI) 5-8 FRAS BNN Connections 5-9 STUN Connections 5-11 BSTUN Connections 5-13 **Chapter 6 MGX 8220 in Stand-alone Applications 6-1** Using the Command Line Interface 6-1 In-band Access 6-2 Out-of-Bound Access 6-2 The LMI Interface 6-2 Configuring the BNM 6-2 Setting Trap Managers 6-3 VPI/VCI Mapping 6-3 VC Connections 6-3 VP Connections 6-3 Provisioning FRSM Channels 6-4 Provisioning AUSM Channels 6-5 **Chapter 7 Installation and Start-up 7-1** Safety Recommendations 7-1 Maintaining Safety with Electricity 7-2

Grounding 7-2

Site Preparation 7-3 Rack and Space 7-3 Power 7-3 Cooling 7-4 Unpacking 7-4 Unpacking Each Container 7-4 Parts Checklist 7-5 Rack Mounting the MGX 8220 Units 7-5 Horizontal Positioning 7-5 Vertical Positioning 7-6 Rack Mounting the Modules 7-9 Rack Mounting the Plenum or Spacer 7-11 Mounting the Electrostatic Wrist Strap 7-11 Collocating Cisco Units in the Same Rack 7-12 Connecting Power for DC Systems 7-14 DC Power to the Shelf 7-14 DC Power to the Fan Cooling Assembly 7-15 Connecting Power for AC Systems 7-18 AC Input Power 7-18 Available Power 7-18 Monitoring Power Supply Status 7-18 Rear Panel Connectors 7-18 Cable Management 7-22 Plenum Chamber Kit 7-22 Main Cooling and Booster Cooling Kit 7-23 Cable Routing 7-25 Power Cable Routing 7-25 Routing Data Cables 7-26 Readying the Cards 7-27 Removing and Installing the Front Cards 7-27 Removing and Installing the Back Cards 7-28 Making the BNM Trunk Connection 7-28 Making the Service Interface Connections 7-30 Alarm Output Connection 7-31 Making External Clock Connections 7-31 Attaching a Control Console 7-31 Dumb Terminal onto the Maintenance Port 7-31 Workstation onto the Control Port 7-31 Initial Start-up of the MGX 8220 Shelf 7-31 Initial Configuration 7-32 **Chapter 8 Repair and Replacement 8-1** Preventive Maintenance 8-1

```
Troubleshooting the MGX 8220 Shelf 8-1General Troubleshooting Procedures 8-2
                Replacing Parts 8-2
                  Replacing a Front Card 8-3
                  Replacing a Line Module 8-3
                  Replacing a DC Power Entry Module 8-4
                  Replacing the Cooling, Booster, Plenum, and AC Power Assemblies 8-4
Appendix A Cabling Summary A-1
                Introduction A-1
                T3 Trunk Cabling A-1
                  IMATM T1/E1 Connectors A-2
                 Frame Relay Cabling A-2
                  T1 Cabling A-2
                  E1 Cabling A-3
                  X.21 Port Connectors A-5
                  HSSI Port Connectors A-6
                  Cabling for RJ-48 Connectors on T1 and E1 Ports A-6
                DC Power Cabling A-7
                AC Power Cabling A-7
                Control and Clock Cabling A-8
                  Maintenance and Control Ports A-8
                  Modem Cable A-9
                  External Clock Input Cabling A-9
                External Alarm Cabling A-10
                Standard MGX 8220 Cables A-11
                Redundancy "Y" Cable A-12
Appendix B Specifications B-1
                BNM-T3 Specification B-1
                  Intershelf Link B-1
                  Card General B-2
                BNM-E3 Specification B-3
                  Intershelf Link B-3
                  Card General B-4
                BNM-155 Specifications B-5
                  Intershelf Link Specifications B-5
                ASC Specification B-7
                 SRM-T1/E1 Specification B-7
                FRSM-4T1 Specification B-9
                  Service Interface B-9
                  System Interface B-11
                  Virtual Circuits B-11
```
Card General B-13 FRSM-4E1 Specification B-13 Service Interface B-13 System Interface B-15 Virtual Circuits B-15 FRSM-8T1 Specification B-17 Service Interface B-17 System Interface B-19 Virtual Circuits B-19 Card General B-21 FRSM-8E1 Specification B-21 Service Interface B-21 System Interface B-23 Virtual Circuits B-23 AUSM Specification (4 Port) B-25 Service Interface (T1) B-25 Service Interface (E1) B-25 ATM Interface B-26 Virtual Circuits B-26 Card General B-27 CESM-4T1/E1 Specification B-28 Service Interface (T1/E1) B-28 Virtual Circuits B-28 IMATM Specification B-29 Physical Interface (T3.T1) RJ48-T3T1-LM B-29 Physical Layer Interface T1 B-30 Physical Layer Interface E1 B-30 Physical Layer Interface T3 B-31 Physical Layer Interface E3 B-31 AIM Groups and Links B-32 Card General B-32

#### **LIST OF FIGURES**

- **Figure 1-1** MGX 8220 Shelf 1-1
- **Figure 1-2** MGX 8220/BPX Switch Relationship 1-3
- **Figure 1-3** Remote MGX 8220 Configuration 1-3
- **Figure 2-1** MGX 8220 Shelf Configuration 2-2
- **Figure 2-2** MGX 8220 Shelf Top Level Block Diagram 2-4
- **Figure 2-3** Front View of the MGX 8220 Shelf with Cards Installed 2-6
- **Figure 2-4** Rear View of the MGX 8220 Shelf 2-6
- **Figure 2-5** MGX 8220 Power Entry Module 2-7
- **Figure 2-6** AC Power Assembly (front without grill) 2-8
- **Figure 2-7** AC Power Assembly (rear) 2-8
- **Figure 2-8** DC Power System 2-9
- **Figure 2-9** Cooling Assembly 2-10
- **Figure 2-10** MGX 8220 Cabinet 2-12
- **Figure 2-11** ASC Cards 2-13
- **Figure 2-12** Ethernet Extender 2-14
- **Figure 2-13** BNM-T3/E3 Cards 2-16
- **Figure 2-14** MGX 8220 ATM Trunk Cell Format 2-18
- **Figure 2-15** CC, FFCI, EFCI, Supv, PTI, and CLP Fields 2-18
- **Figure 2-16** BNM-155 Cards 2-20
- **Figure 2-17** SRM- T1E1 Card 2-24
- **Figure 2-18** SRM- 3T3 Cards 2-26
- **Figure 3-1** Maintenance Port Access 3-2
- **Figure 3-2** Control Port Access 3-3
- **Figure 3-3** Control Port Access Via a Terminal Server 3-4
- **Figure 3-4** LAN Port Access to the MGX 8220 Shelf 3-4
- **Figure 3-6** MIB Tree Structure 3-11
- **Figure 3-7** Services Tree 3-13
- **Figure 4-1** IMATM-T3-T1 and IMATM-E3-E1 Front Cards and RJ48-T3T1/E3E1 Back Card 4-2
- **Figure 4-2** IMATM Application 4-3
- **Figure 4-3** IMATM Used with Remote MGX 8220 4-4
- **Figure 4-4** Example FRSM Front Cards 4-5
- **Figure 4-5** BPX 8620 Network with Networking Interworking Connections 4-6
- **Figure 4-6** BPX Network with Service Interworking Connections 4-8
- **Figure 4-7** Example FRSM-HS1 Front Card 4-12
- **Figure 4-8** AUSM Cards 4-14
- **Figure 4-9** CESM Card 4-17
- **Figure 4-10** 8 Port CESM Cards 4-20
- **Figure 4-11** AUSM-8T1/E1 Front Card 4-24
- **Figure 4-15** Example FRASM Front Cards 4-29
- **Figure 4-16** T1/E1 Backcards 4-32
- Figure 4-17 T1/E1 Redundancy Back Cards 4-33
- **Figure 5-2** Frame Relay Connection through an MGX 8220/BPX Network 5-3
- **Figure 5-3** ATM -ATM Connection Screen 5-6
- **Figure 6-1** MGX 8220 Stand-alone Configuration 6-1
- **Figure 7-1** Mounting Rail Positions 7-5
- **Figure 7-4** Using Angle Bracket to Secure Module to Rack 7-9
- **Figure 7-5** Keyhole Style Bracket 7-11
- **Figure 7-6** Electrostatic Wrist Strap Kit 7-12
- **Figure 7-7** Installed Wrist Strap Kit 7-12
- **Figure 7-8** Multi-system Racks 7-13
- **Figure 7-9** 48VDC Male Power Receptacle Viewed facing the Rear of the Shelf 7-14
- **Figure 7-10** PEM Cable Clamp 7-15
- **Figure 7-13** AC Power Assembly Block Diagram 7-19
- **Figure 7-14** AC Cabling for One and Two Shelf Racks 7-20
- **Figure 7-17** Installation of the Cable Management Kit on the Cooling Module 7-24
- **Figure 7-18** Routing Power Cables at the Shelf 7-25
- **Figure 7-19** Routing Power Cables at the Cooling Assembly 7-26
- **Figure 7-20** Routing Data Cables at the Cooling Assembly 7-26
- **Figure 7-21** Front Card Insertion/Extractor Lever 7-27
- **Figure 7-22** Connecting BNM-T3 or BMN-E3 Cables 7-29
- **Figure 7-23** Cabling for Redundant BNM Cards 7-30
- **Figure A-1** IMATM T1/E1 Pigtail Cables A-2
- **Figure A-2** RJ-48 Connectors A-7
- **Figure A-3** DC Power Connections A-7
- **Figure A-4** Null Modem Cable A-9

#### **LIST OF TABLES**

- **Table 2-1** ASC LED Indicators 2-15
- **Table 2-2** BNM LED Indicators 2-19
- **Table 2-3** BNM-155 LED Indicators 2-22
- **Table 2-4** SRM-T1E1 LED Indicators 2-25
- **Table 3-1** UI Function/Access Path/Protocol Combinations 3-2
- **Table 3-2** Format of Statistics Collection File 3-16
- **Table 4-1** IMATM LED Indicators 4-4
- **Table 4-2** AUSM LED Indicators 4-15
- Table 4-3 CESM LED 4-Port Indicators 4-18
- **Table 4-4** CESM 8-Port LED Indicators 4-21
- **Table 4-5** AUSM-8T1/E1 LED Indicators 4-23
- **Table 5-1** Addcon Parameters 5-5
- **Table 6-1** VPID Ranges 6-4
- **Table 7-1** Plenum Chamber Kit Bill of Material 7-22
- **Table 7-2** Cooling and Booster Kit Bill of Materials 7-23
- **Table A-1** Trunk Cables A-1
- **Table A-2** T3 Connector Pin Assignments A-1
- **Table A-3** T1 Trunk/Circuit Line Cabling Specification A-2
- **Table A-4** T1 Connector Pin Assignments A-3
- **Table A-5** E1 Trunk/Circuit Line Cabling Specification A-3
- **Table A-6** E1 Connector Pin Assignments (unbalanced) A-3
- **Table A-7** E1 Trunk/Circuit Line Cabling Specification A-4
- **Table A-8** E1 Connector Pin Assignments A-4
- **Table A-9** Pinouts for X.21 DB-15 Connectors A-5
- **Table A-10** Pinouts for SCSI-II Connector A-6
- **Table A-11** DC Power Wiring A-7
- **Table A-12** AC Power Cables A-8
- **Table A-13** Maintenance and Control Port Cabling A-8
- **Table A-14** Maintenance and Control Port Pin Assignments A-8
- **Table A-15** External Clock Cabling—T3E3-D or SMF-155 A-9
- **Table A-16** T1 Connector Pin Assignments for EXT. TMG. A-10
- **Table A-17** E1 Clock Cabling—T3E3-B A-10
- **Table A-18** E1 Connector Pin Assignments for EXT.TMG (unbalanced) A-10
- **Table A-19** External Alarm Cabling A-10
- **Table A-20** Network Alarm Pin Assignments A-11
- **Table A-21** Standard Cables Available from Cisco A-11
- **Table A-22** Redundancy Y-Cables A-12

# About This Manual

Welcome to the reference manual for the Cisco MGX™ 8220 edge concentrator Release 4.1.

This section discusses:

- **Objectives**
- **Audience**
- Cisco WAN Switching Product Name Change
- Related Documentation
- **Conventions**

Cisco documentation and additional literature are available in a CD-ROM package, which ships with your product. The Documentation CD-ROM, a member of the Cisco Connection Family, is updated monthly. Therefore, it might be more current than printed documentation. To order additional copies of the Documentation CD-ROM, contact your local sales representative or call customer service. The CD-ROM package is available as a single package or as an annual subscription. You can also access Cisco documentation on the World Wide Web at http://www.cisco.com, http://www-china.cisco.com, or http://www-europe.cisco.com.

If you are reading Cisco product documentation on the World Wide Web, you can submit comments electronically. Click **Feedback** in the toolbar, select **Documentation**, and click **Enter the feedback form**. After you complete the form, click **Submit** to send it to Cisco. We appreciate your comments.

## **Objectives**

This publication will describe the features, functions, construction and operation of the Cisco MGX™ 8220 edge concentrator Release 4.1. Details of the MGX 8220 Command Line Interface and the formats of all the commands are now in a separate MGX 8220 Command Supplement.

## **Audience**

This publication is designed for the person installing the MGX 8220 shelf, who should be familiar with electronic circuitry and wiring practices and have experience as an electronic or electromechanical technician. It is also intended for the network administrator who will configure the MGX 8220 shelf. The installers and network administrators should also be familiar with Cisco switches, Frame Relay connections, and Cisco wide area networks. During the initial installation of an MGX 8220 shelf, it is also helpful to have a system administrator on-hand who is familiar with your network and UNIX servers.

# **Cisco WAN Switching Product Name Change**

The Cisco WAN Switching products have new names. The BPX switch is now called the Cisco BPX® 8620 wide-area switch. The AXIS shelf is now called the Cisco MGX™ 8220 edge concentrator. Any switch in the IGX switch family (IGX 8, IGX 16 and IGX 32 wide-area switches) is now called the Cisco IGX™ 8400 series-wide area switch. The IGX 8 switch is now called the Cisco IGX™ 8410 wide-area switch. The IGX 16 switch is now called the Cisco IGX™ 8420 wide-area switch, and the IGX 32 switch is now called the Cisco IGX™ 8430 wide-area switch.

# **Organization**

This manual describes the features, functions, construction and operation of the MGX 8220 shelf Release 4.1 in the following chapters.

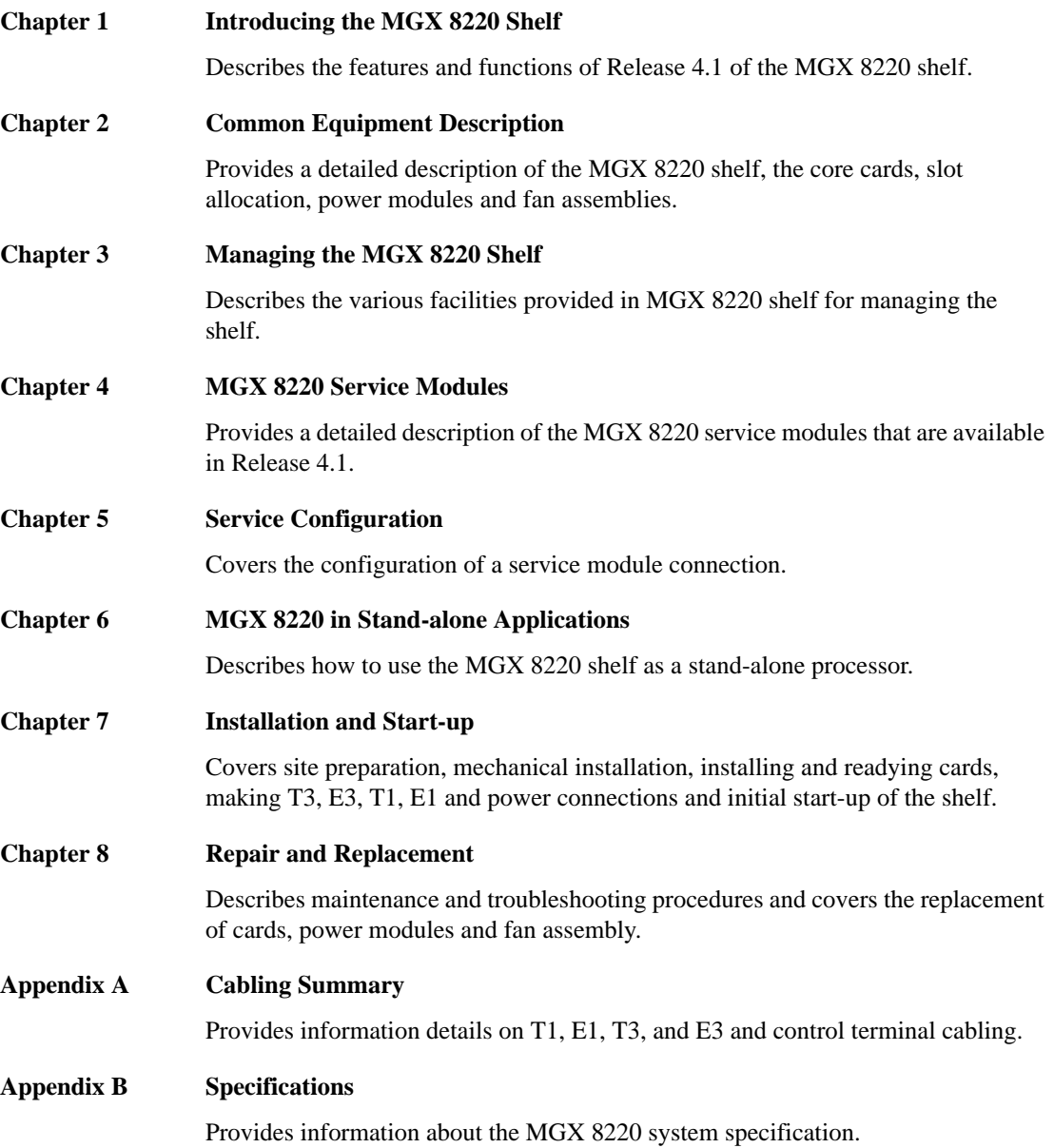

## **Related Documentation**

The following Cisco publications contain additional information related to the operation of the Cisco WAN switching network:

- *Cisco StrataView Plus Operations Guide* providing procedures for using the StrataView Plus network management system.
- Release 9.1 of the Cisco WAN Switching documentation set including:
	- **—** *Cisco BPX 8620 BPX Service Node Extended Services Processor Installation and Operation* providing a general description and installation instructions for the Cisco BPX 8620.
	- **—** *Cisco IPX Reference* providing a general description and technical details of the Cisco IPX narrowband node.
	- **—** *Cisco IGX 8400 Series Reference* providing a general description and technical details of the multi-band Cisco IGX 8400 series.
	- **—** *Cisco MGX 8220 Reference* providing a general description and technical details of the MGX 8220 node.
	- **—** *Cisco WAN Switching Command Reference* providing detailed information on the command line interfaces used in operating a Cisco WAN switching network.

# **Conventions**

This publication uses the following conventions to convey instructions and information.

Command descriptions use these conventions:

- Commands and keywords are in **boldface**.
- Arguments for which you supply values are in *italics*.
- Elements in square brackets ([ ]) are optional.
- Alternative but required keywords are grouped in braces  $({\}$   $)$  and are separated by vertical bars ( | ).

Examples use these conventions:

- Terminal sessions and information the system displays are in screen font.
- Information you enter is in **boldface screen** font.
- Nonprinting characters, such as passwords, are in angle brackets  $(\langle \rangle)$ .
- Default responses to system prompts are in square brackets ([ ]).

**Note** Means *reader take note*. Notes contain helpful suggestions or references to materials not contained in this manual.

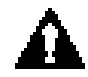

**Caution** Means *reader be careful*. In this situation, you might do something that could result in equipment damage or loss of data.

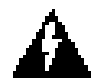

**Warning** This warning symbol means *danger*. You are in a situation that could cause bodily injury. Before you work on any equipment, you must be aware of the hazards involved with electrical circuitry and familiar with standard practices for preventing accidents. (To see translated versions of this warning, refer to the *Regulatory Compliance and Safety Information* document that accompanied your product.)

**Conventions**

# Introducing the MGX 8220 Shelf

This chapter describes the features and functions of Release 4.1 of the Cisco MGX 8220 edge concentrator. (See Figure 1-1.)

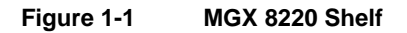

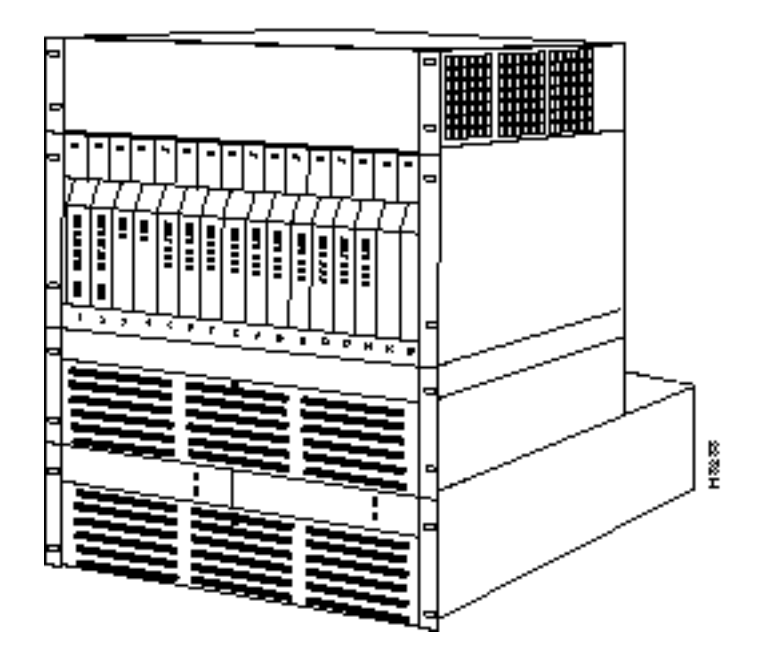

## **MGX 8220 System Overview**

MGX 8220 shelf is designed on the philosophy that large scale deployment of narrowband and medium-band services is best handled using an ATM infrastructure. In fact, support of these services can, by themselves, cost justify an ATM infrastructure. The same infrastructure can then be used to provide broadband services to customers when and where they are needed.

The MGX 8220 shelf is an adjunct shelf to the BPX switch. Architecturally it provides:

- A means for flexibly providing many narrowband and/or medium-band ATM and non-ATM service interfaces without consuming BPX switch slots.
- Conversion of non-ATM traffic streams to and from ATM traffic streams using Adaptation Layer standards.
- A means for concentrating the traffic from the narrowband and/or medium-band interfaces onto the broadband ATM ports of the BPX switch.

The MGX 8220 shelf can also be used as a stand-alone unit in which it can communicate with third party devices over ATM UNI and NNI links provided there is inter-operability between the third party devices and the MGX 8220 ATM port.

### Service Interfaces

The MGX 8220 shelf is a flexible standards-based service access platform. The MGX 8220 shelf can support a wide range of services over narrowband and mid-band user interfaces, mapping all the service traffic to and from ATM, based upon standardized interworking methods. The aggregated traffic is sent/received over an ATM interface to an ATM switch (BPX switch), using up only a single port on the ATM switch.

The MGX 8220 shelf supports up to 80 channelized or non-channelized T1 and E1 interfaces on a single shelf providing support for Frame Relay UNI and NNI; ATM UNI, NNI, and FUNI; Frame Relay to ATM network interworking; Frame Relay to ATM service interworking, circuit emulation services, and Frame Relay Access services for supporting IBM SNA networks. Using the Service Resource Module (SRM), multiple T1 interfaces can be supported on physical T3 lines. The MGX 8220 shelf also supports the use of Inverse Multiplexing for ATM (IMA) to provide ATM trunking below T3/E3.

The system's modular, software-based architecture enables it to support these and other additional user services in the future, through downloadable software upgrades or new hardware modules.

## Standards-Based Conversion to ATM

All user information received by the MGX 8220 shelf interfaces is converted into 53-byte ATM cells, using standard ATM Adaptation Layers (AALs) for transport over the ATM backbone network. Cell segmentation and reassembly (SAR) and other adaptation functions are distributed to each interface module to eliminate system bottlenecks.

- For Circuit Emulation Services AAL1 is used.
- For Frame Relay (FR to ATM network interworking) AAL5 and FR-SSCS (Frame Relay Service Specific Convergence Sublayer) are used.
- For Frame Relay to ATM service interworking, both transparent and translation modes are supported to map FR to native ATM AAL5.
- For Frame Forwarding AAL5 is used.

#### Aggregation of Traffic into ATM Networks

Each MGX 8220 shelf connects to the BPX switch across:

• A T3 or E3 ATM to a BNI or T3/E3 BXM module on the BPX switch

or

• A SMF SONET ATM link to a BXM-155-8 port or BXM-155-4 port on the BPX switch

Thus, the MGX 8220 shelf supports aggregation of traffic up to 80 T1 or E1 access ports or up to 1240 64-Kbps subscribers, onto a single T3, E3, or OC-3c trunk, using only a single port on the BPX switch.

The MGX 8220 shelf should normally be collocated with the BPX switch. Figure 1-2 shows how the MGX 8220 shelf usage is envisioned in Release 4.1.

**Figure 1-2 MGX 8220/BPX Switch Relationship**

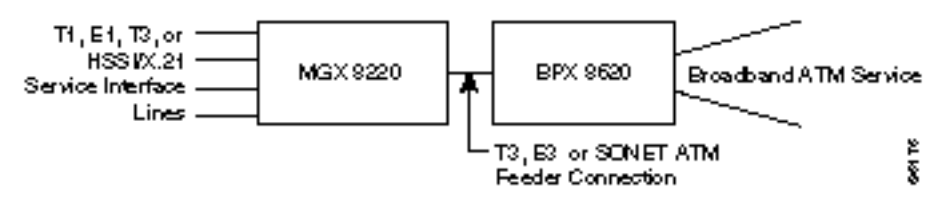

For remote locations with limited bandwidth needs, the MGX 8220 shelf can be remotely located from the BPX switch using IMA trunk machines as shown in Figure 1-3.

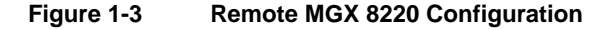

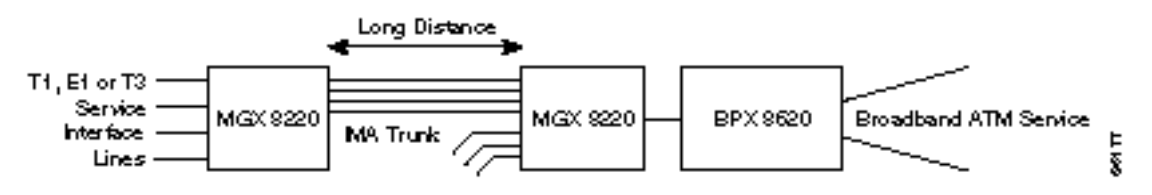

The following subsections provide an overview of the MGX 8220 shelf, the Release 4.1 cards, and management capabilities. In-depth details are provided in subsequent chapters.

### MGX 8220 Shelf

Physically, the MGX 8220 shelf consists of cards in a 19 inch rack mountable shelf.

The shelf can be powered either from a -48V DC source or from a 220-240V AC source. The DC version includes DC power entry modules that can be mounted in the shelf. The AC version requires an external rack mounted, AC Power Module. Both versions require a rack mounted cooling assembly. Multiple MGX 8220 shelves can be mounted in the same rack sharing power and cooling assemblies.

The MGX 8220 shelf contains 16 slots where each slot can accommodate a front card and a back card. The front row is used for function modules, cards that perform more complex functions within the unit (for example, frame relay to ATM conversion). The back row is used for line modules, cards that provide interfaces to one or more transmission lines connected to the MGX 8220 shelf (for example, the trunk line to the BPX switch or an RS-232 line to a control terminal).

## MGX 8220 Cards

Unless a service module uses the SRM 3T3 distribution bus, MGX 8220 cards are installed as a pair consisting of a front card (function module) and a matching back card (line module) in the same slot, except for the SRM-T1E1 card which only has a front card. Communication between slots is achieved through buses in the shelf backplane.

Release 4.1 consists of the following module pairs:

• MGX 8220 Shelf Controller(ASC)

This is a pair of cards providing overall control of the shelf and providing line interfaces to maintenance and control ports which are used for user configuration and management of the shelf.

- Broadband Network Module (BNM-T3) This is a pair of cards which together provide a UNI/NNI interface to the attached BPX switch over a T3 ATM interface.
- Broadband Network Module (BNM-E3) This is a pair of cards which together provide a UNI/NNI interface to the attached BPX switch over a E3 ATM interface.
- Broadband Network Module (BNM-155) This is a pair of cards which together provide the interface to the attached BPX switch over a SONET ATM interface.
- Frame Service Module for T1 (FRSM-4T1) This card provides interfaces for up to four T1 lines, each of which can support one 56 kbps or one Nx64 kbps FR-UNI, FR-NNI port, ATM-FUNI, or a Frame Forwarding port.
- Frame Service Module for T1 (FRSM-8T1) This card provides interfaces for up to eight T1 lines, each of which can support one 56 kbps or one Nx64 kbps FR-UNI, FR-NNI port, ATM-FUNI, or a Frame Forwarding port.
- Frame Service Module for T1 channelized (FRSM-4T1-C) This card provides interfaces for up to four T1 lines, each of which can support multiple (up to 24) 56 kbps or Nx64 kbps FR-UNI, FR-NNI, ATM-FUNI, or a Frame Forwarding port.
- Frame Service Module for T1 channelized (FRSM-8T1-C) This card provides interfaces for up to eight T1 lines, each of which can support multiple (up to 24) 56 kbps or Nx64 kbps FR-UNI, FR-NNI, ATM-FUNI, or Frame Forwarding port.
- Frame Service Module for E1 (FRSM-4E1) This card provides interfaces for up to four E1 lines, each of which can support one 56 kbps or one Nx64 kbps FR-UNI, FR-NNI, ATM-FUNI, or Frame Forwarding port.
- Frame Service Module for E1 (FRSM-8E1) This card provides interfaces for up to eight E1 lines, each of which can support one 56 kbps or one Nx64 kbps FR-UNI, FR-NNI, ATM-FUNI, or Frame Forwarding port.
- Frame Service Module for E1, channelized (FRSM-4E1-C) This card provides interfaces for up to four E1 channelized frame relay lines, each of which can support multiple (up to 31) 56 kbps or Nx64 kbps FR-UNI, FR-NNI, ATM-FUNI, or Frame Forwarding port.
- Frame Service Module for E1, channelized (FRSM-8E1-C) This card provides interfaces for up to eight E1 channelized frame relay lines, each of which can support multiple (up to 31) 56 kbps or Nx64 kbps FR-UNI, FR-NNI, ATM-FUNI, or Frame Forwarding port.
- ATM UNI Service Module for T1 (AUSM-4T1) This card provides interfaces for up to four T1 lines, each of which can support one T1 ATM UNI or ATM NNI.
- ATM UNI Service Module for E1 (AUSM-4E1) This card provides interfaces for up to four E1 lines, each of which can support one E1 ATM UNI or ATM NNI.
- ATM UNI Service Module for T1 (AUSM-8T1) This card provides interfaces for up to eight T1 lines, each of which can support one T1 ATM UNI or ATM NNI plus additional support for IMA.
- ATM UNI Service Module for E1 (AUSM-8E1) This card provides interfaces for up to eight E1 lines, each of which can support one E1 ATM UNI or ATM NNI plus additional support for IMA.
- Circuit Emulation Service Module for T1 (CESM-4T1) This card provides interfaces for up to four T1 lines, each of which is a 1.544 Mbps unstructured synchronous data stream.
- Circuit Emulation Service Module for E1 (CESM-4E1) This card provides interfaces for up to four E1 lines, each of which is a 2.048 Mbps unstructured synchronous data stream.
- Circuit Emulation Service Module for T1 (CESM-8T1) This card provides interfaces for up to eight T1 lines, each of which is a 1.544 Mbps structured or unstructured synchronous data stream.
- Circuit Emulation Service Module for E1 (CESM-8E1) This card provides interfaces for up to eight E1 lines, each of which is a 2.048 Mbps structured or unstructured synchronous data stream.
- Inverse Multiplexing for ATM Trunk Module—T3 to T1 (IMATM-8T1) This card acts as an extension of the BPX BNI card and permits the BPX ATM trunk to be used over multiple (up to 8) T1 lines instead of a single T3 line.
- Inverse Multiplexing for ATM Trunk Module—E3 to E1 (IMATM-8E1) This card acts as an extension of the BPX BNI card and permits the BPX ATM trunk to be used over multiple (up to 8) E1 lines instead of a single E3 line.
- Frame Relay Access Service Module (FRASM-8T1) This card provides interfaces for up to eight T1 lines for the support of IBM SNA networks. Both binary synchronous (BSC) and synchronous data link control (SDLC) protocols are supported.
- Service Resource Module (SRM-T1E1) This card provides loopback and bit error rate testing (BERT) functions and 1:N redundancy for the service modules.
- Service Resource Module (SRM-3T3) This card provides loopback and bit error rate testing (BERT) functions and 1:N redundancy for the service modules. Three T3 service lines are also provided to carry multiple T1 service lines which are then mapped to T1 based service module slots and ports in the MGX 8220 shelf.

The ASC and the BNM modules must always be present in an MGX 8220 shelf and are referred to as the core modules. The MGX 8220 shelf supports redundant core modules where one ASC/BNM set is an active set and a second ASC/BNM is a standby set. In the event of a malfunction, the standby set automatically takes over as the active set. The SRM is optional. If present, it is part of the core card set, with switchover to the standby upon a malfunction of the active BNM or ASC.

### MGX 8220 Management

The functions and operation of the MGX 8220 shelf are achieved through downloaded firmware. The firmware controls the overall operation of the shelf and responds to configuration and other The MGX 8220 shelf has a command repertoire of over 60 user commands which are used to configure and display the various operational parameters of the shelf.

The current status and configuration parameters of the MGX 8220 modules are maintained in a Management Information Base (MIB) which is updated by the firmware as changes in status and configuration occur. The MIB can be interrogated using SNMP commands.

Most of the functions of the MGX 8220 shelf Release 4.1 can be effected through the graphical user interface provided in StrataView Plus Release 9.1.

The ASC module includes three ports for user input of management commands. A further means of management access is provided in-band over the ATM trunk.

The maintenance port is a simple RS-232 port for direct connection to an alpha-numeric terminal into which the user can type commands through a Command Line Interface (CLI).

The control port (SLIP protocol only), the LAN (Ethernet) port and the in-band ATM connection all support the CLI (via Telnet), TFTP and SNMP protocols for communicating with the MGX 8220 shelf.

## **New in Release 4.1**

This section provides a very brief description of the new MGX 8220 shelf features that have been added since Release 4.0:

- New circuit emulation service modules (CESM) are available which supports eight T1 circuits, or eight E1 circuits. These are in addition to the four T1/E1 cards provided in earlier releases.
- A new Frame Relay Access Service Module (FRASM) is available for the support of IBM SNA networks over T1 lines.
- The use of the MGX 8220 in stand-alone (non-BPX 8620 networks) applications.

# Common Equipment Description

This chapter provides a description of the common equipment hardware modules that make up the MGX 8220 shelf Release 4.1. The optional service modules are described in Chapter 4, "MGX 8220 Service Modules".

Common equipment of the MGX 8220 shelf consists of the following modules:

- MGX 8220 hardware shelf, which includes:
	- **—** card cage
	- **—** backplane
	- **—** power entry module housing
- Core cards installed in the shelf, which include:
	- **—** MGX 8220 Shelf Controller (ASC)
	- **—** Broadband Network Module (BNM)
	- **—** Service Resource Module (SRM) (optional)
- Main cooling assembly
- Cooling booster assembly (for certain multi-shelf configurations only)
- Power entry module (for DC powered systems only)
- AC power assembly (for AC powered systems only)
- Optional cabinet

## **System Overview**

The MGX 8220 shelf is a 19 inch rack mountable shelf which provides 16 slots for holding the modules (card sets) that provide the MGX 8220 functionality. Each slot is designed to house two cards, a front card and a back card. Cards are installed in a slot as a two card set referred to as a module. A backplane runs across all 16 slots which provides signal connections between front and back cards and between slots. The backplane also provides power distribution to all slots from dual (redundant) power entry modules installed in the bottom of the shelf.

All external line connections (for example, Frame Relay lines, the ATM trunk line and control console RS-232 lines) are made on the back cards at the rear of the shelf.

A cooling assembly containing the MGX 8220 cooling fans consists of a rack mounted fan unit below the main MGX 8220 shelf and either a plenum or spacer unit which is mounted above the shelves. The cooling assembly is capable of cooling up to two MGX 8220 shelves in the same rack. In racks that contain more than two shelves, a booster cooling unit is used to provide additional cooling. The cooling assembly is powered from the main MGX 8220 shelf. An external view of a single MGX 8220 shelf configuration is shown in Figure 2-1. The arrangement of assemblies in a rack including cases for multiple MGX 8220 shelves is provided in chapter 7, "Installation and Start-up".

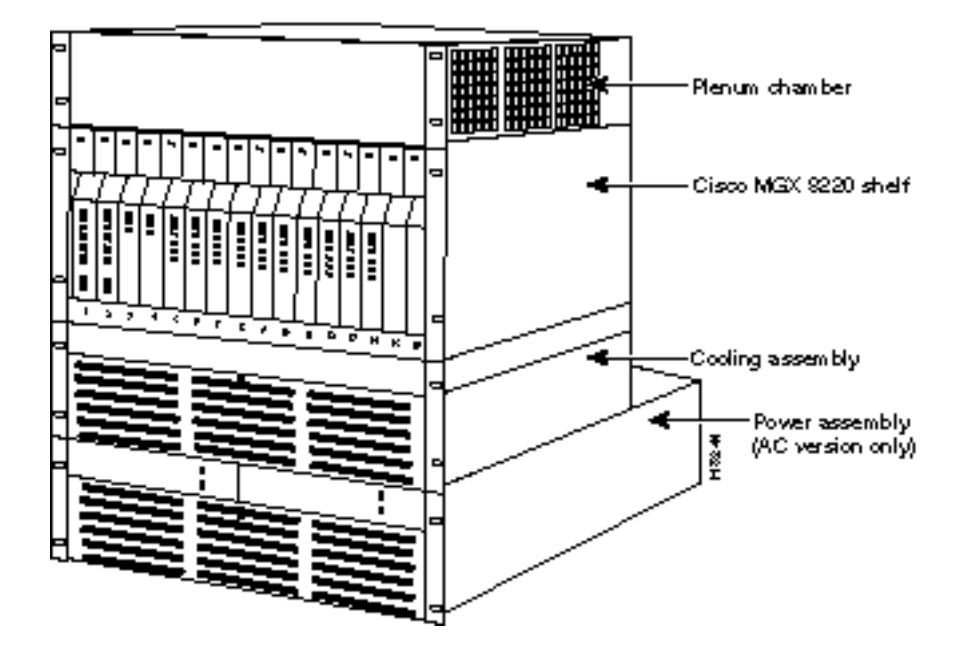

#### **Figure 2-1 MGX 8220 Shelf Configuration**

An MGX 8220 shelf consists of various kinds of modules. Each module consists of a larger front card function module which provides the functionality of the module and a smaller back card which provides the connectors and interfaces for the external lines that the module supports.

The **MGX 8220 Shelf Controller (ASC)** is the module that provides the overall control of the shelf. Each MGX 8220 shelf must have at least one ASC and may be configured with a second (redundant) ASC.

The ASC back card also provides the RS-232 ports and Ethernet port for attaching a control terminal or workstation.

The **Broadband Network Module (BNM)** provides the interface to the BPX network over either a T3 or E3 line using the ATM STI, UNI, or NNI protocol and the BPX BNI or BXM cards, or a SONET OC-3 or STS-3c line using ATM UNI/B-ICI protocol. Each MGX 8220 shelf must have at least one BNM and may be configured with an identical second (redundant) BNM. The BNM also provides:

- an external alarm interface
- a fan monitor interface
- a port for accepting an external T1 or E1 clock source

The **Service Resource Module (SRM)** communicates with all service modules over a Bit Error Rate Test (BERT) bus and provides the capability for testing T1 and E1 and subrate service module lines. The SRM can issue various loopup and loopdown commands towards the CPE and generate test bit patterns for any user specified Nx64 kbps port. The SRM can also provide 1:N redundancy for FRSM, AUSM, and CESM cards. The SRM is an optional card.

**Note** The ASC and the BNM together are referred to as the core modules and at least one set must be installed in the shelf. If redundancy is required, BOTH the ASC and the BNM must be configured with redundant cards. If configured, the SRM is also part of the core modules. Failure of an ASC or BNM will cause switchover to the redundant ASC, BNM and SRM cards. Failure of the active SRM card will only cause switchover if the SRM is included in the redundant set as well.

The Service Modules provide the customer interfaces. Up to ten service modules may be configured in a shelf. Service modules may be intermixed in the same shelf.

The overall operation of the shelf is to:

- Accept customer traffic received over the service interface lines, adapt them to ATM, and multiplex them onto the BNM trunk for transmission to the BPX network.
- Accept ATM cells received over the BNM trunk, map them into the specified service protocols, and transmit them over the appropriate service interface.

The Inverse Multiplexing for ATM Trunk Module (IMATM) is housed in the MGX 8220 shelf in a service module slot. It is an extension to the BPX 8620 BNI card that supports BPX 8620 ATM trunks over multiple (up to 8) T1 and E1 lines instead of single T3 or E3 line. The IMATM does not use the MGX 8220 cell bus as other service modules do, but provides its own trunk to the BPX 8620.

In performing these functions the MGX 8220 shelf collects a wide variety of statistics about frames and cells, error conditions, congestion, and so on.

A simplified block diagram of the MGX 8220 hardware is shown in Figure 2-2. As shown by the dashed lines, the ASC, SRM, and cell bus are all 1 for 1 redundant. This means that one ASC, BNM, SRM slot set is attached to one cell bus, and the remaining ASC, BNM and SRM slot set is tied to the other cell bus.

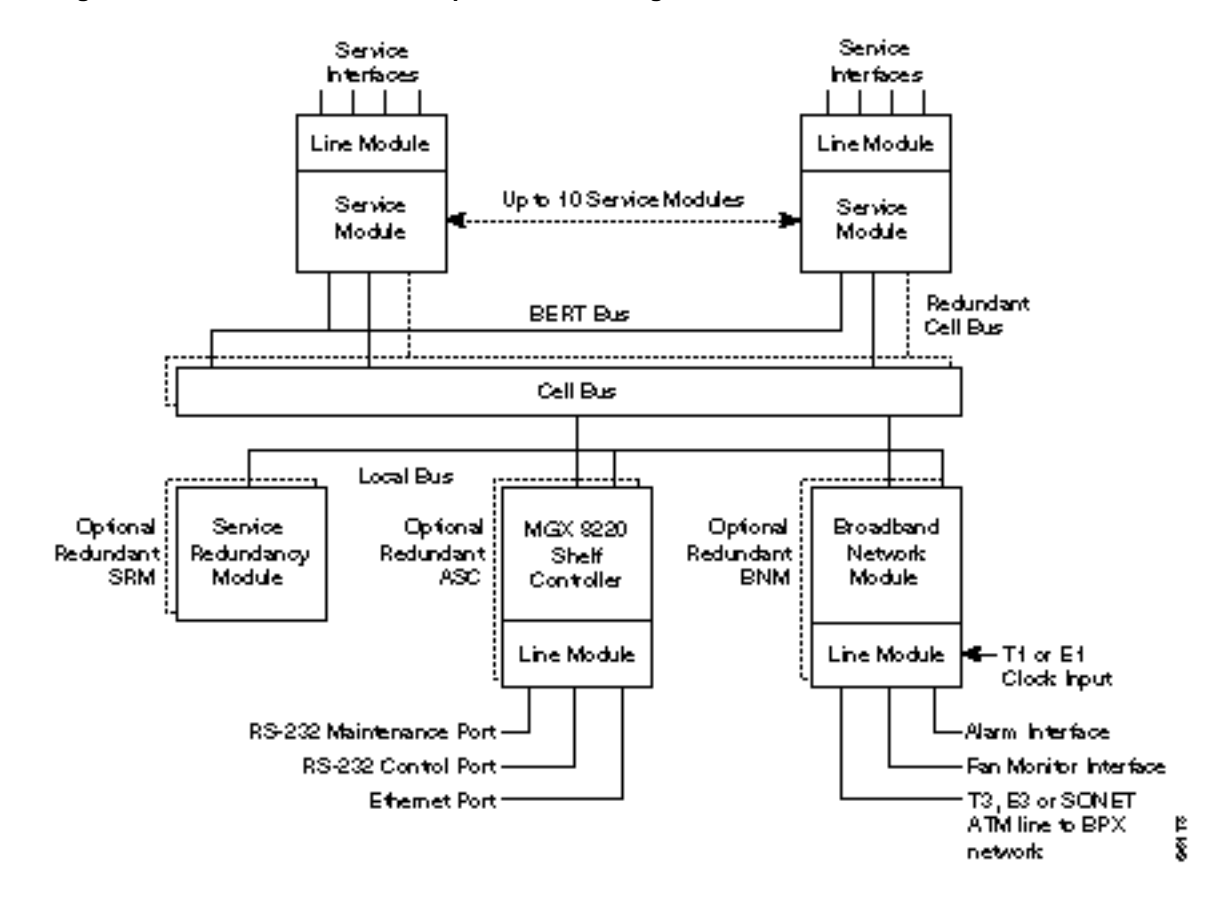

#### **Figure 2-2 MGX 8220 Shelf Top Level Block Diagram**

#### Traffic Management

Traffic management is provided by the MGX 8220 Connection Congestion Management (ACCM) feature. This feature is a virtual source/virtual destination rate based closed loop feedback scheme between nodes based upon ForeSight and the ATM Forum Available Rate specification. Periodically the round trip delay (RTD) of a cell to the far end and back is calculated for each actual connection. The RTD is used to determine how frequently ForeSight rate adjustment cells are sent to the far end. Based upon available bandwidth and current access rate, every few microseconds a ForeSight cell is transmitted to the far end with any rate adjustments it may be necessary to make better use of the available bandwidth (rate is adjusted up, down or fast down). The MGX 8220 MIB includes rate (MIR, PIR, and QIR) and adjustment (Up%, Down%, and Fast-Down%) objects.

#### ATM Local Management Interface (ATM LMI)

A Local Management Interface (ATM LMI) operates between the MGX 8220 shelf and the BPX 8620. The ATM LMI is used to communicate change of status of semi-permanent connections. The ATM LMI protocol conforms to the protocol specified in ITU-TS Recommendation Q.2931, Sept. 1994. The ATM LMI also supports optional proprietary extensions to the ATM LMI for the reporting of node information and BNI queue configurations.

The two end points of the ATM LMI signaling are an ATM LMI process in the BCC in the BPX 8620 and an ATM LMI process in the ASC in the MGX 8220 shelf. The ATM LMI PDUs are transported over an AAL5 connection (VPI=3/VCI=31) between the BNI on the BPX 8620 side and the BNM on the MGX 8220 side. The ATM LMI process in the BPX 8620 can support ATM LMI connections for up to 16 MGX 8220 shelves.

The Cisco ATM LMI extension (which must be specifically enabled) uses a Node Update Status Message which is sent (BPX 8620 to MGX 8220 shelf or MGX 8220 shelf to BPX 8620) whenever a change in Node Name, Node IP Address, Major Alarm Status, or Minor Alarm Status occurs. The message may optionally contain Qbin Status thereby allowing MGX 8220 to configure the BNI port egress queues.

#### Auto Card Restore

Auto Card Restore is a feature which allows a service module card to be removed and be hot plug replaced with another service module card keeping the same configuration. With this feature, the ASC maintains a copy of the configuration for each active service module.

## **MGX 8220 Shelf Hardware**

The MGX 8220 shelf is a 19 inch rack mountable unit conforming to the EIA RS-310-C standard and measuring:

- 8.75 inches  $(5u)$  high
- 17.45 inches wide
- 21.25 inches deep (without cards) or 23 inches deep with back cards and fan connector.

The shelf contains a card cage with 16 slots. The slots are numbered 1 to 16 from the left looking at the front of the shelf.

A backplane runs across the card cage spanning all 16 slots. The backplane is positioned approximately 14 inches from the front of the cage allowing a function module card to be inserted in the slot from the front and a smaller line module card to be inserted in the slot from the rear.

Slots 1 and 2 are reserved for BNM cards (single or a redundant pair) and slots 3 and 4 are reserved for ASC cards (single or a redundant pair). Slots 15 and 16 are reserved for the SRM (single or redundant pair). Slots 1, 3, and 15 work together as an active or standby set, the same is true for slots 2, 4 and 16. Slots 5 through 14 (10 slots) are available for Service Modules (or IMATMs). For 1:N redundancy of T1/E1 service modules standby cards must use slots 12, 13, and 14.

The shelf may house redundant power entry modules which are small cards installed horizontally in the bottom rear of the shelf. The MGX 8220 shelf is powered by –48V DC power sources (single or redundant pair). Each power entry module is equipped with a circuit breaker. The shelf also provides a power receptacle for a cable to the cooling assembly which is mounted in the rack below the MGX 8220 shelf (or shelves).

The backplane provides redundant system buses for communication between slots, power distribution to all slots and communication between front and back cards. Figure 2-3 and Figure 2-4 show the front and rear views of the MGX 8220 shelf.

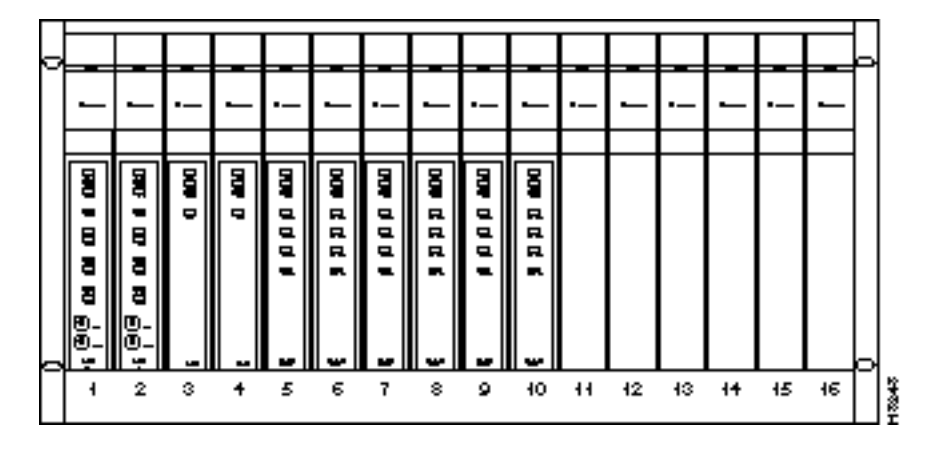

**Figure 2-3 Front View of the MGX 8220 Shelf with Cards Installed**

**Figure 2-4 Rear View of the MGX 8220 Shelf**

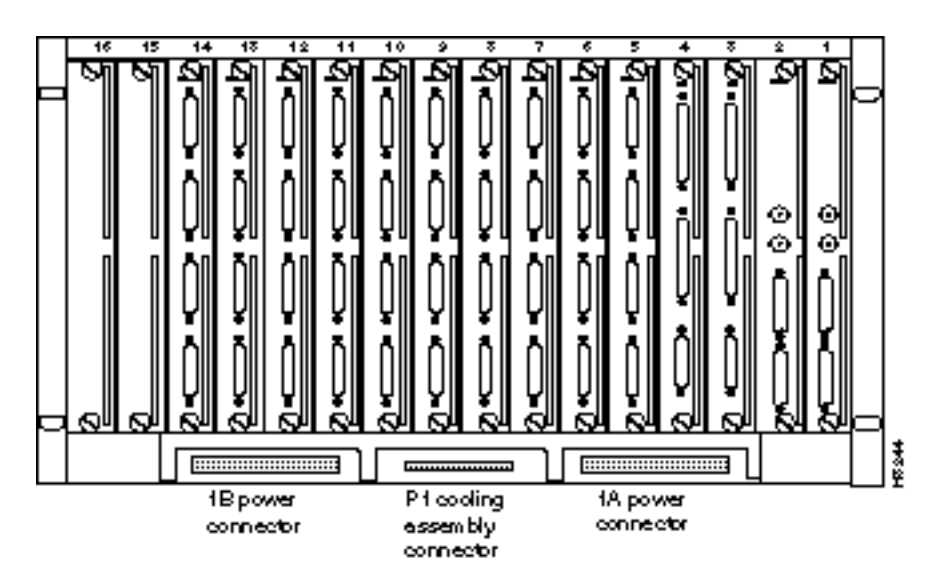

# MGX 8220 Backplane

The MGX 8220 backplane contains a main system bus and the cell bus for communication between card slots. The cell bus consists of two pairs of unidirectional buses (for redundancy) which are used for transferring cells between the cell bus slave modules (FRSM, AUSM, ASC) and the cell bus master (BNM).

The backplane also contains a local bus which permits the ASC to configure and monitor the BNM and SRM, a BERT bus for bit error rate testing, and a Redundancy bus for support of 1:N service module redundancy.

The backplane distributes –48VDC power to all card slots and all modules are hot insertable.

## Typical MGX 8220 Hardware Weights

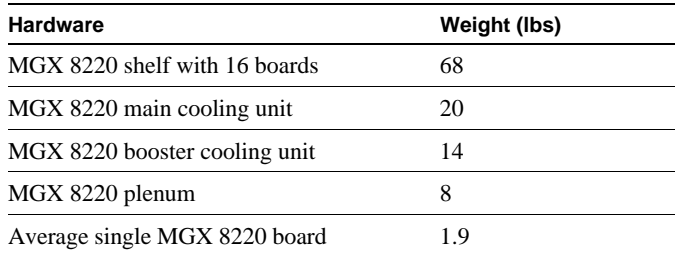

# **Power Entry Options**

## DC Powered Systems

In DC powered systems MGX 8220 supports one or two power entry modules (PEMs) each of which can be connected to its own independent 48VDC supply. The power entry modules are installed horizontally, side by side in the bottom rear of the shelf. (See Figure 2-4.) Each module is powered from a 48VDC power source via three wires:

- positive ground
- $-48$  V DC
- safety ground

The 48 VDC cable is connected to the power entry module through a 3- position EURO Block connector. The two modules provide power supply redundancy. Each power entry module is capable of supplying enough power for a fully loaded MGX 8220 shelf.

An illustration of a power entry module is shown in Figure 2-5.

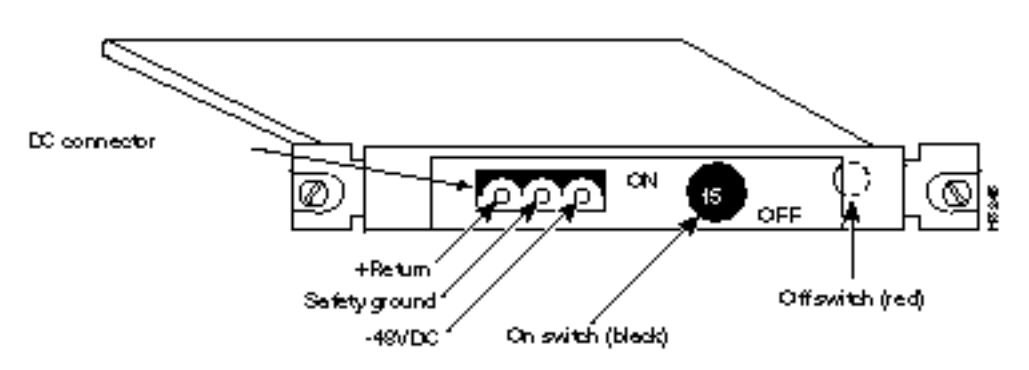

**Figure 2-5 MGX 8220 Power Entry Module**

Each power entry module contains its own circuit breaker which also acts as an ON/OFF switch. The circuit breaker is closed by pressing in the large black button until it latches in the closed position. The circuit breaker is opened by pressing the smaller red button. The DC PEM also includes a bracket which is attached to the PEM to provide cable strain relief. Refer to Chapter 7, "Installation and Start-up" for details.

## AC Powered Systems

In AC powered systems, a separate AC power assembly is required. (See Figure 2-6 and Figure 2-7.) This assembly is rack mounted under the shelf cooling assembly in the rack and is available in both a single and double AC source line version. The power assembly has a modular design and can be configured with up to six power supply modules, each module providing 875 watts of 48 VDC power. The power assembly can provide power for up to four MGX 8220 shelves, requiring three power supply modules, or four for a (1 for N) redundant power supply configuration. The rear panel has four connectors which supply 48 VDC power to the shelves. The first three  $(1A, 2A, and 3A)$ connectors also provide power monitoring information to the MGX 8220 shelf. Another three connectors (1B, 2B, and 3B) on the rear panel provide monitoring information for the second half of the power supply. Special cables are used from the rear of the power assembly to the rear of the shelves to feed power and monitor data to the shelves.

The AC power assembly measures:

- 5.25 inches (3u) high
- 17.45 inches wide
- 23 inches deep

**Figure 2-6 AC Power Assembly (front without grill)**

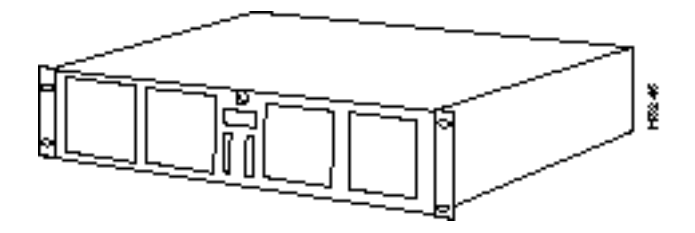

**Figure 2-7 AC Power Assembly (rear)**

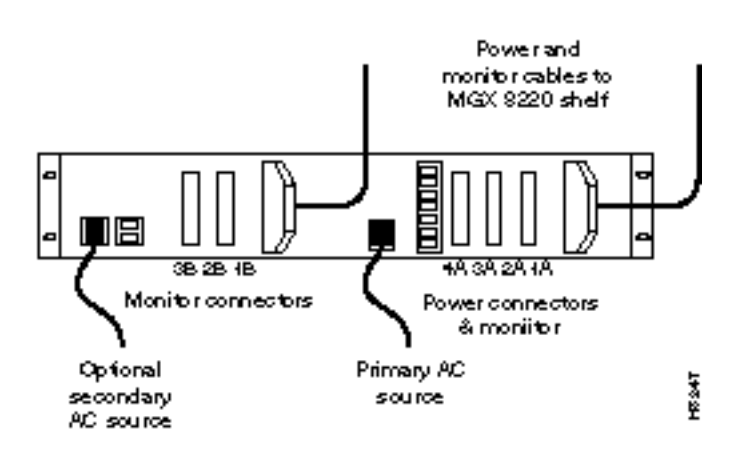
# DC Power Drain and Circuit Protection

Each card in an MGX 8220 shelf draws an average of 21 watts with a worst case shelf current of 14.40 amps.

The circuit breaker in the DC Power Entry Module (PEM) is rated at 15.00 amps.

The MGX 8220 circuits are protected as follows:

- The backplane has a 5 amp fast blow fuse for each slot position.
- Each board has a 1.5 amp circuit breaker in the -48 VDC line to the DC/DC converter.

Each MGX 8220 board is equipped with a DC/DC converter (Shindengen—HGG05006 or AT&T—JW030A) which has an automatic current limited to 5 volts output.

A schematic of the DC power system is shown in Figure 2-8.

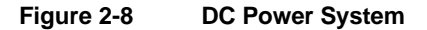

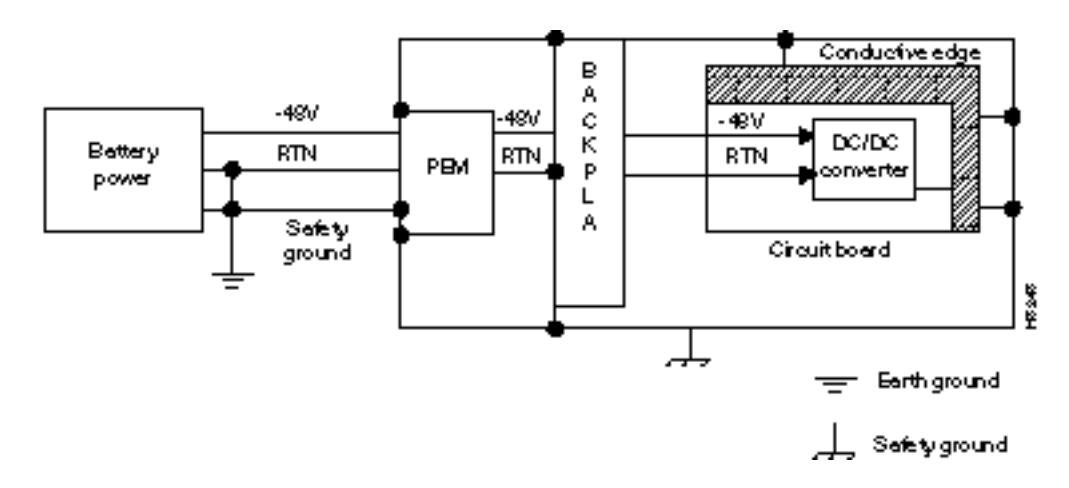

# **Cooling Assemblies**

The MGX 8220 cooling assembly consists of multiple rack-mounted units:

- main cooling assembly
- booster cooling assembly
- plenum exhaust chamber
- spacer unit

### Main Cooling Assembly

The main cooling assembly measures:

- 5.25 inches (3u) high
- 17.45 inches wide
- 22 inches deep

The main cooling assembly is capable of providing cooling for up to two MGX 8220 shelves and is mounted in the rack below the shelf (or shelves). The cooling assembly consists of fans which draw air through the front and exhaust air upwards through the shelf. An illustration of the cooling assembly is shown in Figure 2-9.

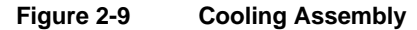

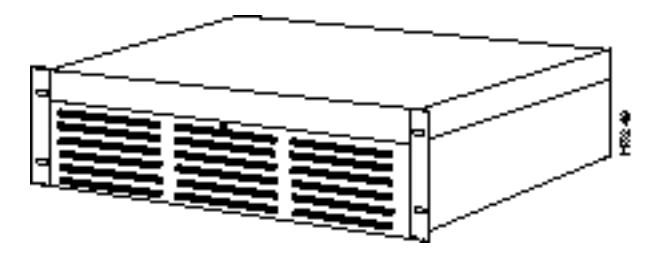

### Booster Cooling Assembly

The booster cooling assembly measures:

- 3.5 inches (2u) high
- 17.45 inches wide
- 22 inches deep

The booster cooling assembly is used in racks with more than two MGX 8220 shelves and is mounted above the shelves cooled by the main cooling assembly and below the shelves to which the booster cooling is to be provided. The booster cooling assembly consists of fans which draw air from the shelves below and exhaust air upwards through the shelf or shelves above. Each booster supports an additional two MGX 8220 shelves. A system of up to six MGX 8220 shelves can be supported (using one main cooling unit and two booster cooling units).

### Cooling Assembly Power

For both cooling assemblies, power is supplied to the connector at the rear of the cooling assembly by a cable running from the connector in the middle bottom rear of the MGX 8220 shelf.

The assemblies provide output signals to the shelf. Using these signals, the performance of the cooling assemblies can be monitored by the BNM cards. The cable delivering DC power to the cooling assembly from the MGX 8220 shelf also carries these signals to the BNM via the backplane. The signals are such that the model of cooling assembly can be identified and the speed of each fan can be monitored (each fan generates a fixed number of square-wave pulses per revolution allowing the speed of the fan to be determined).

### The Plenum Exhaust Chamber

The Plenum chamber measures:

- 3.5 inches (2u) high
- 17.45 inches wide
- 22 inches deep

The exhaust plenum chamber is used in installations where the top of the unit must be enclosed. The plenum chamber is mounted in the rack immediately above the shelf (shelves). The chamber delivers air from the shelf below and out to the rear of the rack. The plenum chamber is preferred.

### Spacer Unit

The spacer unit measures:

- 1.75 inches (1 mounting unit) high
- 17.45 inches wide
- 22 inches deep

If used, the spacer unit is mounted in the rack immediately above the shelf (shelves).

The plenum chamber and spacer units are alternative methods for exhausting the cooling air from the rack. Either method can be used but *not* both. The spacer does *not* support the attachment of a cable management kit.

### **Optional Cabinet**

A cabinet is available from Cisco which can be used to install the MGX 8220 shelf, the BPX switch, ESP, and the IGX 8400 series wide-area switch. Systems preconfigured in a cabinet can be ordered from Cisco.

The cabinet is essentially a 19 inch rack with panels on all sides (including top and bottom) except the front. The rear panel is a louvered hinged door. The cabinet is equipped with casters, brakes and leveling bolts. (See Figure 2-10.) The cabinet also includes earthquake safety holes so the cabinet can be secured to the floor using studs.

The vertical height of the cabinet (including casters) is 80.31inches providing 71.81 inches (41 rack mounting units) of vertical rack space.

The cabinet is 23 inches wide and 36 inches deep. Since MGX 8220 modules are typically 22 inches deep, the cabinet provides approximately 12 inches of space behind the mounted MGX 8220 modules for cables and cable management hardware.

**Note** Modules are installed in the cabinet in the same manner as installed in a 19 inch rack.

Modules are installed by inserting them into the front of the cabinet and attaching them to the internal racks. All cables are connected through the rear door.

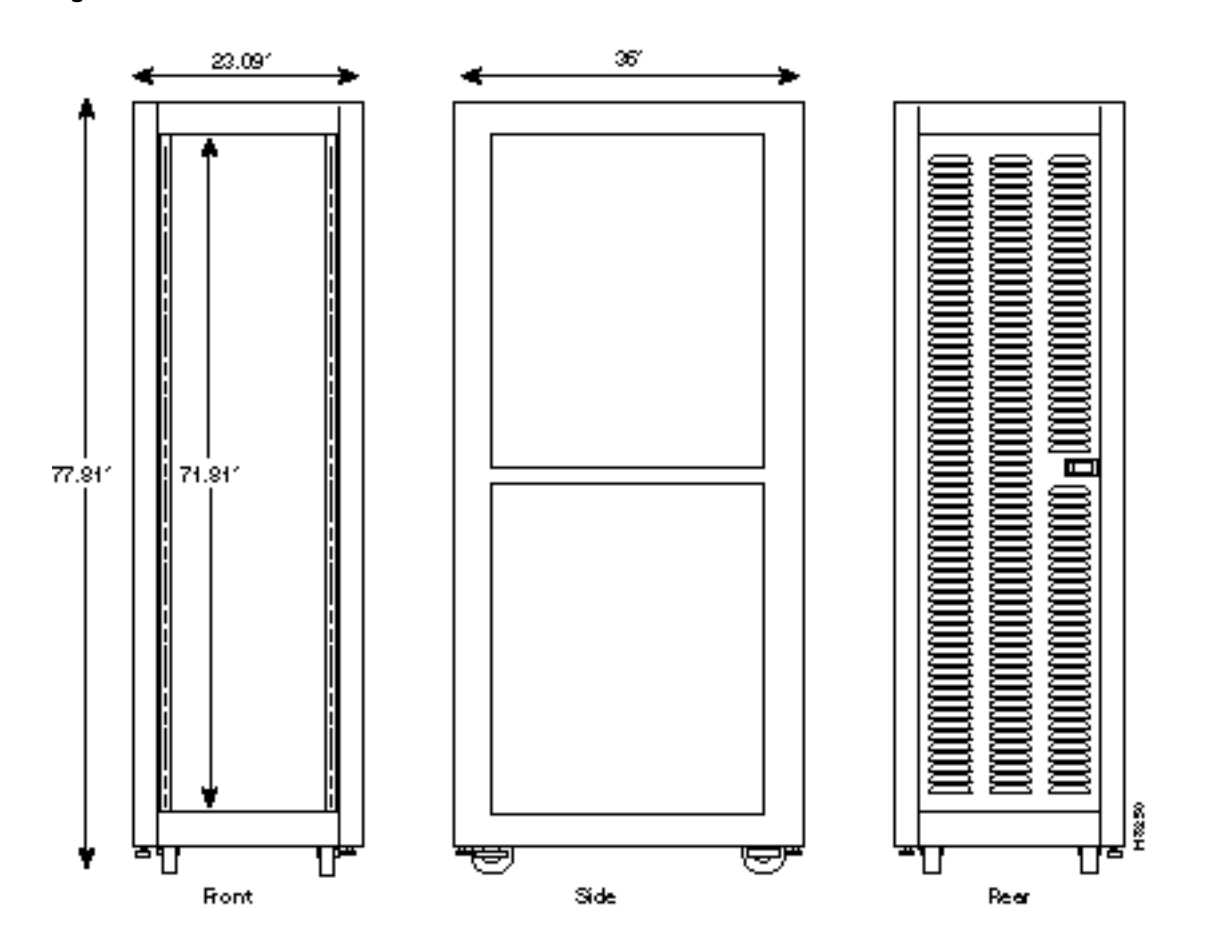

#### **Figure 2-10 MGX 8220 Cabinet**

# **MGX 8220 Shelf Controller**

The MGX 8220 Shelf Controller (ASC) is a two-card set consisting of an ASC front card and an ASC-BC back card. The shelf may contain a single ASC card set or a dual (redundant) card set. The cards are installed in slots three and/or four. An illustration of the ASC card set is provided in Figure 2-11.

The function of the ASC is to provide a user interface to provide overall control, configuration, and management of the shelf. The ASC interfaces with the other cards in the shelf through the cell bus on the one side and with the user through console ports on the other side.

Refer to Appendix B, "Specifications", for a summary of cable pin-outs.

**Figure 2-11 ASC Cards**

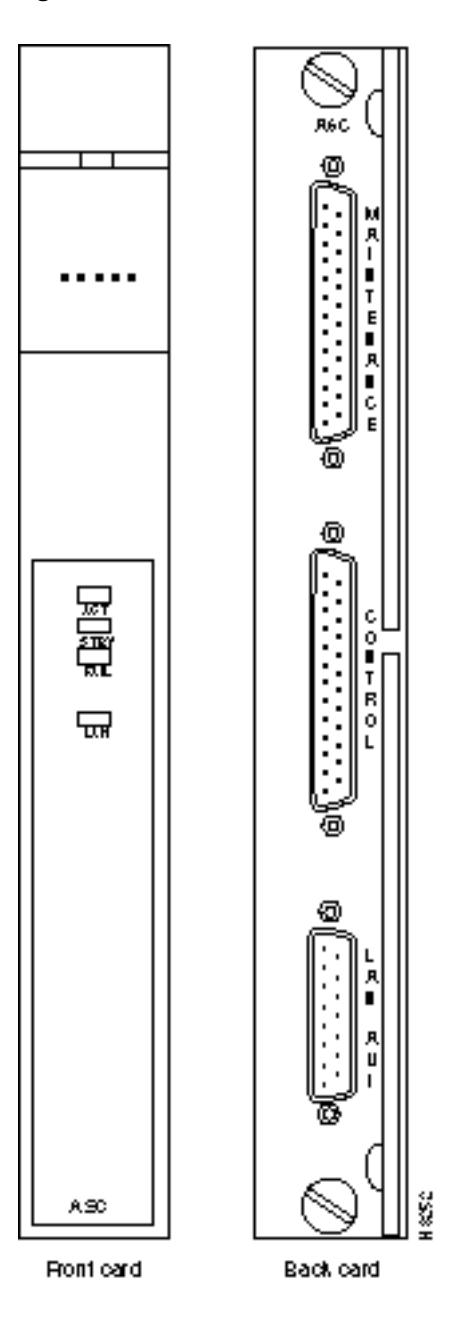

### Console Ports

There are three ASC hardware console ports located on the faceplate of the back card.

The maintenance port is an RS-232 port used by a direct connect alpha-numeric terminal for inputting Command Line Interface (CLI) commands. Y-cables *cannot* be used on this port. This port must be used to make initial IP address assignments on the other ports before the other ports can be used.

The control port and IEEE 802.3 (Ethernet, LAN AUI) ports are used for inputting commands and file transfers (statistics collection and firmware download). The control port communicates using SLIP and the Ethernet port communicates using IP. These ports support TFTP, SNMP, and CLI (through Telnet). The control port may be used with Y-cables for redundancy when a second ASC card set is present.

Some Ethernet transceivers with integrated DB-15 connectors cannot be connected directly to the LAN AUI Ethernet port on the MGX 8220 ASC back card because of interference with the ASC back card extractor levers. To overcome this problem two Ethernet transceiver extenders (one each for a primary and secondary ASC card) are provided.

If you encounter difficulty in connecting an Ethernet transceiver, install an extender on each ASC card as follows:

- **1** With the retaining clip on the LAN AUI port in the unlocked (up) position, connect the Ethernet transceiver extender to the LAN AUI port on the ASC back card as shown in Figure 2-12.
- **2** Push the port retaining clip into the locked (down) position to secure the connection.
- **3** With the retaining clip on the transceiver extender in the unlocked (up) position, connect the Ethernet transceiver to the extender as shown in the diagram.
- **4** Push the extender retaining clip into the locked (down) position to secure the connection.

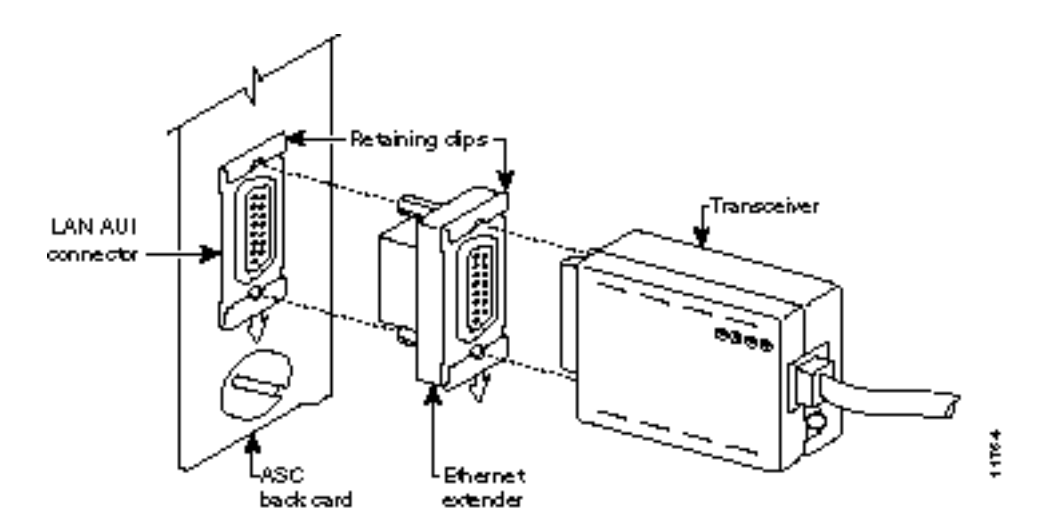

**Figure 2-12 Ethernet Extender**

**Note** Additional access for shelf management is available through in-band communication over the ATM trunk.

# ASC LED Indicators

The ASC LED indicators are located on the faceplate of the front card. (Refer to Table 2-1.)

**Table 2-1 ASC LED Indicators** 

| Type of LED             | Color  | <b>Meaning of LED</b>                                                                                                    |
|-------------------------|--------|----------------------------------------------------------------------------------------------------|
| <b>ACTIVE (ACT) LED</b> | Green  | On indicates the card is active.                                                                                                    |
| STANDBY (STBY) LED      | Yellow | Slow blink without Active LED indicates the card is in the boot state.                                                                                                 |
|                         |        | Fast blink with Active LED indicates the ASC is downloading to<br>another card or is being downloaded.                                                                 |
|                         |        | Steady yellow indicates the card is in Standby state. The firmware is<br>executing ADMIN code.                                                                         |
| <b>FAIL (FAIL) LED</b>  | Red    | Steady Red with Active and Standby LEDs off indicates the card is in<br>the Reset condition, the card has failed, or the card set is not complete<br>(no line module). |
|                         |        | Steady Red with Active LED on indicates the card was active prior to<br>failing.                                                                                       |
|                         |        | Steady Red with Standby LED on indicates the card was standby prior<br>to failing.                                                                                     |
|                         |        | Blinking Red indicates the card is in the power up state.                                                                                                    |
| LAN (LAN) LED           | Green  | On indicates receive activity through the LAN port. A green flash is<br>seen for every packet received.                                                                |

# **Broadband Network Modules**

The BNM card set provides the MGX 8220 trunk interface to a BPX 8620 node. There are two major types of BNMs, one supports a T3 or E3 trunk and one supports a 155 Mbps SONET SMF trunk.

Each MGX 8220 shelf must be equipped with at least one BNM installed in slots 1 or 2. A second, redundant, BNM may be installed also in slots 1 or 2. The primary and the redundant BNMs must be of the same type. Each BNM installed consists of a front and back card set.

# **BNM-T3/E3**

The Broadband Network Module-T3E3 (BNM-T3E3) is a two-card set consisting of a BNM-T3 or E3 front card and a T3E3-D-BC or T3E3-B-BC back card. Either back card can be used with either front card except that the BNC clock connector only works for E1 clock sources. The shelf may contain a single BNM card set or a dual (redundant) card set. The cards are installed in slot 1 and/or slot 2.

An illustration of the BNM-E3/T3 card set is shown in Figure 2-13.

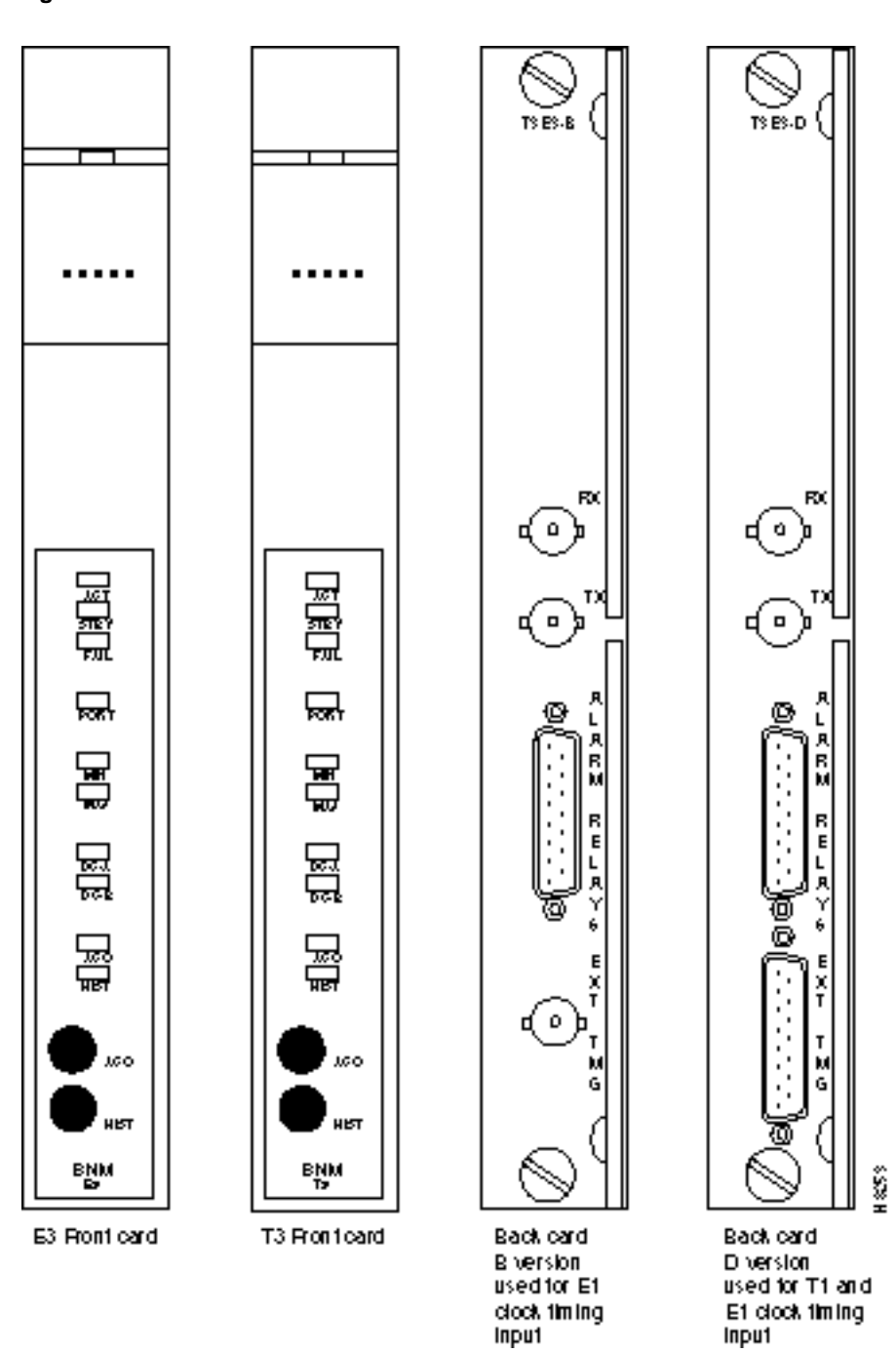

**Figure 2-13 BNM-T3/E3 Cards**

The major function of the BNM is to provide a T3 or E3 ATM interface to a BNI or BXM-T3/E3 card in a BPX 8620 node. The BNM also provides a number of miscellaneous functions as follows:

• Shelf Mastership

Selects which core card to use as the master and which redundant bus to use.

• Cell Bus Mastership

BNM polls the other cards on the bus and grants permission to transmit cells across the bus. Polling is performed on a round-robin basis.

• Clock Selection

BNM manages the clock selection and synchronization for the entire MGX 8220 shelf. The BNM selects, regulates and outputs the selected clock for use by each service module in the shelf. The BNM back card contains a T1/E1 port for inputting an external T1/E1 clock source. Two versions of the line module are available. Version T3E3-B has a BNC external clock connector used with E1 clock timing input. Version T3E3-D has a DB-15 external clock connector used with T1 or E1 clock timing input. The shelf can also obtain clock from the DS3 or E3 trunk itself or use an internal clock source.

• External Alarm Interface

BNM provides the activation of four alarm relays which are wired to a DB-15 connector on the back card faceplate allowing the customer to wire their own cable from the connector to an indicator panel. The four relays are Major Alarm Audible, Major Alarm Visual, Minor Alarm Audible, and Minor Alarm Visual. The pinouts for this connector are provided in the Appendix B, "Specifications".

- Miscellaneous Monitoring Functions
	- **—** Fan performance in the Cooling Assembly
	- **—** Input voltage levels
	- **—** Shelf intake air temperature
	- **—** In-band management

The BNM card provides a separate path for management of the MGX 8220 using an ATM VCC from across the ATM network

#### ATM Trunk Interface

The BNM card accepts and transmits ATM cells over a T3 or E3 line interfaces at 44.736 Mbps or 34.368 Mbps respectively, using Cisco STI (StrataCom Trunk Interface) protocol asynchronously.

Framing occurs on the card using C-bit parity. An 8Khz clock is extracted from the received signal and can be used to synchronize the entire MGX 8220 system.

The physical T3 or E3 ATM interface to the BNM is achieved via the BNM backcard. This physical connection is made with BNC connectors. There are also relays on the backcard. These relays provide the continuity or discontinuity between the internal circuitry and the external BNC connectors for the Transmit and Receive lines.

These relays are also used as a mechanical loopback for the T3 or E3 bit stream.

The MGX 8220 shelf implements the ATM STI cell format by using slot/channel numbers in the VPI/VCI fields in the cell format used between the BNM and the BPX 8620 BNI port. The cell format is shown in Figure 2-14 and Figure 2-15. The format on the left is the general STI format, the format on the right is the MGX 8220 implementation.

In this format, the virtual circuit is defined by:

- Slot specific position of the VPI
- 4-bit slot number position of the VPI
- 10-bit logical channel number (LCN) assigned as the VCI

The CC/FFCI/Supervisory field is used for ForeSight bits and a Supervisory bit.

**Figure 2-14 MGX 8220 ATM Trunk Cell Format**

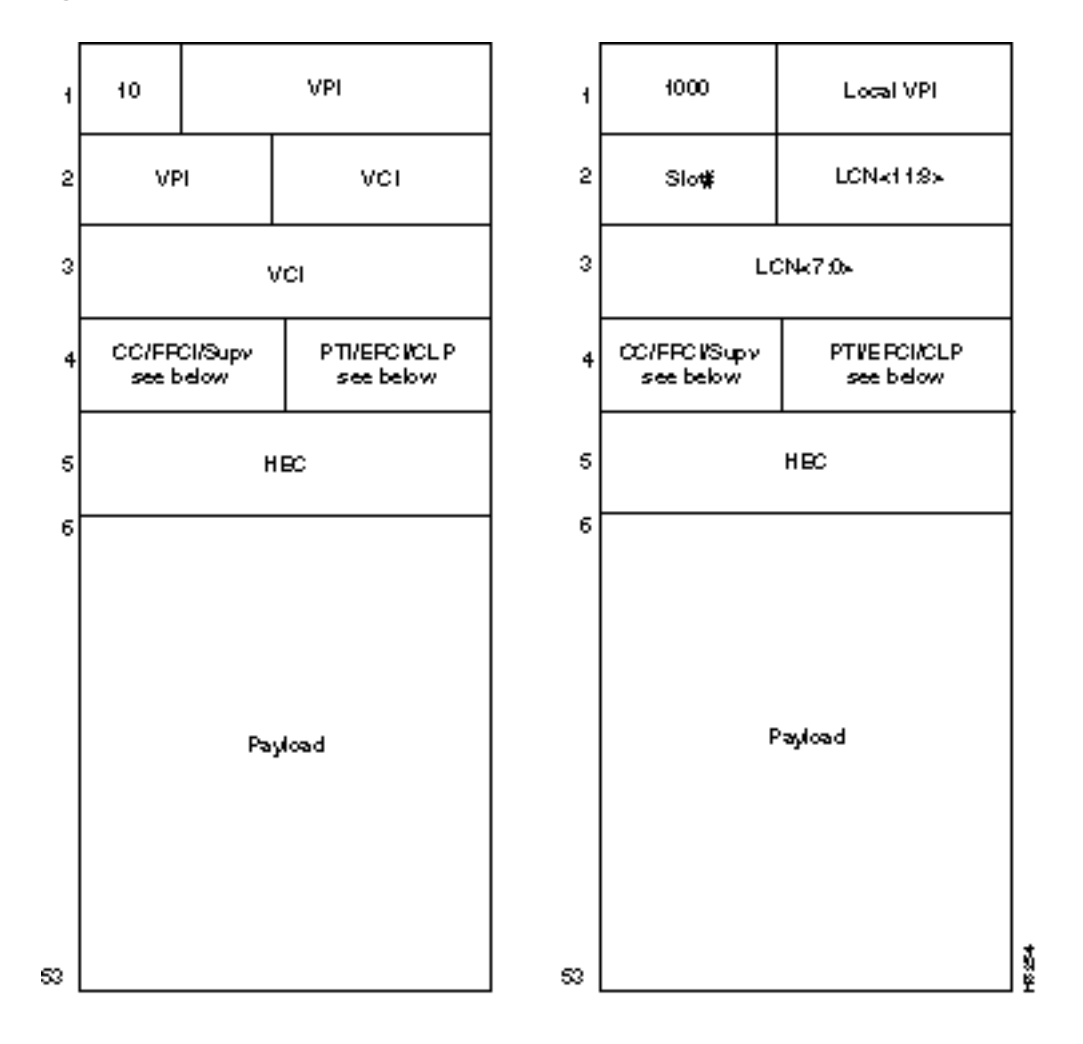

**Figure 2-15 CC, FFCI, EFCI, Supv, PTI, and CLP Fields**

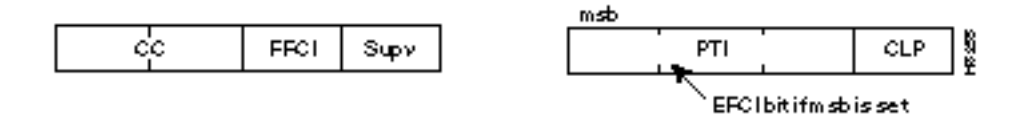

#### BNM LED Indicators

The BNM LED indicators are described in Table 2-2. All LEDs are located on the faceplate of the front card.

| <b>Type of LED</b>           | Color  | <b>Meaning</b>                                                                                                    |  |
|------------------------------|--------|----------------------------------------------------------------------------------------------------|--|
| <b>ACTIVE (ACT) LED</b>      | Green  | On indicates the card set is in active mode.                                                                                                    |  |
| STANDBY (STBY) LED           | Yellow | On indicates the card set is in standby mode.                                                                                                    |  |
| <b>FAIL (FAIL) LED</b>       | Red    | On indicates the BNM card set has failed or the line module<br>is missing.                                                                                |  |
| PORT (PORT) LED              | Green  | Green indicates the port is active.                                                                                                    |  |
|                              | Yellow | Yellow indicates a remote alarm on the port.                                                                                                    |  |
|                              | Red    | Red indicates a local alarm on the port.                                                                                                    |  |
|                              |        | Off indicates the port has not been activated (brought up).                                                                                               |  |
| <b>MAJOR (MAJ) ALARM LED</b> | Red    | On indicates a major alarm in the node.                                                                                                    |  |
| MINOR (MIN) ALARM LED        | Red    | On indicates a minor alarm in the node.                                                                                                    |  |
| DC OK A (DC-A) LED           | Green  | On indicates "A" power is OK.                                                                                                    |  |
|                              |        | Off indicates "A" power module is missing or present but at<br>$0$ volts.                                                                                 |  |
| DC OK B (DC-B) LED           | Green  | On indicates "B" power is OK.                                                                                                    |  |
|                              |        | Off indicates "B" power module is missing or present but at<br>$0$ volts.                                                                                 |  |
| ACO (ACO) LED                | Yellow | On indicates the ACO (audible cut-off) button has been<br>depressed during a major or minor alarm. This LED is<br>extinguished when that alarm is cleared |  |
| HISTORY (HIST) LED           | Green  | ON indicates a major or minor alarm has occurred since the<br>last time the HIST button was pressed.                                                      |  |

**Table 2-2 BNM LED Indicators**

#### Push Buttons

The BNM has two push-buttons located on the faceplate of the front card.

• Audible Cut-off (ACO) BUTTON

ACO button is a momentary switch and is depressed during a major or minor alarm to deactivate the audible alarm relays and to turn the ACO LED on. Any new alarm will cause the relays to be reactivated.

• History Clear (HIST) BUTTON

History Clear button is a momentary switch and is depressed to extinguish the History LED if there is no active alarm at the time.

# **BNM-155**

The Broadband Network Module-155 (BNM-155) is a two-card set consisting of a BNM-155 front card and a SMF-155-BC back card. The shelf may contain a single BNM-155 card set or a dual (redundant) card set. The cards are installed in slots 1 and/or 2.

An illustration of the BNM-155 card set is shown in Figure 2-16.

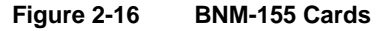

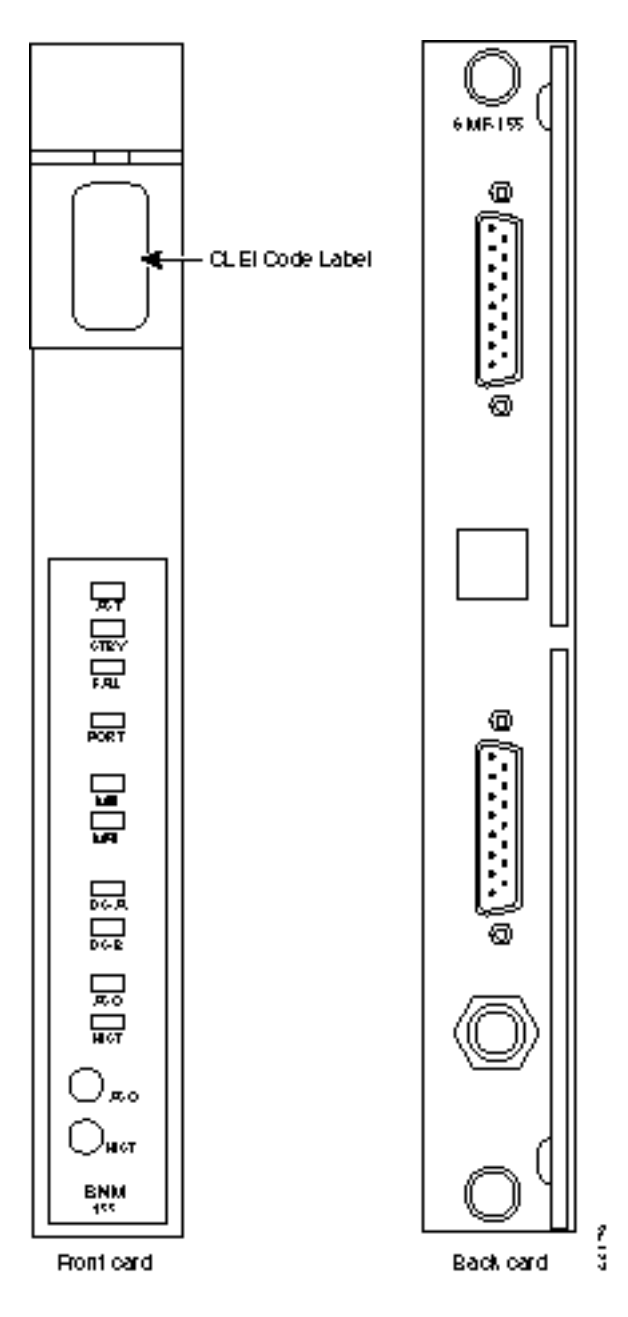

The major function of the BNM-155 is to provide a 155 Mbps SONET ATM interface to a BXM-8-155 port or a BXM-4-155 port in a BPX 8620 node. The BNM-155 also provides a number of miscellaneous functions as follows:

• Shelf Mastership

This function selects which core card to use as the master and which redundant bus to use.

• Cell Bus Mastership

BNM-155 polls the other cards on the bus and grants permission to transmit cells across the bus. Polling is performed on a round-robin basis.

• Clock Selection

BNM-155 manages the clock selection and synchronization for the entire MGX 8220 shelf. The BNM-155 selects, regulates, and outputs the selected clock for use by each service module in the shelf. The BNM-155 back card contains a T1/E1 port for inputting an external T1/E1 clock source (both DB15 and BNC are available). The shelf can also obtain its clock source from the SONET trunk itself or use an internal clock source.

• External Alarm Interface

BNM-155 provides the activation of four alarm relays which are wired to a DB-15 connector on the back card faceplate allowing the customer to wire their own cable from the connector to an indicator panel. The four relays are Major Alarm Audible, Major Alarm Visual, Minor Alarm Audible, and Minor Alarm Visual. The pinouts for this connector are provided in Appendix B, "Specifications".

- Miscellaneous Monitoring Functions:
	- **—** Fan performance in the Cooling Assembly
	- **—** Input voltage levels
	- **—** Shelf intake air temperature
	- **—** In-band management

The BNM-155 card provides a separate path for management of the MGX 8220 shelf using an ATM VCC from across the ATM network.Specifications

### ATM Trunk Interface

The BNM-155 card accepts and transmits ATM 53-byte cells over a SONET line interface at 155.52 Mbps using ATM UNI or ATM B-ICI protocols.

In UNI mode, 20 virtual circuit connections per slot are supported.

In NNI mode, 340 virtual circuit connections per slot are supported.

### SMF-155 Back Card

The SMF-155 backcard provides a physical single-mode fiber optic SONET OC-3 interface conforming to ANSI T1.105 and GR-253-CORE standards. This interface uses SC connectors. When used in a redundant configuration, redundant cabling is provided through Y-cables.

The back card also provides:

- One DB-15 female connector for T1/E1 clock input
- One BNC connector for E1 clock input
- One DB-15 female connector for alarm interface

# BNM-155 LED Indicators

The BNM-155 LED indicators are described in Table 2-3. All LEDs are located on the faceplate of the front card.

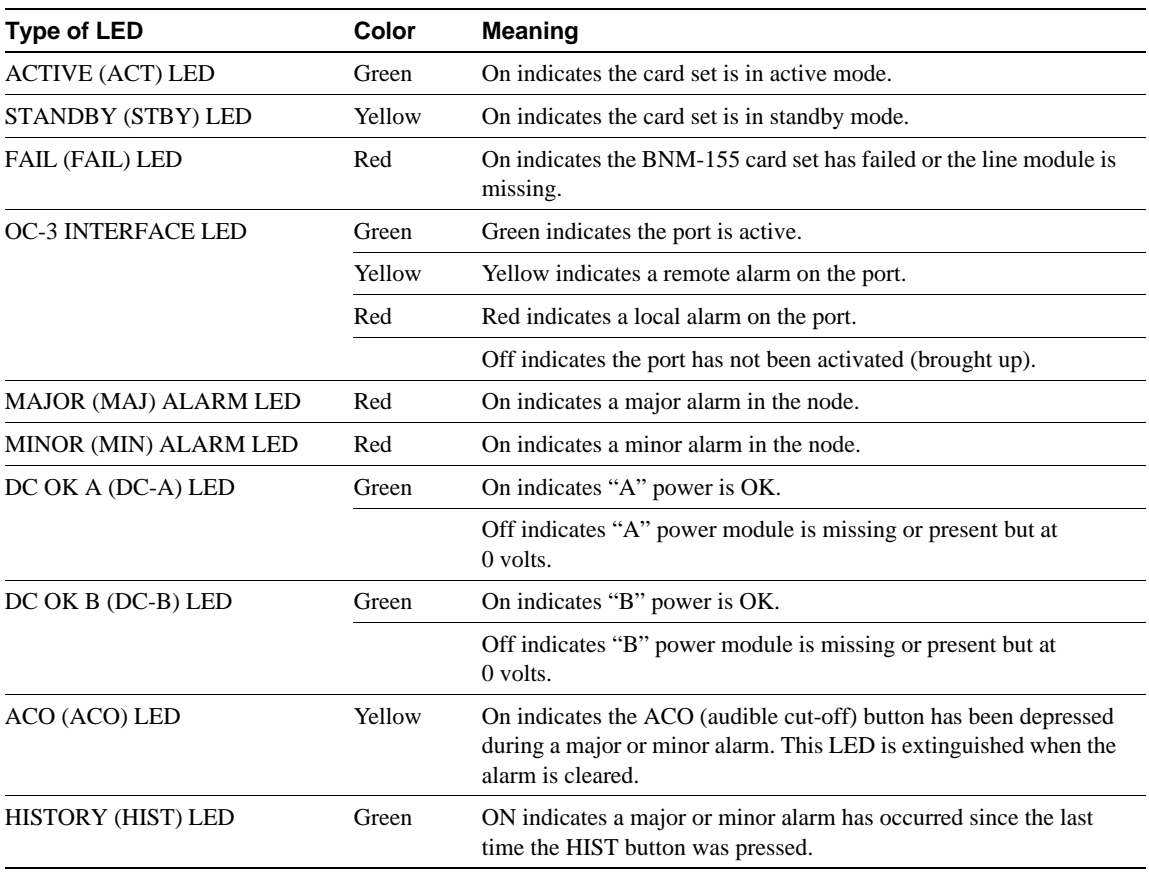

#### **Table 2-3 BNM-155 LED Indicators**

### Push Buttons

The BNM-155 has two push-buttons located on the faceplate of the front card.

• Audible Cut-off (ACO) BUTTON:

The ACO button is a momentary switch and is depressed during a major or minor alarm to deactivate the audible alarm relays and to turn the ACO LED on. Any new alarm will cause the relays to be reactivated.

• History Clear (HIST) BUTTON:

The History Clear button is a momentary switch and is depressed to extinguish the History LED if there is no active alarm at the time.

### **Service Resource Modules**

A Service Redundancy Module (SRM) provides three major functions for service modules. It provides for bit error rate testing (BERT) of T1 and E1 lines and ports, loops back individual Nx64 channels towards the CPE, and provides 1 for N redundancy.

Two types of SRM are available

- SRM-T1E1
- SRM-3T3

The SRM-3T3 provides the additional capability of supporting multiple T1 channels over T3 lines on the SRM and distributing those channels to T1 service modules in the shelf.

The SRM-T1E1 is a multi-purpose front card with no backcard. The SRM-3T3 is a multi-purpose front card and backcard containing 3 T3 ports. The installation of an SRM is optional. If SRMs are installed then a shelf with redundant ASCs and BNMs must have redundant SRMs. If a shelf has a single ASC/BNM pair, the SRM must be installed in the appropriate slot. This is slot 15 when the ASC/BNM pair are installed in slots 1 and 3, and slot 16 when the ASC/BNM pair are installed in slots 2 and 4. SRMs are hot-pluggable.

• Bit Error Rate Testing (BERT)

Once a service module line or port has been put into loopback mode, the SRM can generate a test pattern over the looped line or port, read the received looped data, and report on the error rate. This operation can be performed on a complete T1 or E1 line, on a fractional T1 or E1 line, on a SD0 bundle (NxDS0), or on a single DS0 channel. The SRM can support BERT only one line or channel at a time.

BERT is capable of generating a variety of test patterns including all ones, all zeros, alternate one zero, double alternate one zero,  $2^{23}$ -1,  $2^{20}$ -1,  $2^{15}$ -1,  $2^{11}$ -1,  $2^{9}$ -1, 1 in 8, 1 in 24, DDS1, DDS2, DDS3, DDS4, and DDS5.

• 1 for N Service Module Redundancy

Service module redundancy provides 1 for N redundancy for multiple groups of service modules where a group consist of N active and one standby service modules. The redundant service module in a group must be a superset (with respect to functionality) of the cards. For example, one group could contain all the FRSMs and another all the AUSMs.

1:N redundancy must be configured by the user. When the failure of an active card in a group is detected by the ASC, the SRM is ordered to invoke 1:N redundancy for that group. The back card of the failed service module now directs data to and from the standby service module. With the SRM-T1E1, once 1:N redundancy is invoked for a group, it is not available to the other groups

or to other service modules in the group using 1:N redundancy; another failure in any group results in a shelf alarm. This restriction does not apply to the SRM-3T3, for example, the SRM-3T3 can support multiple group failures.

When the failed card is replaced, switch back to normal operation must be made by the user (it is not automatic).

# **SRM-T1E1**

An illustration of the SRM-T1E1 card is provided in Figure 2-17.

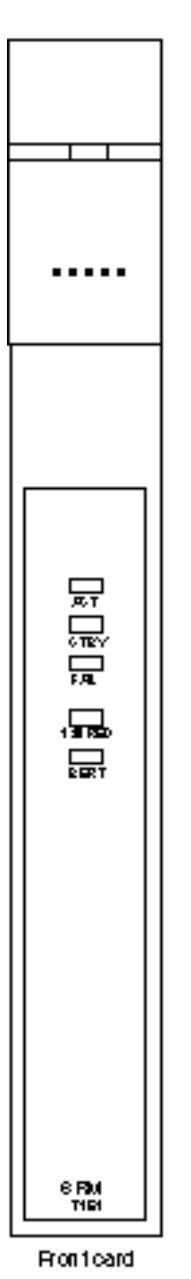

**Figure 2-17 SRM- T1E1 Card**

### SRM-T1E1 LED Indicators

All LEDs are located on the faceplate of the front card. The SRM-T1E1 LED indicators are described in Table 2-4.

| Type of LED                      | Color  | <b>Meaning</b>                                                                 |
|----------------------------------|--------|--------------------------------------------------------------------------------|
| ACTIVE (ACT) LED                 | Green  | On indicates the card set is in active mode.                                   |
| STANDBY (STBY) LED               | Yellow | On indicates the card set is in standby mode.                                  |
| FAIL (FAIL) LED                  | Red    | On indicates the BNM-155 card set has failed or the line module<br>is missing. |
| LINE REDUNDANCY<br>(1:N RED) LED | Green  | On indicates 1:N redundancy has been invoked.                                  |
|                                  |        | Off indicates 1:N redundancy is not active.                                    |
| BERT (BERT) LED                  | Green  | On indicates the BERT function is active.                                      |

**Table 2-4 SRM-T1E1 LED Indicators**

# **SRM-3T3**

The SRM-3T3 includes three T3 ports on a backcard. Each of these ports can be used to support up to 28 multiplexed T1 lines which are distributed to T1 service module ports in the shelf. This feature is called bulk distribution and is performed when the SRM is in "bulk mode". The purpose of this feature is to allow large numbers of T1 lines to be supported over three T3 lines rather than over individual T1 lines.

Out of the maximum possible 84 T1 channels (3 times 28), up to 80 channels can be active at any time. Any T1 channel in a T3 line can be distributed to any four/eight port on a service module in any slots 5 to 14 without restriction.

The SRM-3T3 can also be operated in "non-bulk mode" on a port-by-port basis. For a port configured in non-bulk mode, bulk distribution is disabled and the SRM acts as a SRM-T1E1 providing BERT and 1 for N redundancy functions only.

When operating in bulk mode, individual T1 lines can be used on service module ports. However, a service module port cannot be used simultaneously with an individual T1 line and with a distributed T1 channel. An illustration of the SRM-3T3 card is shown in Figure 2-18.

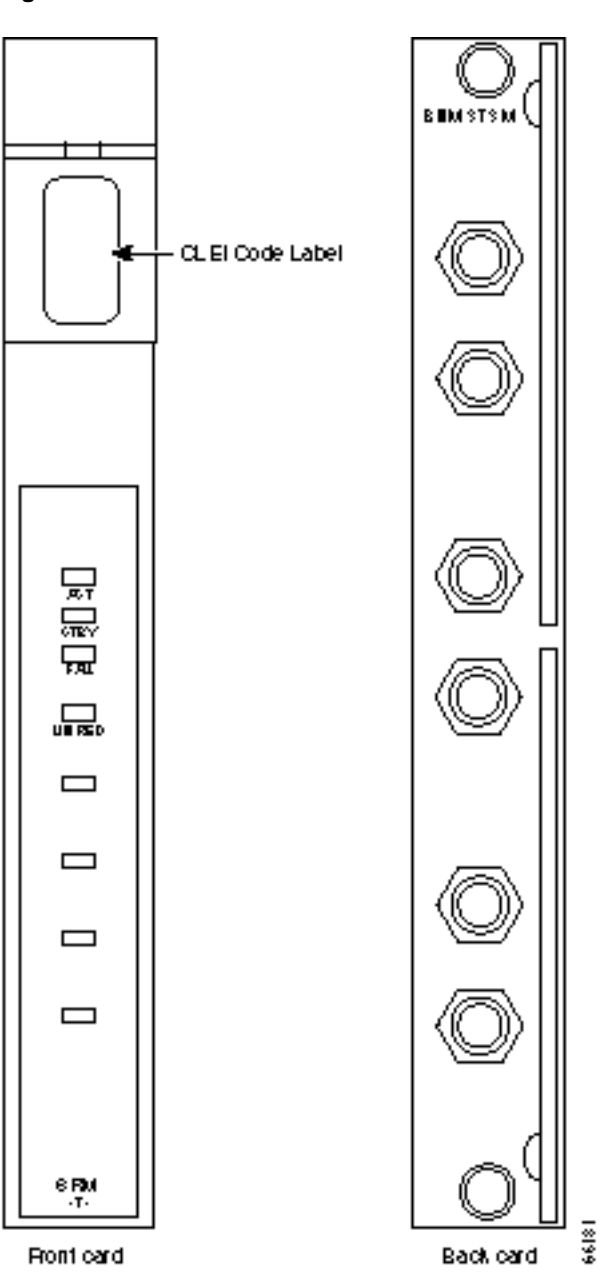

**Figure 2-18 SRM- 3T3 Cards**

# Managing the MGX 8220 Shelf

Release 4.1 of the MGX 8220 interface shelf allows the user to perform the following management functions:

- Use a terminal or workstation to issue commands to configure, monitor, and manage the MGX 8220 resources in a network. The recommended method for managing most of the MGX 8220 functions is through StrataView Plus Release 9.1 via the in-band link from the BPX network.
- Transfer files between a workstation and the MGX 8220 shelf to configure statistics types for collection and to collect those statistics from the shelf.
- Transfer files between a workstation and the MGX 8220 shelf to download firmware into the MGX 8220 shelf.
- Transfer files between a workstation and the MGX 8220 shelf to backup or restore shelf configuration files.

To perform these user interface functions, the MGX 8220 shelf offers a variety of physical access paths and a variety of protocols. Depending upon the function to be performed, there are four physical access methods that can be used.

- Serial line access through the RS-232 maintenance port of the ASC
- Serial line access through the RS-232 control port on the ASC using Serial Line IP [SLIP]
- Ethernet access through the AUI LAN port
- In-band access through eight dedicated virtual connections over the BPX network to the BNM

The protocols that can be employed are:

- **CLI** (maintenance port, control port, LAN port, and in-band)—All these ports except the maintenance port use Telnet to access the Command Line Interface (CLI).
- **TCP/IP TFTP** (control port, LAN port, in-band)—This is used for transferring files between a workstation and the MGX 8220 shelf. This protocol is used for configuring and collecting statistics and configuration files and for downloading firmware to the MGX 8220 shelf.
- **UDP/IP SNMP** (control port, LAN port, in-band)—This is used to configure, monitor, and manage the MGX 8220 resources using SNMP Get and Set commands. The user can use StrataView Plus or other registered SNMP Managers.

A matrix of permissible user interface combinations is provided in Table 3-1.

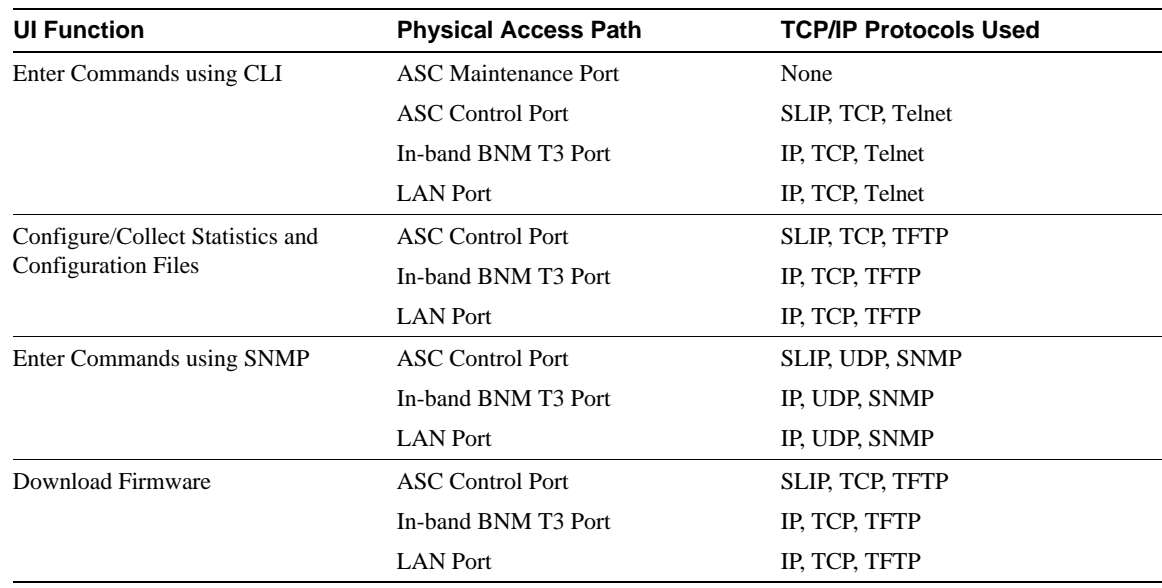

#### **Table 3-1 UI Function/Access Path/Protocol Combinations**

#### Maintenance Port

The maintenance port is the upper RS-232 connector on the ASC line module. The connector is DB-25 (female). With serial line access via the maintenance port, the user interface prompt appears once the dumb terminal is connected and the system is powered up. No special software is required and the connection is made through a standard (not null modem) cable. This arrangement is shown in Figure 3-1. Entering commands via a dumb (or emulated) terminal is the only use for the maintenance port. The maintenance port is configured for 8 data bits, no parity, one stop bit, and 9600 bps.

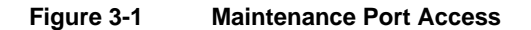

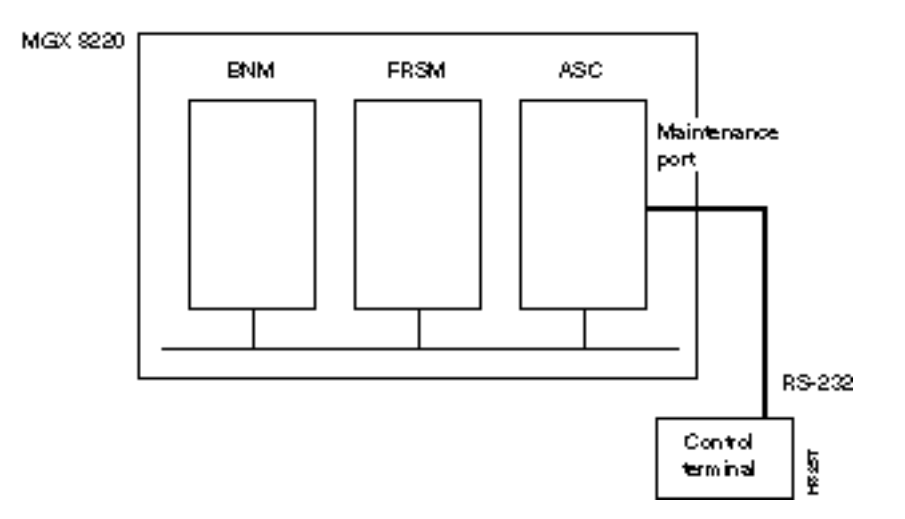

#### Control and LAN Ports

The control port is the middle RS-232 connector on the ASC line module. The connector is an RS-232 DB-25 (female). For this type of connectivity, the control terminal (PC or workstation) must support TCP/IP using a SLIP serial connection and the control port must have been previously configured with an IP address. The control terminal can be connected either locally or remotely using modems. When entering command line commands through the control port, the user interface prompt appears when the user performs a Telnet login to the port's IP address.

The LAN port on the ASC is an Ethernet AUI port.

The control and LAN ports support Telnet (for CLI), TFTP, and SNMP sessions as indicated in Table 3-1. Use of the control port is shown in Figure 3-2.

If you have multiple devices to which you want to log into to configure, you might want to connect your workstation or PC to a terminal server, that can dial out to multiple devices. Figure 3-3 illustrates a possible scenario for terminal server control port access.

Figure 3-4 shows how the LAN port is connected.

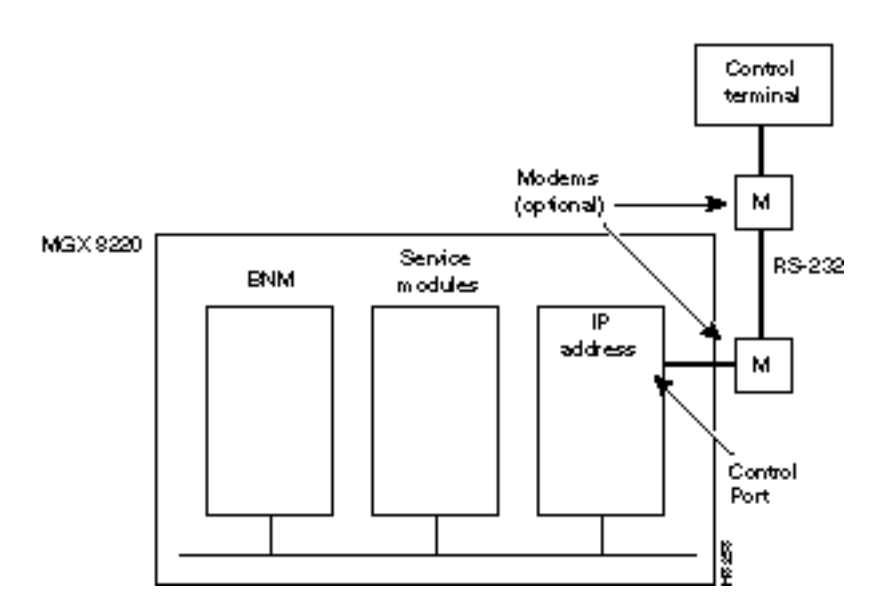

#### **Figure 3-2 Control Port Access**

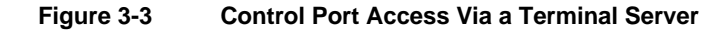

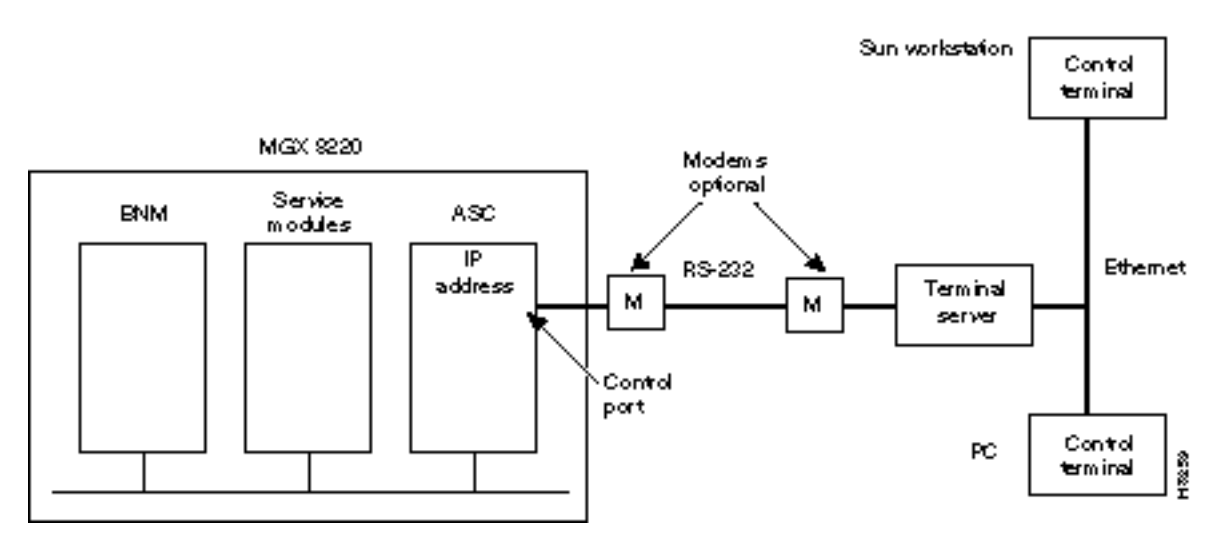

**Figure 3-4 LAN Port Access to the MGX 8220 Shelf**

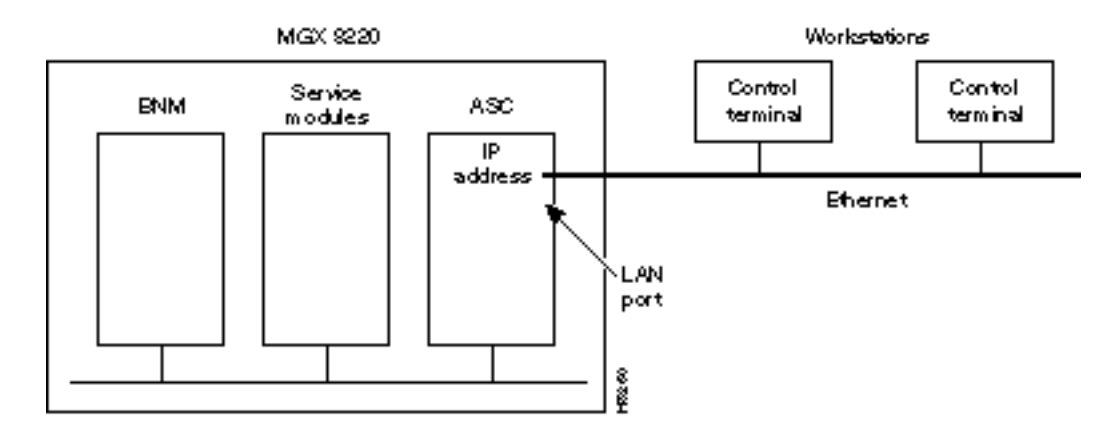

### In-band Access

In-band access uses a portion of the bandwidth of the MGX 8220 shelf/BPX T3 connection by reserving a number of ATM virtual connections for network management functions. (See Figure 3-5.) For this type of connectivity, the control terminal (PC or workstation) is connected through the BPX network and must support TCP/IP and the in-band port on the BNM must have been previously configured with an IP address. When using the in-band port to enter CLI commands, the user interface prompt appears after the user performs a Telnet login to the port's IP address.

**Figure 3-5 In-band Access Example**

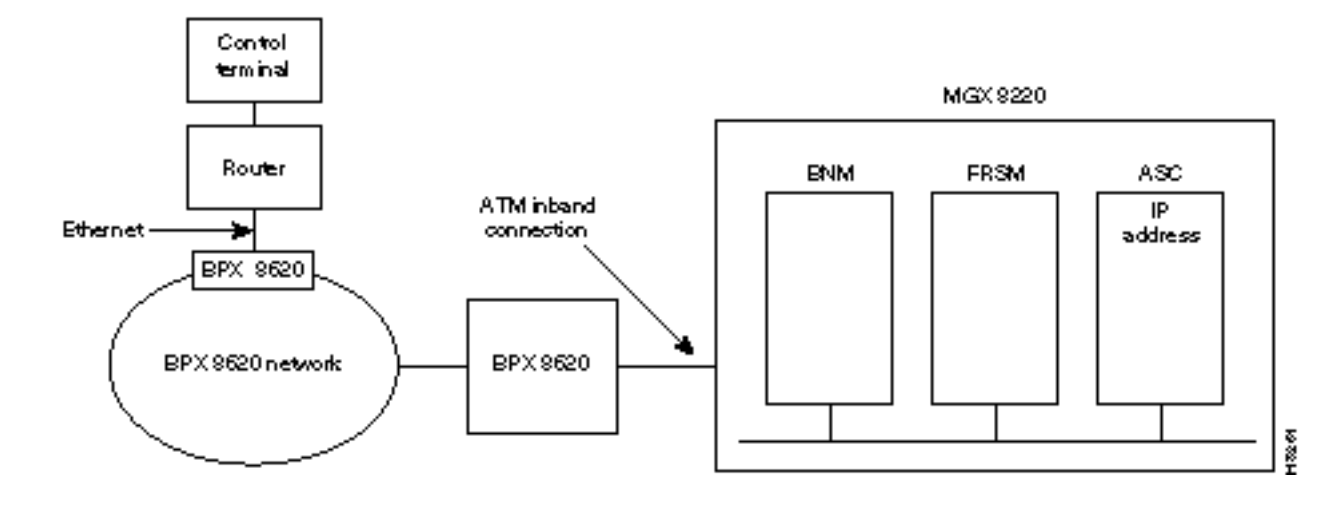

# **User Accounts and Privilege Levels**

MGX 8220 systems have security features built-in to prevent unauthorized use of the system. The security features require that each user on the system have a valid account (specified by a userID), password, and privilege level.

The combination of account, password, and privilege level determines which commands the user can execute.

Before a user can be logged in, the user must have a previously assigned account, password, and privilege level. The account (userID) and privilege level are assigned using the **adduser** command. There is a default password which is used the first time a user logs in. When logged in, the user can change the password to a personal password with the **cnfpwd** configure password command.

#### **Accounts**

Each user is assigned an account which is known by its userID which is specified as a parameter in the **adduser** command. The userID consists of up to 12 alphanumeric characters including letters, numbers, a hyphen, and an underscore. UserIDs are case sensitive.

When a user attempts to log in, the system prompts for a valid userID.

The MGX 8220 shelf permits one superuser account and 63 user accounts. The MGX 8220 shelf ships with a preconfigured superuser account (can also be changed by superuser).

### Privilege Levels

Each account is assigned a privilege level when the account is established with the **adduser** command. Only an established user can execute the **adduser** command to open a new account. The account you create can only have a privilege level at the same or lower level than your own privilege level.

All commands have an assigned privilege level. A command can only be executed by a user whose privilege level is equal to or above the privilege level of the command. There is one superuser privilege level and six user levels designated 1 through 6 (with 1 being the highest).

### Passwords

A default password is used the first time a user logs in. Once a user is logged on, the user can change the password using the **cnfpwd** command.

The password must consist of 6 to 15 characters. Only letters, numbers, a hyphen, an underscore, and spaces are allowed. The password is case-sensitive. For security, the password is not displayed as it is entered.

When a user attempts to log in, the system prompts for a valid password after the userID prompt has been entered. The user must respond with the account's valid password.

### **Setting Up Management Connectivity to the MGX 8220 Shelf**

The following paragraphs describe how to setup the various user interface access paths. Initiating commands to the shelf involves providing the correct user password.

#### Login Procedure

When no user is logged into the system the prompt is:

login:

To login, the user must respond to the **login:** prompt by entering his or her userID followed by the ENTER key. This causes the following prompt:

password:

The user must respond with the appropriate password followed by the ENTER key. The first time a new user logs on, the system requires a password to be entered. A user can change the password at any time. When a correct password has been entered, the following prompt appears:

card number:

Enter the slot number of the card to receive the commands followed by the ENTER key. The normal command prompt will appear and commands for the specified card/slot can be entered.

To issue commands to another module, the user must issue the **cc** (change card) command

#### **cc slotnumber**

followed by the ENTER key.

**Note** The slot number should be from 3 to 14. ASC cards reside in slots 3 and 4. FRSM cards in 5 to 14. Slot 15 and 16 are SRM cards and cannot be accessed directly; slot 1 and 2 are BNM cards and cannot be accessed directly. Commands for the BNM and SRM cards are addressed to the ASC.

### Connecting via the Maintenance Port

- **1** After setting up and powering up the MGX 8220 shelf (refer to Chapter 5, "Service Configuration"), a CLI prompt appears on the terminal connected to the maintenance port. login:
- **2** Upon successful login, the standard CLI prompt showing the node name assigned to the shelf, the shelf number, logged in slot number, logged in card type, and status is displayed.

```
(nodeName.shelf#.slot#.cardType.cardStatus>)
```
#### for example:

myshelf.1.6.FRSM.a > (FRSM in slot 6 with active status)

**3** At the prompt, CLI commands can be entered.

nodeName.shelf#.slot#.cardType.cardStatus>

# Setting Up IP Addresses for Control Port, LAN Port or In-band Access

Before you can access MGX 8220 using the control port, LAN port or in-band virtual connection, you must configure IP addresses for each of these destinations on the ASC card. To configure IP addresses, proceed as follows:

- **1** Establish a CLI connection to the shelf (either over the maintenance port or a port which has previously been configured with an IP address).
- **2** At the login: prompt, enter your userID.
- **3** At the password: prompt, enter your password.
- **4** At the card number: prompt, enter the slot number (3 or 4) of the ASC card. For example:

card number:3

The following prompt appears:

nodeName.shelf#.slot#.cardType.cardStatus>

**5** At this prompt, enter a **cnfifip** command to configure the control port, LAN port or in-band port IP address.

**Note** The **cnfifip** command is entered in the format

```
cnfifip "-ip <ip address> -if <interface type> -msk <subnet mask address> -bc 
<broadcast address>"
```
where  $\langle$ ip address $>$  specifies an IP address for the destination port in dotted decimal format,  $\le$ interface type $>$  is specified as 28 for the control port, 37 for the in-band port and 26 for the LAN port, <subnet mask address> and <broadcast address> specify the mask and broadcast addresses in hexadecimal format.

For the control port and Ethernet port the MGX 8220 shelf is now configured for you to access the unit via the specified port. In Chapter 3, refer to the following sections, "Connecting via the Control Port" and "Connecting via the LAN Port" for details. For in-band access, you need a connection across the network. Refer to the following section in Chapter 3, "Connecting via an In-band Connection", for details.

### Connecting via the Control Port

There are two methods of connecting to the control port. They are:

- via the COM port
- via a Terminal Server

The procedures are described below.

#### Using a PC via the COM port

You can use a PC to access the shelf via Telnet, SNMP, or TFTP by completing the following steps:

- **1** Setup the control port on the MGX 8220 shelf using **cnfifip** and interface type of 28 as described in the previous section, "Setting Up IP Addresses for Control Port, LAN Port or In-band Access".
- **2** Make sure the PC has TCP/IP installed and is configured for SLIP communication.
- **3** Configure the PC COM Port to match the control port (data rate, parity, and so on).
- **4** Using the control port IP address, ping MGX 8220 to check connectivity.
- **5** Start the Telnet application for entering CLI commands, the SNMP manager application for managing MGX 8220 through SNMP commands, or start the TFTP application to configure or collect statistics.

#### Using a Terminal Server

If the workstation used for entering commands is to be connected over a terminal server complete the following steps:

- **1** Setup the control port on MGX 8220 using **cnfifip** with an interface type of 28. Refer to the section, "Setting Up IP Addresses for Control Port, LAN Port or In-band Access", in this chapter.
- **2** Make sure the terminal server has TCP/IP installed and is configured for SLIP communication.
- **3** Configure the terminal server RS-232 port to match that of control port (data rate, parity, and so on).
- **4** Setup the IP address of the control port of the terminal server (RS-232) to that of MGX 8220 control port ID address.
- **5** Using the control port IP address, ping from the X-Term workstation to MGX 8220 to check connectivity.
- **6** Using the control port IP address of the MGX 8220 shelf as the destination address, start the Telnet application for entering CLI commands, the SNMP manager application for managing MGX 8220 through SNMP commands, or start the TFTP application to configure or collect statistics.

If the communication link hangs while in Telnet, enter the ^[two-key sequence.

### Connecting via an In-band Connection

Before you can access MGX 8220 using the in-band method, you must set up or add a connection across the network. To configure a connection to MGX 8220 that will terminate on the in-band port of the ASC card, proceed as follows:

- **1** Configure the MGX 8220 in-band IP address using **cnfifip** with an interface type 37. Refer to the section, "Setting Up IP Addresses for Control Port, LAN Port or In-band Access", in this chapter.
- **2** Management connection end-points are already configured on the MGX 8220 shelf. The reserved end-points for management purposes are  $VPI = 3$  and  $VCI = 8$  to 15.
- **3** Add a connection from the BNI connected to the management terminal (directly or indirectly) to the BNI in the BPX connected to the MGX 8220 shelf using a destination address of VPI = 3 and  $VCI = 8$  to 15.
- **4** Using the in-band IP address of the MGX 8220 shelf as the destination address, start the TELNET application for entering CLI commands, the SNMP manager application for managing MGX 8220 through SNMP commands, or start the TFTP application to configure or collect statistics.

### Connecting via the LAN Port

The LAN port allows the shelf to be connected to an Ethernet network using an appropriate transceiver. Thus a workstation connected to the Ethernet network can communicate directly with the MGX 8220. The port should be given an IP address to allow TCP/IP protocols to be used.

- **1** Setup the LAN on MGX 8220 using **cnfifip** with an interface type of 26 as described above.
- **2** Make sure the Ethernet workstation has TCP/IP installed and is configured for TCP/IP communication.
- **3** Start the Telnet application for entering CLI commands, the SNMP manager application for managing MGX 8220 through SNMP commands, or start the TFTP application to configure or collect statistics.

# **The Command Line Interface (CLI)**

The Command Line Interface (CLI) uses a simple alphanumeric terminal and employs the concept of a system prompt to which the user types in commands.

The CLI also employs the concept of a user being logged into a particular module (slot) in the MGX 8220 shelf and all commands entered are assumed to apply to that module (slot). In this way the CLI can be used for managing both the core cards and the service modules.

For security, logging in involves entering a correct preassigned password which allows the user access only to commands of a specified privilege level or below.

For information on performing some of the management functions using the StrataView Plus Connection Manager and Equipment Manager, refer to the *Cisco StrataView Plus Operations Guide*.

One command that must be entered using the CLI is the Configure Interface IP address (**cnfifip**). Since a control station, including StrataView Plus, uses an IP address to communicate with the shelf, the various ports on the shelf must first be assigned IP addresses using the **cnfifip** command.

Each CLI command and its syntax and privilege level is provided in the *Cisco MGX 8220 Command Reference*.

# **Establishing the MGX 8220 to BPX Connection**

This procedure must be performed on the BPX at BOTH ends of the connection ("A" and "B"). This connection is established only once per shelf.

On the BPX:

**1** Perform an **uptrk** command to enable the T3 line that connects to your MGX 8220 shelf.

For trunk number, specify the BNI trunk number used for the MGX 8220 T3 line.

**2** Perform a **cnftrk** command.

This command configures the physical line parameters of the T3 line connecting the BNI in the BPX switch and BNM in the MGX 8220 shelf. Refer to the *Cisco WAN Switching Command Reference* for details.

**3** Perform an **addshelf** command to enable the port to the MGX 8220 shelf.

For trunk number, specify the BNI trunk number used for the MGX 8220 T3 line. For shelf-type, specify "A" for MGX 8220, specify the vpi (between 5 and 14) and vci (between 6 and 271) in the vpi and vci fields.

**Note** The total number of cells for all queues should not exceed 10,000.

### **MGX 8220 Management through SNMP**

The MGX 8220 shelf provides the ability to manage the shelf through Simple Network Management Protocol (SNMP) commands. These commands are issued from an SNMP Manager which accesses the MGX 8220 shelf either through the Ethernet port, the control port, or in-band connection.

Each ASC and service module in the shelf contains an SNMP agent and a Management Information Base (MIB) for that module. The SNMP agent responds to GET, GET NEXT and SET commands from the SNMP Manager, thereby providing the user with the ability to interrogate and update the MIB.

All messages from the SNMP Manager are checked for the correct Community String as follows:

- Messages to the active ASC must have a community string of AXIS\_ASC\_ACTIVE
- Messages to the standby ASC must have a community string of AXIS\_ASC\_STANDBY
- Messages to service module must have a community string of AXIS SM-xx; where xx is the service module slot number (5 through 14)
- Messages to the active BNM must have a community string of AXIS BNM\_ACTIVE
- Messages to the standby ASC must have a community string of AXIS BNM STANDBY

# Structure of the MIBs

The MIB resides with an object ID of *axis* under the *strataCom* branch of the SNMP tree structure (1.3.6.1.4.1.351.110) as shown in Figure 3-6. The MIB consists of five major sections:

- axisSystem
- cardGeneric
- cardSpecific
- axisLines
- axisServices

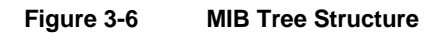

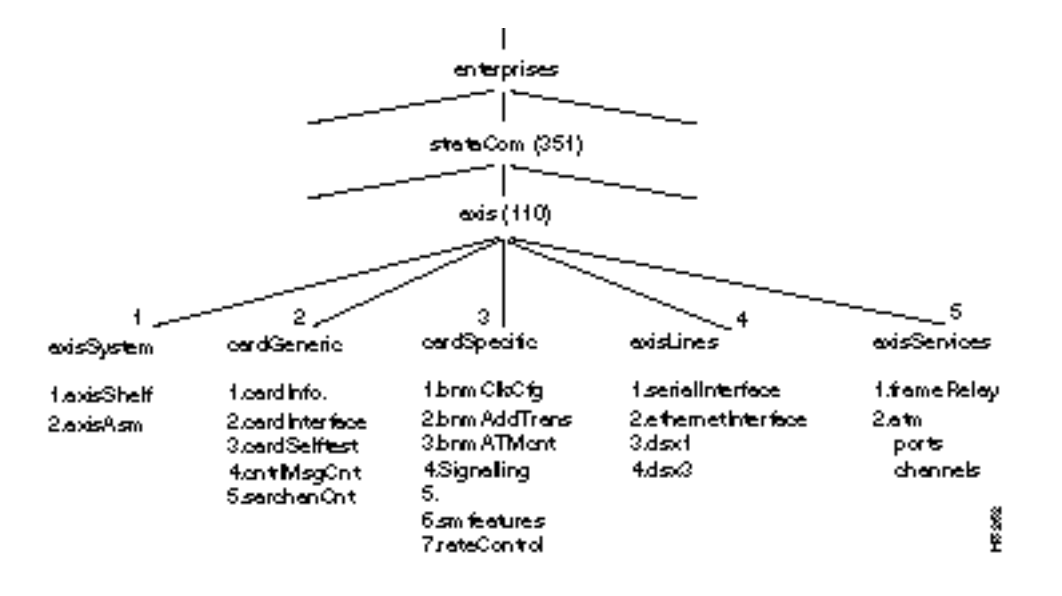

#### axisSystem

The axisSystem section consists of three sub-sections.

- **1** The axisShelf contains information about the shelf as a whole such as nodename, time, date, and so forth.
- **2** The axisAsm contains the shelf alarm table. This table contains the threshold, severity and status of alarms in the shelf.
- **3** The axis redundancy group contains information about the redundant configurations within the shelf.

#### cardGeneric

The cardGeneric section contains objects that are common to all card types. This section contains five subsections.

- **1** The cardGeneric section contains objects that are common to all card types. This section contains five sub-sections. cardInformation contains card type, card slot, serial number, hardware and firmware revision number, and so forth.
- **2** cardInterface contains a list of physical interfaces and service types available on a card.
- **3** cardSelfTest contains a selftest enable/disable object, the interval between selftests, and the results of the last selftest.
- **4** controlMsgCounter contains the current values of the control SAR counters (control frames transmitted and received, control cells discarded, and so forth).
- **5** sarChannelCounter contains the current values of the channel SAR counters. These counters are for ATM cells and are maintained on a per VC basis.

#### cardSpecific

This section contains objects that are specific to a particular type of card. The cardSpecific section contains seven sub-sections.

- **1** bnmClockConfig contains the primary and secondary clock sources, the status and impedance of the external T1/E1 clock input.
- **2** bnmAddressTranslation contains shelf, slot and channel mapping data.
- **3** bnmATMCounters contains the ATM counters on the BNM card. These counters contain the current values of ATM cells transmitted, ATM cells received, and so forth.
- **4** ASC LMI signaling information.
- **5** The fifth is currently unused.
- **6** Service module feature information.
- **7** Service module rate control configuration data.

#### axisLines

The axisLines section consists of four subsections.

- **1** serialInterface contains information about the serial (maintenance and control ports) lines in the shelf.
- **2** ethernetInterface contains information about the Ethernet LAN port in the shelf.
- **3** dsx1 contains information about configuration, alarm configuration, alarm status and counters for the DS1 lines.
- **4** dsx3 contains information about configuration, alarm configuration, alarm status and counters for the DS3 lines.

#### axisServices

The MGX 8220Services sections consists of the MGX 8220 service. This section contains information about frame relay channel configurations, configurable parameters, and LMI signalling. This section also contains similar MIB objects for ATM services.

The services for frame relay are further organized as shown in Figure 3-7.

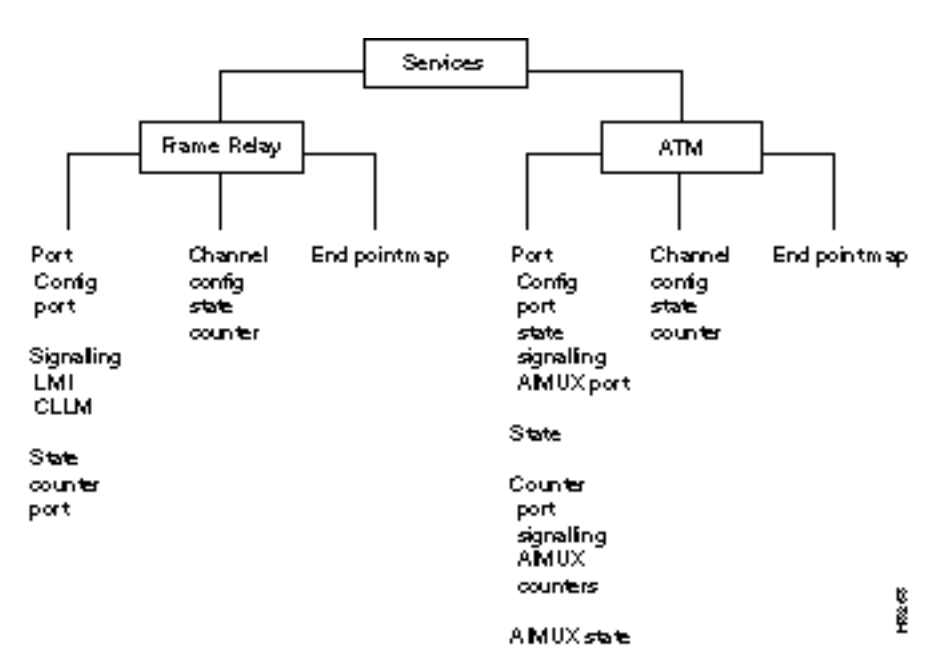

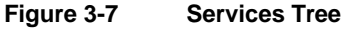

The MIB is distributed as a text file (ASN.1) on a diskette which can be printed and used to compile the MIB into an SNMP Manager. The MIB (and hence the MGX 8220 shelf) can also be managed from StrataView Plus (Release 8.1 and higher). For complete details of managing the shelf from StrataView Plus, refer to the *Cisco StrataView Plus Operations Guide*.

**Note** MIB variables are identified as read-write or read only. Read-write variable can be accessed by both GET and SET SNMP commands. Read only variable can be accessed by GET commands only.

When setting a MIB variable in a table, the "enable" variable must also be set in the same SNMP PDU.

# **TFTP User Interface**

The MGX 8220 shelf in Release 4.1 supports the transfer of data files between the shelf and a workstation using Trivial File Transfer Protocol (TFTP). The functions provided by these file transfers are the configuring and collection of statistics and the downloading of MGX 8220 firmware.

In order to perform a file transfer the workstation must establish connectivity with the shelf either through the control port (using SLIP) or through the in-band port. In both cases TCP/IP protocol is employed and the shelf must be assigned an IP address. For details on establishing connectivity, refer to the following section in this chapter, "Setting Up Management Connectivity to the MGX 8220 Shelf".

### Upgrading Firmware

MGX 8220 shelves are shipped with the latest version of the firmware already pre-loaded. MGX 8220 firmware upgrades can be downloaded over the network. Firmware and firmware upgrades for the MGX 8220 shelf are also distributed as a Firmware Media Kit on diskettes. The contents of the kit are:

- **ASC Firmware**
- FRSM Firmware
- AUSM Firmware
- CESM Firmware
- FRASM Firmware
- IMATM Firmware
- MIB

TFTP, either through the control port or in-band ATM, is used for downloading firmware from a workstation into the MGX 8220 modules.

The host uses the following command sequence to download the firmware:

**1 tftp** <dest\_IP\_add>

where dest\_IP\_add is the IP address of the MGX 8220 shelf (Ethernet port, control port, or in-band VCC depending upon the method of access) receiving the downloaded firmware.

- **2 tftp**> bin
- **3 tftp>** put <source\_file\_name> <dest\_file\_name>

where source file name is the name of firmware source file and can be any name the user has chosen to store the firmware.

dest file name is the name of the file to which the firmware is to be downloaded, this must be:

MGX 8220\_SM\_1\_<slot#>.FW for downloading to a service module, for example.

MGX 8220 SM 1 9.FW will download firmware to the service module in slot 9.

MGX 8220\_SN\_1\_0.FW will download firmware to the ASC for use in any slot 5 - 14.

MGX 8220\_ASC\_ACTIVE.FW for downloading to the active ASC.

MGX 8220\_ASC\_STANDBY.FW for downloading to the standby ASC.

If the download process is disrupted for a timeout or other such errors, restart the TFTP download process without resetting the MGX 8220 shelf.

If there is a hardware or system failure that requires resetting the card being downloaded, the firmware must be downloaded using the backup boot procedure. This is a two step procedure.

**Step 1** Download the boot firmware.

**Step 2** Download the on-line firmware.

If a backup boot procedure becomes necessary, contact technical support for assistance.

After the firmware file has been transferred completely and successfully, the module should be reset for the downloaded firmware to take effect.

# Configuring and Collecting Statistics

Configuring statistics specifies to the shelf which statistic counters are to be collected. A file is constructed which lists the statistic counters to be collected and is downloaded into the shelf using TCP/IP TFTP.

Collecting statistics causes the statistics to be transferred as a data file to the workstation. The workstation first requests the statistics and the MGX 8220 shelf responds by uploading the statistic file to the workstation. A list of statistics counters for each card type is provided in Appendix B, "Specifications".

The method of collecting statistics in MGX 8220 conforms to the standards employed in IGX, IPX and BPX nodes. StrataView Plus (Release 7.2 and later) supports the standard TFTP method of configuring and collecting statistics and can be used on the workstation which is attached to the MGX 8220 shelf for this purpose. StrataView Plus provides a convenient and easy-to-use graphical user interface (GUI) for both configuring the statistics to be collected and actually collecting those statistics from the MGX 8220 shelf. Using StrataView Plus relieves the user of knowing and constructing the file formats required for correctly transferring the statistics files.

Each type of statistic collected in WAN switching networks is categorized under a major grouping known by an object type name and an object type number and minor grouping known as a sub-type. Within the sub-type, the statistic has a statistic type number. For example, the statistic "ATM Cell Header HEC Errors" has an object type name of IPX-ATM, an object type of 2, a sub-type of 1, and a statistic type of 45. This combination of groups and type number uniquely identify a particular type of statistic.

#### Configuring Statistics

Each MGX 8220 statistic can be configured individually for collection. To configure statistics, the workstation transfers a file (filename = enable.stats) using TFTP to the MGX 8220 shelf which specifies those statistic types to be collected. The specified statistics are grouped by Object Type, then Object Sub-type. Multiple Object types each containing multiple Object Sub-types each containing multiple Statistic types can be specified in one file.

#### Collecting Statistics

To collect statistics from the MGX 8220 shelf, the workstation uses the following TFTP command to issue a request in the form:

**Get Nodename.***mmddyyhhmm*

where

- *Nodename* is the node name given to the MGX 8220 shelf.
- *mmddyyhhmm* is the date/time expressed in GMT.

Upon receipt of this message, the shelf responds with a file containing the collected statistics.

### Statistics Collection File Format

| <b>Field Description</b>                                                                               | <b>Field Size</b> |
|----------------------------------------------------------------------------------------------------|-------------------|
| <b>Fixed Header Section</b>                                                                            |                   |
| Domain number of the MGX 8220 shelf                                                                    | 1 byte            |
| Node number of the MGX 8220 shelf                                                                      | 1 byte            |
| Release number (example, 725a for release 7.2.5.A)                                                     | 4 bytes           |
| Status byte                                                                                            | 1 byte            |
| Peak Flag                                                                                              | 1 byte            |
| File collection interval                                                                               | 1 byte            |
| Bucket interval                                                                                        | 1 byte            |
| Number of Object Types                                                                                 | 1 byte            |
| Data Dependent Section                                                                                 |                   |
| Object Type identifier                                                                                 | 1 byte            |
| Number of Object Sub-types                                                                             | 2 bytes           |
| Object Sub-type identifier                                                                             | 1 byte            |
| Key information                                                                                        | variable length   |
| Number of Stat types                                                                                   | 1 byte            |
| Stat type                                                                                              | 1 byte            |
| Stat value                                                                                             | 4 bytes           |
| Peak value                                                                                             | 4 bytes           |
| REPEAT Stat type, Stat value and Peak value for each bucket until<br>number of stat types is satisfied | n bytes           |
| REPEAT Object Sub-type section                                                                         | n bytes           |
| REPEAT Object type section                                                                             | n bytes           |

**Table 3-2 Format of Statistics Collection File**

### Configuration Save and Restore

The MGX 8220 shelf provides Save and Restore functions which are performed using the TFTP facility.

The Save function allows a user to copy a service module's current configuration file (which is saved on a disk on the ASC) to a network file system. The Restore function allows a user to copy a service module's configuration file from the network file system to the ASC's disk. Using these functions, the configuration files for MGX 8220 service modules can be backed up to an independent network system and later restored if the configuration files in the MGX 8220 shelf become lost or corrupted or if the configuration needs to be restored to a previous version.

#### Save TFTP Command Format

The TFTP Get command is used to save a configuration as follows:

<UNIX> tftp <MGX 8220 ip address>

> bin

>get configuration filename

where configuration filename is:

AXIS\_SM\_1\_<slot number>.PRI.<service user password>

For example:

**get AXIS\_SM\_1\_5.serviceuser**

will save the configuration file for the service module in slot 5.

#### Restore TFTP Command Format

The TFTP Put command is used to save a configuration as follows:

<UNIX> tftp <MGX 8220 ip address>

> bin

>put configuration filename

where configuration filename is:

AXIS\_SM\_1\_<slot number>.PRI.<service user password>

For example:

**get AXIS\_SM\_1\_5.serviceuser**

will place the configuration file onto the service module in slot 5.
### **CHAPTER 4**

# MGX 8220 Service Modules

In Release 4.1, the MGX 8220 shelf offers the following types of service modules:

- Channelized T1/E1 frame service modules
- Fractional T1/E1 frame service modules
- T1/E1 ATM UNI service modules
- T1/E1 Circuit Emulation service modules
- Inverse Multiplexer for ATM trunk module
- Combined 8 port ATM Inverse Multiplexer and ATM UNI service module
- High Speed FR service module

**Note** The 3T3 version of the Service Resource Module (SRM-3T3) is not a conventional service module but does provide three T3 service lines to carry multiple T1 service lines.

Up to a total of ten service modules can be configured in an MGX 8220 shelf in slots 5 through 14.

Current service modules (T1/E1 service modules) can be configured with 1:N redundancy protection if an optional SRM card is installed.

# **Inverse Multiplexer for ATM Trunk Module**

An illustration of the IMATM cards is provided in Figure 4-1.

**Figure 4-1 IMATM-T3-T1 and IMATM-E3-E1 Front Cards and RJ48-T3T1/E3E1 Back Card**

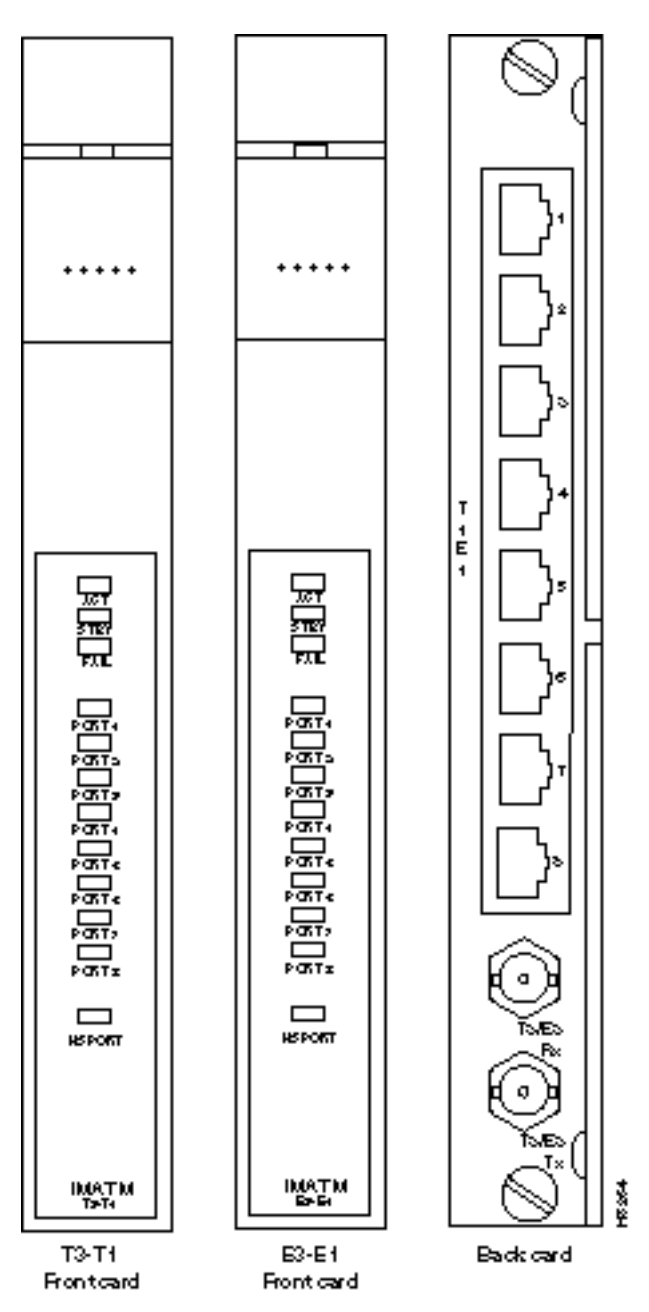

The IMATM is a two-card set consisting of a function module front card and a line module back card. The following front card and line module sets are available:

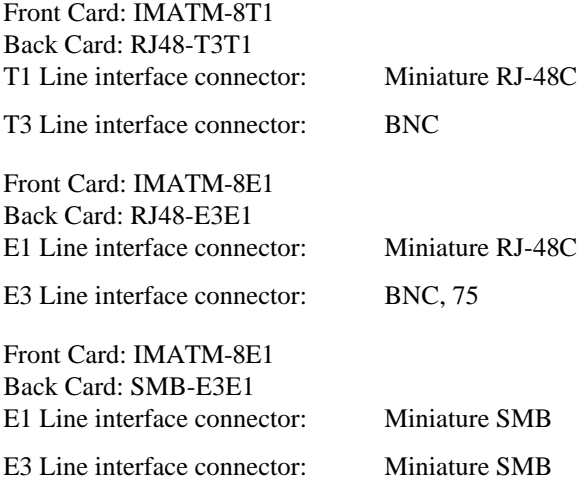

The shelf may contain one or multiple IMATM card sets in any available service module slot. 1:1 IMATM redundancy is achieved by installing two card sets and a Y-cable.

The IMATM performs no MGX 8220 functions and is solely an extension to the BPX 8620 BNI card. The BPX 8620 can use up to eight T1 or E1 lines as a trunk (instead of a single T3 or E3 line) by using an IMATM card in the MGX 8220 shelf.

The IMATM accepts trunk signals from the BPX 8620 BNI over a single T3 or E3 connection and inverse multiplexes over multiple T1 or E1 lines. The other end of the inversed multiplexed trunk is another IMATM card in a remote MGX 8220 shelf. (See Figure 4-2.)

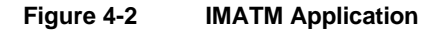

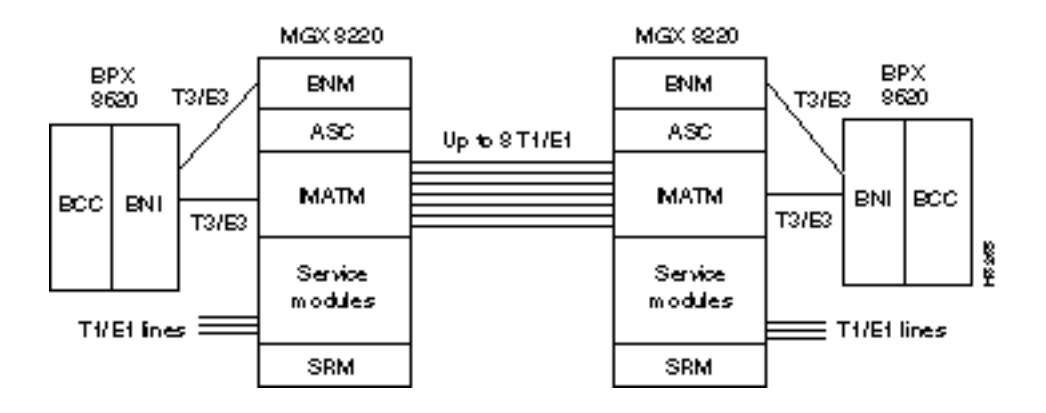

The IMATM can also be used to connect a remote MGX 8220 shelf to a BPX 8620 hub as shown in Figure 4-3.

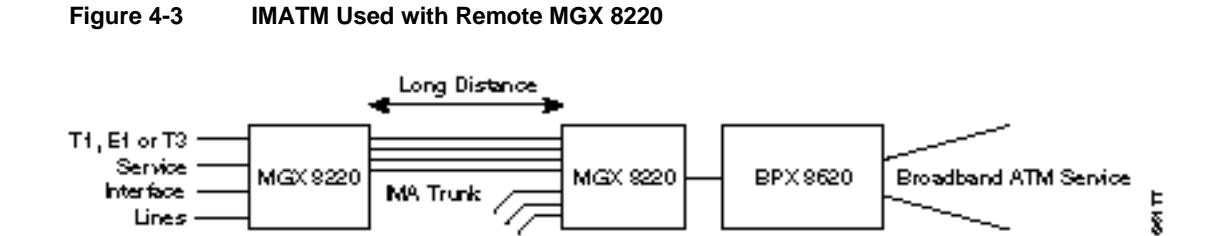

Up to eight T1 or E1 links in the inverse multiplexed channel can be configured depending upon the bandwidth desired. Bandwidth of T1 links range from 1.54 Mbps for one link to 12.35 Mbps for all eight links. Bandwidth of E1 links range from 2 Mbps for one link to 16 Mbps for all eight links. The BNI port bandwidth is configured to match the IMATM bandwidth.

Additional links can be provisioned to provide some protection against link failure. To achieve this, the BNI trunk should be programmed to have a statistical reserve equal to the bandwidth of the extra links. In the event of a link failure, a minor alarm occurs but no re-routing. Without this feature, a single link failure will cause a major alarm and all connections will be re-routed over another trunk.

### IMATM LED Indicators

The IMATM LED indicators are described in Table 4-1. All LED indicators are located on the faceplate of the front card.

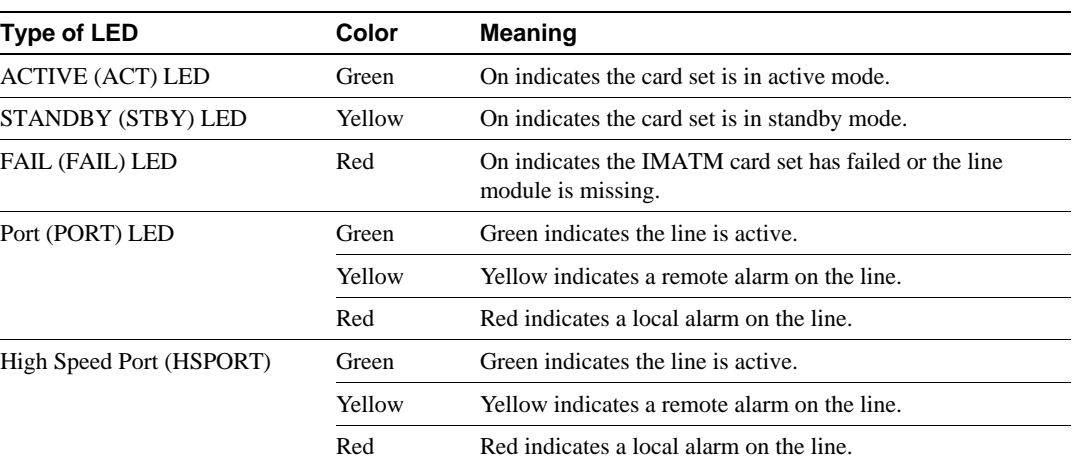

#### **Table 4-1 IMATM LED Indicators**

# **Frame Service Module**

The Frame Service Module (FRSM) is a two-card set consisting of an FRSM front card (channelized or fractional, T1 or E1, 4 port or 8 port) and either a 4 T1, 4 E1, 8T1, or 8E1 back card. Up to ten FRSMs may be installed in a shelf in slots 5 through 14. FRSM front cards are shown in Figure 4-4.

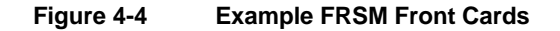

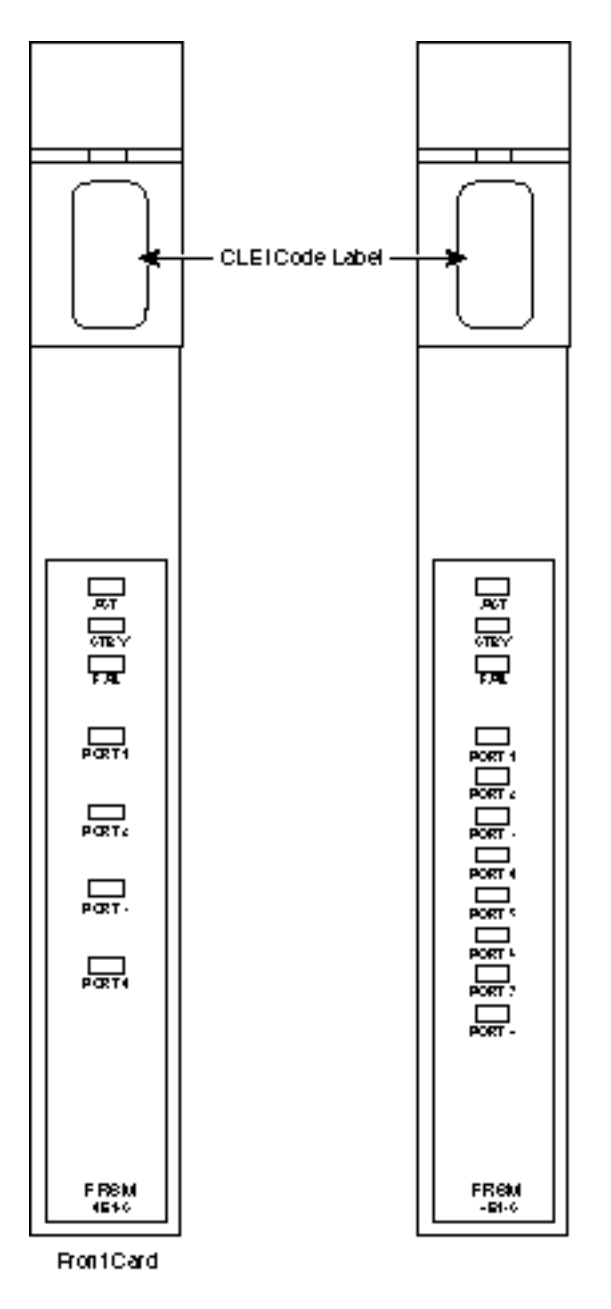

Fractional FRSMs support one 56 kbps or one Nx64 kbps customer port (FR-UNI, FR-NNI, ATM-FUNI, and Frame Forwarding) per T1/E1 line. Channelized FRSMs support multiple 56 kbps or Nx64 kbps customer ports per T1/E1 line, up to the physical line's bandwidth limitations.

The 4-port FRSM supports up to a maximum of 256 connections (virtual circuits) which can be allocated across the 4 or 8 T1 or E1 lines in any manner. The 8-port FRSM supports a maximum of 1,000 connections. The maximum frame size is 4510 bytes for frame relay and 4096 for ATM-FUNI. The main function of the FRSM service module is to perform the necessary conversions between the frame formatted data on its 4 or 8 T1 or E1 lines and ATM/AAL5 cell formatted data received and transmitted over the cell bus. The FRSM performs the FRSM frame to ATM cell conversion and the address translation between frame relay port/DLCIs, FUNI port/frame address, or Frame Forwarding port, and the ATM virtual connection identifiers (VPI/VCIs).

For frame relay, the FRSM can be configured to perform network interworking or service interworking. Network interworking and service interworking connections can be freely intermixed on the same FRSM and the same physical port of the FRSM. The type of interworking is specified on a PVC by PVC basis.

# Fr to ATM Network Interworking

Using the MGX 8220 shelf, FR-ATM network interworking permits a permanent virtual connection to be established between two frame relay service users over a Stratagem or multi-vendor network. Across the network the traffic is carried in ATM cells.

By specifying "network interworking" as the channel type when adding a frame relay PVC to an FRSM, all PVC data is subject to network interworking translation and mapping.

Figure 4-5 shows a BPX 8620 network with network interworking connections.

### **Figure 4-5 BPX 8620 Network with Networking Interworking Connections**

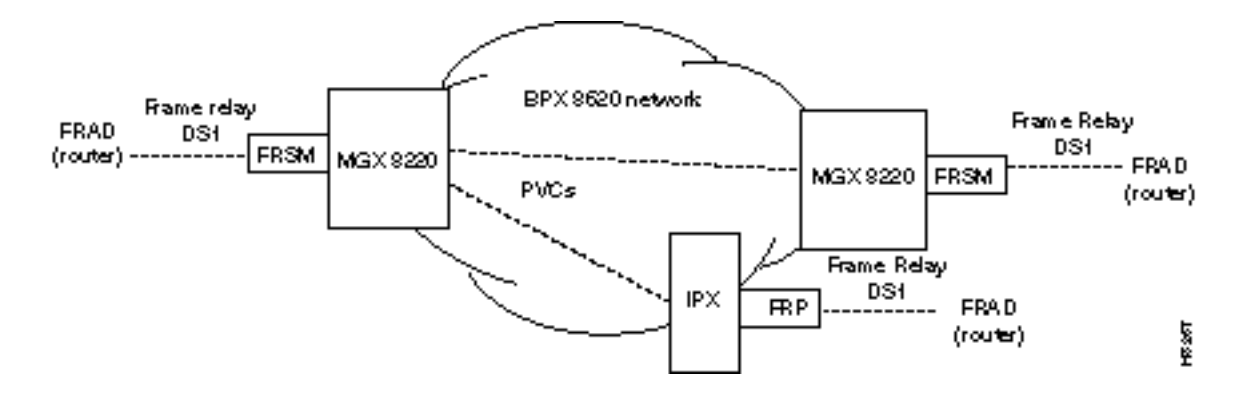

### Cell Loss Priority

In addition, to frame to cell and DLCI to VPI/VCI conversion, the network interworking feature maps cell loss priority (CLP) and congestion information from frame relay to ATM formats.

#### Frame Relay to ATM Direction

Each Frame Relay/ATM network interworking connection can be configured as one of the following DE to CLP mapping schemes:

- DE bit in the frame relay frame is mapped to the CLP bit of every ATM cell generated by the segmentation process.
- CLP is always 0.
- CLP is always 1.

### ATM to Frame Relay Direction

Each Frame Relay/ATM network interworking connection can be configured as one of the following CLP to DE mapping schemes:

- If one or more ATM cells belonging to a frame has its CLP field set, the DE field of the frame relay frame will be set.
- no mapping from CLP to DE.

### Congestion Indication

Congestion on the Frame Relay/ATM network interworking connection is flagged by the EFCI bit. The setting of this feature is dependent on traffic direction, as described in the following:

### Frame Relay to ATM Direction

EFCI is always set to 0.

### ATM to Frame Relay Direction

If the EFCI field in the last ATM cell of a segmented frame received is set, then FECN of the frame relay frame will be set.

### PVC Status Management

The management of ATM layer and FR PVC Status Management can operate independently. The PVC status from the ATM layer will be used when determining the status of the FR PVC. However, no direct actions of mapping LMI A bit to OAM AIS will be performed.

### FR to ATM Service Interworking

By specifying "service interworking" as the channel type when adding a frame relay PVC to an FRSM, all PVC data is subject to service interworking translation and mapping in both the frame relay to ATM and ATM to frame relay directions.

Figure 4-6 shows a BPX 8620 network with service interworking connections.

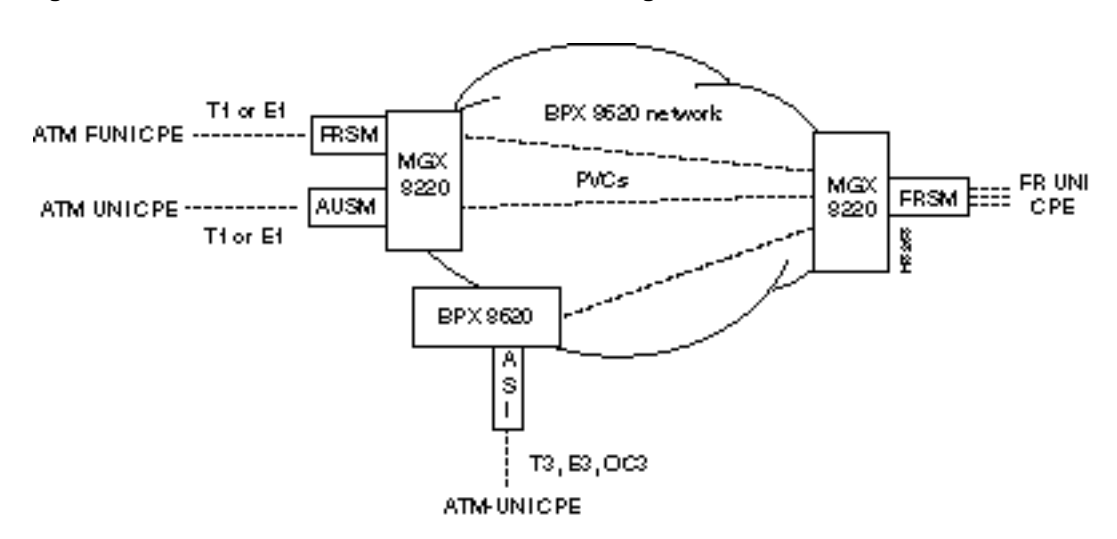

#### **Figure 4-6 BPX Network with Service Interworking Connections**

The diagram shows an MGX 8220 unit and a FRSM to the right with three frame relay connection endpoints. These connections indicate the frame relay ends of service interworking connections. The diagram shows some possibilities for terminating the other ends of the connections:

- ATM FUNI (Framed UNI) port on an FRSM
- ATM UNI port on an AUSM
- ATM UNI port on a BPX 8620 ASI card

In addition to frame to cell and DLCI to VPI/VCI conversion, the service interworking feature maps cell loss priority and congestion information between the frame relay and ATM formats. The service interworking is full Frame Relay Forum (FRF.8) compliant and provides full support for routed and bridged PDUs, transparent and translation modes, and VP translation.

### Cell Loss Priority

### Frame Relay to ATM Direction

Each frame relay to ATM service interworking connection can be configured as one of the following Discard Eligibility (DE) to Cell Loss Priority (CLP) schemes:

- DE bit in the frame relay frame is mapped to the CLP bit of every ATM cell generated by the segmentation process of the frame.
- CLP is always 0.
- CLP is always 1.

### ATM to Frame Relay Direction

Each frame relay to ATM service interworking connection can be configured as one of the following CLP to DE mapping schemes:

- If one or more ATM cells belonging to a frame has its CLP set, the DE field of the frame relay frame will be set.
- DE is always 0.
- DE is always 1.

Setting up the cell loss priority option is accomplished through the MGX 8220 **cnfchanmap** (configure channel map) command.

### Congestion Indication

### Frame Relay to ATM Direction

Each frame relay to ATM service interworking connection can be configured as one of the following Forward Explicit Congestion Notification (FECN) to Explicit Forward Congestion Indicator (EFCI) schemes:

- FECN bit in the frame relay frame is mapped to the EFCI bit of every ATM cell generated by the segmentation process of the frame.
- EFCI is always 0.
- EFCI is always 1.

### ATM to Frame Relay Direction

Frame relay to ATM service interworking connections use the following EFCI to FECN/BECN mapping schemes:

- If the EFCI bit in the last ATM cell of a segmented frame received is set to 1, the FECN of the frame relay frame will be set to 1.
- BECN is always set to 0.

Setting up the congestion indication option is accomplished through the **cnfchanmap** (configure channel map) command.

### Command/Response Mapping

Command/Response Mapping is provided in both directions.

### Frame Relay to ATM Direction

The FRSM maps the C/R bit of the received frame relay frame to the CPCS-UU least significant bit of the AAL 5 CPCS PDU.

#### ATM to Frame Relay Direction

The least significant bit of the CPCS-UU is mapped to the C/R bit of the frame relay frame.

### Translation and Transparent Modes

Service Interworking can operate in either Translation or Transparent mode on a per connection basis. In translation mode the FRSM performs protocol translation between the FR NLPID encapsulation (RFC 1490) and the ATM LCC encapsulation (RFC 1483). In transparent mode, no such translation takes place. Service Interworking also supports address resolution by transforming Address Resolution Protocol (ARP, RFC 826) and Inverse ARP (inARP, RFC 1293) between their Frame Relay and ATM formats when the PVC is configured as Translation Mode.

# Frame Forwarding

The FRSM card can be configured as "Frame Forwarding" on a port by port basis.

When frame forwarding, the operation is the same as that for frame relay except:

- The 2 byte Q.922 header is not assumed/interpreted.
- All frames received are mapped to a specific connection if it exists. Otherwise, the frames are dropped.
- No DE/CLP or FECN/EFI mapping is performed.
- "Illegal header count" and "Invalid DLCI" statistics are not kept.
- "Discarded frame count due to no connection" statistic is kept.

# FUNI

The FRSM support the ATM Frame User to Network Interface (FUNI). Upon receiving a frame from the FUNI interface, the 2 byte FUNI header is removed and the frame is processed into ATM cells using AAL-5 for transmission over the network. In the reverse direction ATM cells are reassembled into frames using AAL-5, the FUNI header is added and the frame is sent to the FUNI port.

### Loss Priority Indication

Loss Priority Indication mapping is provided in both directions.

### FUNI to ATM Direction

The CLP bit on the FUNI header is mapped to the CLP bit of every ATM cell that is generated for the FUNI frame.

### ATM to FUNI Direction

CLP bit in the FUNI header is always set to 0.

### Congestion Indication

Congestion Indication mapping is provided in both directions.

### FUNI to ATM Direction

EFCI is set to 0 for every ATM cell generated by the segmentation process.

### ATM to FUNI Direction

If the EFCI field in the last ATM cell of a received segmented frame is set to 1, the CN bit in the FUNI header is set to 1. The two reserve bits (the same positions as C/R and BECN in Frame Relay header) are always set to 0.

# **High Speed Frame Service Module**

The High Speed Frame Service Module (FRSM-HS1) is a two-card set consisting of a FRSM front card and a 4-port X.21 back card or a 2-port HSSI back card. Up to 10 FRSM-HS1 card sets may be installed in a shelf in slots 5 through 14. An illustration of a FRSM-HS1 front card is shown in Figure 4-7.

**Figure 4-7 Example FRSM-HS1 Front Card**

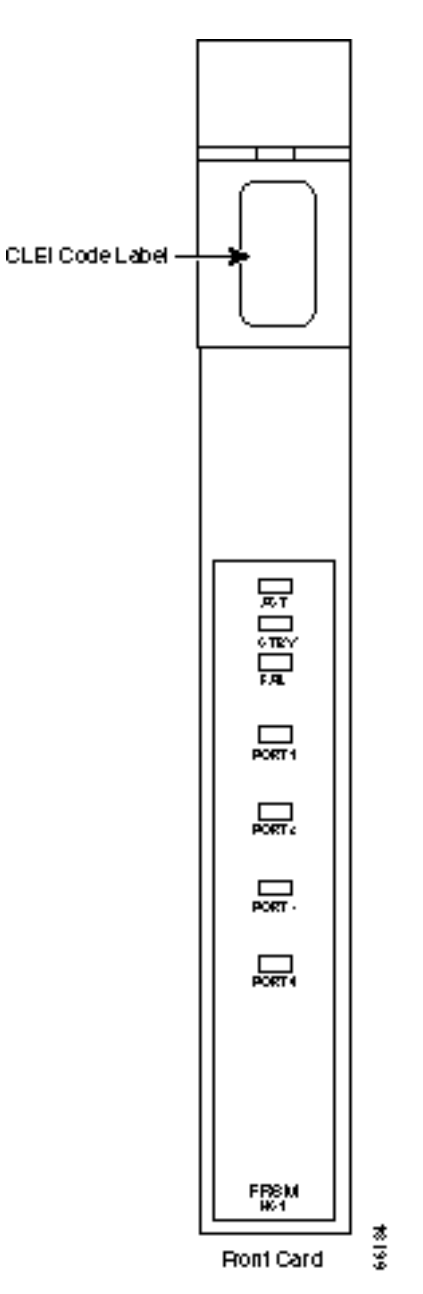

The FRSM-HS1 is similar to the standard FRSM service module except that it supports either four X.21 ports or two HSSI ports with each port capable of operating up to 10Mbit/s. The back cards provide either four DB-15 connectors or two HSSI SCSI-II connectors.

# **ATM UNI Service Module**

The ATM UNI Service Module (AUSM) is a two-card set consisting of an AUSM function module front card and either a 4 T1 or a 4 E1 line module back card. The E1 line module cards are further categorized by BNC or DB15 connector type.

Up to 10 AUSMs may be installed in a shelf in slots 5 through 14.

The main function of the AUSM cards is to provide an ATM UNI/NNI interface at T1 or E1 rates so that ATM UNI user devices can transmit and receive traffic over an ATM BPX 8620 network.

The AUSM supports up to a maximum of 256 connections which can be allocated across 4 T1 or E1 lines in any manner. The connections can be either VPC or VCC as follows:

- VCCs have a VPI value of 0-16 to indicate slot number on the cell bus side.
- VPCs have a VPI value of >16 on the cell bus side.
- User side can have any value of VPI and VCI.

The BNM performs the appropriate header translation and routes cells to the correct slot.

The AUSM has extensive traffic control features. ForeSight feature, providing virtual circuit and virtual path end-to-end flow control is supported.

The AUSM contains 8000 cell queue buffers for each ingress and egress data flow. The Usage Parameter Control (UPC) algorithm and the queues are user configurable.

CAC is implemented to support separate% utilization factors, PCRs and MCRs for both ingress and egress CLI.

An illustration of the AUSM card set is provided in Figure 4-8.

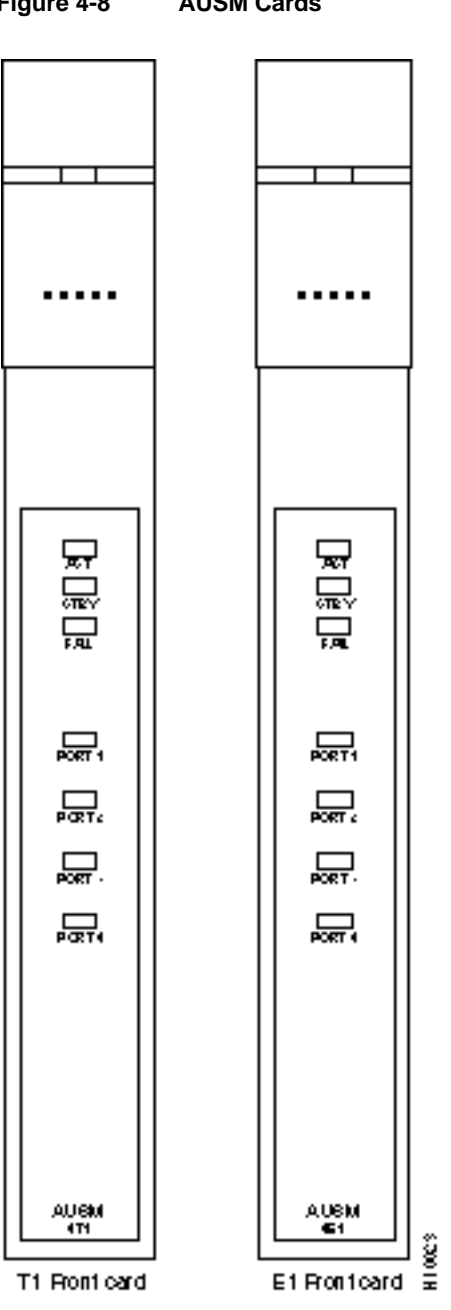

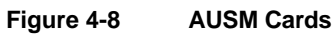

### **AUSM LED Indicators**

The AUSM LED indicators are described in Table 4-2. All LED indicators are located on the faceplate of the front card.

**Table 4-2 AUSM LED Indicators**

| <b>Type of LED</b> | <b>Color</b> | <b>Meaning</b>                                                                                                    |
|--------------------|--------------|----------------------------------------------------------------------------------------------------|
| PORT LED           | Green        | Green indicates the port is active.                                                                                        |
|                    | Red          | Red indicates a local alarm on the port.                                                                                   |
|                    | Yellow       | Yellow indicates a remote alarm on the port.                                                                               |
|                    |              | Off indicates the port has not been activated (upped).                                                                     |
| <b>ACTIVE LED</b>  | Green        | On indicates the card set is in active mode.                                                                               |
| <b>STANDBY LED</b> | Yellow       | Slow blink without the Active LED indicates the card is in the boot state.                                                 |
|                    |              | Fast blink with the Active LED indicates the card is being downloaded.                                                     |
|                    |              | Fast blink indicates the service module is passing BRAM channel<br>information to the ASC.                                 |
|                    |              | Steady yellow indicates the card is in Standby mode and the firmware is<br>executing ADMIN code.                           |
| <b>FAIL LED</b>    | Red          | Steady Red with Active and Standby LEDs off indicates either the card is<br>in the Reset condition or the card has failed. |
|                    |              | Steady Red with Active LED on indicates the card was active prior to<br>failing.                                           |
|                    |              | Steady Red with Standby LED on indicates the card was standby prior to<br>failing.                                         |

# **Circuit Emulation Service Module (4 port)**

The 4 port Circuit Emulation Service Module (CESM) is a two-card set consisting of an CESM function module front card and either a 4 T1, 4 E1 line module back card. The E1 line module cards are further categorized by BNC or DB15 connector type. The three possible line modules are:

- LM-DB15-4T1
- $\bullet$  LM-DB15-4E1
- LM-BNC-4E1

Up to 10 CESMs may be installed in a shelf in slots 5 through 14. 1:N redundancy is supported through the SRM-T1E1 board.

The main function of the CESM cards is to provide a constant bit rate (CBR) service for T1/E1 ports over ATM BPX 8620 network.

The CESM converts DS1/E1 data streams into CBR AAL1 cells for transport across the ATM network.

The CPE clock source should be configured in "loop" mode.

CESM card supports either 4 T1 or 4 E1 ports. Each T1 or E1 port supports a single synchronous unstructured data stream with a data rate of 1.544 Mbps or T1 and 2.048 Mbps for E1. Data rates are not configurable. A single CESM card supports up to four connections.

- Timing for the two ends of a CBR connection (termination at the MGX 8220 shelf) must be the same Stratum reference.
- Performance monitoring of user applied structure (framing) is not supported.

An illustration of the CESM card is provided in Figure 4-9.

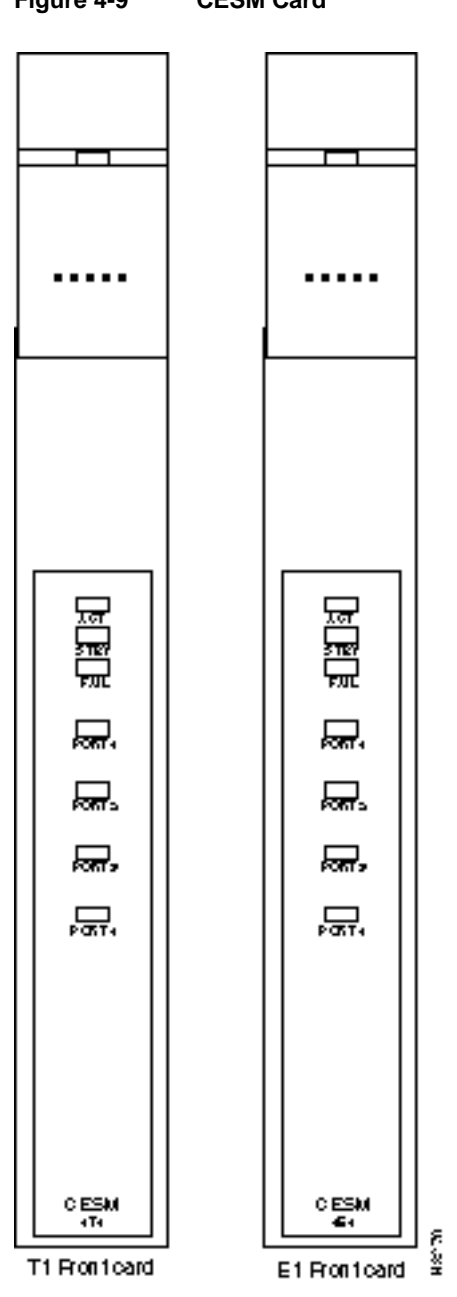

### CESM 4-Port LED Indicators

The CESM 4-Port LED indicators are described in Table 4-3. All LED indicators are located on the faceplate of the front card.

| <b>Type of LED</b> | Color  | <b>Meaning</b>                                                                                                    |
|--------------------|--------|----------------------------------------------------------------------------------------------------|
| PORT LED           | Green  | Green indicates the port is active.                                                                                                    |
|                    | Red    | Red indicates local alarm on the port.                                                                                                    |
|                    |        | Off indicates the port has not been activated (upped).                                                                                                    |
| <b>ACTIVE LED</b>  | Green  | On indicates the card set is in active mode.                                                                                                    |
| STANDBY LED        | Yellow | Slow blink without the Active LED indicates the card is in the boot state.                                                                                                    |
|                    |        | Fast blink with the Standby LED indicates the card is being downloaded.                                                                                                    |
|                    |        | Fast blink indicates the service module is passing BRAM channel<br>information to the ASC.                                                                                    |
|                    |        | Steady yellow indicates the card is in Standby mode and the firmware is<br>executing ADMIN code.                                                                              |
| <b>FAIL LED</b>    | Red    | Steady Red with Active and Standby LEDs off indicates either the card<br>is in the Reset condition, the card has failed, or the card set is not<br>complete (no line module). |
|                    |        | Steady Red with Active LED on indicates the card was active prior to<br>failing.                                                                                              |
|                    |        | Steady Red with Standby LED on indicates the card was standby prior to<br>failing.                                                                                            |
|                    |        | Both standby and red LED alight indicates self test failure.                                                                                                    |

**Table 4-3 CESM LED 4-Port Indicators**

# **Circuit Emulation Service Module (8 port)**

The 8 port Circuit Emulation Service Module (CESM) is a two-card set consisting of an CESM function module front card and either a 8 T1 or a 8 E1 line module back card. T1 lines use RJ48 connectors, E1 line module cards use either RJ48 or SMB connector types. The possible line modules are:

- AX-RJ48-8T1-LM
- AX-R-RJ48-8T1-LM
- AX-RJ48-8E1-LM
- AX-R-RJ48-8E1-LM
- AX-SMB-8E1-LM
- AX-R-SMB-8E1-LM

Up to 10 CESMs may be installed in a shelf in slots 5 through 14. For T1 line versions, 1:N redundancy is supported either through redundant line modules or through the SRM-T1E1 board. Likewise, for T1/E1 versions, BERT and loopbacks are supported using the SRM.

1:N redundancy for E1 version is provided through redundant line modules only.

The main function of the CESM cards is to provide a constant bit rate (CBR) service for T1/E1 ports over ATM network.

The CESM converts DS1/E1 or data streams into CBR AAL1 cells for transport across the ATM network. The T1/E1 versions support a choice of structured or unstructured data transfer on a per physical interface basis.

The CESM card supports loopback diagnostics features through the **addchanloop** and **addlnloop** commands. Refer to the *Cisco MGX 8220 Command Reference* for details of these commands.

### T1/E1 Structured Data Transfer

The T1/E1 structured data transfer mode supports:

- Synchronous timing only.
- $nX64$  Kbps Fractional DS1/E1 service with contiguous time slots. Any  $nX64$  Kbps channel can be mapped to any VC. Both SF and ESF framing modes are supported.
- For AAL1 interworking conversion only, CAS robbed bit for T1 (ABCD for ESF and SF frames) and CAS for E1 (Channel 16).
- CCS channel transparently as data.
- Choice of partially filled cells.
- Idle Suppression/Detection for 1x64 CAS connections only.

# T1/E1 Unstructured Data Transfer

The T1/E1 unstructured data transfer mode supports:

- Both synchronous and asynchronous clocking.
- T1 (1.544 Mbps) and E1 (2.048 Mbps) physical interfaces using either synchronous or asynchronous timing. Asynchronous timing is supported using SRTS and adaptive clock recovery.
- The special port type of "framingOnVcDisconnect". This port type prevents a remote end CPE from going to LOF by configuring a T1/E1 line in remote loopback mode when a connection deletion/suspension is detected at the ATM interface.
- Ability to detect/display Yellow Alarm for T1 ESF framing.

An illustration of the 8 port CESM cards is provided in Figure 4-10.

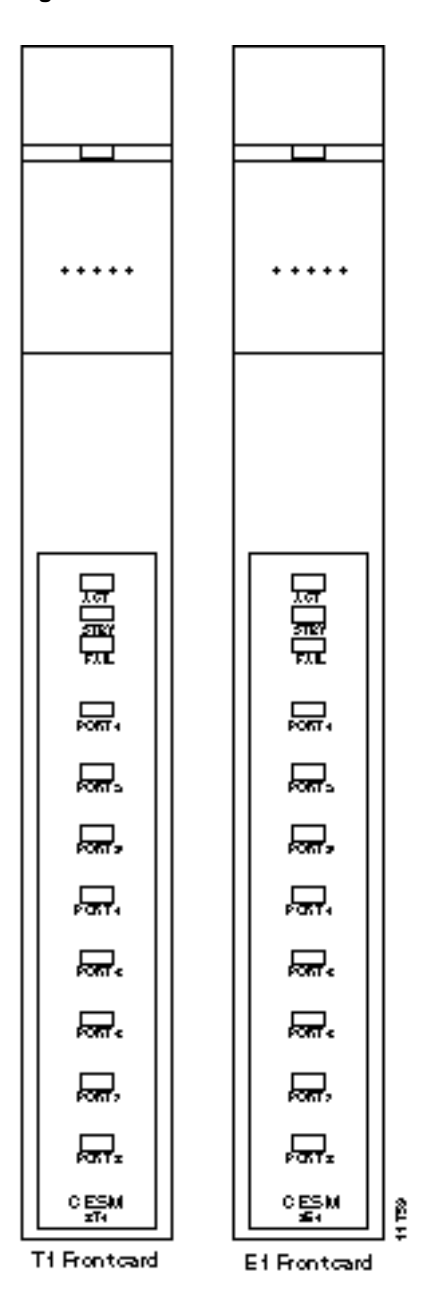

### **Figure 4-10 8 Port CESM Cards**

# CESM 8-Port LED Indicators

The CESM 8-port LED indicators are described in Table 4-4. All LEDs are located on the faceplate of the front card.

| <b>Type of LED</b> | Color  | Meaning                                                                                                    |
|--------------------|--------|----------------------------------------------------------------------------------------------------|
| PORT LED           | Green  | Green indicates the port is active.                                                                                                    |
|                    | Red    | Red indicates there is a local alarm on the port.                                                                                                    |
|                    |        | Off indicates the port has not been activated (upped).                                                                                                    |
| <b>ACTIVE LED</b>  | Green  | On indicates the card set is in active mode.                                                                                                    |
| <b>STANDBY LED</b> | Yellow | Slow blink without the Active LED indicates the card is in the<br>boot state.                                                                                                 |
|                    |        | Fast blink with the Standby LED indicates the card is being<br>downloaded.                                                                                                    |
|                    |        | Fast blink indicates the service module is passing BRAM<br>channel information to the ASC.                                                                                    |
|                    |        | Steady yellow indicates the card is in Standby mode and the<br>firmware is executing ADMIN code.                                                                              |
| <b>FAIL LED</b>    | Red    | Steady Red with Active and Standby LEDs off indicates either<br>the card is in the Reset condition, the card has failed, or the<br>card set is not complete (no line module). |
|                    |        | Steady Red with Active LED on indicates the card was active<br>prior to failing.                                                                                              |
|                    |        | Steady Red with Standby LED on indicates the card was<br>standby prior to failing.                                                                                            |
|                    |        | Both standby and red LED alight indicates self test failure.                                                                                                    |

**Table 4-4 CESM 8-Port LED Indicators**

# **AUSM-8T1/E1**

The AUSM-8T1/E1 is a multipurpose card that supports up to 8 T1 or E1 ports and can be used for the following four MGX 8220 applications:

**1** ATM Inverse Multiplexing NxT1 and NxE1 trunking

This application supports inverse multiplexed trunks between MGX 8220 shelves. In turn, this supports inverse multiplexed trunks between BPX 8620/IGX network nodes via MGX 8220 shelves and remote MGX 8220 shelves.

**2** ATM UNI card with eight ports to provide a high port density service module

With all ten available slots installed with the AUSM-8T1/E1 cards, a single MGX 8220 shelf could support up to 80 individual T1/E1 lines.

In UNI/NNI mode each card can support 1000 data connections and 16 management connections. In STI format, each card can support 100 virtual paths.

**3** UNI/NNI access to CPE and other Networks

This application allows access over an UNI to IMA-based CPE and over an NNI to another ATM network.

**4** NNI/NNI access to CPEs

This application supports ATM ports over single T1/E1 line and IMA ports over multiple T1/E1lines (connected to IMA based CPE).

The following back cards are compatible with the AUSM-8T1/E1:

- RJ48-T1 back card for T1
- RJ48-E1 back card for E1
- SMB-E1 back card for E1

4 port AUSM back cards and IMATM backcards are *not* compatible with the AUSM-8T1/E1.

The AUSM-8T1/E1 has the following features:

- Statistics collection.
- Support for VP connections.
- Support for BERT functionality with loopback pattern generation/verification on individual T1/E1 lines.
- 1:N redundancy with active and standby AUSM-8T1/E1 modules.
- Auto-card restore.
- Compatible with SRM-3T3.

### AUSM-8T1/E1 LED Indicators

AUSM-8T1/E1 LED indicators are described in Table 4-5. All LEDs are located on the faceplate of the front card.

| <b>Type of LED</b> | Color  | <b>Description</b>                                                                                                    |
|--------------------|--------|----------------------------------------------------------------------------------------------------|
| PORT LED           | Green  | Green indicates the port is active.                                                                                                    |
|                    | Red    | Red indicates a local alarm on the port.                                                                                                    |
|                    | Yellow | Yellow indicates a remote alarm on the port.                                                                                                    |
|                    |        | Off indicates the port has not been activated (upped).                                                                                                    |
| <b>ACTIVE LED</b>  | Green  | On indicates the card set is in active mode.                                                                                                    |
| <b>STANDBY LED</b> | Yellow | Slow blink without the Active LED indicates the card is in the boot state.                                                                                                    |
|                    |        | Fast blink with the Standby LED indicates the card is being downloaded.                                                                                                    |
|                    |        | Fast blink indicates the service module is passing BRAM channel<br>information to the ASC.                                                                                    |
|                    |        | Steady yellow indicates the card is in Standby mode and the firmware is<br>executing ADMIN code.                                                                              |
| <b>FAIL LED</b>    | Red    | Steady Red with Active and Standby LEDs off indicates either the card is<br>in the Reset condition, the card has failed, or the card set is not complete<br>(no line module). |
|                    |        | Steady Red with Active LED on indicates the card was active prior to<br>failing.                                                                                              |
|                    |        | Steady Red with Standby LED on indicates the card was standby prior to<br>failing.                                                                                            |

**Table 4-5 AUSM-8T1/E1 LED Indicators**

An illustration of an AUSM-8T1/E1 front card is shown in Figure 4-11.

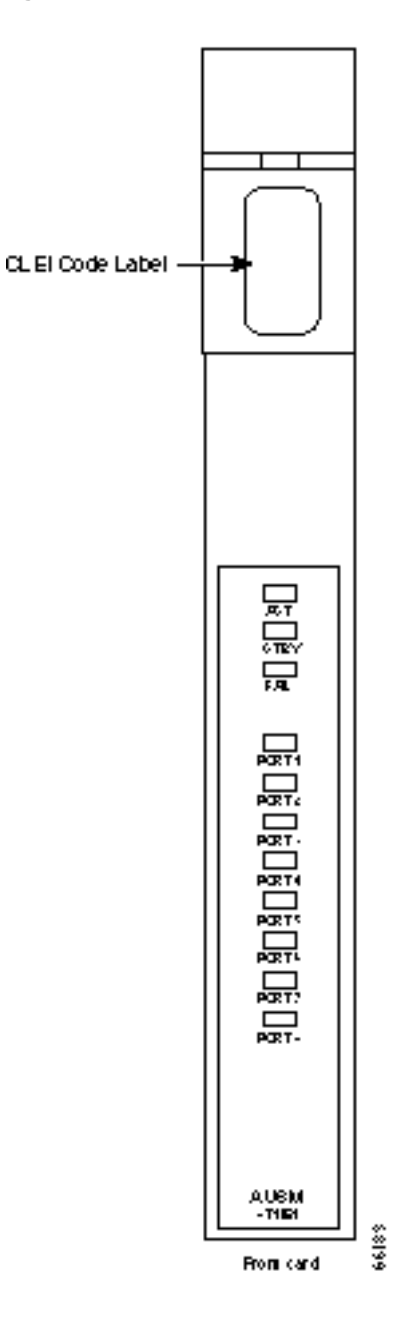

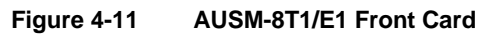

# **Frame Relay Access Service Module**

The Frame Relay Access Service Module (FRASM) is a two-card set consisting of a FRASM front card (supporting channelized, T1, 8 port), and an 8T1 back card. Up to ten FRASMs may be installed in a shelf in slots 5 through 14.

The main function of the FRASM is to allow IBM network devices and mainframes operating under SNA/SDLC or 3270/BSC (binary synchronous) protocols to communicate with each other using Frame Relay over an ATM network. This is an alternative to the conventional method of using T1, E1, V.35 or X.21 leased lines.

FRASMs support the following logical connections and protocols:

- PU4 (Physical Unit 4) to PU2 over 3270/Bisync link
- PU4 to PU2 over a SNA/SDLC link
- PU2 to PU2 over a SNA/SDLC link
- PU4 to PU4 over a SNA/SDLC link

A typical use of FRASMs in a SNA network (IBM 3270 terminals communicating with an IBM mainframe) is shown in Figure 4-12.

FRASM is support the following end-to-end connections on a connection-by-connection basis:

- SNA/SDLC to SNA/SDLC (STUN for Serial TUNnel)
- SNA/SDLC to Frame Relay (BNN for Boundary Network Node)
- 3270/Bisync to 3270/Bisync (BSTUN for Block Serial TUNnel)

### STUN Connections

STUN, short for Serial TUNnel, is an IBM technique for transmitting SNA (SDLC) traffic over frame relay networks by encapsulating the SNA frames within frame relay frames using the protocol of RFC 1490.

There are two methods of achieving this:

**1** passthrough (or transparent)

The passthrough method encapsulates the entire SNA data stream including data and control fields for transmission over the frame relay network. In this method, the frame relay network is entirely transparent to the SNA network.

**2** local acknowledgment

The local acknowledgment method terminates the SNA traffic at the frame relay network interface and encapsulates data only, the SNA frames are then reconstructed at the other end.

Both passthrough and local acknowledgment methods are supported by the FRAM.

For both methods, SNA traffic received by the FRASM is converted first to a frame relay format and is further converted into cells for transmission over an ATM network. The process is then performed in reverse order at the other end.

STUN is used where the requirements call for SNA in and SNA out with the intervening frame relay and ATM segments being used merely to transport the SNA traffic.

An application of a STUN connection is shown in Figure 4-12. An SNA/SDLC device is connected to a FRASM port using SDLC protocol. The traffic is first converted to frame relay and then to ATM cells for transmission over the network. At the other end, the traffic is first converted back to frame relay and the SDLC traffic is then extracted for transmission to a front end communication processor and then to the IBM mainframe.

#### **Figure 4-12 Using FRASM for a STUN connection**

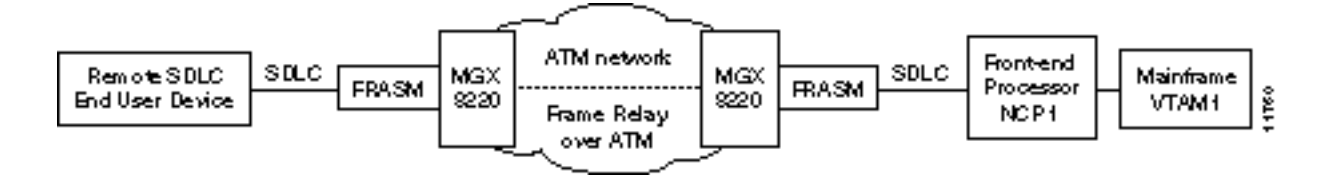

Using STUN, the FRASM supports:

- Point-to-point SDLC lines.
- Multidropped SDLC devices over a single logical port. These can be assigned to different connections.
- Multiple logical connections over a single logical port.
- Virtual multidrop in which SDLC devices attached to FRASMs on different MGX 8220 shelves can be configured to appear as multidropped devices on a single multidrop line.

### BSTUN Connections

BSTUN, short for Block Serial TUNnel, is an IBM technique for transmitting bisynch traffic over frame relay networks by encapsulating the bisynch frames within frame relay frames using the protocol of RFC 1490.

There are two methods of achieving this:

**1** passthrough (or transparent)

The passthrough method encapsulates the entire bisynch data stream including data and control fields for transmission over the frame relay network. In this method, the frame relay network is entirely transparent to the bisynch network. Passthrough mode is supported for 2780, 3780 and 3270 IBM devices.

**2** local acknowledgment

The local acknowledgment method terminates the bisynch traffic at the frame relay network interface and encapsulates data only, the bysynch frames are then reconstructed at the other. Local acknowledgment mode is supported for 3270 devices.

For both methods, bisynch traffic received by the FRASM is converted first to a frame relay format and is then further converted into cells for transmission over an ATM network, the process is then performed in reverse order at the other end.

BTUN can also be used for a transparent text mode which permits the unrestricted coding of data (for example, binary, floating point, and so forth).

BSTUN is used where the requirements call for bisynch in and bisynch out with the intervening frame relay and ATM segments being used merely to transport the bisynch traffic.

An application of a BSTUN connection is shown in Figure 4-13. An bisynch device, such as an IBM 3270, is connected to a FRASM port using bisynch protocol. The traffic is first converted to frame relay and then to ATM cells for transmission over the network. At the other end, the traffic is first converted back to frame relay and the bisynch traffic is then extracted for transmission to a front end communication processor and then to the IBM mainframe.

#### **Figure 4-13 Using FRASM for a** B**STUN connection**

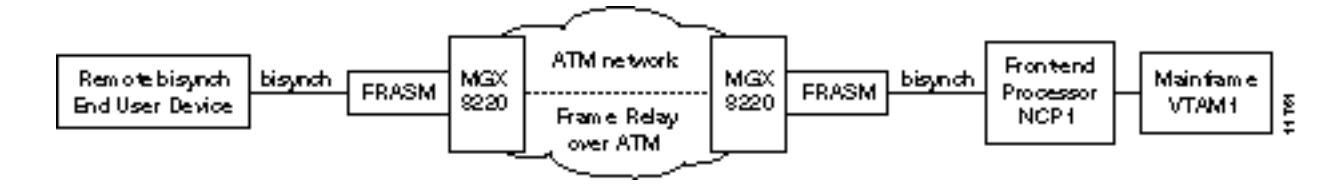

Using BSTUN, the FRASM supports:

- Point-to-point bisynch lines.
- Multidropped bisynch devices over a single logical port. These can be assigned to different connections.
- Multiple logical connections over a single logical port.
- Virtual multidrop in which bisynch devices attached to a FRAM on a different MGX 8220 shelf can be configured to appear on multidropped devices on a single multidrop line.

## FRAS Connections

FRAS BNN, short for Frame Relay Boundary Network Node, is a technique for encapsulating SDLC/SNA traffic into frame relay frames (to RFC 1490) at one end of the connection only. At the other end of the connection, the data is presented as frame relay. This is used for connecting an SDLC device at one end to a frame relay device at the other.

SNA traffic received by the FRASM is converted first to a frame relay format and is then further converted into cells for transmission over an ATM network, the ATM traffic is then converted back to frame relay at the other end.

Using FRASM configured for FRAS BNN connections, many low speed SNA lines can be consolidated into a smaller number of high speed lines for fast transport through the network. In addition, FRAS BNN can be used for high speed links between IBM front end processors (FEPs). FEPs running under Network Control Program (NCP) 7.1 support BNN.

An application of a FRAS BNN connection is shown in Figure 4-14. An SDLC device is connected to a FRASM port using SDLC protocol. The traffic is first converted to frame relay and then to ATM cells for transmission over the network. At the other end, the traffic is first converted back to frame relay for transmission to a front end communication processor and then to the IBM mainframe.

#### **Figure 4-14 Using FRASM for a FRAS BNN connection**

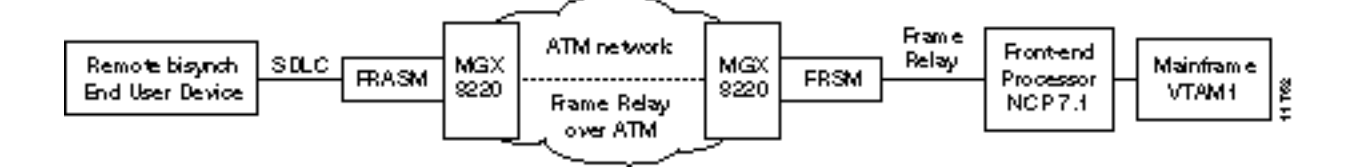

Using FRAS BNN, the FRASM supports:

- Point-to-point SDLC/frame relay lines.
- Multidropped devices over a single logical port. These can be assigned to different connections.
- Only one dlci to a single logical port.
- Only one connection to a single dlci.
- One PVC for each logical port.
- Two-way simultaneous device transmission.
- Two-way simultaneous mode between different devices.

The FRASM supports 8 T1 lines with each line supporting up to 24 DS0 ports for a total of 192 logical ports. The physical interfaces can be configured as follows:

- DS0-A 2.4 kbps with or without NRZI
- DS0-A 4.8 kbps with or without NRZI
- DS0-A 9.6 kbps with or without NRZI
- DS0 56 kbps with or without NRZI
- DS0 64 kbps without NRZI

The card data throughput is 1392 kbps. This can be used as 145 ports at 9.6 kbps ports or 24 ports at 56 kbps or any combination of configurable port speeds for a total up through and including 1392 kbps. (See Figure 4-15.)

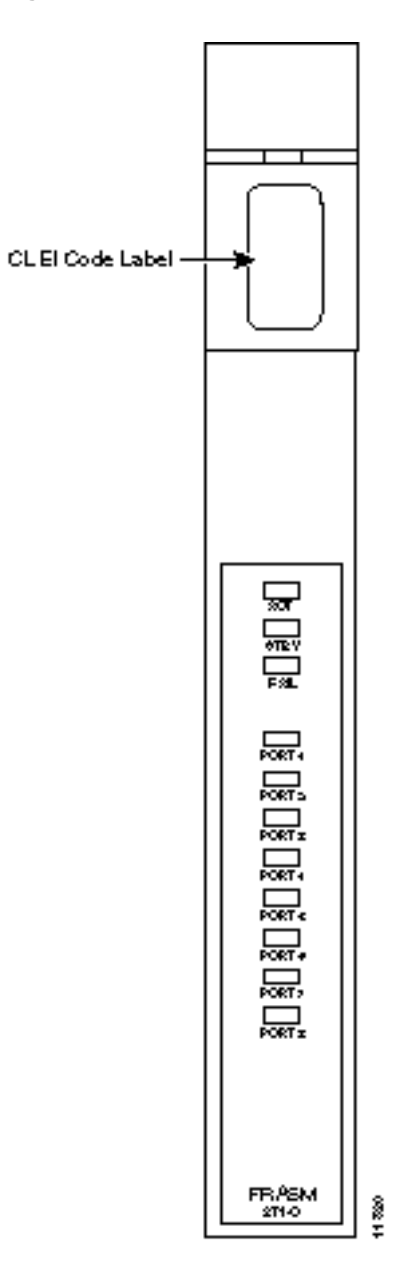

### **Figure 4-15 Example FRASM Front Cards**

# Frame Relay to ATM Conversion

The conversions are Cell Loss Priority, Congestion Indication and PVC Status Management.

### Cell Loss Priority

Cell Loss Priority mapping is provided in both directions.

• Frame Relay to ATM Direction

Each Frame Relay/ATM network interworking connection can be configured as one of the following DE to CLP mapping schemes:

- **—** DE bit in the frame relay frame is mapped to the CLP bit of every ATM cell generated by the segmentation process.
- **—** CLP is always 0.
- **—** CLP is always 1.
- ATM to Frame Relay Direction

Each Frame Relay/ATM network interworking connection can be configured as one of the following CLP to DE mapping schemes:

- **—** If one or more ATM cells belonging to a frame has its CLP field set, the DE field of the frame relay frame will be set.
- **—** No mapping from CLP to DE.

#### Congestion Indication

Congestion Indication mapping is provided in both directions.

• Frame Relay to ATM Direction

EFCI is always set to 0.

• ATM to Frame Relay Direction

If the EFCI field in the last ATM cell of a segmented frame received is set, then FECN of the frame relay frame will be set.

#### PVC Status Management

The management of ATM layer and FR PVC Status Management can operate independently. The PVC status from the ATM layer will be used when determining the status of the FR PVCs.

### User Interface

The Command Line Interface (CLI) permits the adding, configuring, deleting and displaying of lines, channels, and ports on a FRASM card. In addition, the counters on the card can be displayed and cleared.

The FRASM command set permits the user to create protocol groups. Protocol groups are specified as either STUN, BSTUN, BNN, and BAN types. When a group has been created, ports and routes can be assigned as members of the group. Groups can be configured, displayed and deleted. These commands affect the entire group thus permitting a number of ports to be configured with one command rather than having to configure each individually.

Details of the CLI and individual commands are found in the *Cisco MGX 8220 Command Reference*  publication.

# **Service Module Back Cards**

The available MGX 8220 back cards are as follows.

### T1/T3 Backcards

The MGX 8220 shelf provides back cards for service modules that connect to 4 T1, 4 E1, 8 T1, and 8 E1 lines. Depending upon the number of ports and the type of line (T1 or E1) DB-15, BNC, RJ48, and SMB connectors are used. The possible back cards (see Figure 4-16) are:

- DB15-4T1-BC
- DB15-4E1-BC
- BNC-4E1-BC
- RJ48-T1-BC
- RJ48-E1-BC
- SMB-E1-BC

The back cards provide the physical line connections to either the T1 or E1 lines and communicate with their front cards through the MGX 8220 backplane. A front card/back card set are always installed in the same slot position.

### X.21 Backcards

The FRSM-HS1 uses a backcard which supports 4 X.21 ports using DB-15 connectors.

### DB15-4X.21-BC

The X.21 Physical interface specifies a DB-15 female connector (DCE type according to ISO 4903). Pin functions can be controlled in software to change from DCE to DTE.

## HSSI Backcards

The HSSI (High Speed Serial Interface) backcard supports two HSSI ports using a female SCSI-II connectors.

DTE to DCE control is achieved through a combination software controls, and a "NULL MODEM" connector.

# Redundancy Backcards

When the SRM is used to provide 1:N redundancy for T1/E1 service modules, the standby (redundant) card set uses a special redundancy backcard. Following are three types of redundancy backcards: R-DB15-4T1, R-DB15-4E1, and R-BNC-4E1. The one you use depends upon the line type (T1 or E1) and the E1 connector type (DB-15 or BNC) of your service module. (See Figure 4-16 and Figure 4-17.) When 1:N redundancy is invoked, the physical lines to the failed service module backcard are still used. However, the signals are still routed to and from the redundant backcard.

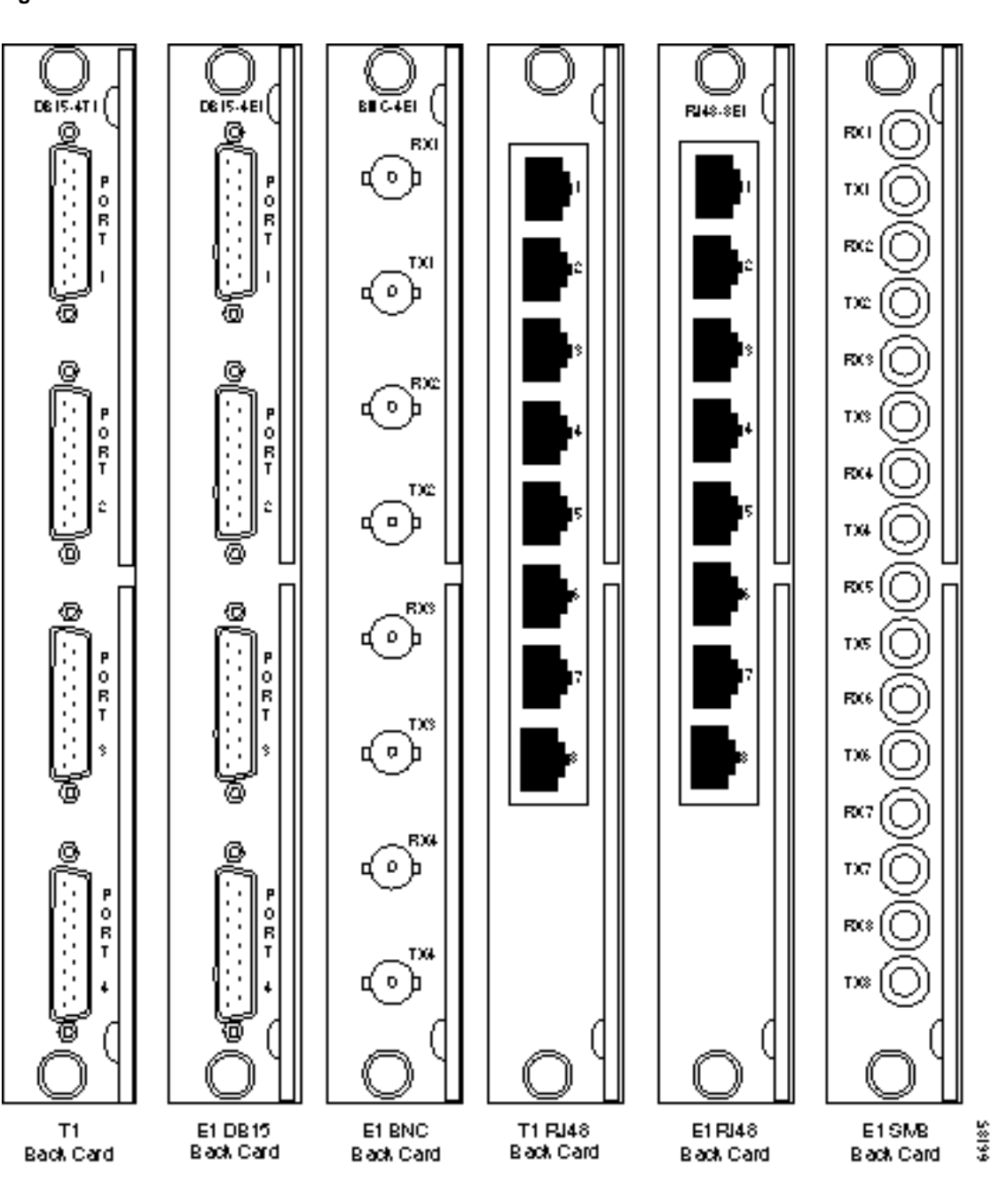

**Figure 4-16 T1/E1 Backcards**

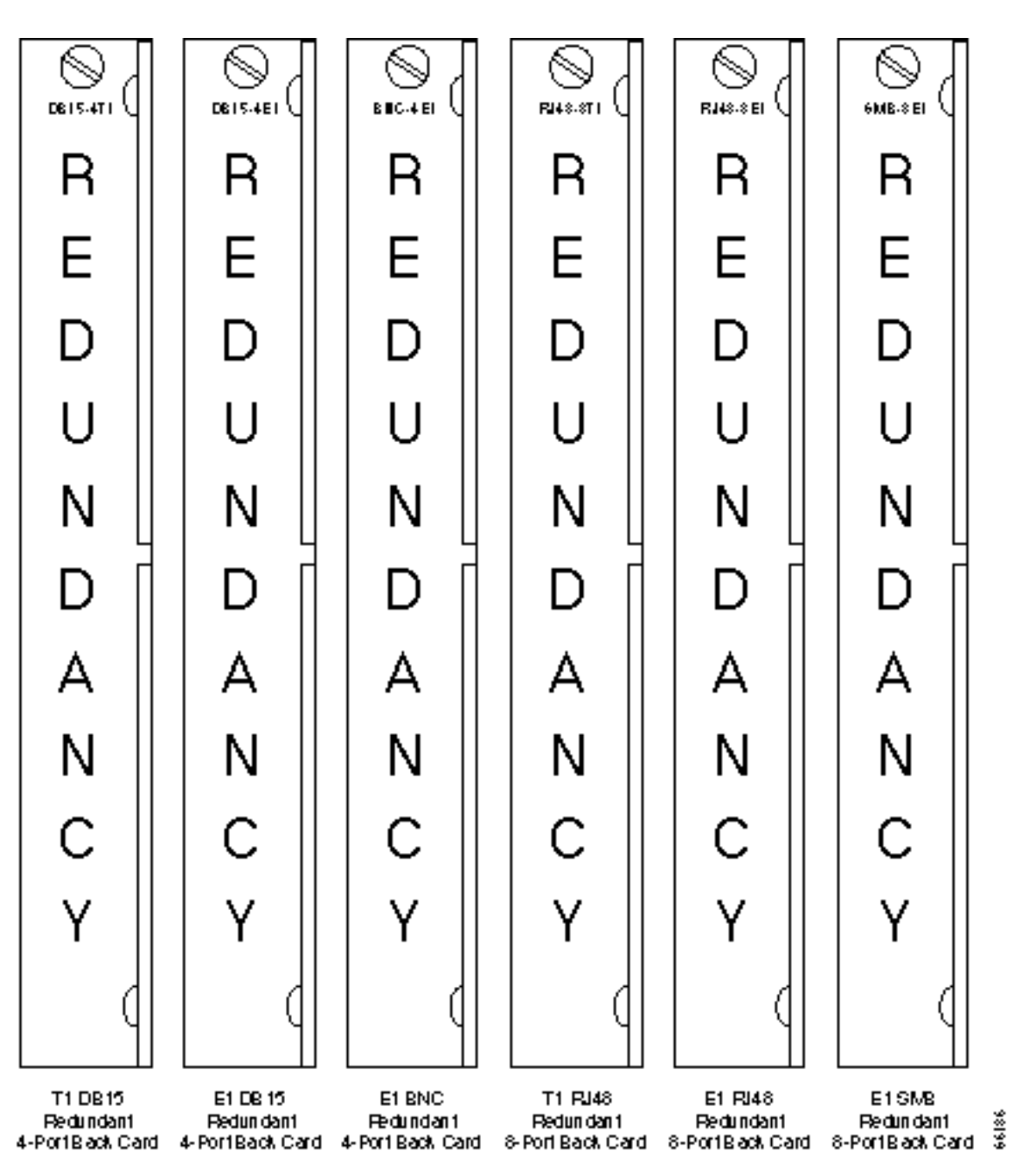

### **Figure 4-17 T1/E1 Redundancy Back Cards**

# Service Configuration

# **Setting up a Frame Relay Connection**

A frame relay connection can be setup either from StrataView Plus or via the MGX 8220 command line interface.

# Via StrataView Plus

Setting up a frame relay connection is normally performed from StrataView Plus using the Connection Manager graphical user interface. An example of the StrataView Plus screen used for making an MGX 8220 frame relay connection is shown in Figure 5-1. For full details of how to set up a connection, refer to the *Cisco StrataView Plus Operations Guide.*

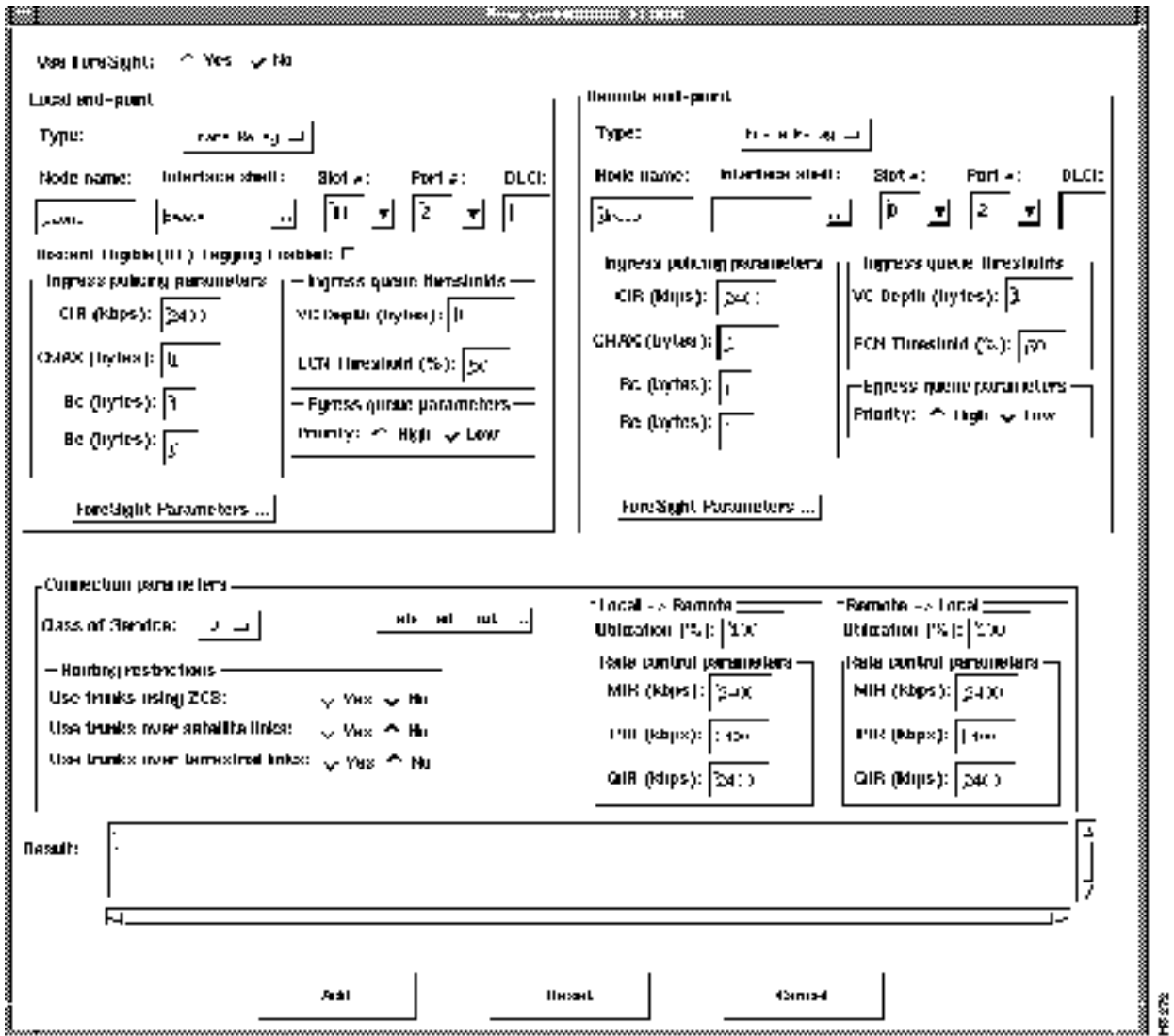

### **Figure 5-1 StrataView Plus Connection Manager Screen for the MGX 8220 Shelf**

# Via the Command Line Interface

The Command Line Interface (CLI) provides the capability to set up a variety of frame relay connections.

### FRSM Network Interworking Connections

The following sections describe how to establish an end-to-end frame relay connection with network interworking and MGX 8220 FRSM end points.

Figure 5-2 shows two BPX nodes in a BPX network in which each of these two nodes is connected to an MGX 8220 shelf via an BNI card. User frame relay equipment, located at "A", is attached to one of the MGX 8220 shelves via a port on the shelf's FRSM card. User frame relay equipment,
located at "B", is attached to the other MGX 8220 shelf. This chapter describes how a frame relay connection can be established to permit bidirectional communication between the frame relay equipment at "A" and "B".

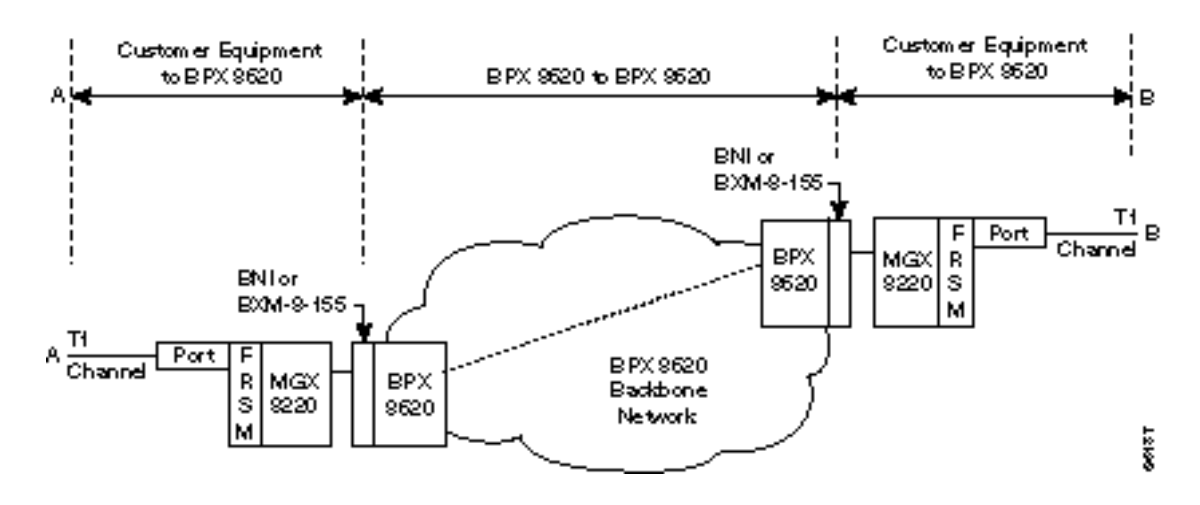

**Figure 5-2 Frame Relay Connection through an MGX 8220/BPX Network**

To make the connection, the path from "A" to "B" is made up of three segments as shown in Figure 5-2. When using CLI, each segment must be established and configured separately.

Two segments span from the FRSM to the BNM on the MGX 8220 shelves. These segments are part ATM and part frame relay with the conversion being made in the MGX 8220 shelves.

There is also an ATM trunk segment that spans the BPX backbone network from one of the BPX nodes to the other BPX node, this segment terminates on a BNI feeder trunk in each node. This segment may include intermediary BPX nodes (not shown in the diagram).

The links between the segments must be configured properly so that the three segments make up one complete end to end connection from "A" to "B". This process consists primarily of ensuring that the VPI between the MGX 8220 shelf and it collocated BPX switch must contain the MGX 8220 slot number of the FRSM and the VCI must contain the logical channel number assigned to the virtual circuit.

#### Establish the Customer Equipment to BPX Segments

This procedure must be performed on the MGX 8220 at BOTH ends of the connection ("A" and "B").

To establish an end to end frame relay connection, perform the following steps:

- **Step 1** On the MGX 8220 shelf, login to the FRSM that is to be used for the frame relay connection.
- **Step 2** If not enabled, enable the T1 line to be used for the frame relay connection by performing an **addln** command using the physical FRSM connector number (1 to 4) connected to the T1 line.

**Step 3** If not configured, configure the T1 line to the frame relay equipment using the **cnfln** command. Specify parameters as appropriate.

> If not enabled, enable the port to the frame relay equipment by performing an **addport** command using the parameters as follows:

For port number, specify an unused port number (1 to 96).

For line number, specify the FRSM line used to connect to the frame relay equipment (1 to 4, with 1 being the top line).

For DS0 speed, specify either "1" for 56K or "2" for 64K bits per second.

For beginning timeslot, specify the beginning timeslot in the T1 or E1 line.

For number of timeslot, specify the number of consecutive T1 or E1 timeslots to be used for the connection.

**Step 4** Enable the frame relay channel by performing an **addchan** command.

Select network interworking or service interworking in the chan\_type parameter. 1 is for network interworking.

For channel number, enter a value between 16 and 271. THIS WILL BE THE SAME NUMBER SPECIFIED IN THE VCI FIELD TO/FROM THE BPX SWITCH.

For port number, enter the port number previously enabled.

For DLCI, enter a DLCI number to be used in communicating with the frame relay equipment.

**Note** Once a service module channel is started in the MGX 8220 shelf, the T3 line to the BPX switch is automatically up, configured and started by the MGX 8220 shelf and no action is required by the operator.

**Note** Remember that this process must be repeated at the remote end to establish the segment at that end.

At this point the MGX 8220 shelf segment is up with default parameters.

#### Establish the BPX to BPX Segment

The following steps should be performed to establish the required BPX to BPX segments.

**1** Perform an **addcon** command at one of the BPX nodes (not both) as follows.

For slot number and port number, specify slot and port of the BNI port connected to MGX 8220.

For VPI, specify the slot number in the MGX 8220 shelf that contains the FRSM attached to the BPX.

For VCI, specify the LCN (logical channel number) of the frame relay connection configured on the local MGX 8220 shelf.

For Nodename, specify the nodename of the BPX at the other end of the connection.

For Remote Channel, specify the BNI slot and port number of the BNI port attached to MGX 8220 at the remote end. Specify the VPI as the slot number of the remote MGX 8220 FRSM connected to the BPX and specify VCI as the LCN (logical channel number) of the frame relay connection at the remote MGX 8220.

Specify the type of connection. ATFR when ForeSight is not being used and ATFST when ForeSight is being used.

**2** Specify the other **addcon** parameters of bandwidth, and so on.

| <b>Parameter</b> | <b>Description</b>                |  |
|------------------|-----------------------------------|--|
| <b>MCR</b>       | Minimum Cell Rate                 |  |
| <b>PCR</b>       | Peak Cell Rate                    |  |
| % Util           | Percentage utilization of channel |  |

**Table 5-1 Addcon Parameters**

Minimum Cell Rate (MCR) is only used with ForeSight (ATFST).

MCR and Peak Cell Rated (PCR) should be specified according to the following formulae.

MCR = CIR \*3/800 cells per second

PCR =AR \* 3/800 cells per second but less than or equal to 6000  $AR =$  Frame relay port speed in bps.

For example: AR equals 64K, PCR = 237, or AR speed equals 256K, PCR = 950, or AR speed equals  $1536K$ , PCR =  $5703$ 

The above MCR and PCR formulae assume a fairly pessimistic frame size of 100 octects, however, even smaller frame sizes can result in worse case scenarios. For example:

For a frame size of 64 octects the PCR formula becomes  $PCR = AR * 2/512$  cells per sec

For a frame size of 43 octects the PCR formula becomes  $PCR = AR * 2/344$  cells per sec

% Util should normally be set to the same value as that used for the frame relay segments of the connection.

#### FRSM Service Interworking Connections

FRSM service interworking connections are made in the same manner as the network interworking connections except that chan\_type in the MGX 8220 **addchan** command is specified as service interworking (transparent or translation) and the connection end that is remote from the MGX 8220 is an ATM UNI.

#### FUNI and Frame Forwarding

These services are setup the same as frame relay except the for port\_type in the **addchan** command which is set as 2 for FUNI or 3 for frame forwarding.

### **AUSM Connections**

AUSM connections can be setup either through StrataView Plus or via the CLI.

#### Via StrataView Plus

Setting up an AUSM connection is normally performed from StrataView Plus using the Connection Manager graphical user interface. An example of the StrataView Plus screen used for making an MGX 8220 ATM to ATM connection is shown in Figure 5-3. For full details of how to set up a connection, refer to the *Cisco StrataView Plus Operations Guide.*

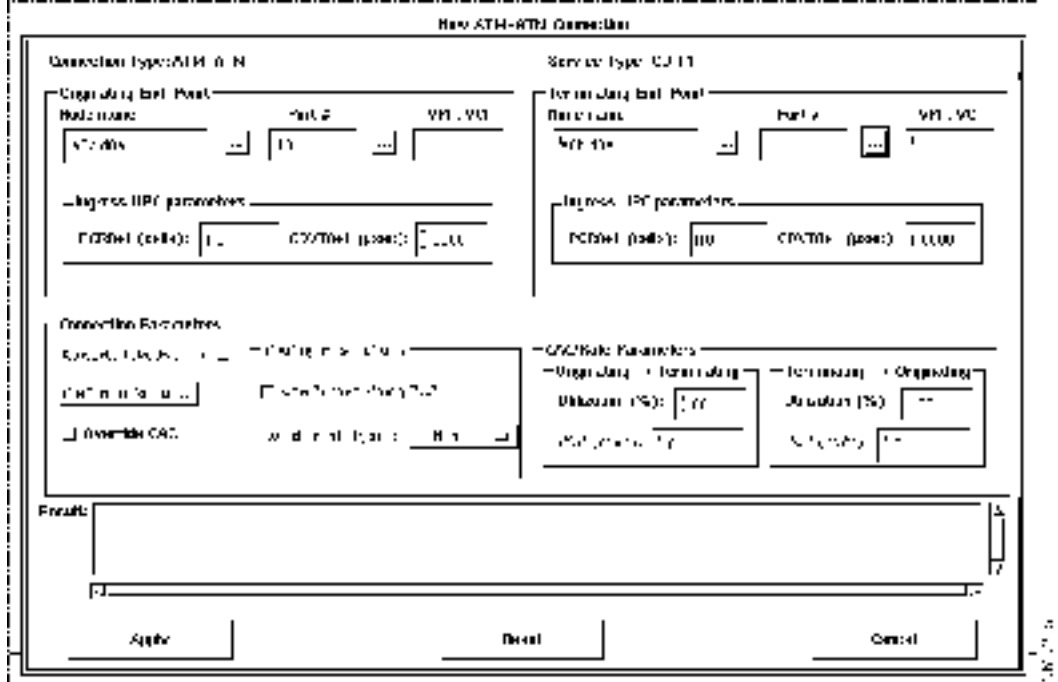

#### **Figure 5-3 ATM -ATM Connection Screen**

#### Via the Command Line Interface

Use the following sequence of commands to establish an ATM UNI/NNI connection using the AUSM card. The connection is between a T1 or E1 ATM UNI on the AUSM card and an ATM service interface elsewhere in the IPX/BPX network.

- **1** Login to AUSM
- **2** Issue **addln** command, specifying the line/port number (between 1 and 4), 1 being the top line/port
- **3** If required, use **cnfln** command specifying line code, line length, and clock source
- **4** Issue **upport** command specifying the port to be upped
- **5** Use **cnfportq** to setup egress queues. Other than defaults you need to specify: port number (1–4) queue number (1–16) queue priority  $0 =$  disable queue  $1 =$ high priority, always serve  $2 =$  best available  $3 = Min$ . guaranteed bandwidth  $4 = Min$ . guaranteed bandwidth with max. rate shaping 5 =CBR with smoothing service sequence number (1–16) max. queue depth (1–8000) CLP low threshold (1–8000) CLP high threshold (1–8000) EFCI threshold (1–8000)
- **6** Use **addcon** command to add the connection, specifying: logical connection (LCN 16-271) connection type  $(1 = vpc, 2 = vcc)$ port number (1-4) vpi (0–255) vci (0–65535) service type  $(1 = \text{cbr}, 2 = \text{vbr}, 3 = \text{abr})$ queue number (1–16)
- **7** For configuring UPC, use one of **cnfupc cbr cnfupc vbr cnfupc abr**
- **8** Use **cnfchanfst** to configure ForeSight
- **9** If queue depths need to be changed, use **cnfchanq** command

The AUSM 8T1/E1 has a similar command sequence for adding ATM connections for ATM ports.

For IMA ports:

- **1 addln** on all constituent links
- **2 cnfln** if required
- **3 addimagrp** to add the IMA port follow the command sequence for the ATM ports

The AUSM 8Ti/E1 LCN range is 16-1015.

#### BPX to BPX Segment

For the BPX segment, set up the connection in the same manner as that for FRSM. The connection type should be specified as ABR, CBR, or VBR to match the connection type used at the connection endpoint (for example, AUSM). The parameter values map directly from those specified at the connection endpoint.

#### **CESM Connections**

Use the following procedure to setup a CESM connection.

Via the Command Line Interface (CLI)

Setting up a CESM connection is performed through the CLI. The procedure is to first add the line using the add line command (**addln**) and then add and configure a channel using the add channel (**addchan**) command. In the **addchan** command the channel number, the cell delay variation, the cell loss integration period and buffer size are all specified. The command sequence is:

**1**  $\alpha$  **addln** <line #>

```
2 addchan "chan_num CDV CellLossIntegPeriod bufsize" 
chan_num -- value ranging from 16 to 19
16 - line 1, 17 - line 2, 18 - line 3, 19 - line 4
CDV -- Cell delay variation: Range 1000-65535 microseconds
CellLossIntegPeriod -- Cell loss integration period:
Range 1000-65535 milliseconds
bufsize -- egress bufsize: Min value: 0.6*CDV-T1, 0.7*CDV-E1.
Max value: 65535, 0 to auto-compute
```
Example:

**addln** 1

**addchan** 16 10000 2500 0

#### **FRASM Connections**

Use the following procedures to setup a FRASM connection.

#### Via the Command Line Interface

Setting up a FRASM connection is performed through the Command Line Interface (CLI). There are three basic types of connection which are:

- FRAS BNN connections which are used to support connections that require an SNA/SDLC interface at one end of the connection and a Frame Relay interface at the other.
- STUN connections which are used to support connections that require SNA/SDLC interfaces at both ends of the connection.
- BTUN connections which are used to support connections that require 3270/bisynch interfaces at both ends of the connection.

For more information about these types of connections, refer to the "Frame Relay Access Service Module" section in Chapter 4, "MGX 8220 Service Modules".

For all three types of connections the procedure is to first establish a physical line for the connection using the add line command (**addln**) in which the physical back card port is specified and then to establish and configure ports on that line using the add port (**addport**) command for each port.

In the **addport** command the port number, line number, line speed, time slot, the port type, the encoding type, and the interface type are specified.

To complete the connection, additional commands are used which are specific to the type of connection being set up (FRAS BNN, STUN, or BSTUN).

#### FRAS BNN Connections

To complete the FRAS BNN connection, proceed as follows:

- **1** Use the **addln** command to specify the physical port number (from 1 to 8) which is to be used for the FRAS BNN connection.
- **2** Use the **addport** command to specify a port number for the connection and to specify its parameters. Specify the port speed, the slot number, the encoding to be used and the type of DS0 interface. The port type field is used to specify the connection as a FRAS BNN connection. The role (primary, secondary, and so forth) of the FRASM port to be used in the link protocol must be specified.

addport <port\_num> <line\_num> <line\_speed> <br/> <br/>begin\_slot> <port\_type> <port\_role> <encoding> <interface>

where:

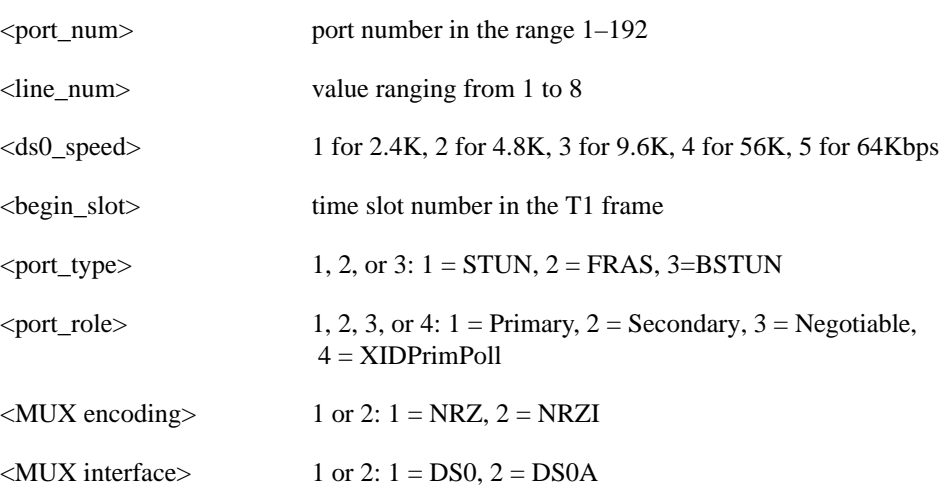

**3** Once the line and port have been specified, use the add link station command (**addls**) to specify the FRASM port link station address and xid. A link consists of two link stations and the connecting transmission medium. In order to start an SNA session a link between the two nodes needs to be established. In a FRAS BNN connection the SNA part of the connection is terminated at the FRASM; a session requires that the FRAS BNN port act as a link station. The link station name and the xid (exchange ID) are used during the process of establishing a link.

**addls** <port\_num><lsaddress><xid>

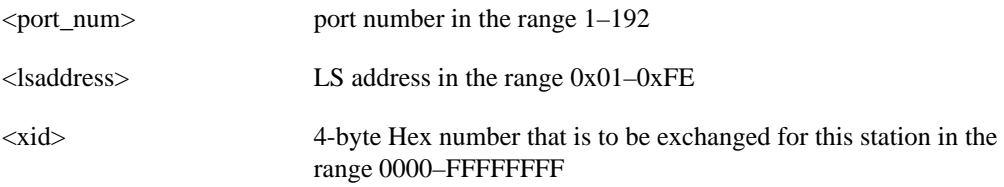

**4** The add channel (**addchan**) command is used to specify the frame relay end of the connection. This consists of specifying the DLCI and committed rate for the channel.

addchan <chan\_num> <port\_num> <dlci\_num> <cir>

where:

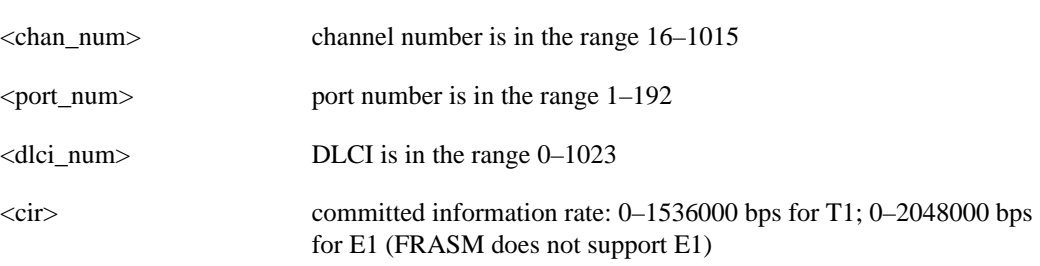

**5** Use the add FRAS BNN route command (**addfrasbnnroute**) to establish a connection between the frame relay channel number and the link station.

**addfrasbnnroute** <port\_num> <lsaddress> <chan\_num> <lsap> <rsap>

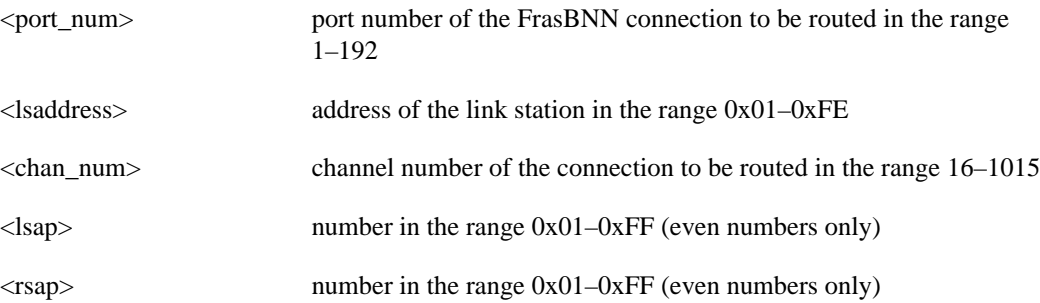

# STUN Connections

To complete the STUN connections, proceed as follows:

- **1** Use the **addln** command to specify the physical port number (from 1 to 8) which is to be used for the STUN connection.
- **2** Use the add STUN group command (**addstungroup**) command to create a STUN group. This command is used to specify the group number and the protocol type. When a STUN connection is made, the connection is assigned to a group in the add STUN port command.
- **3** Use the **addport** command to specify a port number for the connection and to specify its parameters. Specify the port speed, the slot number, the encoding to be used and the type of DS0 interface. The port type field is used to specify the connection as a STUN connection. The role (primary, secondary, and so forth) of the FRASM port to be used in the link protocol must be specified.
	- **addport** <port\_num> <line\_num> <line\_speed> <br/> <br/>ebegin\_slot> <port\_type> <port\_role> <encoding> <interface>

where:

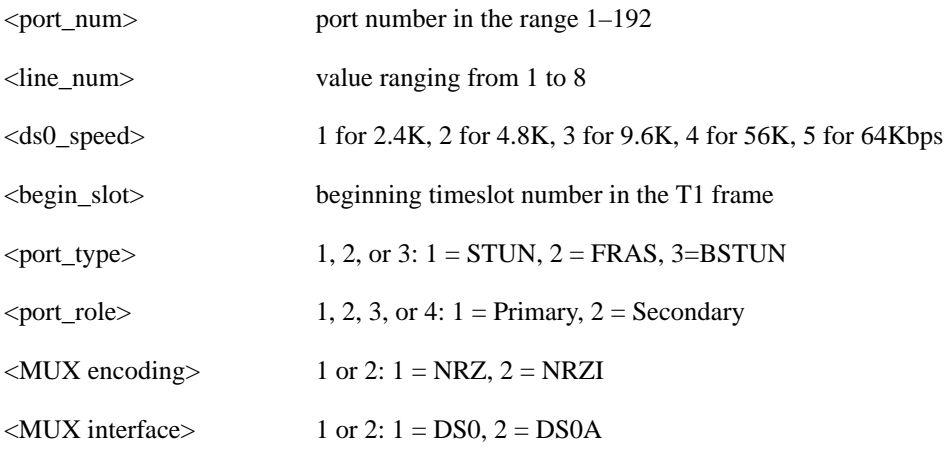

**4** Use the add STUN port command (**addstunport**) to establish a group number for the connection. **addstunport**<port\_num><group\_num>

where:

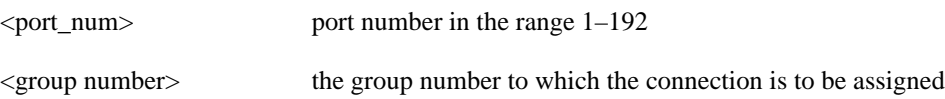

**5** Once the group, line and port have been specified, use the add link station command (**addls**) to specify the FRASM port link station address and xid. A link consists of two link stations and the connecting transmission medium. In order to start an SNA session a link between the two nodes needs to be established. Since in a STUN connection the SNA can be terminated at the FRASM, a session requires that the FRAS BNN port act as a link station. The link station name and the xid (exchange ID) are used during the process of establishing a link.

**addls** <port\_num><lsaddress><xid>:

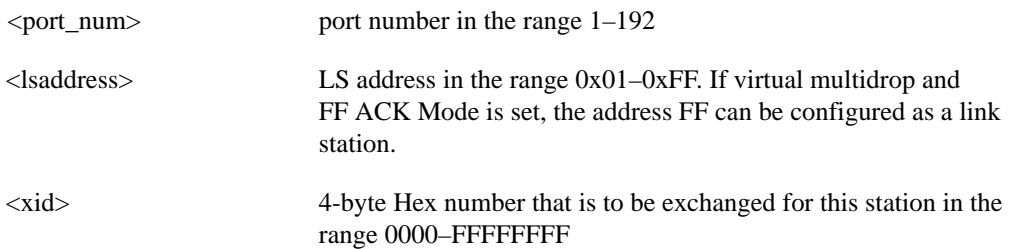

**6** Use the add channel (**addchan**)command is used to specify the frame relay portion of the connection. This consists of specifying the DLCI and committed rate for the channel.

addchan <chan\_num> <port\_num> <dlci\_num> <cir>

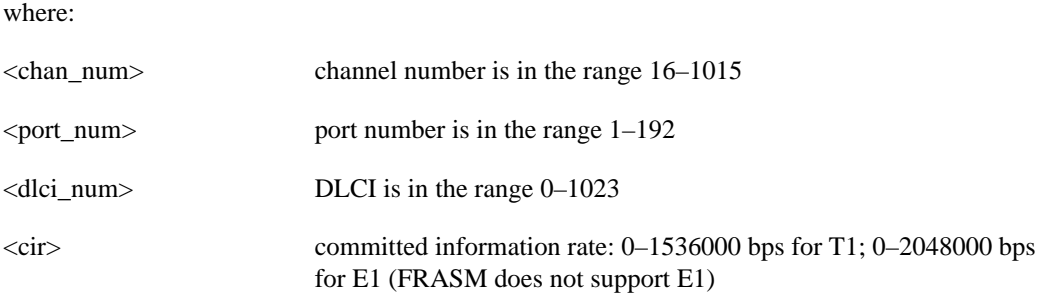

**7** Use the add STUN route command (**addstunroute**) to establish a connection between the frame relay channel number and the link station.

**addstunroute** <port\_num><lsaddress><chan\_num><lsap> :

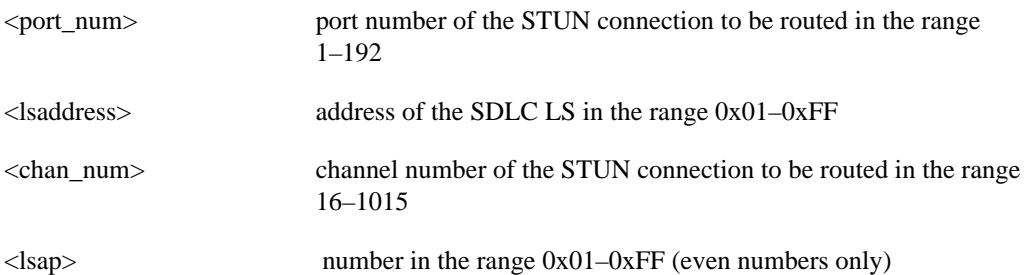

# BSTUN Connections

To complete the BSTUN connections, proceed as follows:

- **1** Use the **addln** command to specify the physical port number (from 1 to 8) which is to be used for the BSTUN connection.
- **2** Use the add BSTUN group command (**addbstungroup**) command to create a BSTUN group. This command is used to specify the group number and whether local acknowledge is to be. When a BSTUN connection is made, the connection is assigned to a group in the add BSTUN port command.
- **3** Use the **addport** command to specify a port number for the connection and to specify its parameters. Specify the port speed, the slot number, the encoding to be used and the type of DS0 interface. The port type field is used to specify the connection as a BSTUN connection. The role (primary, secondary, and so forth) of the FRASM port to be used in the link protocol must be specified.

where:

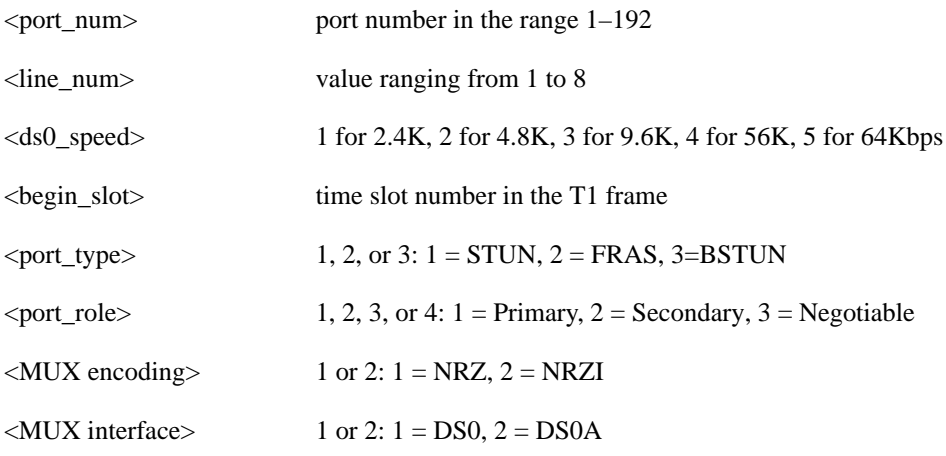

**4** Use the add BSTUN port command (**addbstunport**) to establish a group number for the connection.

**addbstunport**<port\_num><group\_num>

where:

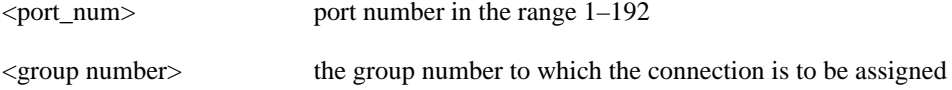

addport <port\_num> <line\_num> <line\_speed> <br/> <br/>begin\_slot> <port\_type> <port\_role> <encoding> <interface>

**5** Use the add channel (**addchan**)command to specify the frame relay portion of the connection. This consists of specifying the DLCI and committed rate for the channel.

```
addchan <chan_num> <port_num> <dlci_num> <cir>
```
where:

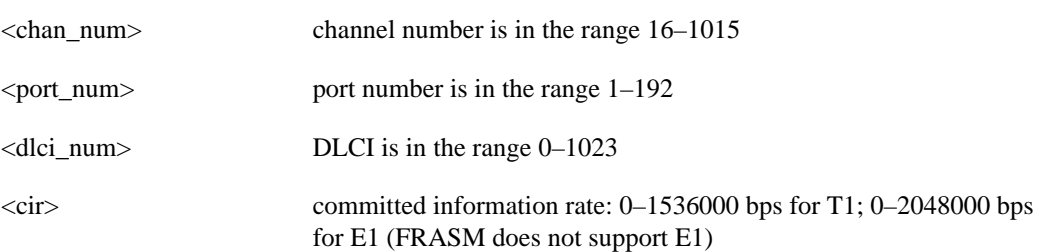

**6** Use the add BSTUN route command (**addbstunroute**) to establish a connection between the frame relay channel number and the 3270 control unit.

addbstunroute <port\_num><cuaddress><chan\_num><lsap>:

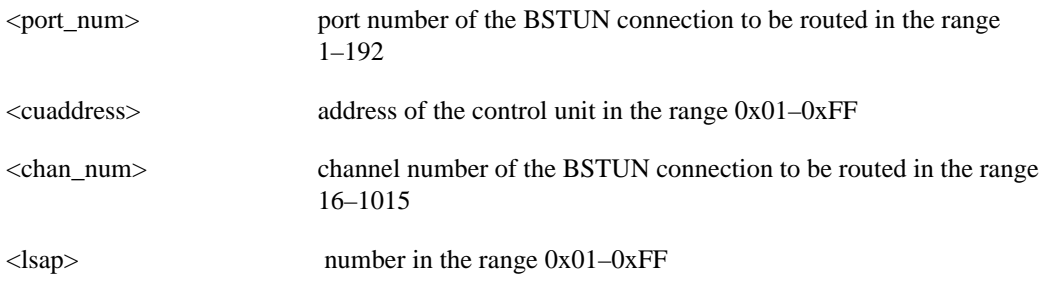

#### **CHAPTER 6**

# MGX 8220 in Stand-alone Applications

A stand-alone application is defined as one in which the MGX 8220 shelf is connected to some device (router or ATM switch) other than a BPX 8620.

The interface between MGX 8220 shelf and the connected device must be ATM UNI/NNI over either T3, E3, nxT1, nxE1, OC-3c as shown in Figure 6-1.

#### **Figure 6-1 MGX 8220 Stand-alone Configuration**

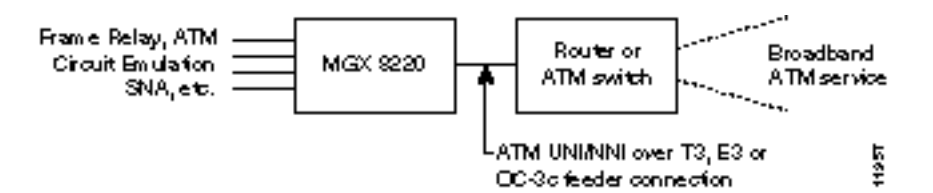

This chapter provides guidance in those areas of configuration that are peculiar to the stand-alone configurations. In general, these break down into:

- Using the Command Line Interface.
- Disabling the ILMI interface.
- Configuring the BMN ATM interface to the router or ATM switch.
- Setting trap managers.
- Understanding DCLI to VPI/VCI mapping in the MGX 8220 shelf (for purposes of configuring the router or ATM switch).
- Provisioning frame relay and other channels in the stand-alone MGX 8220 shelf.

This chapter makes considerable reference to the MGX 8220 Command Line Interface commands. Details of these commands can be found in the *Cisco MGX 8220 Command Reference*.

## **Using the Command Line Interface**

A stand-alone MGX 8220 shelf cannot be configured from Cisco StrataView Plus and must be configured using the MGX 8220 Command Line Interface (CLI). This may be achieved either through an in-band connection over the ATM link, or through one of the out-of-band options (maintenance, control or Ethernet ports on the ASC).

#### In-band Access

To create an in-band access to the MGX 8220 shelf:

- **1** Use an out-of-band method to configure the MGX 8220 IP address to 37. Use the **cnfifip** command.
- **2** Configure the IP address on the connected router or ATM switch
- **3** The MGX 8220 shelf uses a VPI of 3 and VCI of 8 for in-band access. The connected router or ATM switch must be able to support these values. Configure the router or switch for these VPI/VCI values.
- **4** From the ATM network, telnet into the MGX 8220 address. The login prompt should appear.

#### Out-of-Bound Access

The MGX 8220 options for out-of-bound access are:

- An alpha-numeric terminal using RS-232 on the ASC maintenance port.
- A computer using SLIP over RS-232 on the ASC control port.
- An Ethernet workstation over Ethernet on the ASC Ethernet port.

Refer to Chapter 3, "Managing the MGX 8220 Shelf".

#### **The LMI Interface**

In stand-alone applications, the Annex-G ATM LMI must be disabled in order to suppress ATM LMI related connection alarms. This is achieved by looping back Annex-G LMI messages within the MGX 8220 shelf. Use the **addlmiloop** command.

The loopback can be confirmed with the **dsplmiloop** command and the response of "AtmLmiLoopBack: Loop".

# **Configuring the BNM**

In stand-alone applications, the BNM card interface format must be configured to UNI before connections can be provisioned. Use the **cnfbnmif** command and specify the "interface format" parameter as 2 (for UNI).

If the BNM-T3 card is being used, the ATM line must be configured with PLCP.

**Note** The BNM interface cannot be configured while connections exist on the MGX 8220 shelf. The **clrallcnf** command can be used to clear the entire configuration. This command will also reset the MGX 8220 shelf and terminate all telnet sessions.

The interface format can be confirmed with the **dspbnmif** command and the response of "bnmLineInterfaceFormat: bnmUni"

# **Setting Trap Managers**

In stand-alone applications, trap managers are configured through the CLI using either the **cnftrapmgr** command or the **addtrapmgr** command.

Trapmanagers registered (added) using the **cnftrapmgr** command will age. That is to say the trap manager will be disabled automatically after 30 minutes and must be reregistered if it is to continue to exist. The function of reregistering is normally accomplished by StrataView Plus, but, since StrataView Plus cannot be used for stand-alone applications, there is no method for reregistering trap managers.

In stand-alone applications, therefore, the **addtrapmgr** command should be used to register a trap manager. Using this command the trap manager does not age and exists until deregistered by the **deltrapmgr**. Once registered by the **addtrapmgr** command it can be modified by the **cnftrapmgr** command and the trap manager will still not age.

Current trap managers can be displayed using either the **dsptrapmgrs** or **dsptrapmgr** commands. The **dsptrapmgrs** command displays all current trap managers but does not include timeout information. The **dsptrapmgr** command displays the status for a single specified trap manager including the timeout status.

Refer to the *Cisco MGX 8220 Command Reference* for details of these commands.

#### **VPI/VCI Mapping**

When creating connections on the MGX 8220 shelf the user does not explicitly assign VPI and VCI values. Instead, the MGX 8220 shelf takes user entered values such as DLCI, LCN, and so forth, and uses mapping algorithms to calculate VPI/VCI values. In stand-alone applications, the user needs to know how this mapping works since these VPI and VCI values must be configured into the connected router or ATM switch.

#### VC Connections

For FRASM and AUSM VC connections, the user associates a logical channel number (LCN) with the connection DLCI for a service module in a particular slot. The card's slot number is used as the value for the VPI and the LCN is used as the value for the VCI.

The VPI, therefore, is a number in the range of 5-14 (the range of permissible slots for service modules in the MGX 8220).

The VCI range is determined by the service module type and is 16-271 for 4 port FRAM and AUSM modules and 16-1015 for 8 port modules.

#### VP Connections

For AUSM VP connections, the situation is slightly more complicated. The CPE port VPI value will most likely be different from the network VPI. Depending upon the BNM interface format (UNI or NNI), the range of VPI values is evenly divided among the 10 service module slots. During the process of adding a VP connection, the user is asked to assign a VP ID where the VPID is an index corresponding to the VPI within the assigned range.

The ranges of VPID for the various service modules are shown in Table 6-1.

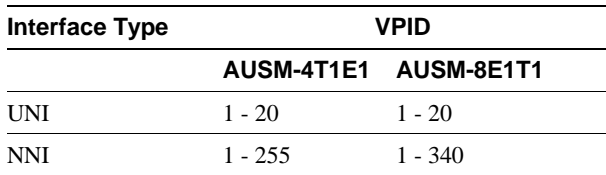

**Table 6-1 VPID Ranges**

There are two methods that can be used to identify the network VPI associated with an AUSM VP connection.

The first method is to use the **dspadrxlat** command. This command lists all the VC and VP connections currently existing on the shelf in slot number/channel number order showing the connection type and the VPI value for each connection.

For example, the command

myshelf.1.4.ASC.a>**dspadrxlat**

could result in the following response

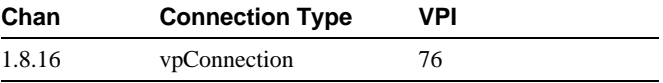

The second method is to calculate the VPI from the slot number and VPID value as follows.

For UNI interface format:

 $VPI = (slot number - 5) * 20 + (VPID - 1) + 16$ 

For NNI interface format:

 $VPI = (slot number - 5) * 340 + (VPID - 1) + 16$ 

#### **Provisioning FRSM Channels**

To provision a FRSM channel in a stand-alone application:

**1** Use the **cc** command to change the active CLI card to the slot number corresponding to the channel to be provisioned. For example:

myshelf.1.3.ASC.a>**cc** 5

Use the **addln** command to add a physical line (line number corresponds to the physical line module port number for the channel being provisioned). Then use the **dsplns** command to verify the line has been added. For example:

myshelf.1.5.FRSM.a>**addln**

myself.1.5.FRSM.a>**dsplns**

**2** Use the **addport** command to add a frame relay port to the enabled line. Then use the **dspports** command to verify the port has been added. For example:

myshelf.1.5.FRSM.a>**addport**

myself.1.5.FRSM.a>**dspports**

**3** Use the **addchan** to add a frame relay "endpoint". Then use the **dspchans** command to verify the channel has been added. For example:

myshelf.1.5.FRSM.a>a**ddchan**

myself.1.5.FRSM.a>**dspchans**

# **Provisioning AUSM Channels**

To provision a AUSM channel in a stand-alone application:

**1** Use the **cc** command to change the active CLI card to the slot number corresponding to the channel to be provisioned. For example:

myshelf.1.3.ASC.a>**cc** 5

**2** Use the **addln** command to add a physical line (line number corresponds to the physical line module port number for the channel being provisioned). Then use the **dsplns** command to verify the line has been added. For example:

myshelf.1.5.AUSM.a>**addln** (add line parameters) myself.1.5.AUSM.a>**dsplns**

**3** Use the **addport** command to add a ATM port to the enabled line. Then use the **dspports** command to verify that the port has been added. For example:

myshelf.1.5.AUSM.a>**addport**

myself.1.5.AUSM.a>**dspports**

**4** Use the **addchan** to add a ATM "endpoint". Then use the **dspchans** command to verify the channel has been added. It is in this command that the VPID is specified. For example:

myshelf.1.5.AUSM.a>**addchan**

myself.1.5.AUSM.a>**dspchans**

#### **CHAPTER 7**

# Installation and Start-up

This chapter describes the site requirements and the procedures for

- Unpacking
- **Installing**
- Powering up the Cisco MGX 8220 shelf

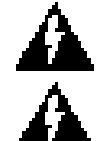

**Warning** Installation should be performed by trained service personnel only.

**Warning** Read the Installation Instructions before you connect the system to its power source.

# **Safety Recommendations**

You must install the MGX 8220 shelf in compliance with national and local electrical codes.

- In the United States, it is the National Fire Protection Association, (NFPA) 70, the United States National Electrical Code
- In Canada, the Canadian Electrical Code, Part I, C22.1
- Other countries, International Electrotechnical Commission (IEC) 364 Parts 1 through 7

The MGX 8220 shelf operates safely when it is used in accordance with its marked electrical ratings and product usage instructions.

The following guidelines will help to ensure your safety and protect the equipment. The list of guidelines may not address all potentially hazardous situations in your working environment so be alert and exercise good judgment at all times.

The safety guidelines are:

- Keep the chassis area clear and dust-free before, during and after installation.
- Keep tools away from walk areas where you and others could fall over them.
- Do not wear loose clothing or jewelry (for example, ear rings, bracelets, chains) that could get caught in the equipment.
- Wear safety glasses if you are working under any conditions that might be hazardous to your eyes.
- Never attempt to lift alone an object that might be too heavy.
- Always power OFF all power supplies and unplug all power cables before opening, installing, or removing a chassis.

# Maintaining Safety with Electricity

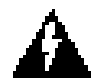

**Warning** Before working on a unit or near power supplies, unplug the power cord(s) on AC units; disconnect the power at the circuit breaker on DC units.

Follow these basic guidelines when working with the electrical equipment:

- Locate the emergency power-OFF switch for the room you are working before beginning any procedures requiring access to the interior of the MGX 8220 chassis.
- Disconnect all power and external cables before installing or removing a chassis.
- Examine your work area for possible hazards (for example, moist floors, ungrounded power extension cables, frayed power cords and missing safety grounds).
- Never work alone when potential hazardous conditions exist.
- Never assume the power has been disconnected from a circuit; always check.
- Never perform any action that creates a potential hazard or makes the equipment unsafe for people.
- Never install equipment that appears damaged.

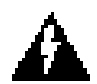

**Warning** For protection against shock hazard, verify that all power cords are disconnected before servicing the unit. The maximum voltage that may be present in the unit is 240VAC in AC systems and 48VDC in DC systems.

# **Grounding**

The two 48VDC power feeds must be properly grounded on the positive 48V and safety ground pins.

Ensure that the MGX 8220 frame and all other frames are attached to an isolated ground connection.

For AC systems, an insulated grounding conductor that is identical in size to the grounded and ungrounded branch circuit supply conductors, but is green with yellow stripes, is installed as part of the branch circuit that supplies the unit. The grounding conductor described is to be a separately derived system, at the supply transformer or motor generator set.

# **Site Preparation**

Site preparation involves space, power, and cooling considerations.

#### Rack and Space

The MGX 8220 shelf is designed for mounting in a standard 19 inch rack. The MGX 8220 site requires a 19 inch rack with sufficient available mounting units for the modules to be installed (5U for each shelf, 3U for the main cooling assembly, 2U for the booster cooling assembly, 2U for the plenum chamber, or 1U for the spacer unit and 3U for the AC power module). The rack should have a set of mounting rails at the front and a second set at the rear or in a designated intermediate position. There must be sufficient clearance around the rack to allow removal and replacement of front and back cards and for the attachment and routing of cables to the line modules. Ideally there should be at least 3 feet clearance in the front of the rack and 2 feet clearance in the back of the rack.

#### Power

The MGX 8220 shelf can be configured for either AC or DC power.

An easily accessible AC or DC power source must be available within six feet of the MGX 8220 system. Before powering up the node, verify that the MGX 8220 node is powered from a dedicated branch circuit. An easily accessible disconnect device should be included in the facility wiring.

• DC Version

For the DC version, a 48VDC power feed is required. For power supply redundancy, two such power feeds (preferably from independent power sources) are required. Each power feed must be capable of supplying 500 watts.

A 20A DC circuit breaker is recommenced for the 48VDC power source which supplies DC power to each MGX 8220 shelf. In North America this circuit breaker should protect against excess currents, short circuits, and earth faults in accordance with national and local electrical codes. These codes are mentioned in the section, "Safety Recommendations". The dedicated circuit breaker should be sized such that the rated current and the trip delay is higher and longer than the MGX 8220 circuit breaker. A 20A, 1-pole DC circuit breaker with a long trip delay is recommended.

For information purposes, the MGX 8220 shelf uses a 15A, 1-pole DC circuit breaker with medium trip delay on the -48V input. The circuit breaker manufacturer is ETA (part number 43-500-P10-15A).

The DC power connectors attach to the power entry modules at the rear of the shelf through EURO Block 3-pin connectors. For power and ground connections to the MGX 8220 shelf, a 12 AWG conductors must be used. If the 48VDC source has wires of a different gage, that accepts the source wires as input and provides as output 12 AWG wires to the MGX 8220 DC connector, a customer supplied terminal block must be provided. Only power supplies complying with SELV requirements in EN 60950, UL 1950, IEC950, can be connected to the 48VDC input of the MGX 8220 system.

AC Version

For the AC version, a AC power source is required. For power supply redundancy, two such AC sources, (preferably independent) are required. Each source should be capable of supplying 500 watts per shelf. The AC power cables from the AC source attach to the AC power module which is mounted below the shelf and cooling assembly.

An AC circuit breaker is recommenced for the AC power source which supplies AC power to each MGX 8220 shelf. This circuit breaker should protect against excess currents, short circuits, and earth faults in accordance with national and local electrical codes.

- **—** United States—National Fire Protection Association (NFPA) 70, the National Electrical Code
- **—** Canada—Canadian Electrical Code, Part I, C22.1
- **—** Other countries—International Electrotechnical Commission (IEC) 364, Parts 1 through 7

The dedicated circuit breaker should be sized so the rated current and the trip delay is higher and longer than the MGX 8220 circuit breaker. A 20A, 2-pole AC circuit breaker with a long trip delay is recommended.

For information purposes, the MGX 8220 shelf uses a 20A, 2-pole AC circuit breaker on each AC input. The circuit breaker manufacturer is ETA (part number 8340-F120-P1P2-B2H020A).

#### **Cooling**

The site must be capable of maintaining a maximum ambient temperature of 50°C while the system is operating (recommended range is 20°C to 30°C). A fully loaded MGX 8220 shelf may dissipate up to 2400 BTUs.

## **Unpacking**

The MGX 8220 shelf, the Main Cooling Assembly, the Booster Cooling Assembly, the Plenum and Spacer, and the AC Power Module are shipped in their own separate shipping containers.

To unpack and install the shelf and the cooling assembly, the following tools should be available:

- Utility knife
- Flat blade and Phillips screwdriver sets
- Grounding wrist strap

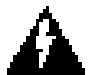

**Warning** If any of the shipping containers are damaged, of if any of the various shipping indicators show improper handling of the containers, contact your local shipping representative.

#### Unpacking Each Container

Use the following steps to unpack each container.

- **Step 1** Move the container to the area it is to be installed.
- **Step 2** Use a knife to open the cardboard container.
- **Step 3** Remove any foam packaging.
- **Step 4** Lift the module out of the container.
- **Step 5** Remove the anti-static bag surrounding the module.
- **Step 6** Remove any accessory hardware and set aside for future reference.
- **Step 7** Save the packing materials until the installation is complete.

#### Parts Checklist

Before proceeding with the installation, use the parts checklist to verify that all the parts you ordered are present and in good condition.

Plug-in cards may be shipped already installed in the shelf or under separate cover. The exact number of cards will vary from site to site, depending on the selected configuration. The MGX 8220 shelf is shipped with all unused front and back slots covered with inserts which prevent radio frequency emissions and ensure proper air flow through the shelf. The unit must not be operated with any unused slots left uncovered.

**Note** An inventory of the installed cards is taped to the MGX 8220 shelf showing serial number, revision number, and slot number for each card. After verifying the cards, store the inventory for future reference.

# **Rack Mounting the MGX 8220 Units**

MGX 8220 modules are designed to be rack mounted as follows.

#### Horizontal Positioning

MGX 8220 modules are designed to be mounted to two vertical rack mounting rails. A front mounting rail is used as one mounting point using the flanges provided at the front of each MGX 8220 module. A second rail, either at the rear of the rack or at an intermediate position, is used for the second mounting point (mounting brackets are provided for attaching the module to the second rail). The allowable positions for intermediate rails is shown in Figure 7-1.

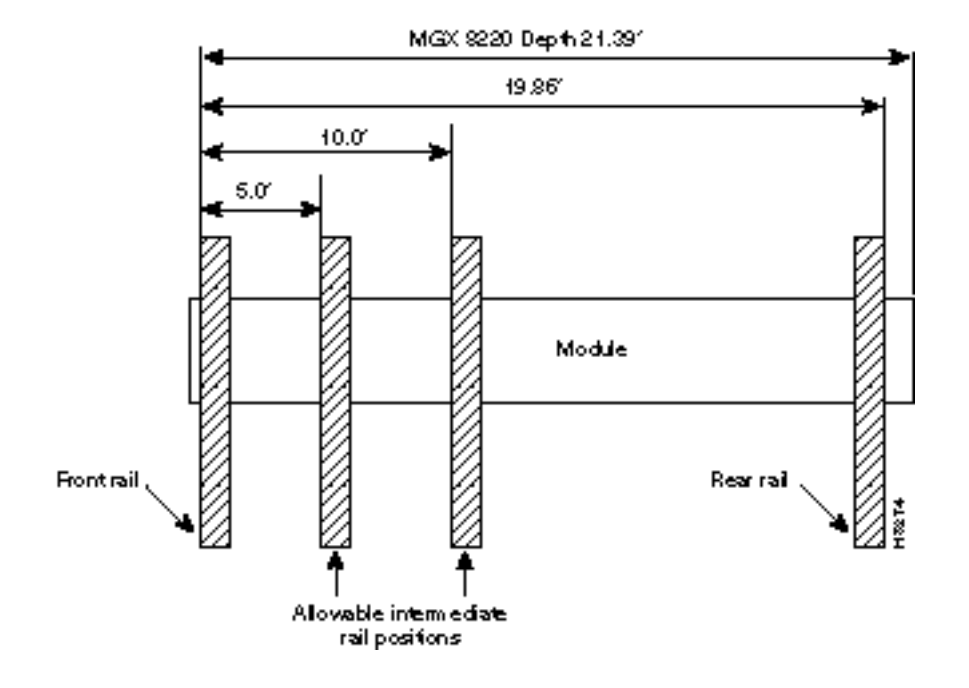

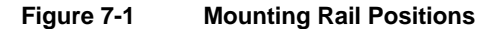

# Vertical Positioning

The MGX 8220 units are mounted in a specific order from the bottom to the top.

The AC power module (if used) is mounted first, then the fan cooling assembly is mounted, then the first shelf is mounted, and then the second shelf (if installed) is mounted.

If a third and/or fourth shelf is installed, a booster cooling assembly must be mounted immediately above the second shelf and immediately below the third and fourth shelves. The plenum or spacer unit is mounted last above the highest shelf. If a cable management kit is used in a 2 or 4 shelf rack, the top unit must be a Plenum because cable management hardware is not supported by the spacer unit.

When each module is installed, there should be approximately 1/32 of an inch vertical space between adjacent modules. This can be achieved by ensuring that each module is installed at the center of each standard rack increment. This space is important because it allows cards, fan, and power entry modules to be removed without interference. Hardware is available in the installation kits for this purpose. (See Figure 7-5.)

Racks with one and two shelves are shown in Figure 7-2. Racks with three and four shelves are shown in Figure 7-3.

The MGX 8220 shelf and cooling assembly rely on their contact with the rack for grounding. Therefore, the rack should be properly connected to earth.

The equipment should be mounted in the rack to prevent any hazardous condition due to uneven mechanical loading.

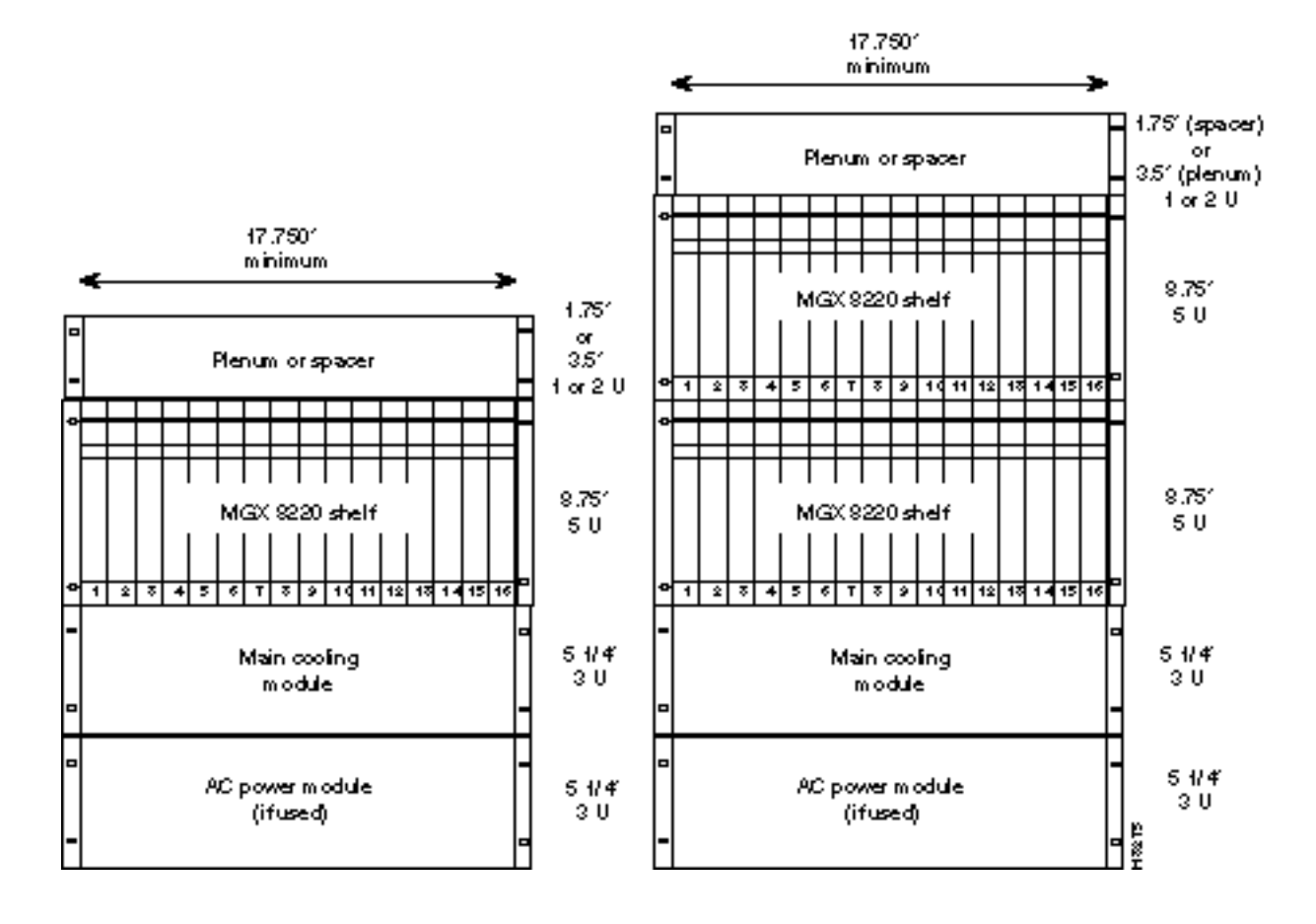

#### **Figure 7-2 Rack Mounted MGX 8220, One and Two Shelf Configurations**

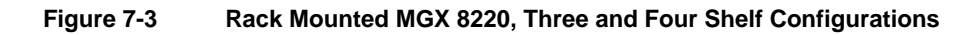

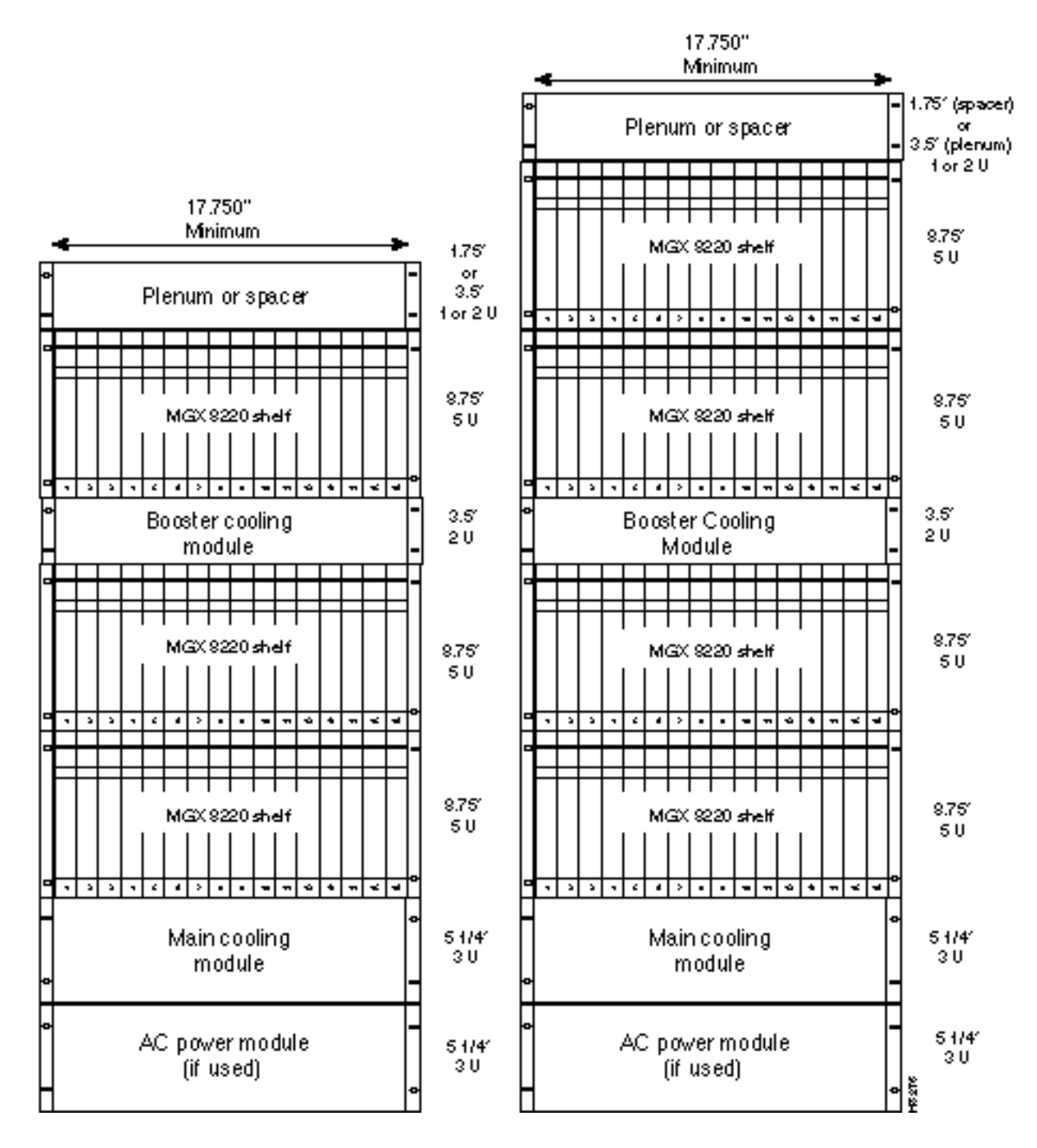

#### Rack Mounting the Modules

Start by mounting the lowest module first and work upwards. In AC system, the lowest module is the AC power module, in DC systems it is the main cooling module. Use the following steps to mount the modules.

- **Step 1** Determine the vertical position in the rack where the shelf or shelves are to be installed. From this determine the vertical position of the lowest module.
- **Step 2** Install disposable alignment screws in the upper mounting hole in the rack.
- **Step 3** Have one person lift the first module into its position and fasten the lower front mounting screws. (See Figure 7-4.)
- **Step 4** Attach the angle brackets (supplied with the module), one on each side of the mounted module. Position the brackets so that they can be used to secure the module to the rear rail of the rack. Holes are provided in the side of the module to accommodate various distances of the rear rail from the front rail. The angle bracket is attached to the side of the module using the provided self-tapping screws. (See Figure 7-4.) Use the disposable alignment screws on the rear positioning as well as the front to assure accurate positioning of the first unit.
- **Step 5** Attach the angle bracket to the rear rail in the rack using four, number 10-32 machine screws and flat washers (supplied with the module). The AC Power Module uses a special bracket at the rear that provides a small shelf for support. (See Figure 7-4.) Attach the bracket to the mounting angle rack using number 10-32 screws. Screws are not mandatory to hold the bracket to the module.
- **Step 6** Repeat Step 2 through Step 5 for the remaining modules.

#### **Figure 7-4 Using Angle Bracket to Secure Module to Rack**

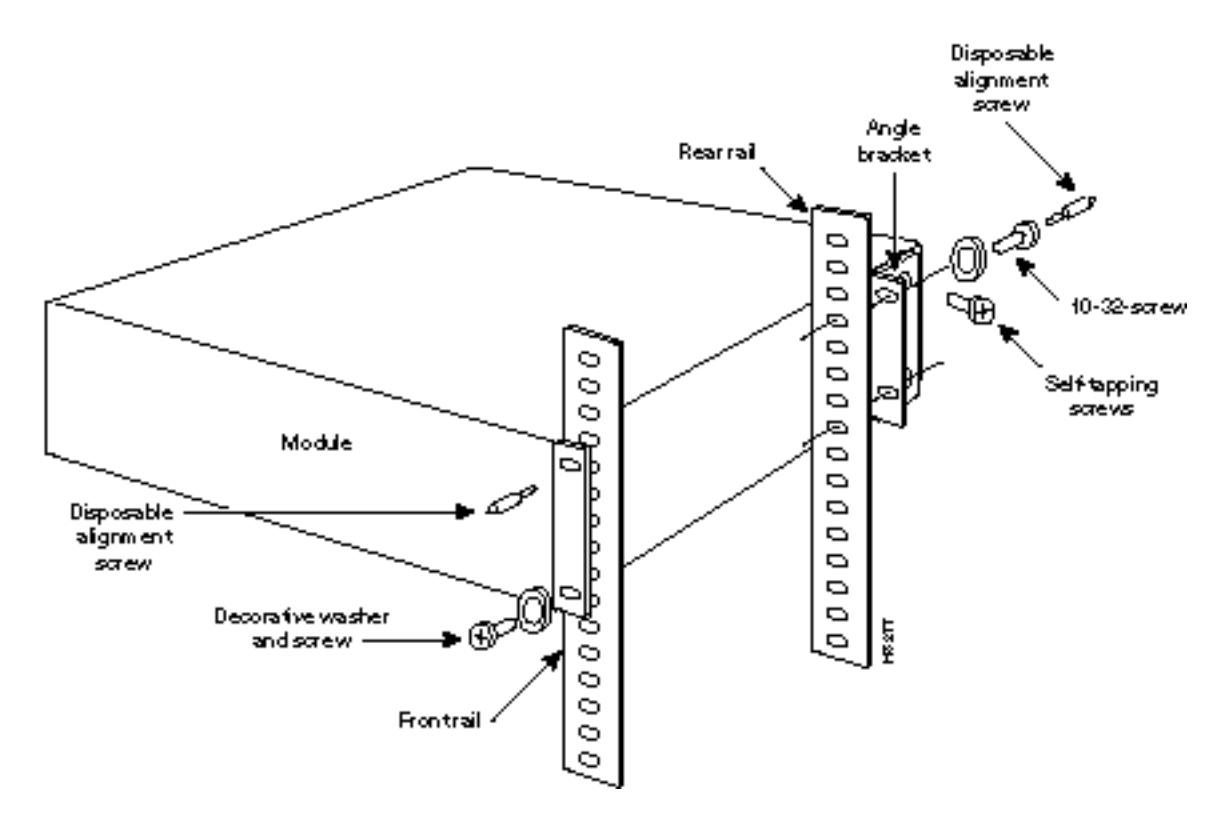

**Note** The shelf weighs 30 lbs to 60 lbs (13.6 kg to 27.2 kg) depending upon the number of installed cards. Have two persons, one each side, lift the shelf into the rack. The lower modules can be used as a temporary support for the shelf until the shelf is attached to the rack.

#### Center Mount

Where there is restricted depth in the rack, the holes in the side of the module can also be used to mount the shelf with the center of the module mounted onto the front of the rack. In this arrangement, the shelf will protrude from the front of the rack and only partially protrude into the rack space.

#### Limited Access

There are several aids for mounting modules where side access is limited.

- **1** Use thread forming screws to prethread mounting holes. This technique involves screwing a screw into the hole to make the thread and then removing it before installing the module. The pre-threaded holes make it much easier to insert the screws when the module is installed.
- **2** An alternative bracket can be used for the MGX 8220 shelf rear support. This bracket locks into slots on the module chassis and does not specifically require screws in the chassis side. Ground contacts are provided for a redundant ground connection.
- **3** Another alternative bracket, which is part of the cable management kit, has keyhole style holes instead of the normal round holes. Using this bracket, the screws can be loosely screwed into the chassis before it is installed. When the chassis is approximately in position in the rack, the bracket is then placed over the screws and slid into place. The screws are tightened using a box end wrench from the rear. The bracket is attached to the rack mounting rail. This bracket is used in conjunction with a spacer to ensure the 1/32 inch vertical space between modules. Hex head screws are provided for this purpose. (See Figure 7-5.)
- **4** An additional bracket is used to properly space the main MGX 8220 chassis unit when a rear vertical mounting rail is *not* used in the assembly. Mount the cable hook on top of the bracket and use a flat washer to space the lower mounting hole.

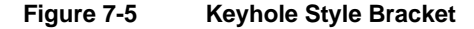

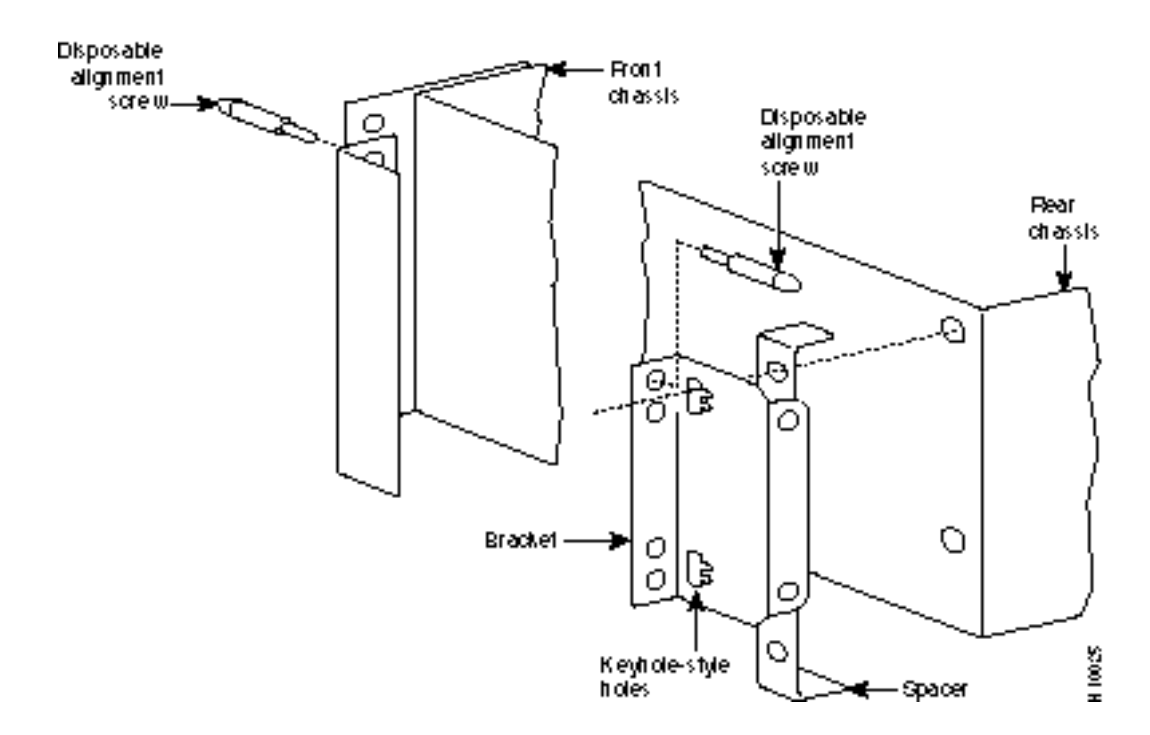

#### Rack Mounting the Plenum or Spacer

Either the plenum chamber or the spacer unit (not both) should be mounted immediately above the shelf. The decision of which one to use is dependent upon the configuration of equipment in the rack and how the air is to be expelled. The plenum delivers air to the rear of the rack and is used in normal UL compliant installations where the top of the unit must be covered. The spacer may be used for installations that may have equipment mounted above the MGX 8220 assembly that acts as the necessary top cover. The spacer guarantees the minimum necessary air exhaust space of 1.75 inches providing the sides and rear are open and unobstructed. The MGX 8220 shelf may not be UL compliant when the spacer is used. Further, the plenum supports the attachment of a cable management kit whereas the spacer does not. This is an important factor if cable management is to be used for the upper shelf in two and four shelf configurations.

Insert the selected unit immediately above the shelf and secure to the shelf with four, number 10-32 machine screws and flat washers.

#### Mounting the Electrostatic Wrist Strap

The MGX 8220 shelf is provided with a wrist strap which grounds the user and protects the electronic components from electrostatic shock. The wrist strap kit consists of a strap, a coiled cord, and a clip for holding the strap as shown in Figure 7-6.

It is recommended that the wrist strap be installed on the left front flange of one of the units at a convenient height. Use the front mounting screw to secure the ring lug to the flange and front rail. The other end of the cord is attached to the strap with a snap connector. Peel the back off the clip to expose the adhesive surface and attach to the front of the unit above the ring lug. Mount the clip sideways to allow the strap to be held in a position that will not interfere with the removal of the number1 card. Use the clip to store the strap when not in use. (See Figure 6-7.)

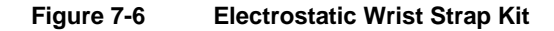

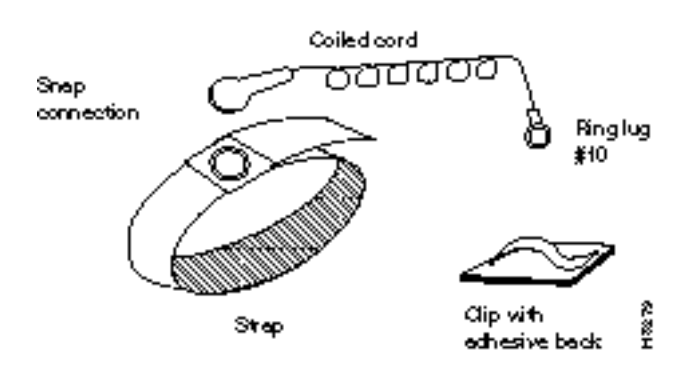

**Figure 7-7 Installed Wrist Strap Kit**

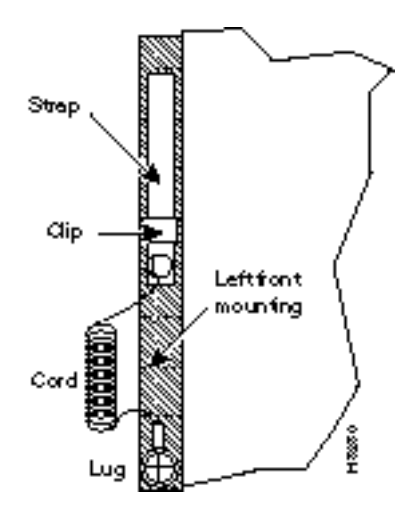

#### Collocating Cisco Units in the Same Rack

Different Cisco units, for example, MGX 8220 shelf, BPX switch, and INS, can be collocated in the same rack or cabinet. When this is done, however, the inclusion and positioning of MGX 8220 power, cooling, booster, plenum, and spacer modules relative to the MGX 8220 shelf must be the same as those when MGX 8220 shelf is used in a dedicated rack. Some examples of multi-system configurations are shown in Figure 7-8.

The configuration on the left includes a BPX switch, redundant INS's and two MGX 8220 shelves. The center includes a BPX switch and three MGX 8220 shelves. On the right is a six shelf DC arrangement.

In multi-system racks, the BPX switch, if included, should be mounted at the bottom. The MGX 8220 shelves including the power, cooling, booster, plenum, and spacer should be mounted in the proper order at the top to allow for growth.

#### **Figure 7-8 Multi-system Racks**

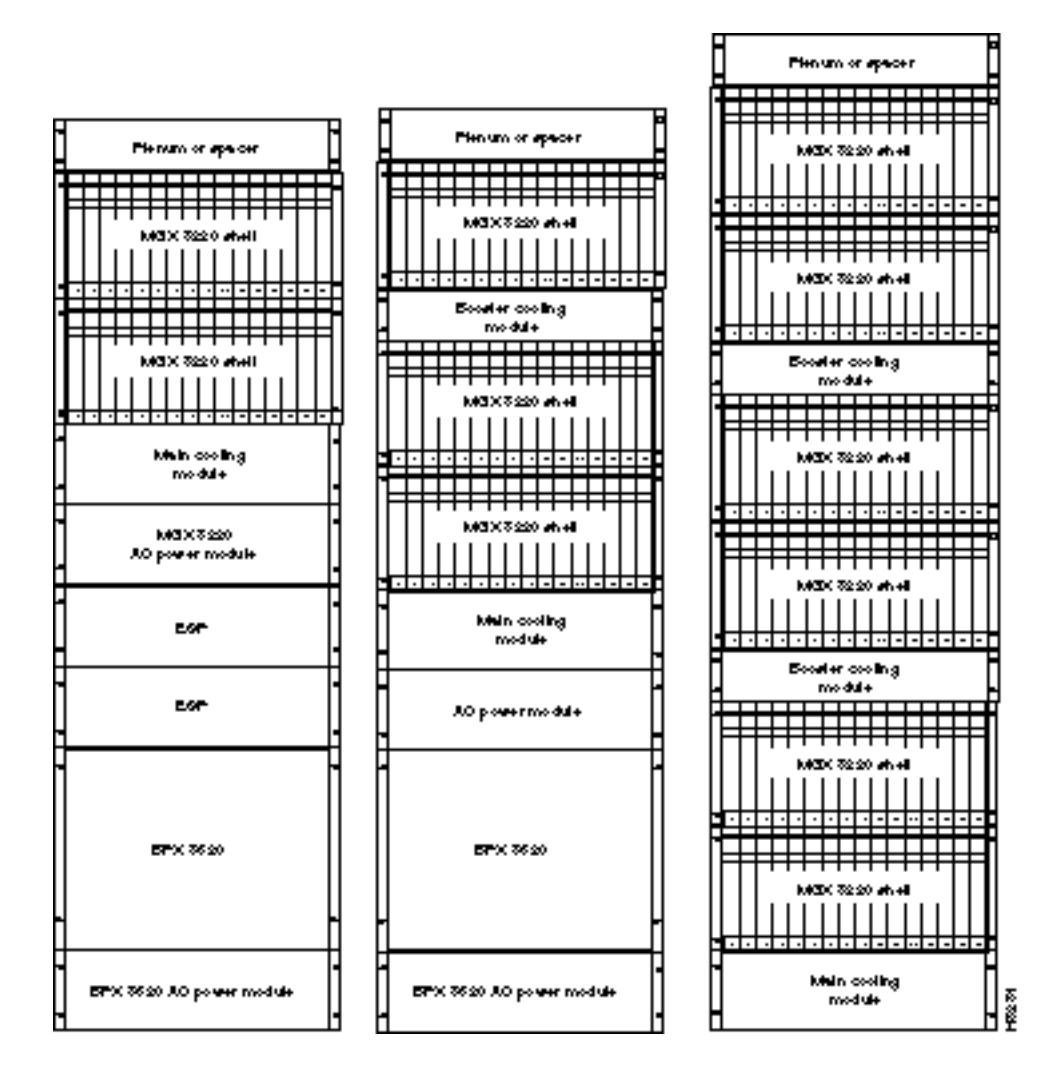

# **Connecting Power for DC Systems**

These sections describes how to connect DC power to the MGX 8220 shelf.

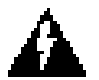

**Warning** The power to the shelf is OFF at this point. DO NOT apply power by pressing the black button until later.

#### DC Power to the Shelf

DC power is connected as described in the following steps.

- **Step 1** Press the red button on each power entry module (PEM) so their black buttons are in the out position. This opens the circuit breakers in the power entry modules.
- **Step 2** Each power entry module has a EURO Block 3-pin male power receptacle for connecting the 48VDC power sources. The mating female connector is supplied by Cisco with the power entry module.

#### **Figure 7-9 48VDC Male Power Receptacle Viewed facing the Rear of the Shelf**

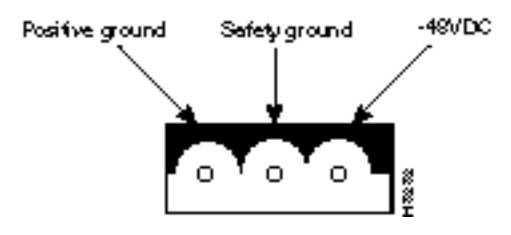

**Step 3** Attach the two supplied female EURO connectors to the two cables supplying DC power to the power entry modules. The cables should have three insulated number 12 AWG wires (solid or stranded) with the insulation stripped back 0.25 inch (6mm) on each wire.

Test which way the female connector attaches to the male connector using the pin assignments in Figure 7-9 as a guide. For each cable, insert each of the wires into their correct holes in the connector and secure each wire by tightening the screws in the connector.

- **Step 4** Connect a cable to each of the power entry module connectors. The connectors are polarized so they cannot be inserted the wrong way.
- **Step 5** Use the PEM cable clamp to secure the power cable. (See Figure 7-10.) Place the cable clamp over the connector so the small hole is positioned over the boss on the PEM. Secure by attaching the clamp to the PEM with the captive screw. The cable clamp can be dressed to the left or right and secured to the clamp using a tie wrap.
- **Step 6** If the redundant PEM module is not used, the Cover Power Entry Module must be installed in the empty position to assure proper cooling of the rear cards.

#### **Figure 7-10 PEM Cable Clamp**

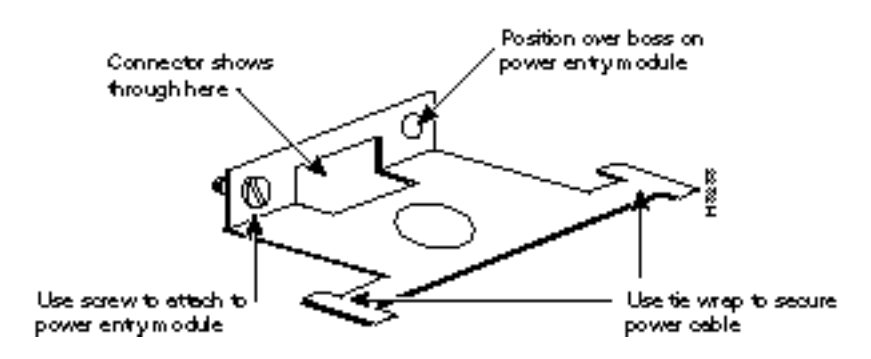

# DC Power to the Fan Cooling Assembly

A cable is provided with the main and booster cooling assemblies for delivering power from the shelf to the fan cooling assembly. The cable provides for redundancy and the cooling unit can be powered from two independent shelves.

- **1** Connect the cable to the connector on rear of the shelf located between the power entry modules (P1 for primary and P3 for redundant). When fully inserted, the cable will latch into place preventing accidental removal. To unlatch the connector, use a small screwdriver to slide the catch lever (located inside the slot on the connector) to the right using a small screwdriver.
- **2** Connect the other end of the cable to the receptacle on the rear of the fan cooling assembly, P2. If the redundant portion of the cable is not used, it should be dressed to side using a cable bundle or a cable management tray.

The cooling assembly cabling for a single and multi-shelf racks is also shown in Figure 7-11 and Figure 7-12.

#### **Figure 7-11 DC Power Cabling for One and Two Shelf Racks**

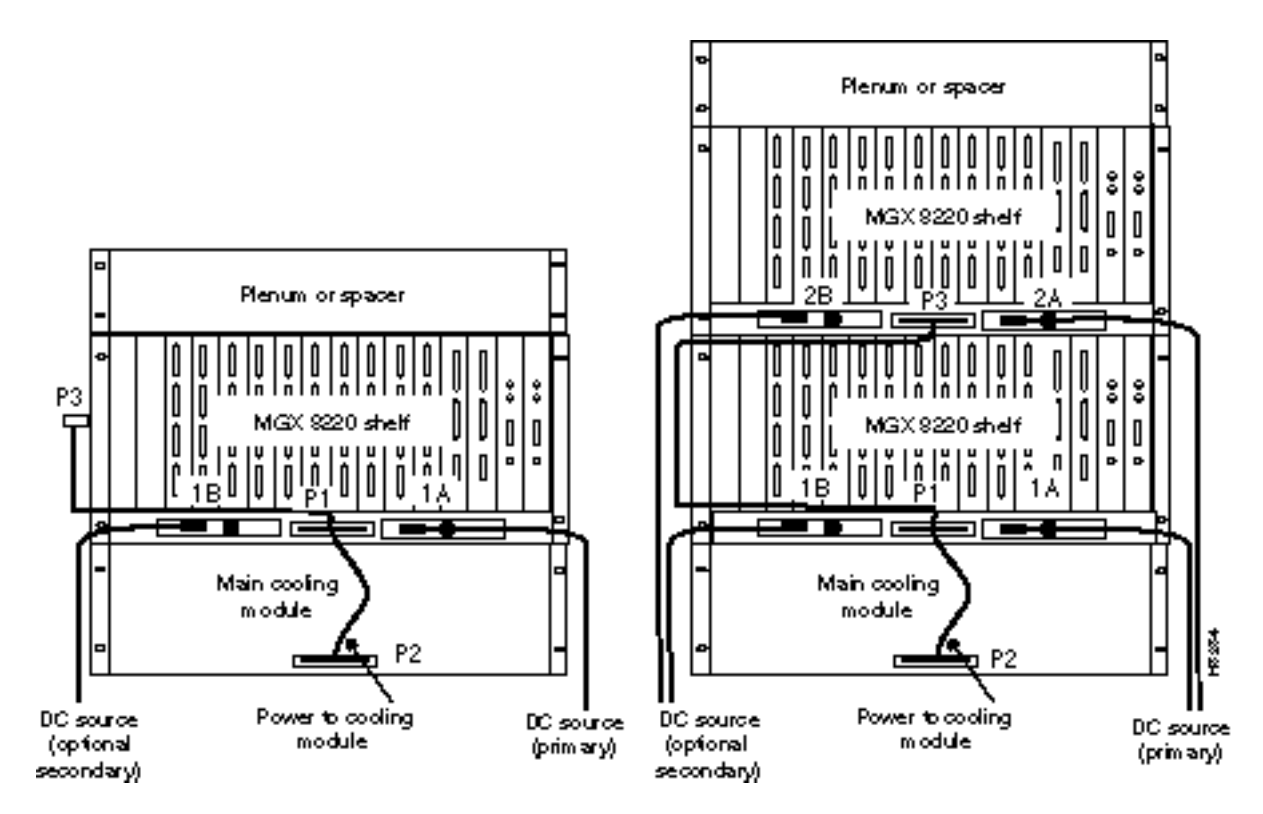

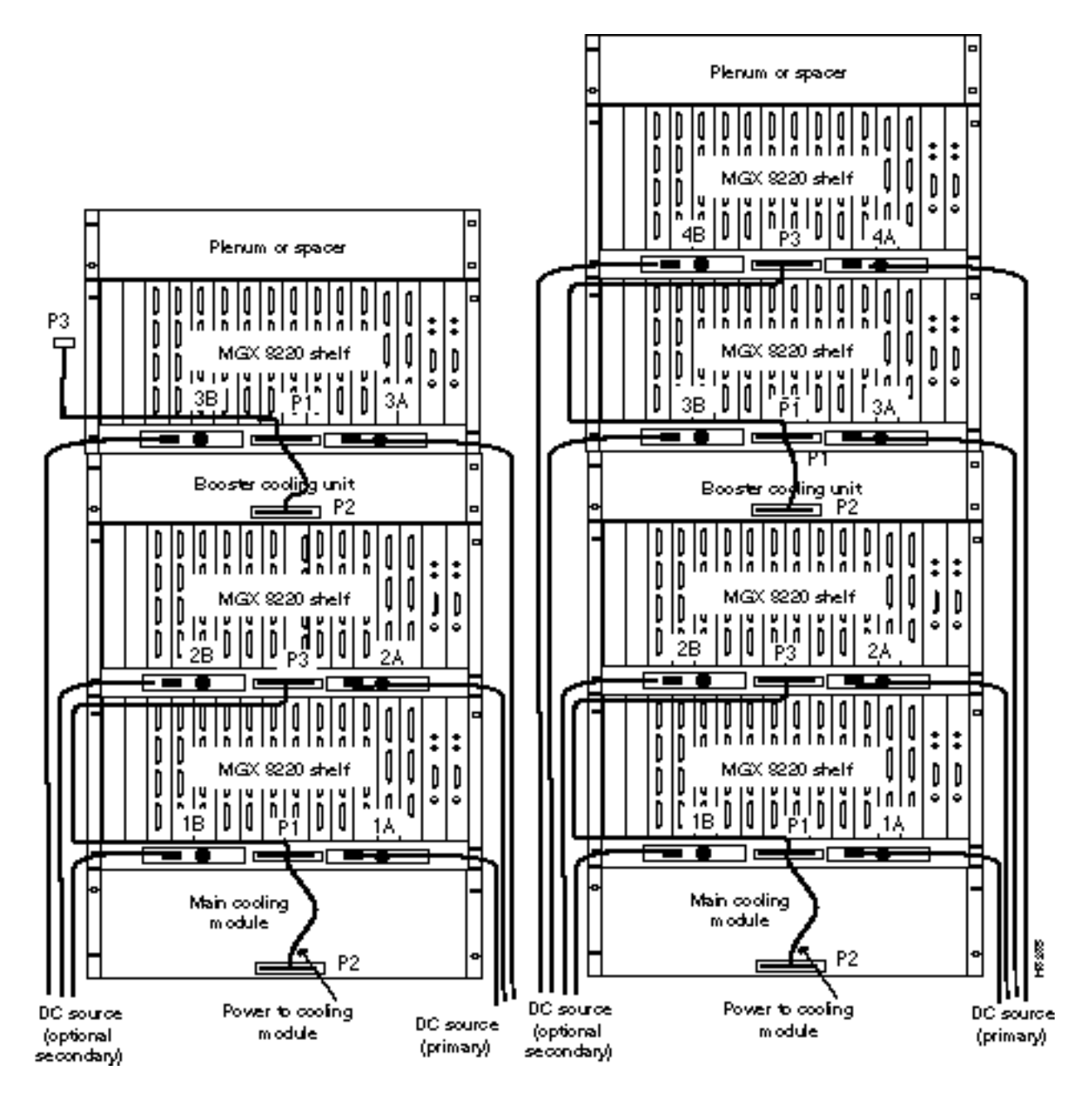

**Figure 7-12 DC Cabling for Three and Four Shelf Rack**

# **Connecting Power for AC Systems**

This sections describes how to connect AC power to the MGX 8220 shelf.

#### AC Input Power

The AC power assembly can be configured with either a single primary input AC source or optional primary and secondary (redundant) input AC sources. AC power is supplied through connectors on the rear panel.

#### Available Power

The AC power assembly holds up to six independent 875W power supplies each of which supplies power to a common output bus. Power is then available for MGX 8220 shelves through connectors on the rear panel.

The number of power supplies that are configured in the assembly depends upon the number of MGX 8220 shelves that have to be supported. The maximum number of MGX 8220 shelves that can be supported by a single AC power assembly is four.

In a fully loaded configuration each MGX 8220 shelf requires 500 watts. Therefore, a power assembly equipped with three power supplies, totaling 2625W, can supply enough power for a four shelf rack. A power assembly equipped with four power supplies, totaling 3500W, provides enough power for a four shelf rack even in the event of a single power supply failure. More power supplies provide even more protection in the event of multiple power supply failures.

# Monitoring Power Supply Status

In addition to supplying power, each power supply provides a signal that indicates the status of the power supply.

#### Rear Panel Connectors

The rear panel has:

- Primary AC input connector and an optional secondary AC input connector.
- Group of four output connectors on the right (looking towards the rear panel), each of which can be used to connect to an MGX 8220 shelf. Connectors 1A-3A provide power and power supply monitoring. Connector 4A provides power only.
- Group of three output connectors on the left (looking towards the rear panel), each of which can be used to connect to an MGX 8220 shelf to provide power supply monitoring.

Referring to Figure 7-13, power is available at each of the four connectors on the right of the rear panel. A cable from any of these four connectors can be connected to any shelf in the rack.
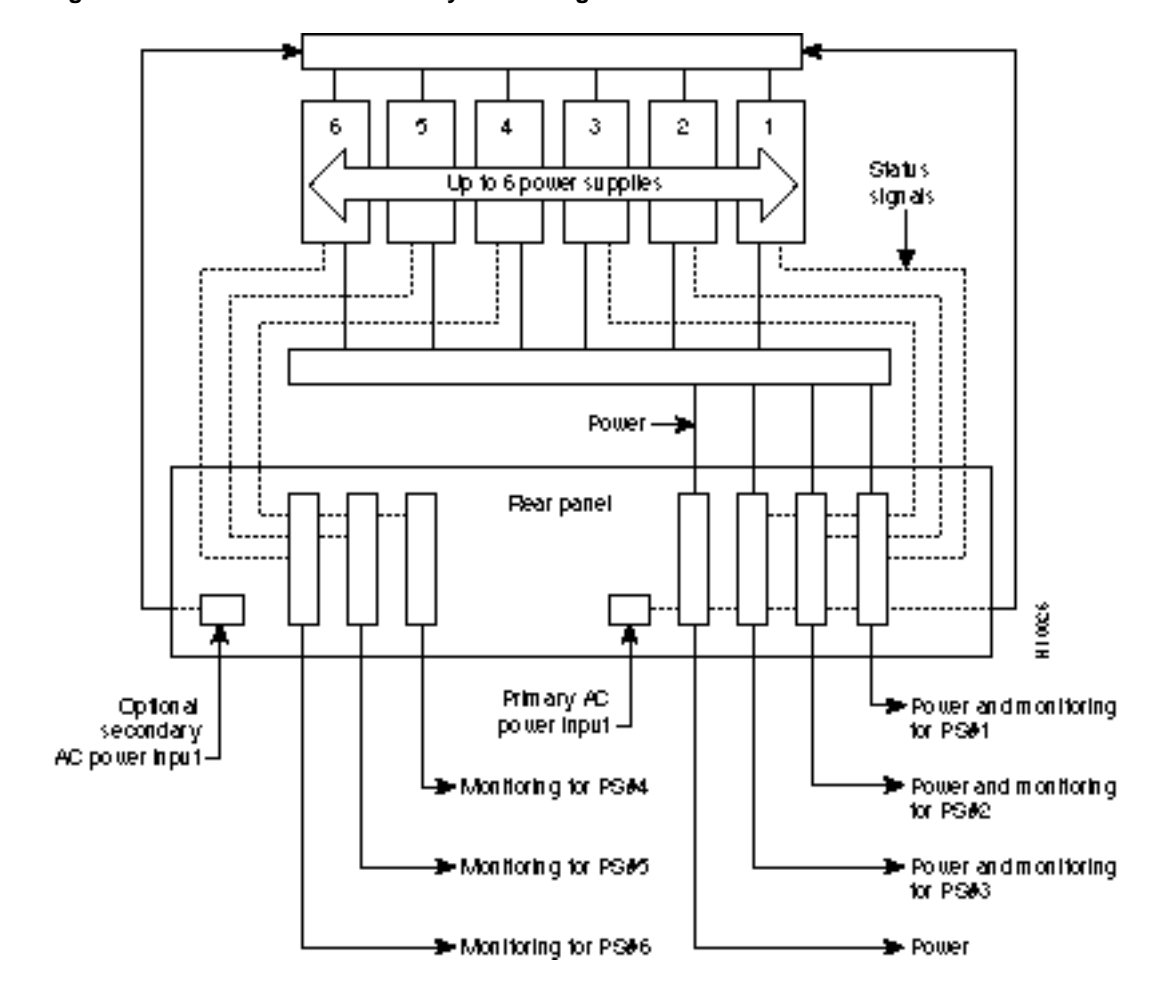

**Figure 7-13 AC Power Assembly Block Diagram**

Each of the right three connectors of the group of four also provides a power supply status signal for monitoring power supply performance by an MGX 8220 shelf. Each of these connectors provides a status signal for a particular power supply as shown in the diagram.

The group of three connectors on the left of the rear panel supply status signals for any remaining power supplies that may be configured in the assembly.

Perform the following steps to connect the power supplies. (Refer to Figure 7-14 and Figure 7-15.)

- **Step 1** Using the special cables supplied with the power assembly, use one or two cables for each shelf. Each shelf should use one cable from the right connectors and optionally one cable from the left connectors. For each shelf connect one end of a cable to one of the right connectors and one end of another cable to one of the left connectors.
- **Step 2** The other end of the cable has a connector and a fixture for attaching to the power entry aperture on the rear of the shelf. Insert each of the two cables into one of the power entry apertures on the shelf and secure with the provided screws. The cable from the left side of the power assembly is connected to the left power entry connector in the MGX 8220 shelf. Likewise, the cable from the right side of the power assembly is connected to the right power entry connector in the MGX 8220 shelf.

Repeat steps 1 and 2 for any other shelves in the rack being powered from the same power assembly.

- **Step 3** AC power source is connected to the IEC receptacle(s) on the rear of the power module. The power assembly is available in two versions: one with a single AC power input and one with dual (redundant) AC power inputs. The AC power cord(s) should be plugged into a 200/240VAC nominal, single phase, dedicated wall outlet capable of supplying 15 amps. The facility circuit should be protected with a 20 amp circuit breaker with long trip delay.
- **Step 4** Ground (green) wire of the AC power cord is connected to the MGX 8220 system for safety ground. Make sure that the building AC receptacle is properly grounded.
- **Step 5** If the left hand power connector on an MGX 8220 shelf is not used, a cover must be installed in the empty position to assure proper cooling of the rear cards.

**Warning** The power to the shelf is OFF at this point. DO NOT apply power until later.

#### **Figure 7-14 AC Cabling for One and Two Shelf Racks**

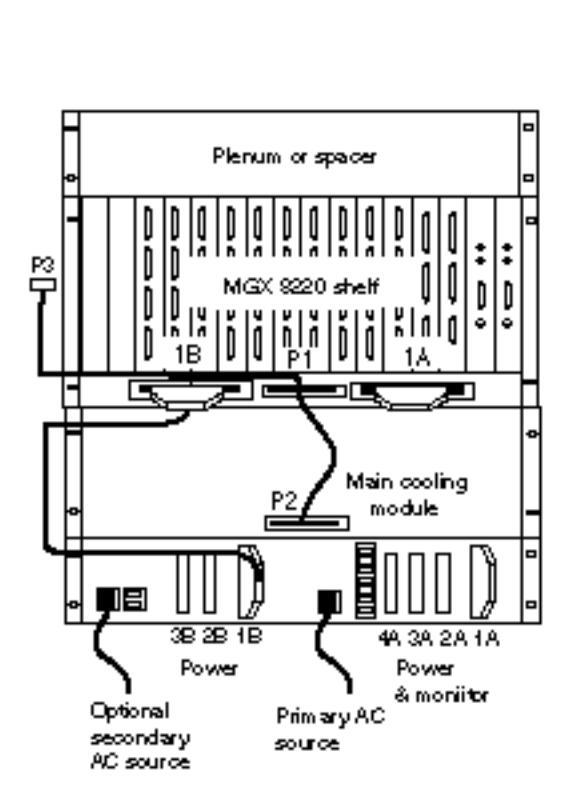

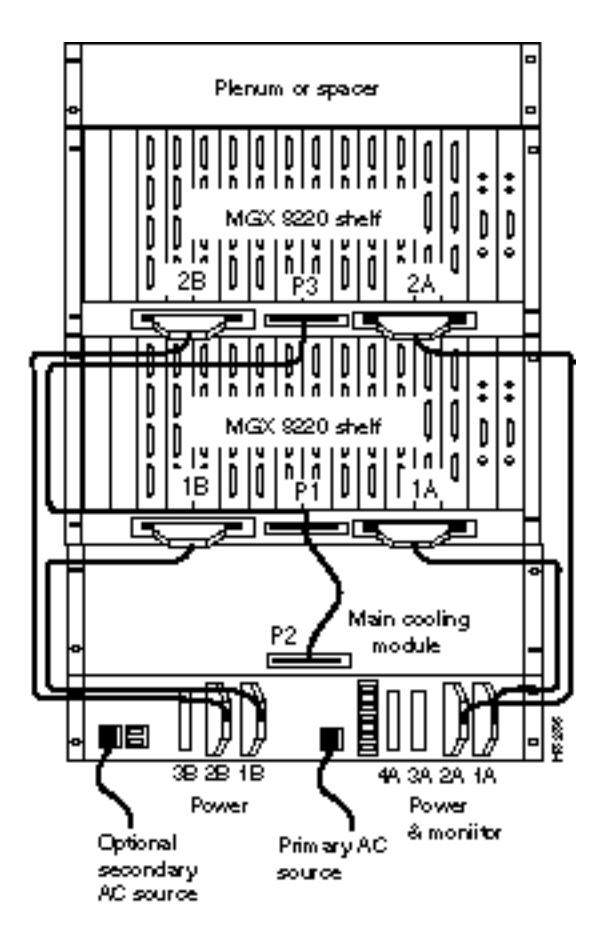

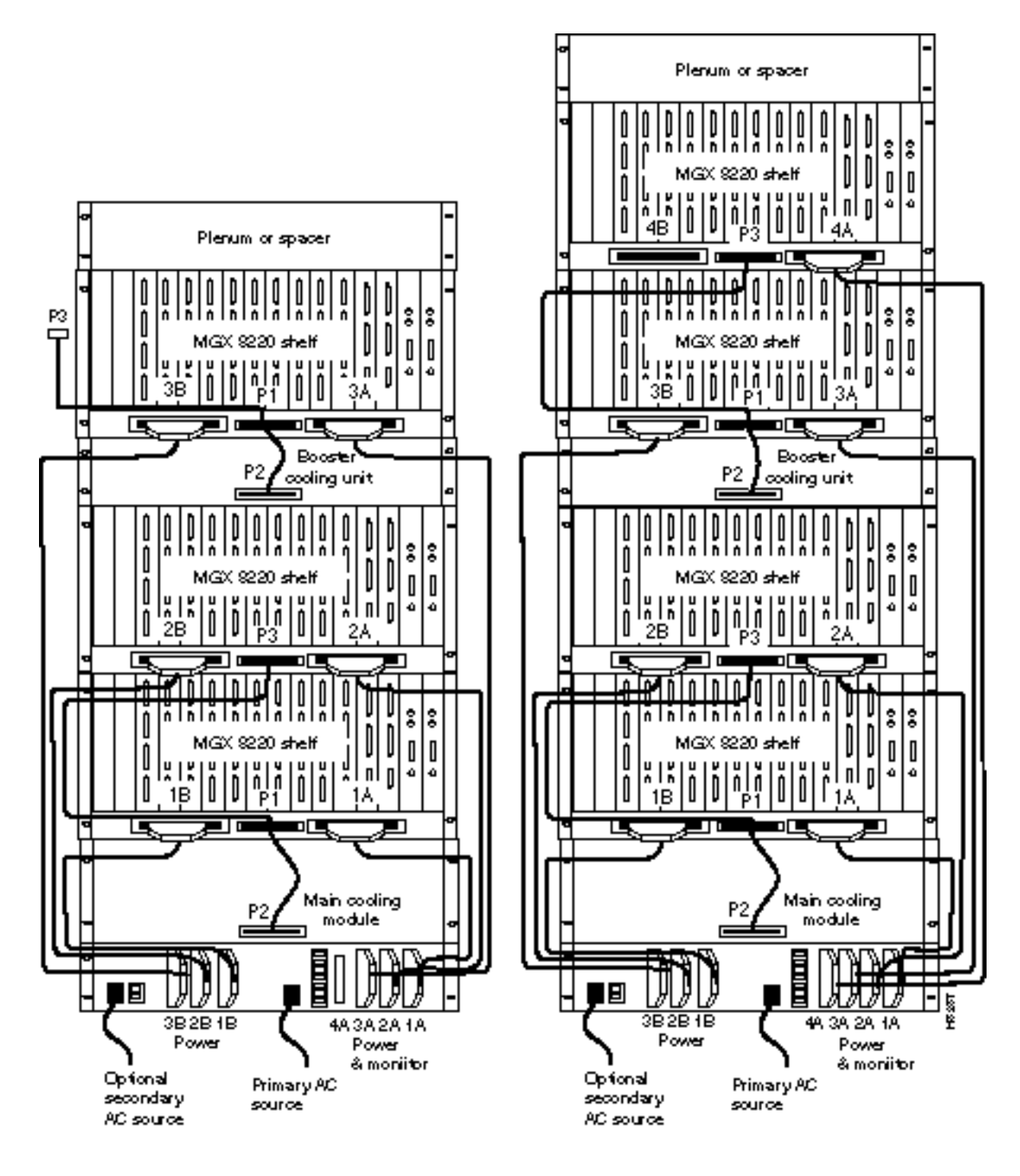

**Figure 7-15 AC Cabling for Three and Four Shelf Racks**

## **Cable Management**

A fully loaded multi-MGX 8220 rack may have between 150 and 200 cables attached to the rack's modules. Cable management kits are available for installation on the rear of rack modules. These kits provide the means to route the power and data cables in a neat and orderly fashion to and from the modules in the rack. Depending upon the number of racks in the shelf and the number of cables connected to the shelves, one or more cable management kits may be required.

The cable management kits are installed to the rear of the cooling module, the booster cooling module, and the plenum as required.

**Note** A cable management kit cannot be installed on the spacer unit.

There are two basic cable management kits:

- **1** Plenum chamber kit
- **2** Cooling and booster cooling kit

## Plenum Chamber Kit

The plenum chamber kit consists of a cable management panel and the necessary brackets, screws and washers for rear mounting on the plenum as shown in Table 7-1.

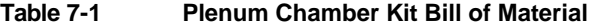

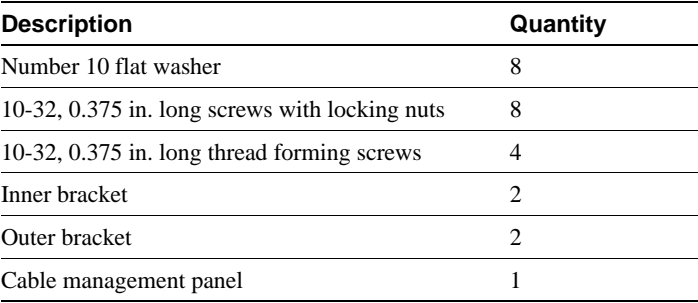

A cable management kit for the plenum is shown in Figure 7-16. Install the kit as follows:

- **Step 1** Install the two inner brackets onto the sides of the plenum chamber, one each side using two thread forming screws for each bracket. If a rear rail is being used to mount the plenum, use the protruding flange to attach to the rail using two thread forming screws and washers (supplied with the plenum install kit). If there is limited access, use the procedures described in the section, "Rack Mounting the Modules", under Limited Access in this chapter.
- **Step 2** Install the two outer brackets onto the two inner brackets using two screws with locking nuts for each bracket.
- **Step 3** Install the cable management panel onto the outer brackets using two screws, locking nuts, and washers for each bracket.

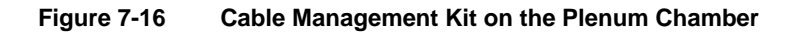

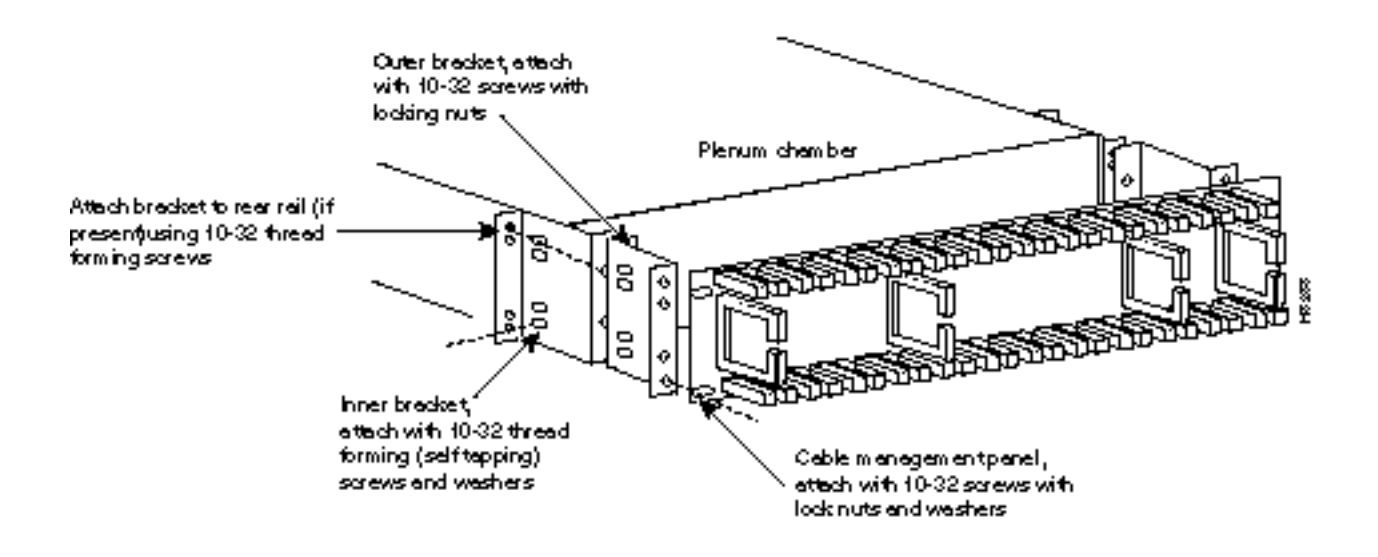

## Main Cooling and Booster Cooling Kit

The cable management kit that is installed on the cooling module and booster cooling module, consists of a set of brackets, a power routing assembly, and the cable management panel as shown in Table 7-2.

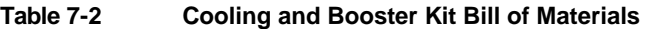

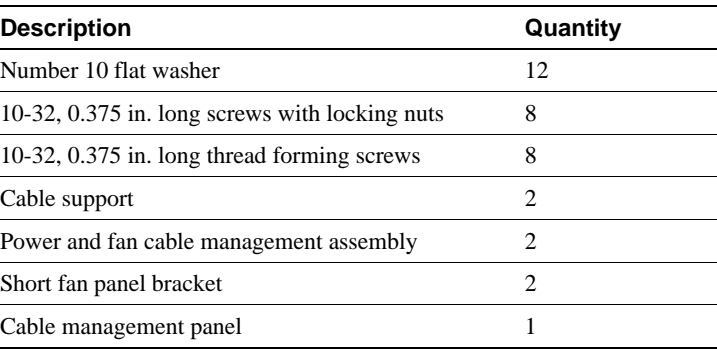

A cable management kit for the cooling and booster units is shown in Figure 7-17. Referring to this figure, install the kit as follows:

**Step 1** Install the two short fan panel brackets onto the sides of the cooling unit, one on each side using two thread forming screws for each bracket. If a rear rail is being used to mount the plenum, use the protruding flange to attach to the rail using two thread forming screws and washers (supplied with the cooling unit install kit). If there is limited access, use the procedures described under Limited Access. Install the power and fan cable management assembly onto the two short fan panel brackets using two screws with locking nuts for each bracket.

- **Step 2** Install the cable management panel onto the outer brackets using four screws, locking nuts, and washers for each bracket.
- **Step 3** Install one or both cable supports onto the MGX 8220 shelf above the cooling module using a number 10-32 thread forming screw for each support. Use two washers between the cable support on the left hand support only.

**Figure 7-17 Installation of the Cable Management Kit on the Cooling Module**

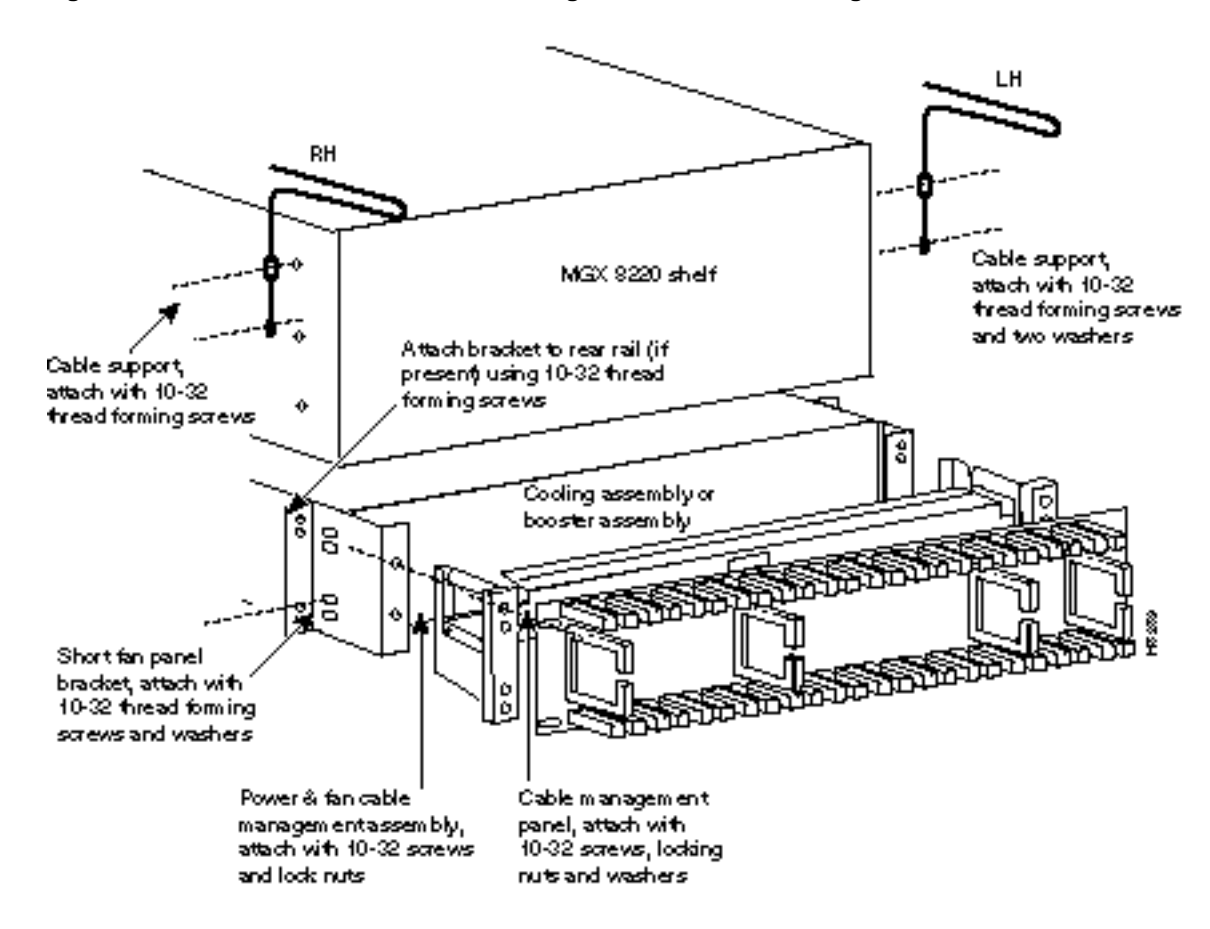

## **Cable Routing**

Use the following guidelines to route the cables.

## Power Cable Routing

There are two kinds of power cables on an MGX 8220 shelf.

- The power cables that power the shelf, either directly from a 48VDC source or from a power supply module.
- The power cables that power the cooling module and booster module.

At the MGX 8220 shelf end the cables should be routed through the power cable support so they can be routed down the side of the rack as shown in Figure 7-18.

Power cable support MGX 8220 shelf MGX8220 shelf o<br>Ma Cable for power source to power entymodules Cable from shelves to power cooling module

**Figure 7-18 Routing Power Cables at the Shelf**

At the cooling assembly, the cable should be routed through the cable management kit as shown in Figure 7-19.

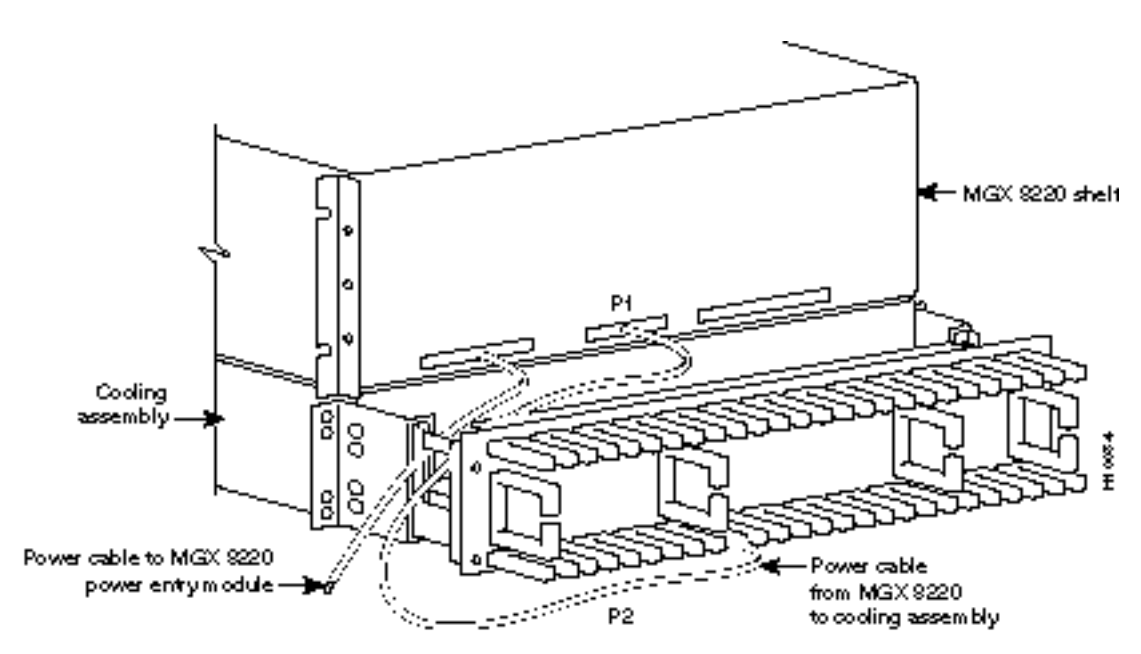

#### **Figure 7-19 Routing Power Cables at the Cooling Assembly**

## Routing Data Cables

Data Cables connected to the MGX 8220 shelf back cards are routed up or down the cable management panel where they are feed through the fingers and routed to the left or right side of the rack. The cables can then be routed to their appropriate equipment (router, for example). (See Figure 7-20.)

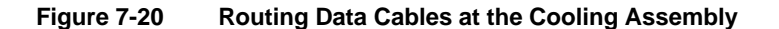

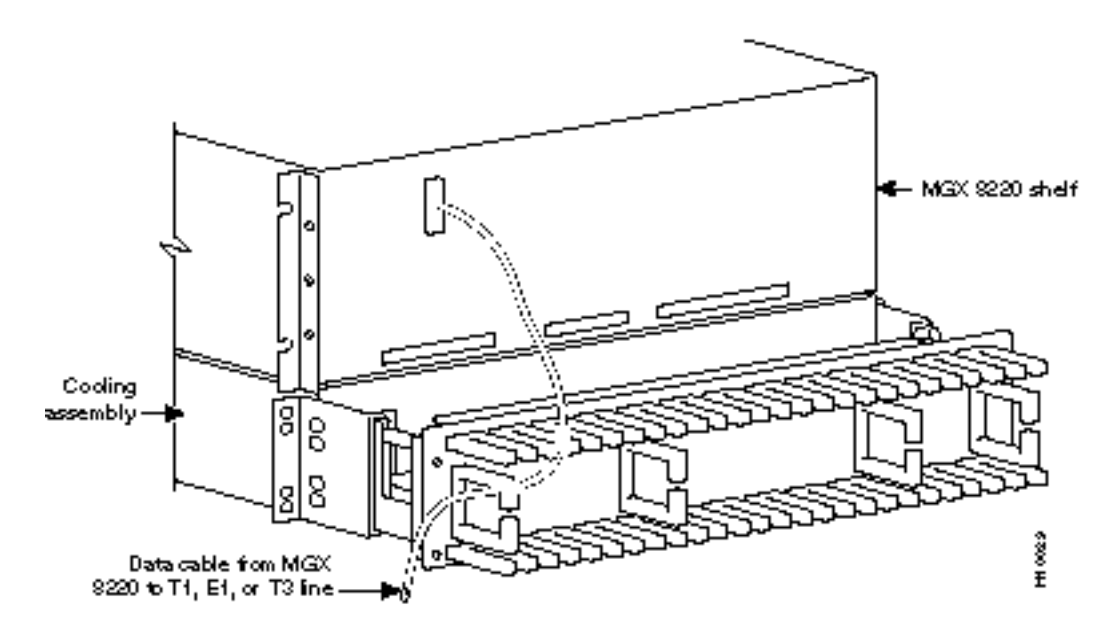

## **Readying the Cards**

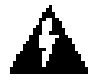

**Warning** Before handling any cards, ground yourself by clipping the wrist strap that is supplied with MGX 8220 shelf to a convenient metallic contact on the shelf and to your wrist. This simple procedure prevents static electrical damage to the cards.

Systems may be shipped with empty slots with filler cards or with plug-in cards installed. If filler cards are installed in any of the slots, they may need to be replaced with functional cards. Remove, replace, and install front and back cards as necessary to obtain the correct configuration.

**Note** Both the front card and the back card of all card sets in the shelf must be present for proper operation of the shelf.

If a back card is removed and reseated or changed for another back card, the associated front card must be reset.

## Removing and Installing the Front Cards

When seated, MGX 8220 front cards are retained by a mechanical latch attached to the card. (See Figure 7-21.)

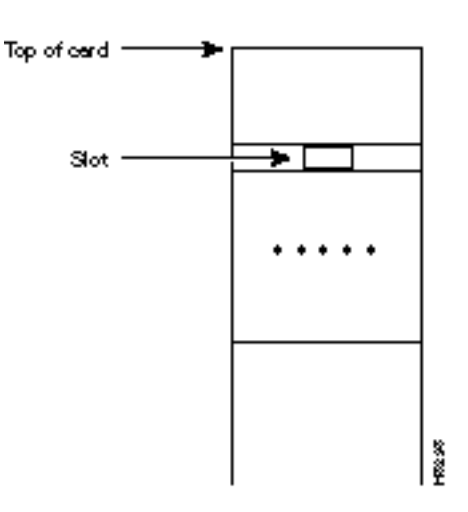

#### **Figure 7-21 Front Card Insertion/Extractor Lever**

To remove a front card:

- **Step 1** Insert a small flat head screwdriver into the slot in the insertion/extractor lever and press until the latch springs open, approximately 10°. Continue to lift the insertion/extractor lever to disconnect the connector.
- **Step 2** Gently pull the card out of the card cage.

To install a front card:

- **Step 1** Position the rear card guides over the appropriate slot at the top and bottom of the card cage.
- **Step 2** Gently slide the card all the way into the slot and press the insertion/extractor lever until it snaps into the vertical position.

**Note** The card should slide in and out with only slight friction on the adjacent board's EMI gaskets. Do not use force. Investigate any binding.

### Removing and Installing the Back Cards

Back cards are retained through two screws: one at the top of the faceplate and one at the bottom of the faceplate.

To remove a back card:

- **Step 1** Remove any cables connected to the back card.
- **Step 2** Use a flat screwdriver to undo the two retaining screws in the back card's faceplate.
- **Step 3** Pull both of the two extractor levers out to the horizontal position, this will start the removal of the card. Gently pull the card out of the card cage.

To install a back card:

- **Step 1** Ensure the two extractor levers are in the "in" position. When the card is being inserted into the slot, the levers should be vertical along the line of the back card.
- **Step 2** Position the rear card guides over the appropriate slot at the top and bottom of the card cage.
- **Step 3** Gently slide the card all the way into the slot and tighten the two captive screws on the back card's faceplate. Tighten the upper and lower screws to prevent misalignment of the card. Do not overtighten the screws. Tighten to secure the card.

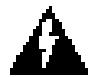

**Warning** Cards must be inserted in the correct slot positions. This is particularly true with back cards. If service module back cards are inserted into slots intended only for ASC and/or BNM back cards (slots 1, 2, 3, and 4), damage to the card and backplane can result.

If you accidentally attempt to insert a service module back card into slots 1, 2, 3, or 4 and have difficulty in operating the shelf, examine the backplane pins and the backcard connector to see if they have been bent or damaged.

## **Making the BNM Trunk Connection**

Connect two T3 coaxial cables between the T3 BNC connectors on the MGX 8220 BNM line module card and the T3 BNC connectors on the BPX BNI Line Module. The Transmit port on the BPX line module must connect to the Receive port on the MGX 8220 BNM line module and vice versa. (See Figure 7-22.)

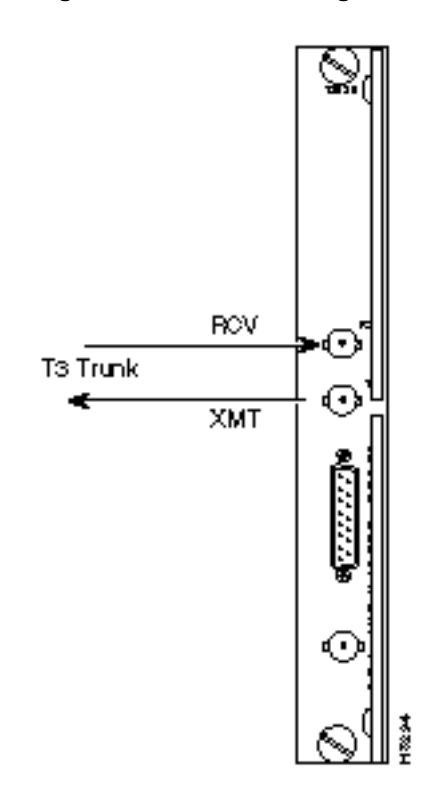

#### **Figure 7-22 Connecting BNM-T3 or BMN-E3 Cables**

If redundant BNM cards are being used, use Y-cable adapters as shown in Figure 7-23. It is recommended that specially designed short T3 or E3 Y-cables be purchased from Cisco.

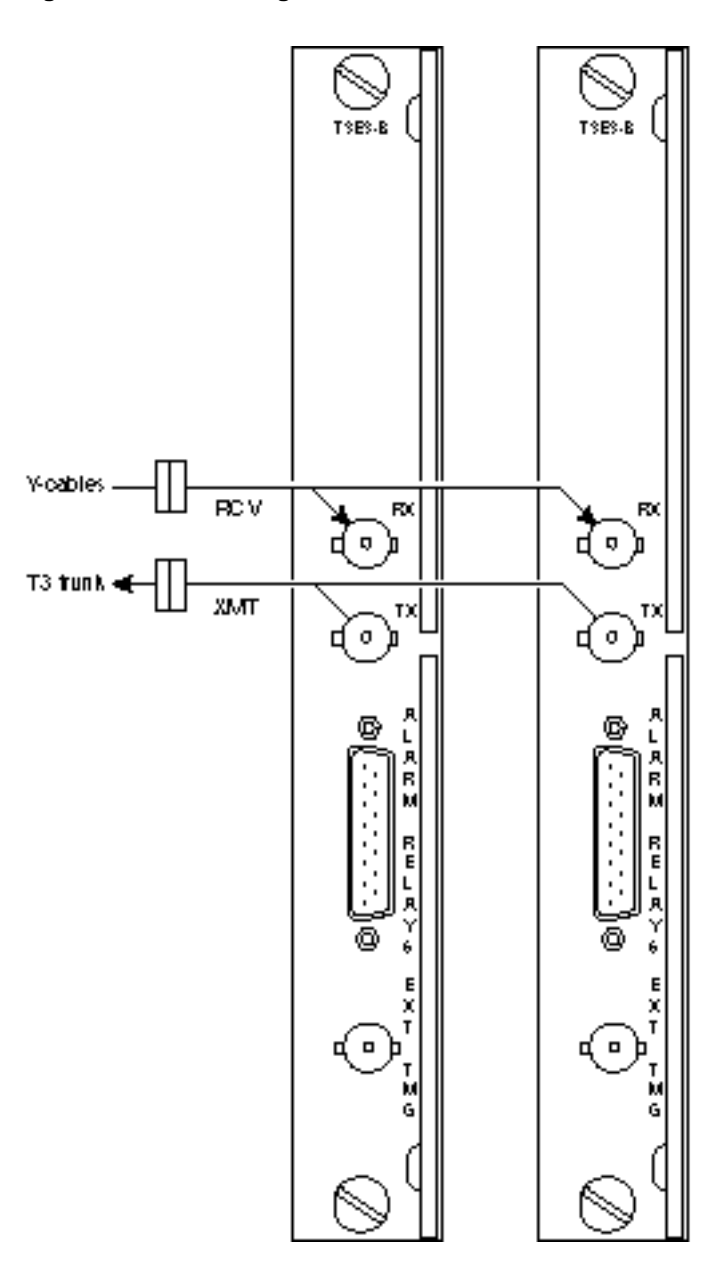

**Figure 7-23 Cabling for Redundant BNM Cards**

## **Making the Service Interface Connections**

The customer's data is connected to the MGX 8220 shelf through T1, E1 lines, X.21, or HHSI lines.

Service lines using DB15 and RJ-48 connectors need only one cable per port. Service lines using BNC or SMB connectors require two cables (one transmit and one receive) from the E1 port of the customer's equipment to a E1 port on an MGX 8220 line module.

## **Alarm Output Connection**

Dry contact relay closures are available for forwarding MGX 8220 alarms to a user office alarm system. Separate visual and audible alarm outputs are available for both major and minor alarm outputs. The MGX 8220 alarm outputs are available from a DB15 connector on the BNM line module faceplate. Refer to Appendix B, "Specifications", for the pinouts on this connector. Use switchboard cable for running these connections.

## **Making External Clock Connections**

If the MGX 8220 node is to be synchronized to some other external equipment or a local digital central office, a connector on the back card can be used to provide a clock input.

For a T1 clock input, the DB15 connector marked EXT TMG on the T3E3-D or SMF-155 line module is used.

For a E1 clock input, the BNC connector marked EXT TMG on the T3E3-B or SMF-155 line module is used.

## **Attaching a Control Console**

The control console can be attached to either the maintenance port or to the control port.

## Dumb Terminal onto the Maintenance Port

When using an alpha-numeric (dumb) terminal to input Command Line Interface commands, the terminal must be connected directly (no modem) to the maintenance port DB25 connector on the ASC line module faceplate. Use a conventional RS-232 cable with a DB25 connector at each end. A so-called "Null Modem" cable is *not* required. This port should never be Y-cabled.

## Workstation onto the Control Port

When using a workstation to issue commands or transfer files to and from the shelf, the workstation can be attached through the RS-232 control port on the ASC line module faceplate. Using this connection requires the workstation to communicate using TCP/IP and SLIP communication protocols.

The workstation can be attached either directly with no modems or remotely through modems. In either case, a conventional RS-232 modem cable should be used.

If the shelf has dual redundant ASC modules, use a Y-cable to connect the workstation or modem to the control port of both the ASC modules. If a modem is used, a null-modem cable is required.

## **Initial Start-up of the MGX 8220 Shelf**

Before applying power to the MGX 8220 shelf, check the following items:

- **1** Shelf is properly grounded.
- **2** AC or DC power sources are properly installed and connected.
- **3** All the cards are in their proper slots and are locked in place.
- **4** T1, E1, and T3 cables are installed.
- **5** Control console is connected.

To apply power to a DC system, press the BLACK button on each of the power entry modules until they latch in the IN position. To apply power to an AC system, switch the circuit breakers on the rear of the power module to the ON position.

The LEDs on the front cards may flash for a few moments while the shelf performs a self-test and then settle down to Active or Standby.

When power is applied and the LEDs have stabilized:

- Press the HIST button on the BNM to clear the HIST LED.
- Issue a **clrallcnf** (clear all configuration) command to each card set in the shelf. Chapter 4, "MGX 8220 Service Modules", provides details of this command.

### Initial Configuration

Before the MGX 8220 shelf can receive commands, SNMP requests, file downloads, and so on, the shelf must be assigned IP addresses for the Control port, the LAN port, and the in-band channel. This procedure requires a alpha-numeric terminal to be connected to the Maintenance port of the active ASC card and addresses assigned through the command line interface. Refer to the *Cisco MGX 8220 Command Reference* for details on how to login and use the specific commands.

Carry out the following procedures:

- **1** Press the RETURN key to indicate the presence of your terminal to the shelf. The login prompt will appear.
- **2** Login to the active ASC card by typing your account, your password, and the ASCs slot number.
- **3** Configure the IP address for each port (control, LAN and in-band) in turn using the **cnfifip** command. (See Chapter 3, "Managing the MGX 8220 Shelf", for more details.)

The **cnfifip** command is entered in the format **cnfifip** -ip <ip address> -if <interface type> -msk **<subnet mask address> -bc <broadcast address>** where <ip address> specifies an IP address for the destination in dotted decimal format, <interface type> is specified as 28 for the control port and 37 for the in-band port and 26 for the LAN port, <subnet mask address> and <broadcast address> specify the mask and broadcast addresses in dotted decimal format.

**4** While you are using the terminal, you may wish to assign a nodename for the shelf using the **cnfname** command.

**Note** If you type any command mnemonic and press RETURN, the screen will display the syntax for that command. The command with the correct parameters can then be entered.

#### **5** Logout.

Once the IP addresses have been assigned, the shelf can be managed from StrataView Plus.

#### **CHAPTER 8**

# Repair and Replacement

This chapter describes periodic maintenance procedures, troubleshooting procedures, and the replacement of major parts for the Release 4.1 MGX 8220.

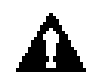

**Caution** For protection against shock hazard, verify both power cords are disconnected before servicing unit.

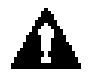

**Caution** Vergewissern sie sich, däss beide Netzkäbel vom Gerät getrennt sind, bevor Sie mit den Wärtungsärbeiten beginnen.

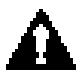

**Caution** Pour iviten tout danger, dibrancher les deux cordons d'alimentation avant toute intervention de maintenance sur cet equipement.

## **Preventive Maintenance**

Most monitoring and maintenance of the MGX 8220 shelf is done via the operating system software. Preventive maintenance of the MGX 8220 shelf hardware is minimal and requires the following:

- **1** Periodically check the node supply voltage and internal cabinet temperature. The temperature should not exceed 50°C.
- **2** Periodically check the event log with the **dsplog** command.
- **3** Periodically check the network alarm status with the **dspalms** command.
- **4** Ensure that the cooling unit intake grills and the exhaust plenum are clear.

## **Troubleshooting the MGX 8220 Shelf**

This section describes basic troubleshooting steps to be taken for some of the more obvious node failures. (Refer to Table 8-1.) This is not an exhaustive set of procedures, and does not take into account any of the diagnostic or network tools available to troubleshoot the MGX 8220 shelf. Refer to Chapter 5, "Service Configuration", for information on commands and command usage.

## General Troubleshooting Procedures

The MGX 8220 shelf run self tests continuously to ensure proper function. When the unit finds an error condition that affects its operation, it downs the card or line that is affected. If it is caused by a card failure and there is a redundant card, the failed card is downed and the standby card becomes the active card.

The FAIL lights on the cards indicate that the system has found these cards defective in some mode, and now considers them as failed cards. Refer to Table 8-1 to find the cause and obtain information on replacing the failed component.

| <b>Symptom</b>                      | <b>Probable Cause</b>                                                                              | Remedy                                                                                                    |
|-------------------------------------|----------------------------------------------------------------------------------------------------|----------------------------------------------------------------------------------------------------|
| No front panel LEDs are<br>lighted. | Circuit breakers on the MGX 8220 shelf<br>Power Entry Module(s) switched off.                      | Press in the black button on power entry modules to switch on<br>circuit breakers. If problem persists, pull all cards and power<br>supplies out to see if a shorted card or supply exists. |
|                                     | The MGX 8220 shelf power cord plug<br>disconnected from AC supply.                                 | Reconnect power cord.                                                                                                    |
| Card front panel fail LED lit       | Card failed self-test.                                                                             | Check status of card at control console using dspcds screen.<br>If alarm is confirmed, try card reset (reseted command).<br>Finally, remove and replace the card.                           |
| Card stby LED on.                   | Card is off-line.                                                                                  | Not a problem as long as a primary card is active.                                                                                                    |
| BNM major or minor LED on.          | Service-affecting (major) or non-service<br>affecting (minor) system fault.                        | Check event log to identify problem reported.                                                                                                    |
|                                     | Network trunk failed.                                                                              | Observe Port LEDs on each BNM.<br>Use control console dspln to locate failure.                                                                                                    |
|                                     | Internal temperature is higher than<br>normal resulting from blocked air flow<br>or defective fan. | Check front of cooling assembly for freedom of air flow.<br>Replace the assembly that may have failed or slowed. Check<br>free air flow in plenum chamber, remove blockage if<br>necessary. |
| ASM hist LED lit.                   | If no other alarm indications, a fault<br>occurred in the past but has been cleared.               | Press ASM history clear button. Check NMS event log to<br>determine cause.                                                                                                    |
| BNM Port LED is red.                | Trunk is in local or remote alarm.                                                                 | Use short BNM loopback cable line module connector for<br>local test of trunk. Loop trunk at DSX-3 crossconnect to<br>check cable.                                                          |
| ASC fail LED flashing               | Downloading system software or<br>configuration data.                                              | Wait for download to complete.                                                                                                    |

**Table 8-1 Troubleshooting the MGX 8220 Shelf Node**

## **Replacing Parts**

After an alarm occurs, use the MGX 8220 shelf software to isolate the problem. If an MGX 8220 shelf part has failed, it must be replaced.

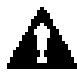

**Caution** Only authorized personnel should remove and replace parts on the MGX 8220 system.

Parts should be replaced personnel who have taken Cisco training courses or have been trained by a qualified system manager. For assistance in diagnosing or replacing a failed part, call a Cisco representative.

Save the electrostatic bag, foam, and carton. These packaging materials are needed to return the failed part to Cisco.

### Replacing a Front Card

This section describes how to replace an MGX 8220 front card.

The MGX 8220 shelf front cards are:

- MGX 8220 Shelf Controller (ASC)
- Broadband Network Module (BNM)
- Service Redundancy Module (SRM)
- Service Modules
- ATM Inverse Multiplexer Network Module (IMATM)

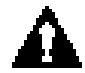

**Caution** Ground yourself before handling the MGX 8220 shelf cards by placing a wrist strap on your wrist and clipping the wrist strap lead to the cabinet.

When a card has failed, the red FAIL light for that card turns on. Before replacing it, check to see if the card needs to be reseated and check that the appropriate back card is correctly installed. After reseating the card, wait for it to run its self-tests to see if the ACTIVE light comes on. If the card is seated correctly, but the FAIL light is still on, replace the card.

When replacing a card that has no redundant equivalent, the service provided by that card will be disrupted. Replacing a non-redundant ASC or BNM card will bring down the entire shelf. Replacing a FRSM card will bring down the channels that are serviced by that card.

To remove a front card:

- **Step 1** Insert a small flat head screwdriver into the slot in the retaining tab and press until the latch springs open.
- **Step 2** Gently pull the card out of the card cage.

To install a front card:

- **Step 1** Position the card guides over the appropriate slot at the top and bottom of the card cage.
- **Step 2** Gently slide the card all the way into the slot and press the retaining tab until it snaps into the vertical position.

### Replacing a Line Module

Back cards are retained through two screws: one at the top of the faceplate and one at the bottom of the faceplate. Back cards contain very few active components (if any) and rarely need replacing.

To remove a back card:

- **Step 1** Remove any cables connected to the back card.
- **Step 2** Use a flat screwdriver to undo the two retaining screws in the back card's faceplate.
- **Step 3** Pull the two extraction levers into the horizontal position. This will start the card extraction.
- **Step 4** Gently pull the card out of the card cage.

To install a back card:

- **Step 1** Position the extraction levers so they lie flush with the card's faceplate.
- **Step 2** Position the rear card guides over the appropriate slot at the top and bottom of the card cage.
- **Step 3** Gently slide the card all the way into the slot and tighten the two captive screws on the back card's faceplate. Tighten the upper and lower screws alternately to prevent mis-alignment of the card. Do not overtighten. Tighten the screws to secure the card.

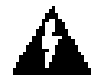

**Warning** Cards must be inserted in the correct slot positions. This is particularly true with back cards. If service module back cards are inserted into slots intended only for ASC and/or BNM back cards (slots 1, 2, 3, and 4) damage to the card and backplane can result. If you accidentally attempt to insert a service module back card into slots 1, 2, 3, or 4 and have difficulty in operating the shelf, examine the backplane pins and the connector on the wrongly inserted back card to see if they have been bent or damaged.

## Replacing a DC Power Entry Module

DC Power Entry Modules (PEM) contain few active components so they should rarely need replacement. Access is from the back of the shelf. To remove a PEM, proceed as follows:

- **Step 1** Press the red button on the power entry module you need to replace. This removes power from the module.
- **Step 2** Disconnect the 48VDC power cable from the module.
- **Step 3** Pull out the power entry module from its slot.
- **Step 4** Slide in the replacement module until its connector seats in its socket.
- **Step 5** Replace the 48VDC power cable.
- **Step 6** Press the black button on the power entry module until it latches in the IN position.

## Replacing the Cooling, Booster, Plenum, and AC Power Assemblies

To replace the assembly:

- **Step 1** Remove any cables at the rear of the assembly that connect to the shelf or other modules.
- **Step 2** Remove the screws attaching the assembly to the rack.
- **Step 3** Pull the assembly out of the rack.
- **Step 4** Slide the new assembly into the rack.
- **Step 5** Use the screws to attach the assembly to the rack.
- **Step 6** Reconnect the cables from the shelf or other modules to the new assembly.

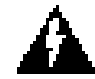

**Warning** If you replace the cooling assembly with power applied to the shelf, you must work quickly to prevent heat buildup in the shelf which could damage the cards.

# Cabling Summary

## **Introduction**

This appendix provides details on the cabling required to install the MGX 8220 shelf.

**Note** In all cable references, the transmit direction is from the MGX 8220 shelf, receive is to the MGX 8220 shelf.

## **T3 Trunk Cabling**

Trunk cables connect the T3 port on the BNM backcard to the BNI T3 port on the collocated BPX node. Refer to Table A-1 and Table A-2 for details.

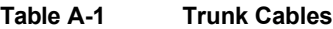

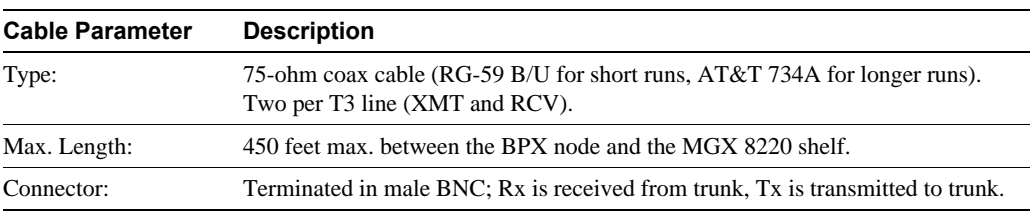

#### **Table A-2 T3 Connector Pin Assignments**

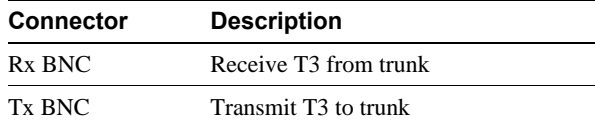

### IMATM T1/E1 Connectors

The IMATM backcard can have eight RJ-48 connectors or eight SMB connectors. Connections are made through short pigtail cables, two adapter cables, and two Y-cables for use with redundant IMATM cards. (Refer to Table A-1.)

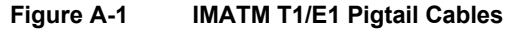

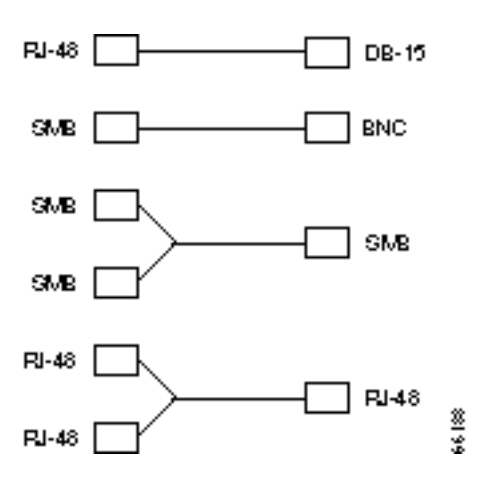

## **Frame Relay Cabling**

#### T1 Cabling

Trunk cables connect the customer DSX-1 crossconnect point or T1-E1 Channel Service Unit to the MGX 8220 node at the FRSM T1 back card (DB15-4T1). Refer to Table A-3 and Table A-4 for details.

**Table A-3 T1 Trunk/Circuit Line Cabling Specification**

| <b>Cable Parameter</b> | <b>Description</b>                                                                                                    |
|------------------------|----------------------------------------------------------------------------------------------------|
| Cable Type:            | Western Electric 22 AWG, ABAM individually shielded twisted pair<br>(100 ohm balanced). Two pair per T1 line (1 transmit and 1 receive). |
| Cable Connector:       | Male DB-15 subminiature.                                                                                                    |
| Max. Cable Length:     | 533 ft. (162 m) maximum between the MGX 8220 shelf and the first repeater<br>or CSU. Selection of cable length equalizers.               |

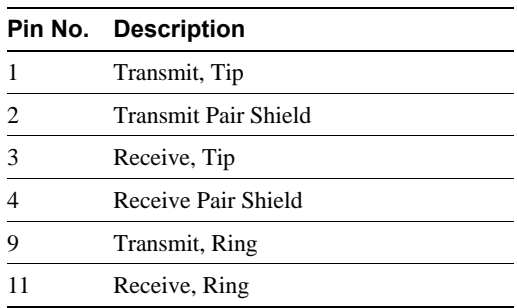

#### **Table A-4 T1 Connector Pin Assignments**

**Note** Transmit direction is towards the T1 trunk.

## E1 Cabling

#### BNC Connector

E1 trunk cables connect the customer DSX-1 crossconnect point or E1 Channel Service Unit to the MGX 8220 node at the FRSM E1 back card (BNC-4E1). (Refer to Table A-5 and Table A-6.)

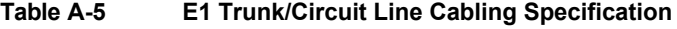

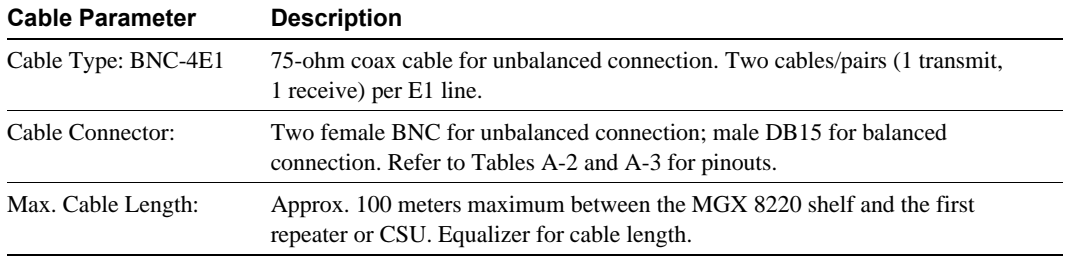

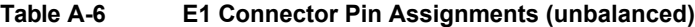

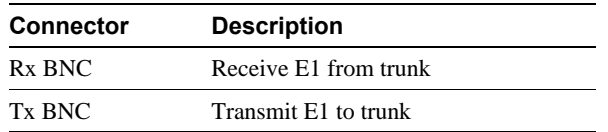

#### DB15 Connector

E1 trunk cables connect the customer DSX-1 crossconnect point or E1 Channel Service Unit to the MGX 8220 node at the FRSM E1 back card (DB15-4E1). (Refer to Table A-7 and Table A-8.)

**Table A-7 E1 Trunk/Circuit Line Cabling Specification**

| <b>Cable Parameter</b> | <b>Description</b>                                                                                                    |
|------------------------|----------------------------------------------------------------------------------------------------|
| Cable Type: Db15-4E1   | Western Electric 22 AWG, ABAM individually shielded twisted pair<br>(120 ohm balanced). Two pair per T1 line (1 transmit and 1 receive). |
| Cable Connector:       | Male DB-15 subminiature.                                                                                                    |
| Max. Cable Length:     | 533 ft. (162 m) maximum between the MGX 8220 shelf and the first repeater<br>or CSU. Selection of cable length equalizers.               |

**Table A-8 E1 Connector Pin Assignments**

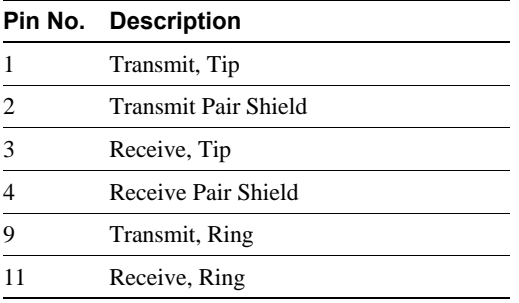

**Note** Transmit direction is towards the E1 trunk.

### X.21 Port Connectors

The X.21 ports use DB-15 female connectors (DCE type according to ISO 4903). (Refer to Table A-9.)

| Pin No. | <b>Name</b> | <b>Signal Function</b> | <b>Polarity</b> | <b>Signal Source</b> |
|---------|-------------|------------------------|-----------------|----------------------|
| 2       | TA          | <b>Transmit Data</b>   | $^{+}$          | <b>DTE</b>           |
| 9       | TB          |                        |                 |                      |
| 4       | <b>RA</b>   | Receive Data           |                 | <b>DCE</b>           |
| 11      | RB          |                        |                 |                      |
| 6       | <b>SA</b>   | Clock                  | $^{+}$          | <b>DCE</b>           |
| 13      | SB          |                        |                 |                      |
| 5       | IA          | Indication             | $^{+}$          | <b>DCE</b>           |
| 12      | IB          |                        |                 |                      |
| 3       | <b>CA</b>   | Control                | $^{+}$          | <b>DTE</b>           |
| 10      | CB          |                        |                 |                      |
| 8       | SG          | Signal Ground          |                 |                      |
| 1       | FG          | Frame Ground           |                 |                      |

**Table A-9 Pinouts for X.21 DB-15 Connectors**

#### HSSI Port Connectors

The HSSI (High Speed Serial Interface) port uses a female SCSI-II connector (Connector type according to ANSI/TIA/EIA-613). (Refer to Table A-10.)

**Pin No. Name Signal Function Polarity Signal Source** 11 SD Send Data + DTE  $36$ 4 RD Receive Data + DCE  $29$ 6 ST Send Timing  $+$  $31$ 2 RT Receive Timing  $+$  $27$   $-$ 6 TT Terminal Timing  $+$  DCE  $13$ 3 CA DCE Available + DCE  $28$ 8 TA DTE Available + DTE  $33$ 10 LA Loop Ckt A + DTE  $35$ 12 LB Loop Ckt B + DTE  $37$ 5 LC Loop Ckt C + DCE  $30$ 1,26,7,32,13,38, 19,44,25,50 SG Signal Ground

**Table A-10 Pinouts for SCSI-II Connector**

### Cabling for RJ-48 Connectors on T1 and E1 Ports

For back cards employing RJ-48 connectors on their T1 and E1 ports, each connector has:

- Transmit TIP pin
- Transmit RING pin
- Receive TIP pin
- Receive RING pin
- Two pins for shielded ground

The pins are wired as shown in Figure A-2.

#### **Figure A-2 RJ-48 Connectors**

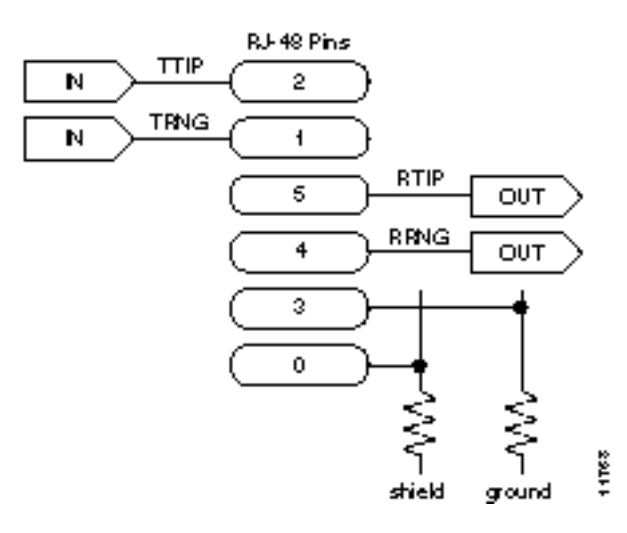

## **DC Power Cabling**

DC Power connections are made to the DC Power Entry Modules at the rear of the MGX 8220 shelf. (See Figure A-3.) Refer to Table A-11 and Table A-12 for acceptable cable and wire types.

DC wiring is generally provided by the customer. (Refer to Table A-11.)

**Table A-11 DC Power Wiring**

| <b>Cable Parameter</b> | <b>Description</b>                                                                                                    |
|------------------------|----------------------------------------------------------------------------------------------------|
| Wiring:                | Three conductor, 12 AWG recommended wire gauge, min. $60^{\circ}$ C insulation rating,<br>copper conductors only. Solid or stranded wires. Wire insulation stripped back<br>0.25" (6 mm) at the MGX 8220 connector end. |
| Connection:            | EURO Block.                                                                                                    |

**Figure A-3 DC Power Connections**

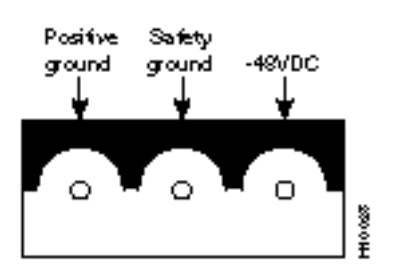

## **AC Power Cabling**

AC power cables may be provided by the customer or ordered from Cisco. Several standard cables are available. (Refer to Table A-12.) AC cables with other plugs or different lengths may be special ordered. For users who wish to construct their own power cables, the cable must mate with an IEC320 16/20A male receptacle on the rear of the AC power module.

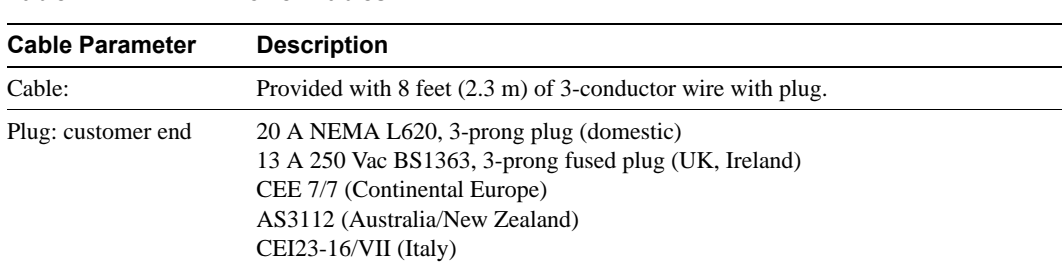

#### **Table A-12 AC Power Cables**

## **Control and Clock Cabling**

#### Maintenance and Control Ports

The control ports are used to connect one of the nodes in the network to a control terminal, workstation, or modem connections for remote alarm reporting or system monitoring. Refer to Table A-13 and Table A-14 for details on these cables.

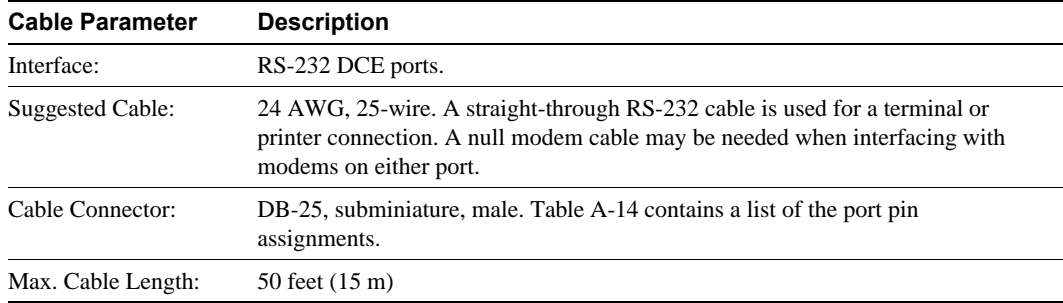

#### **Table A-13 Maintenance and Control Port Cabling**

#### **Table A-14 Maintenance and Control Port Pin Assignments**

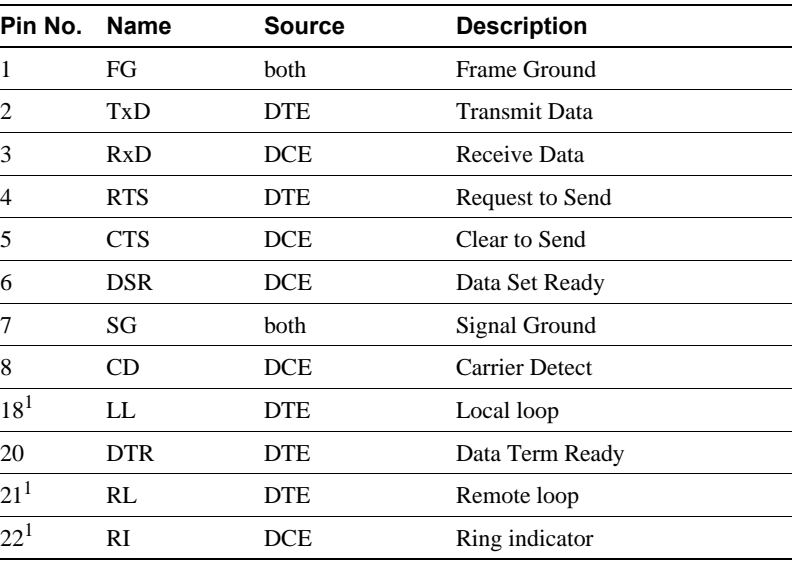

1. Used on control port cable only.

### Modem Cable

Figure A-4 shows a modem cable that is used for connecting modems to the MGX 8220 control and maintenance ports.

**Figure A-4 Null Modem Cable**

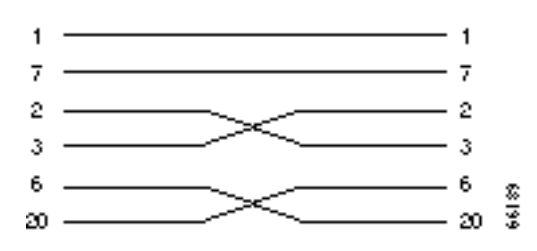

### External Clock Input Cabling

The external clock input cable connects the external clock inputs through the T3E3-D, T3E3-B and SMF-155 EXT. TMG. connectors. The clock may be 1.544 Mbps for T3E3-D or 2.048 Mbps for T3E3-D. (Refer to Table A-15 through Table A-18.)

#### T1/E1 Clock Cabling

The DB15 clock port can be used for accepting a T1 or E1 BITS clock input.

| <b>Cable Parameter</b> | <b>Description</b>                                                                                                    |
|------------------------|----------------------------------------------------------------------------------------------------|
| Cable Type:            | Western Electric 22 AWG, ABAM individually shielded twisted pair (100 ohm<br>balanced). One pair per T1 line (1 receive).                                     |
| Cable Connector:       | Male DB-15 subminiature. Refer to Table A-16 for pinouts.                                                                                                    |
| Max. Cable Length:     | 533 ft. (162 m) maximum between the MGX 8220 shelf and the first repeater or<br>CSU. Selection of cable length equalizers is used. Wire buildout is required. |

**Table A-15 External Clock Cabling—T3E3-D or SMF-155**

| Pin No. | <b>Description</b>   |
|---------|----------------------|
|         |                      |
| 2       | Transmit Pair Shield |
| 3       | Receive, Tip         |
|         | Receive Pair Shield  |
| 9       |                      |
|         | Receive, Ring        |

**Table A-16 T1 Connector Pin Assignments for EXT. TMG.**

#### E1 Clock Cabling

T3E-B, T3E3-D, or SMF-155

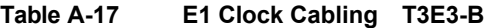

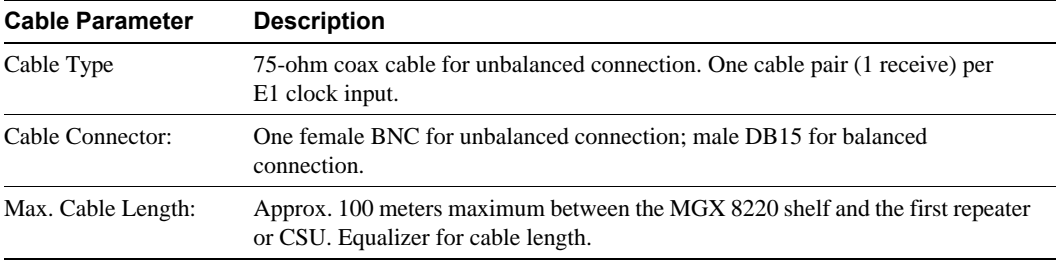

#### **Table A-18 E1 Connector Pin Assignments for EXT.TMG (unbalanced)**

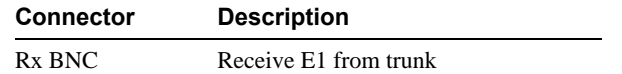

## **External Alarm Cabling**

This cable (refer to Table A-19) is for connecting network alarm outputs to the LM-BNM ALARM OUTPUT connector only. Table A-20 lists the pinouts for the network alarm outputs.

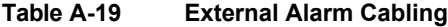

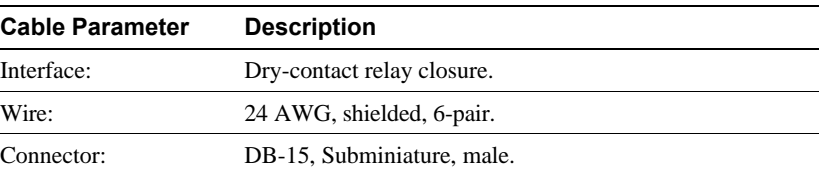

| Pin No. | <b>Alarm</b>  | <b>Description</b> |  |
|---------|---------------|--------------------|--|
| 1       | Audible—Major | Normally open      |  |
| 2       |               | Common             |  |
| 9       |               | Normally closed    |  |
| 4       | Visual-Major  | Normally open      |  |
| 5       |               | Common             |  |
| 12      |               | Normally closed    |  |
| 7       | unused        | n.c.               |  |
| 8       | unused        | n.c.               |  |
| 3       | Audible—Minor | Normally open      |  |
| 11      |               | Common             |  |
| 10      |               | Normally closed    |  |
| 6       | Visual-Minor  | Normally open      |  |
| 14      |               | Common             |  |
| 13      |               | Normally closed    |  |
| 15      | unused        | n.c.               |  |

**Table A-20 Network Alarm Pin Assignments**

## **Standard MGX 8220 Cables**

Table A-21 lists the various cables that may be ordered directly from Cisco. Cable lengths are specified as a suffix to the model number. For example 5610-50 indicates a 50 foot cable. Cables are generally available in standard lengths of 10 ft. (3 m), 25 ft. (7.6 m), 50 ft. (15 m), 75 ft. (22.8 m), and 100 ft. (30 m). Lengths of 101 ft. (30 m) to 600 ft. (183 m) are available on a special order.

When a cable is connectorized, the connector gender (male-female) will be indicated as well as the number of pins. For example, RS-232/M25-M25 indicates a cable terminated with a male DB25 at both ends.

| <b>Model Number</b> | <b>Description</b>            | <b>Usage</b>                                                           |
|---------------------|-------------------------------|------------------------------------------------------------------------|
| $T3-E3-10$          | $75 \Omega$ coax/BNC-BNC, 10' | T <sub>3</sub> or E <sub>3</sub> trunk interface                       |
| $T3-E3-25$          | 25'                           |                                                                        |
| T3-E3-50            | 50'                           |                                                                        |
| T3-E3-75            | 75'                           |                                                                        |
| $T3-E3-xx$          | length to be specified        |                                                                        |
| 5620                | RS-232/M25-F25                | Control port to control terminal, StrataView,<br>or ext. window device |
| 5621                | $RS-232/M25-M25$ special      | Control or maintenance port to modem                                   |
| 5601                | Ground cable                  | DC                                                                     |
| 5670                | Molex-pigtail                 | DC                                                                     |
| 5671                | Spade lug-pigtail             | DC                                                                     |

**Table A-21 Standard Cables Available from Cisco**

## **Redundancy Y Cable**

The redundancy cables are a special "Y" cable available from Cisco. They are required for redundant trunk and data interfaces. Table A-22 lists the Y-cables used with various MGX 8220 back cards.

**Table A-22 Redundancy Y-Cables**

| Y- Cable      | Used On       | P/N            |
|---------------|---------------|----------------|
| $E3/T3$ trunk | <b>T3E3-D</b> | <b>T3-E3-Y</b> |
|               | <b>T3E3-B</b> |                |

# **Specifications**

## **BNM-T3 Specification**

### Intershelf Link

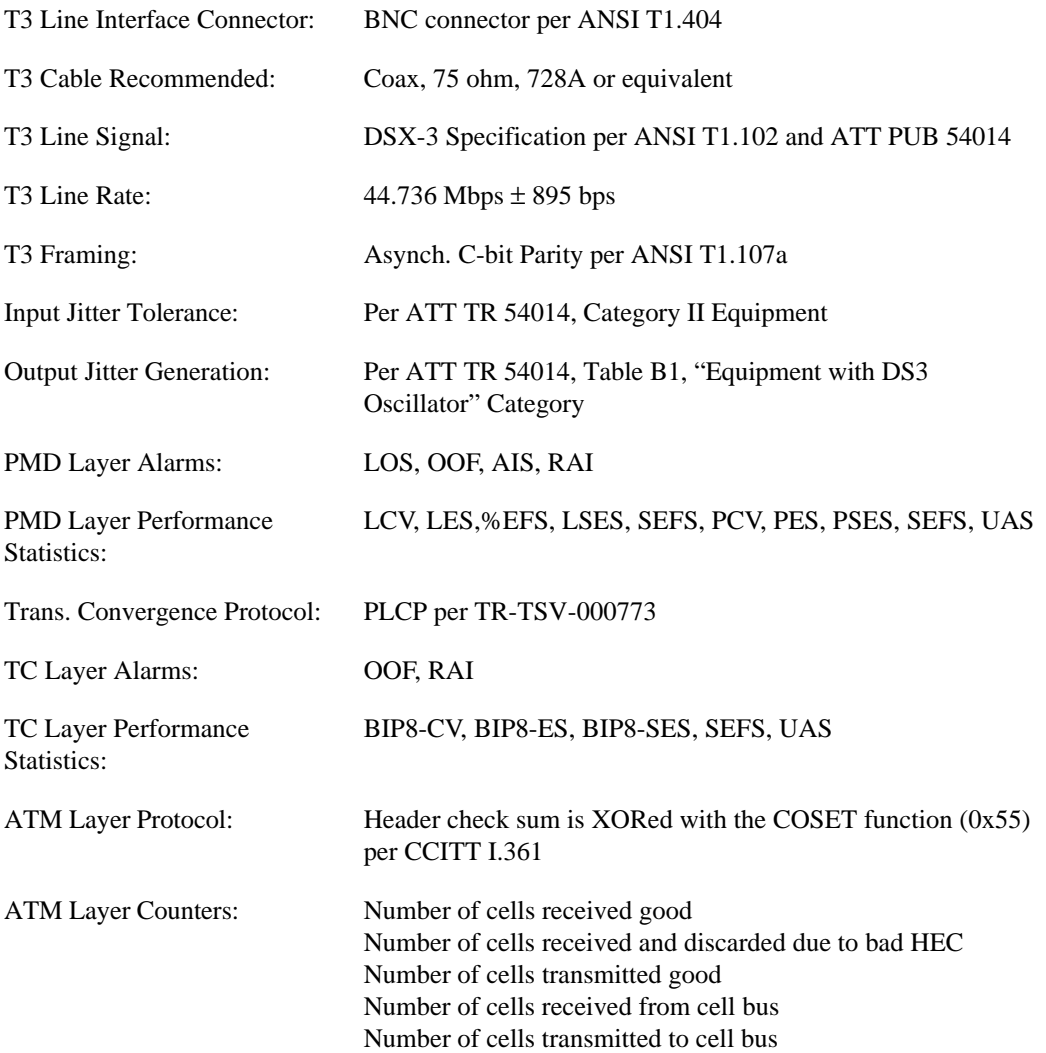

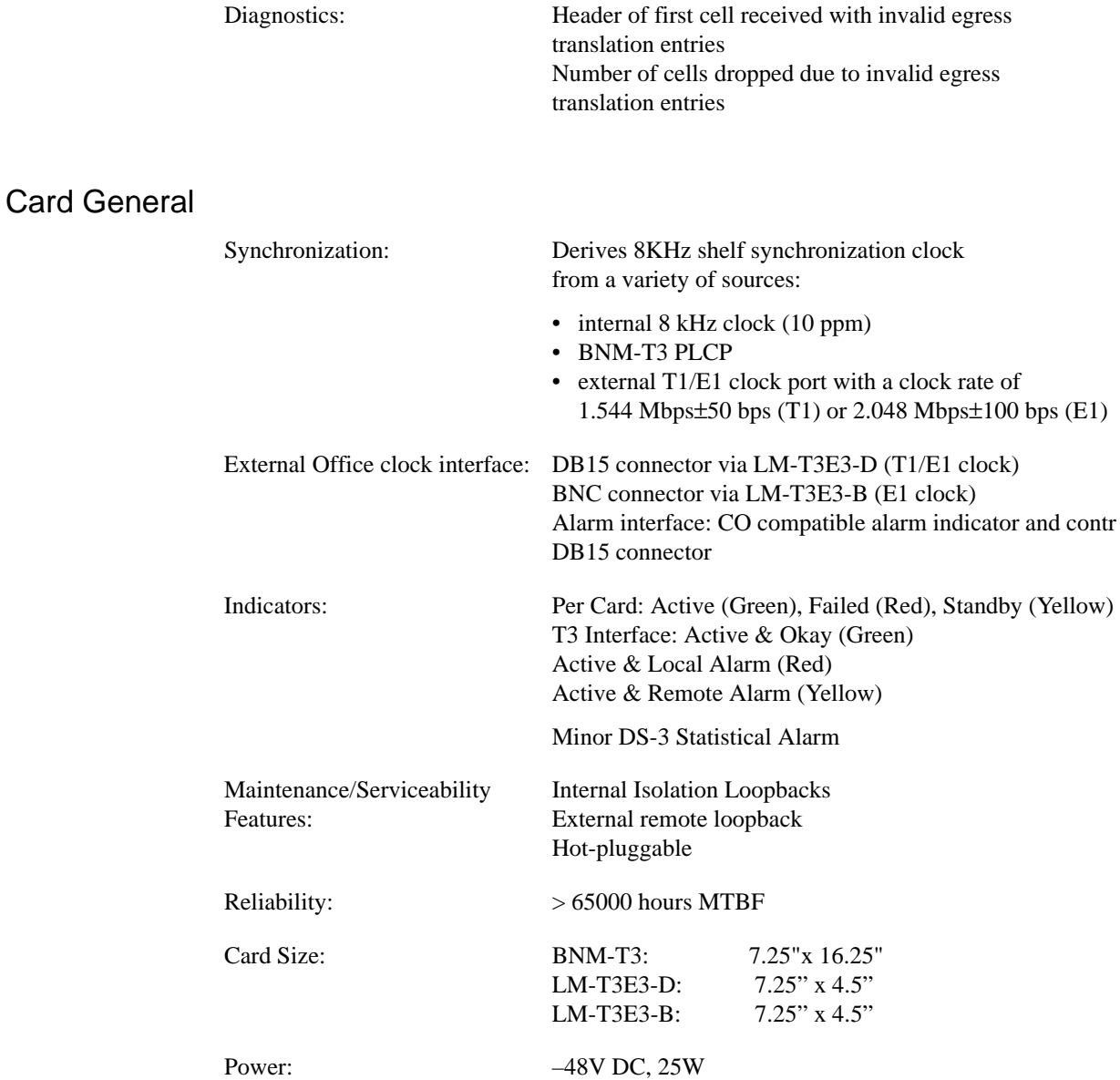

## **BNM-E3 Specification**

## Intershelf Link

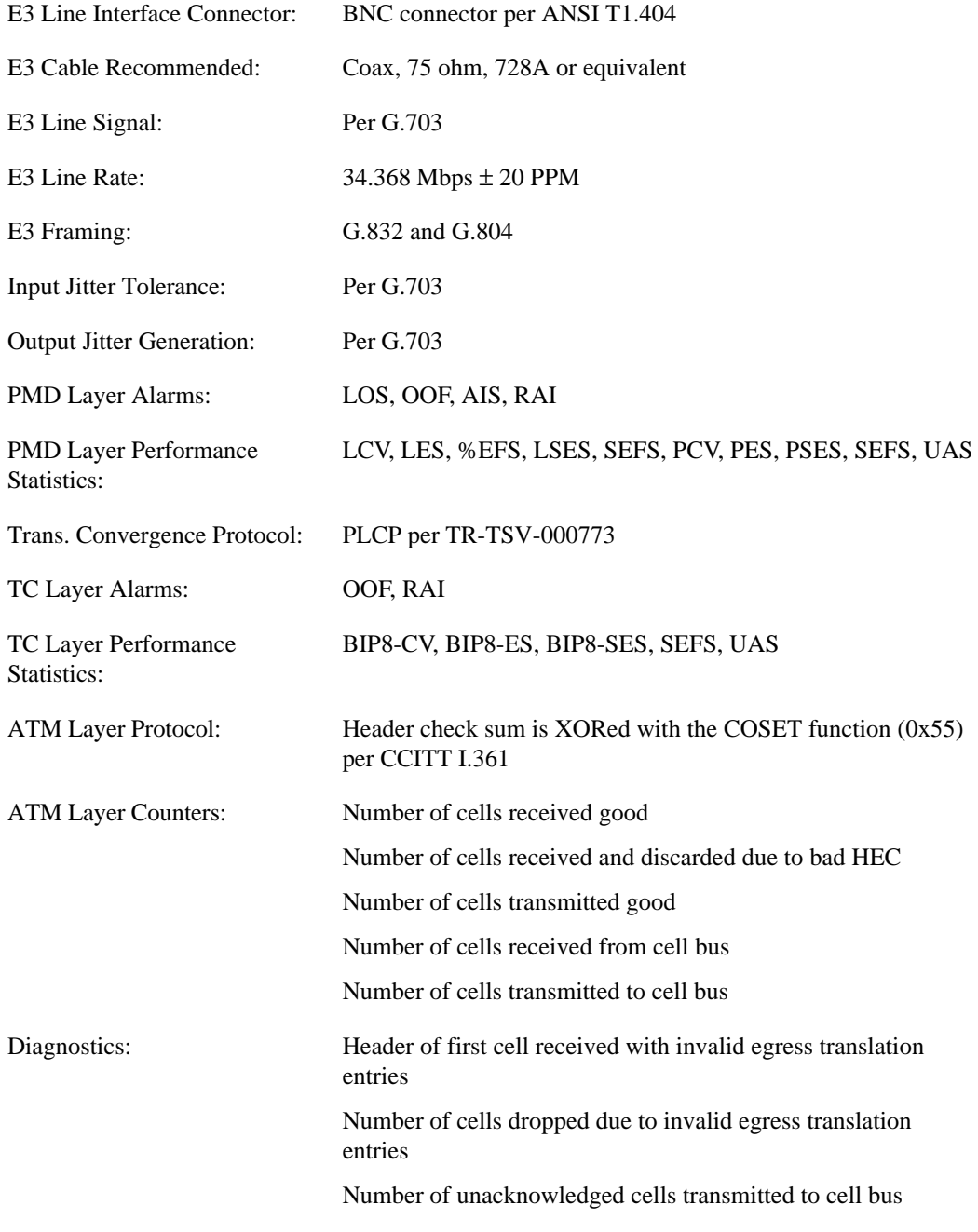

## Card General

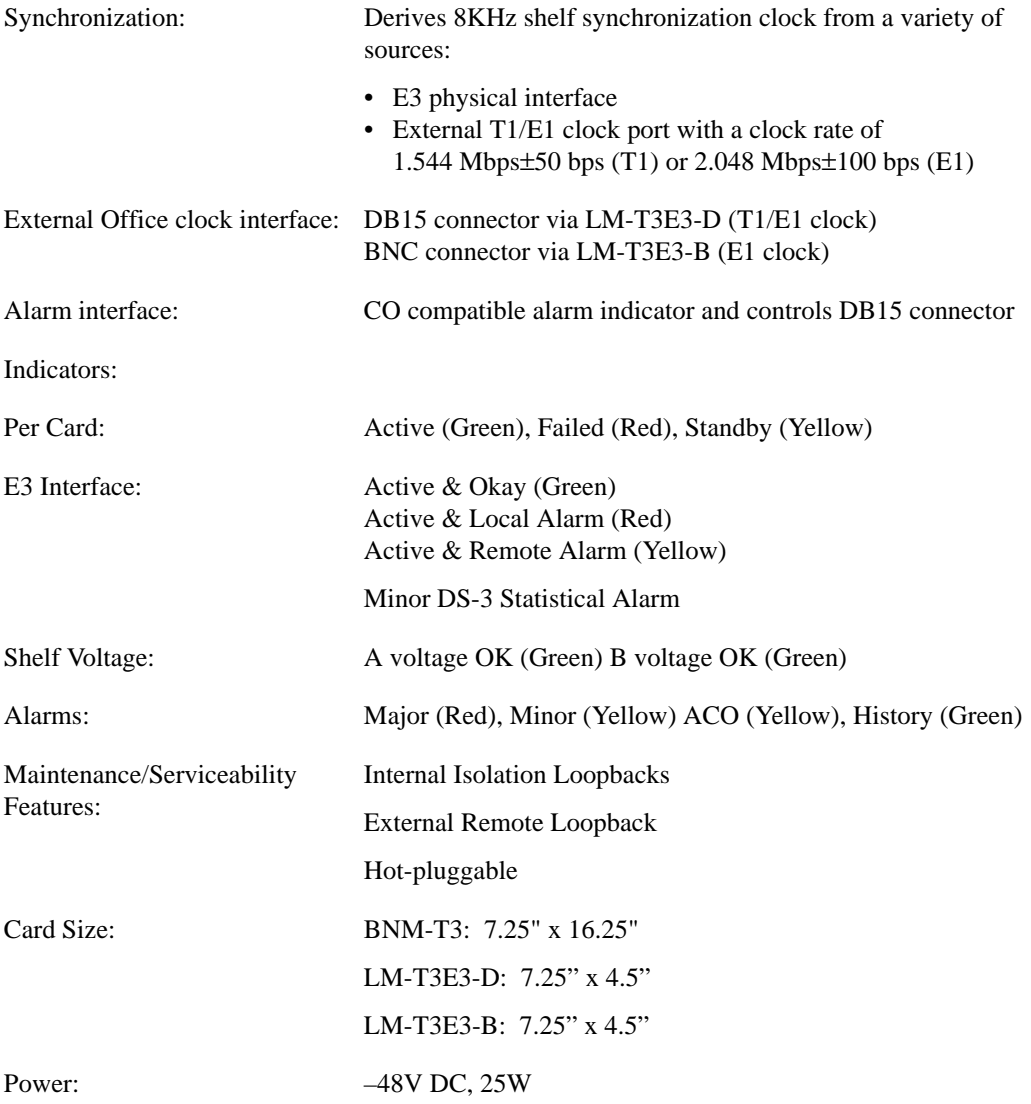

## **BNM-155 Specifications**

Intershelf Link Specifications

## Common Specifications

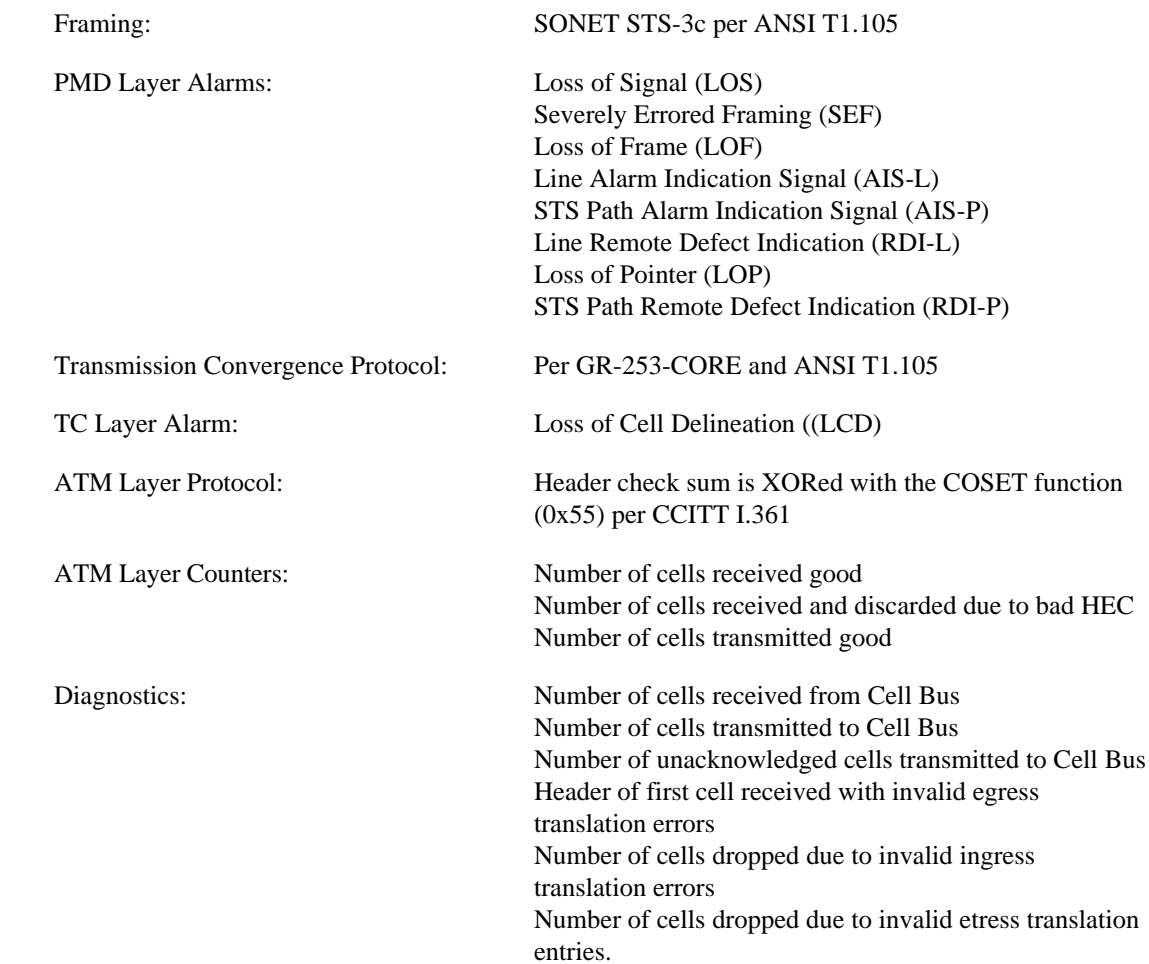

### SMF Specific Specifications

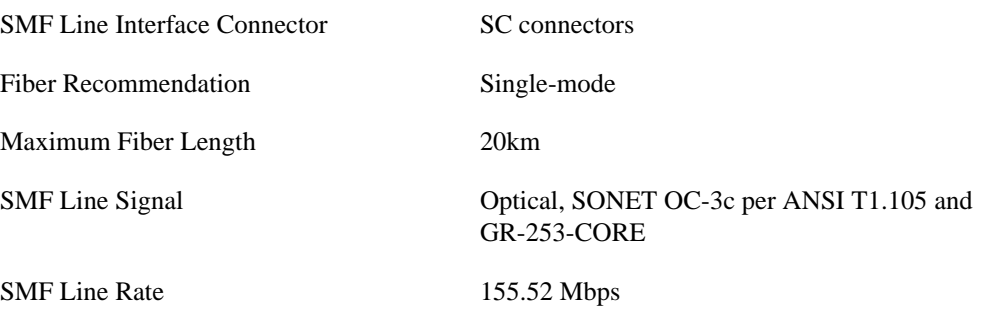

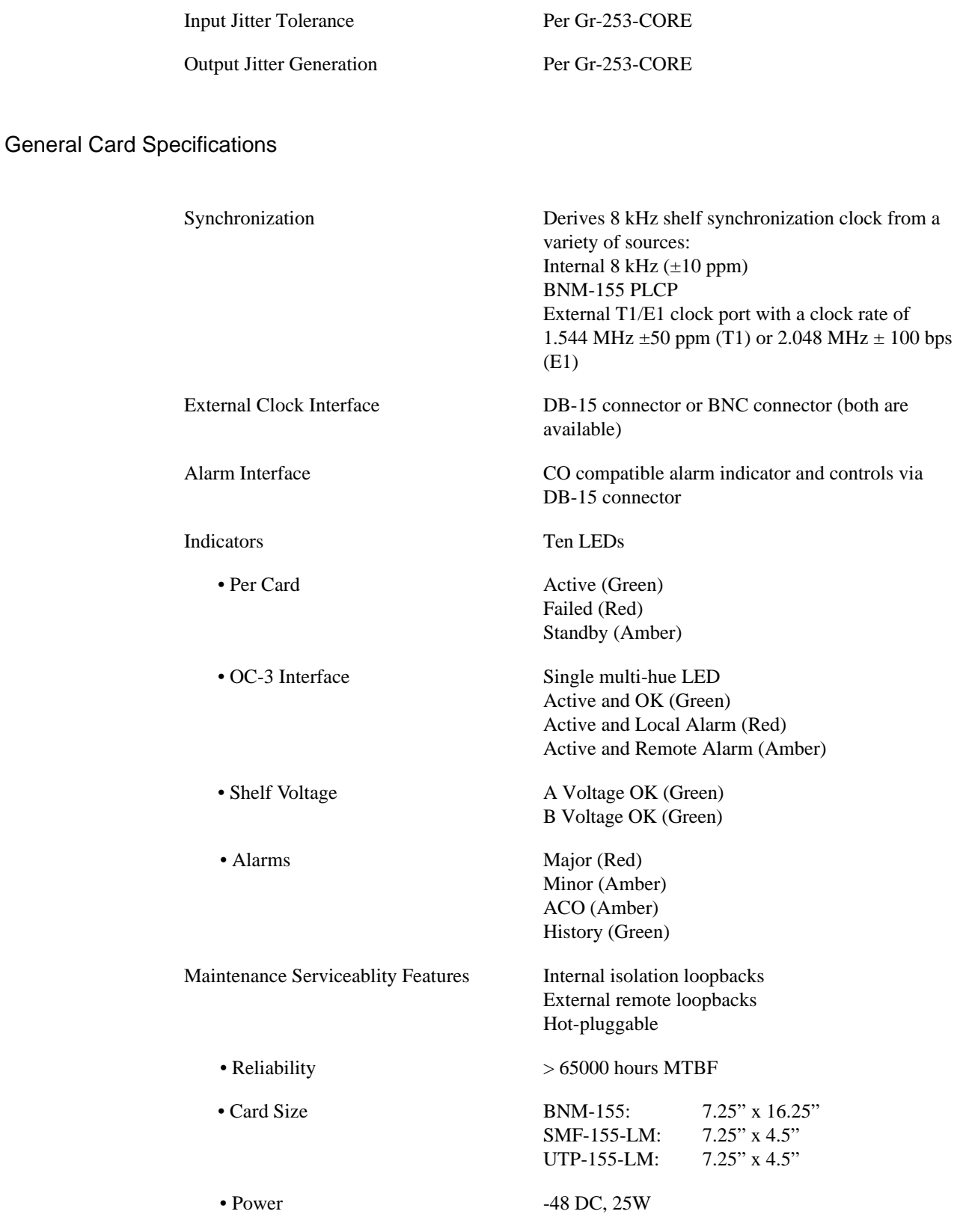
# **ASC Specification**

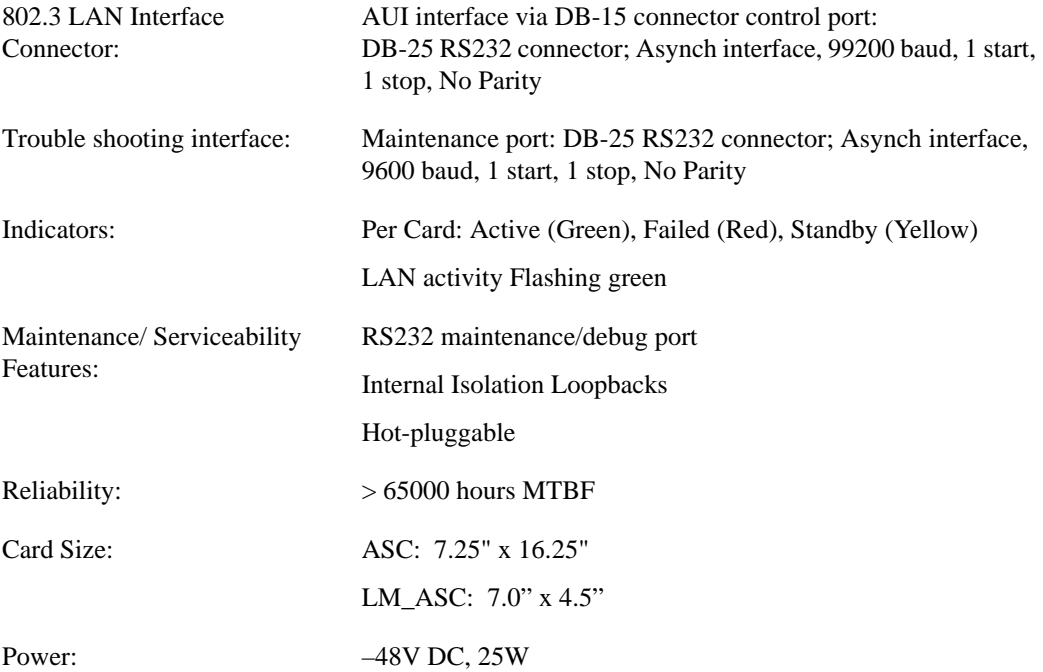

# **SRM-T1/E1 Specification**

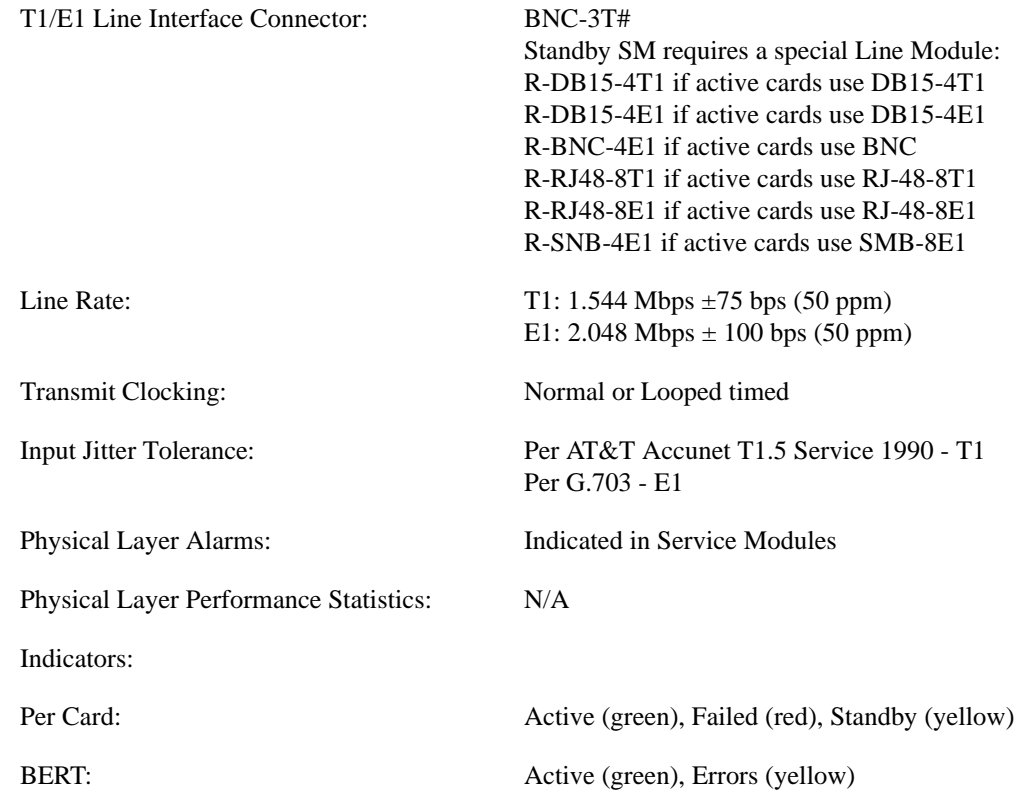

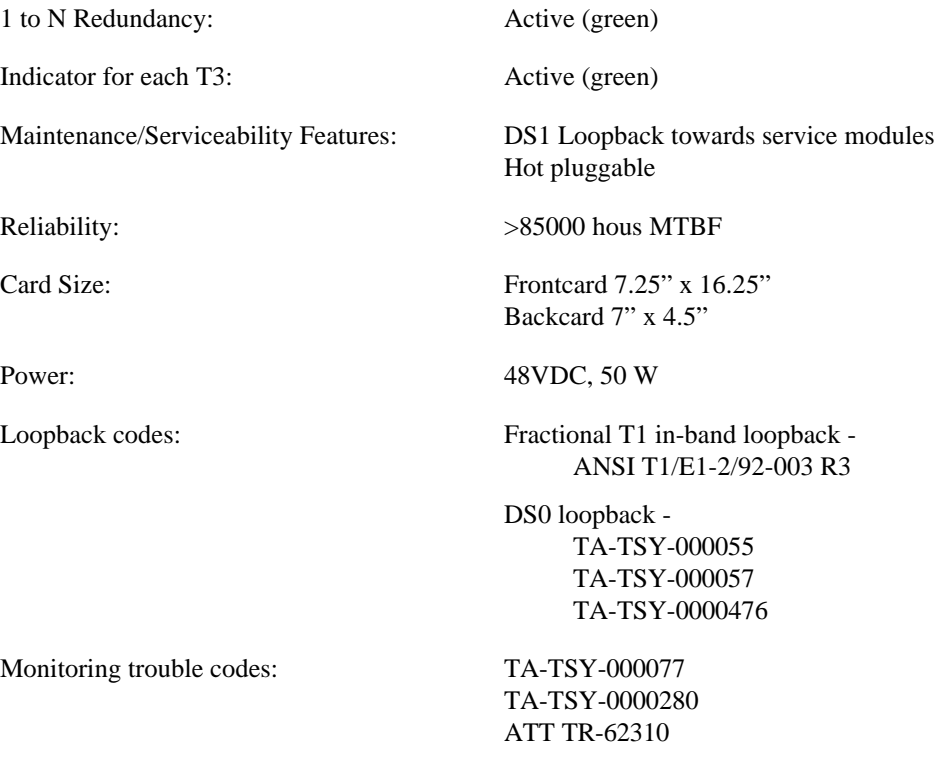

# **FRSM-4T1 Specification**

## Service Interface

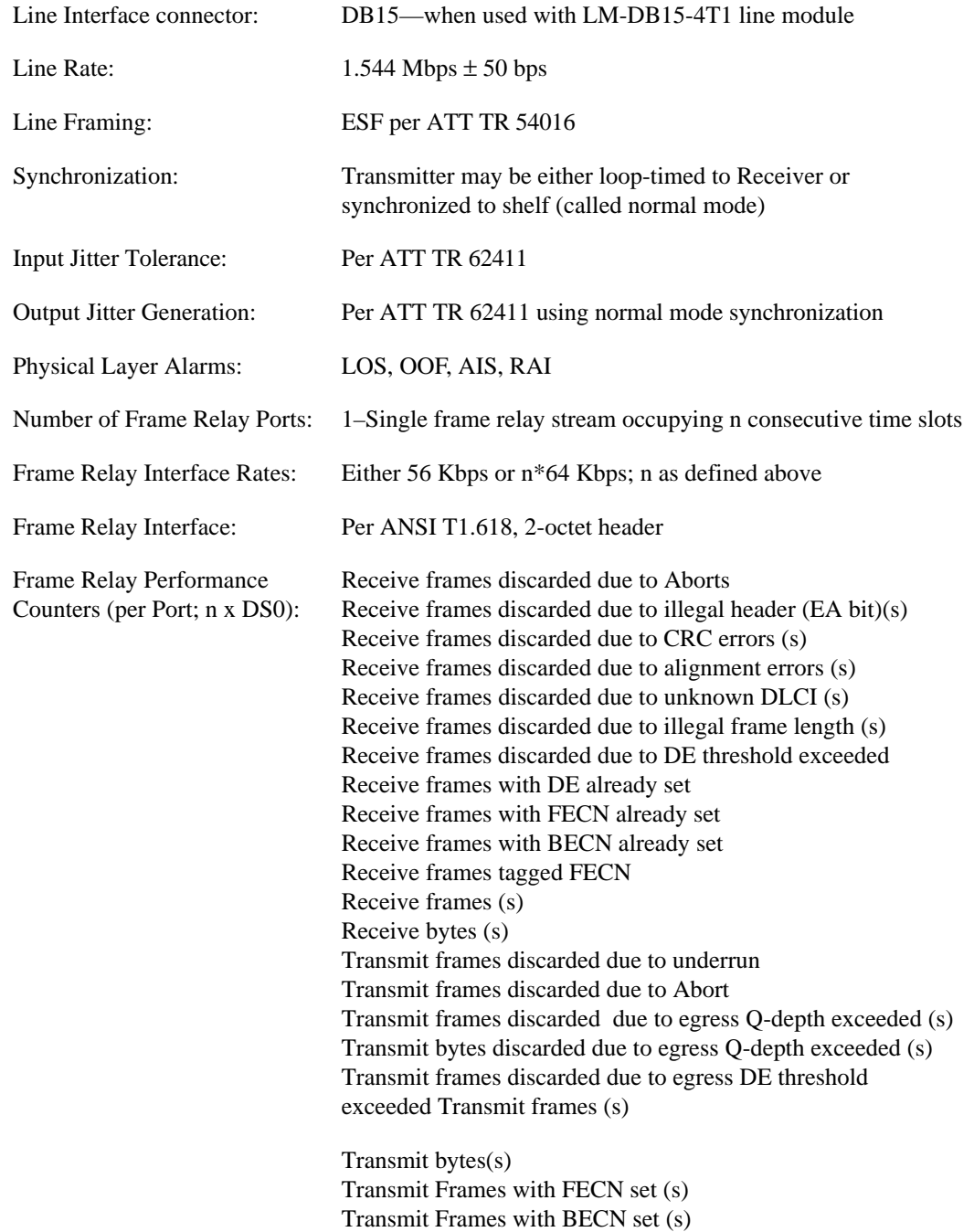

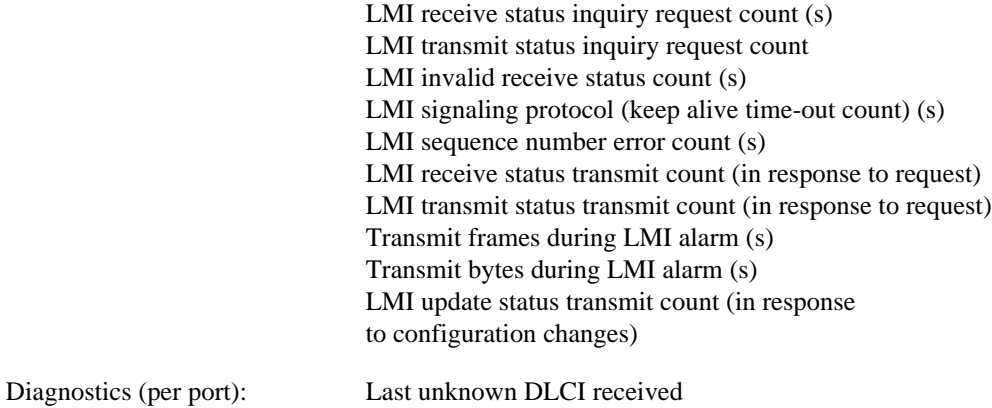

# System Interface

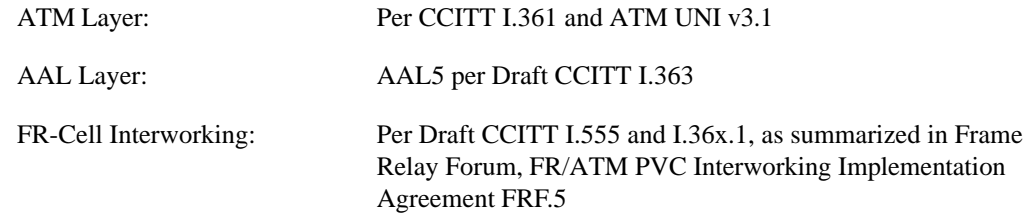

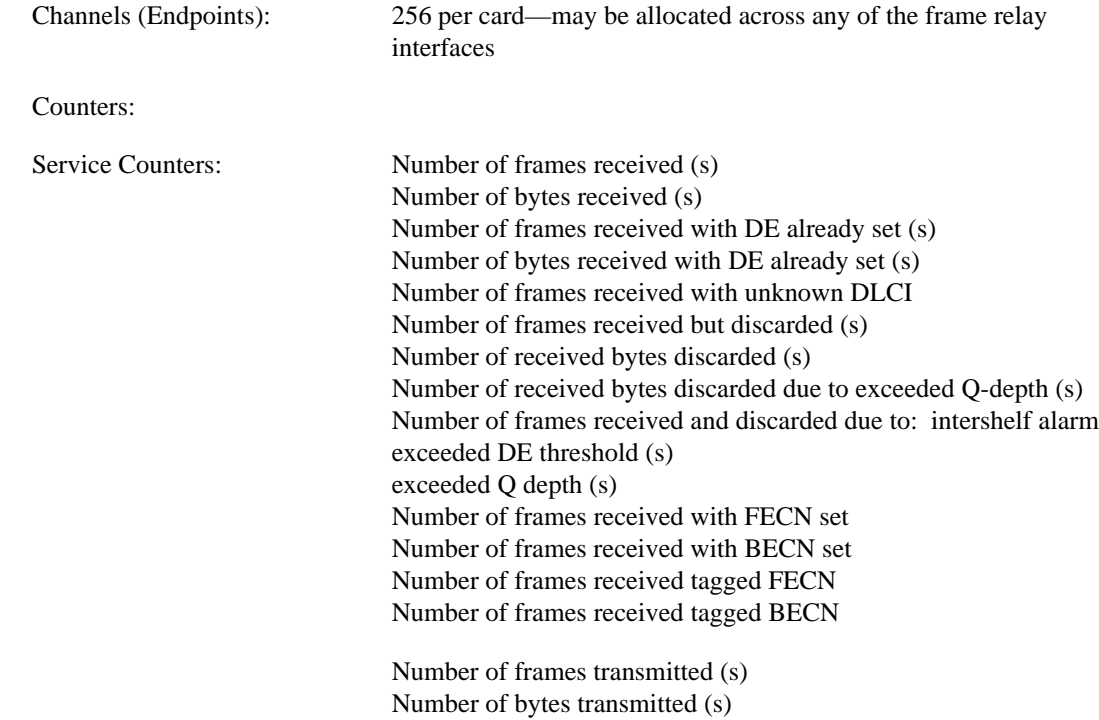

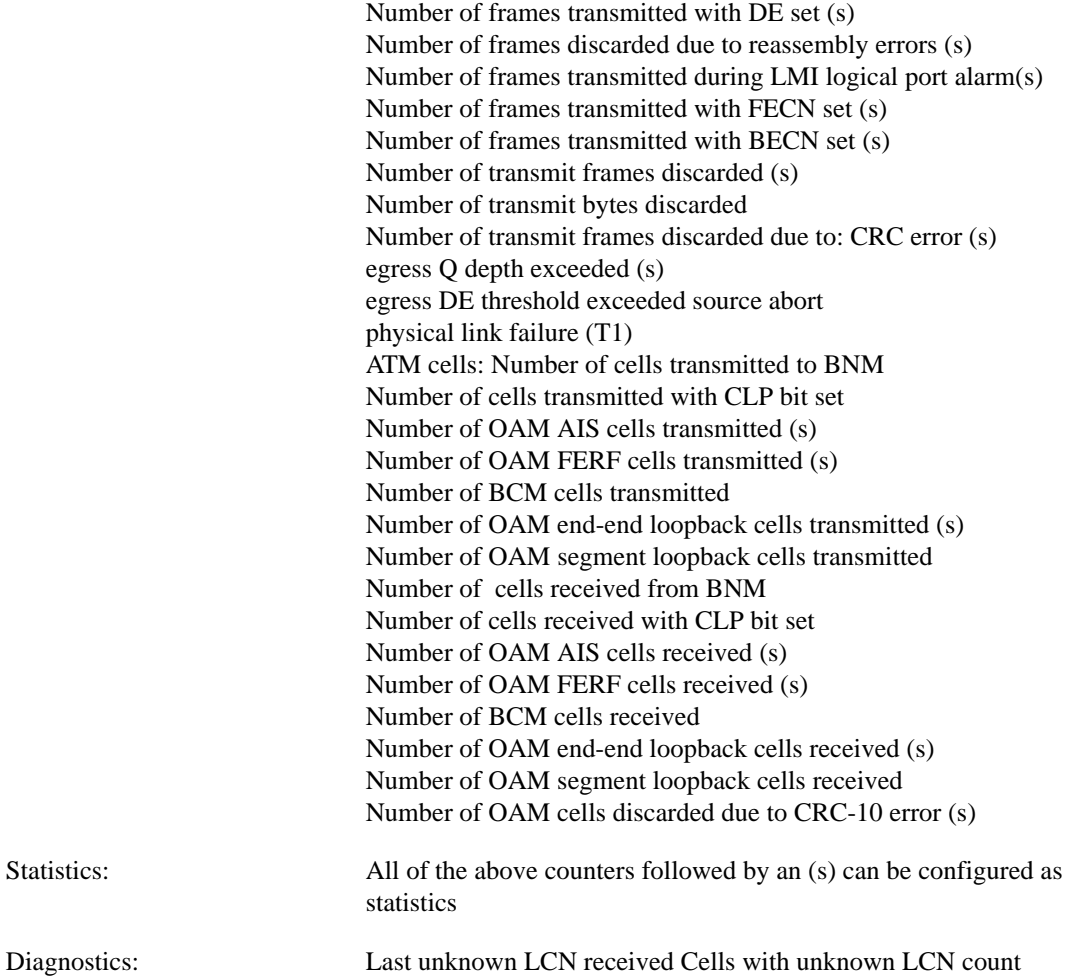

# Card General

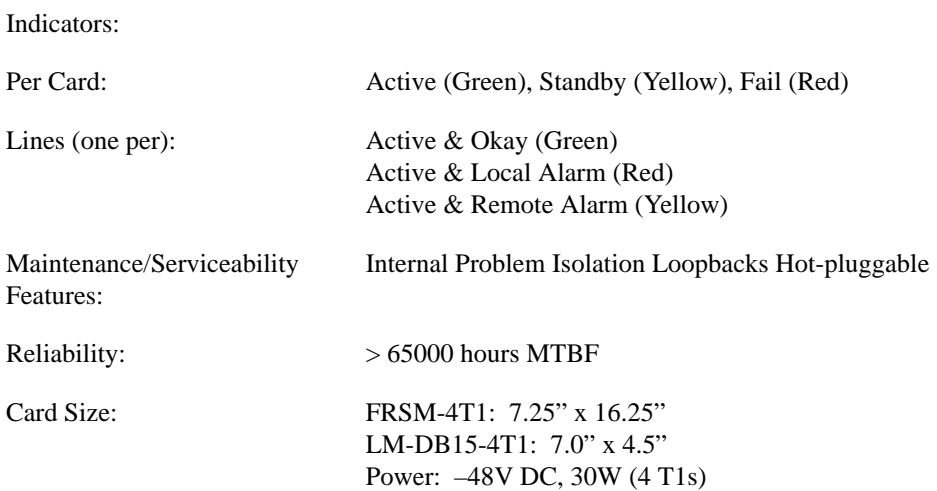

# **FRSM-4E1 Specification**

## Service Interface

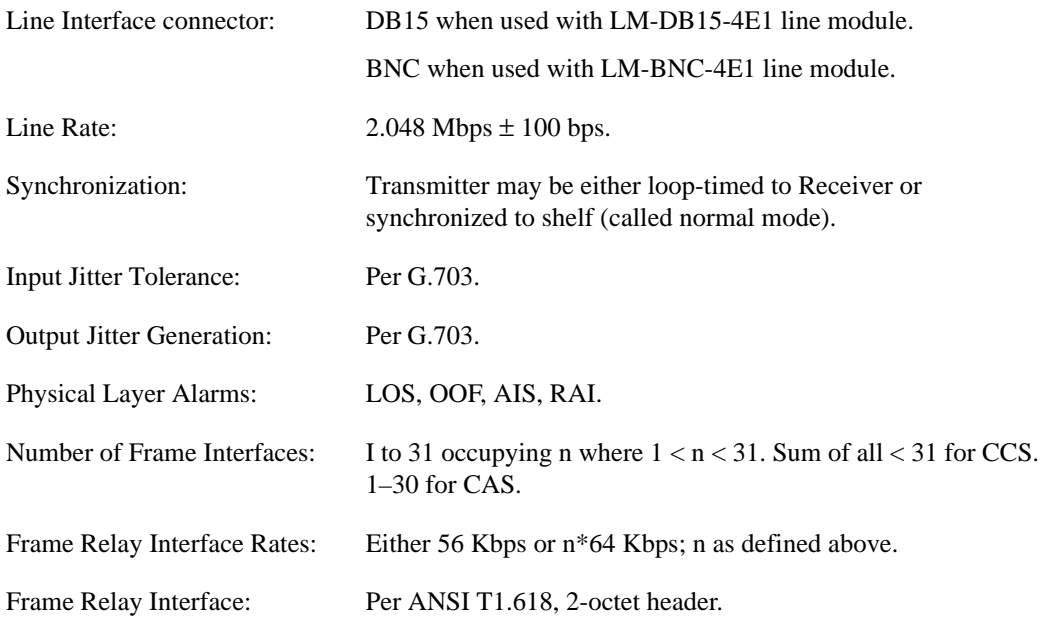

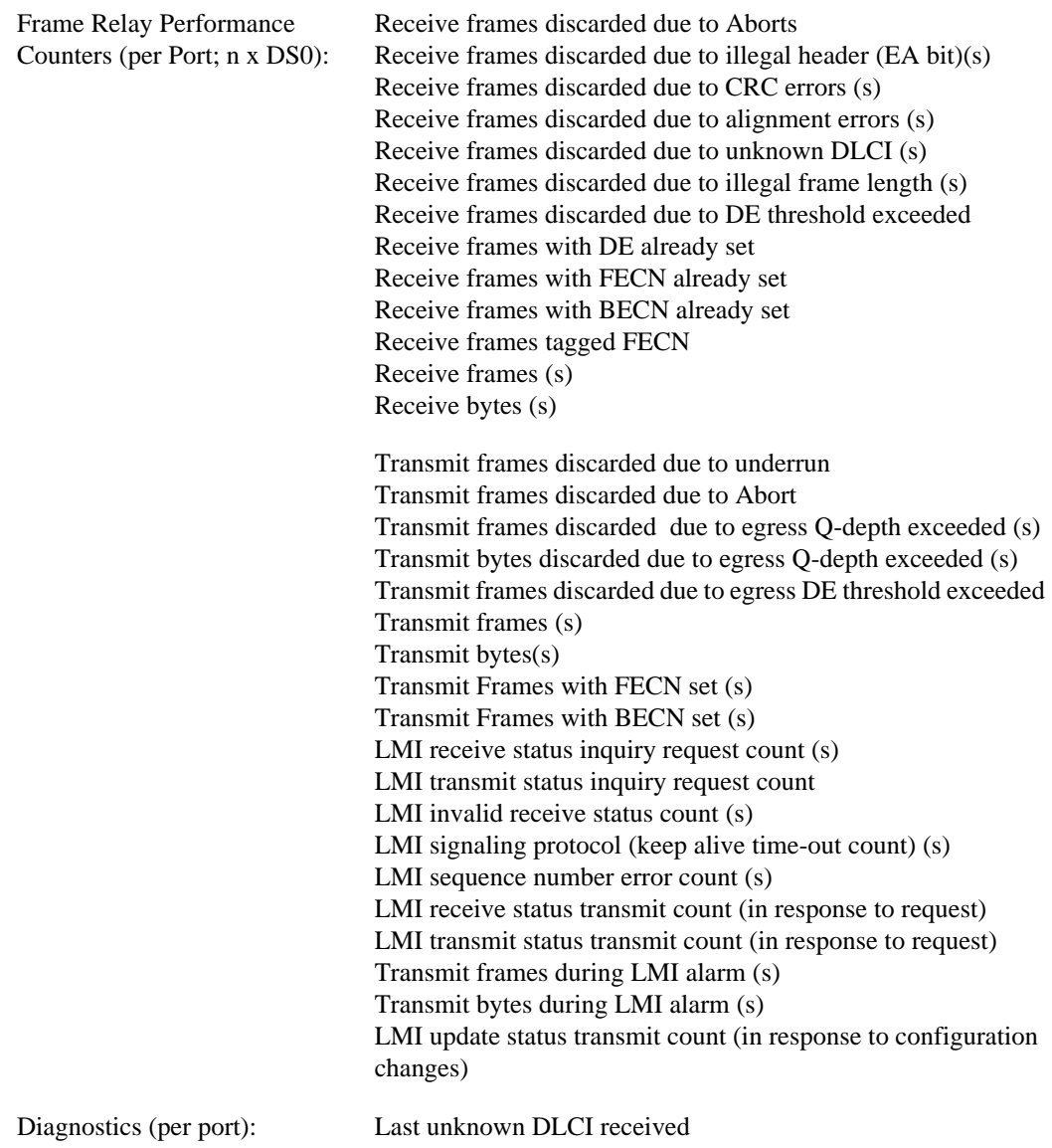

# System Interface

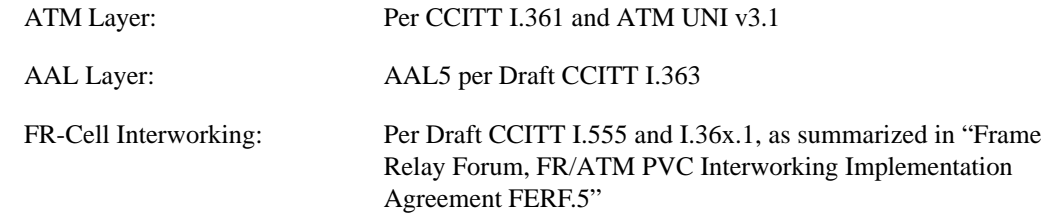

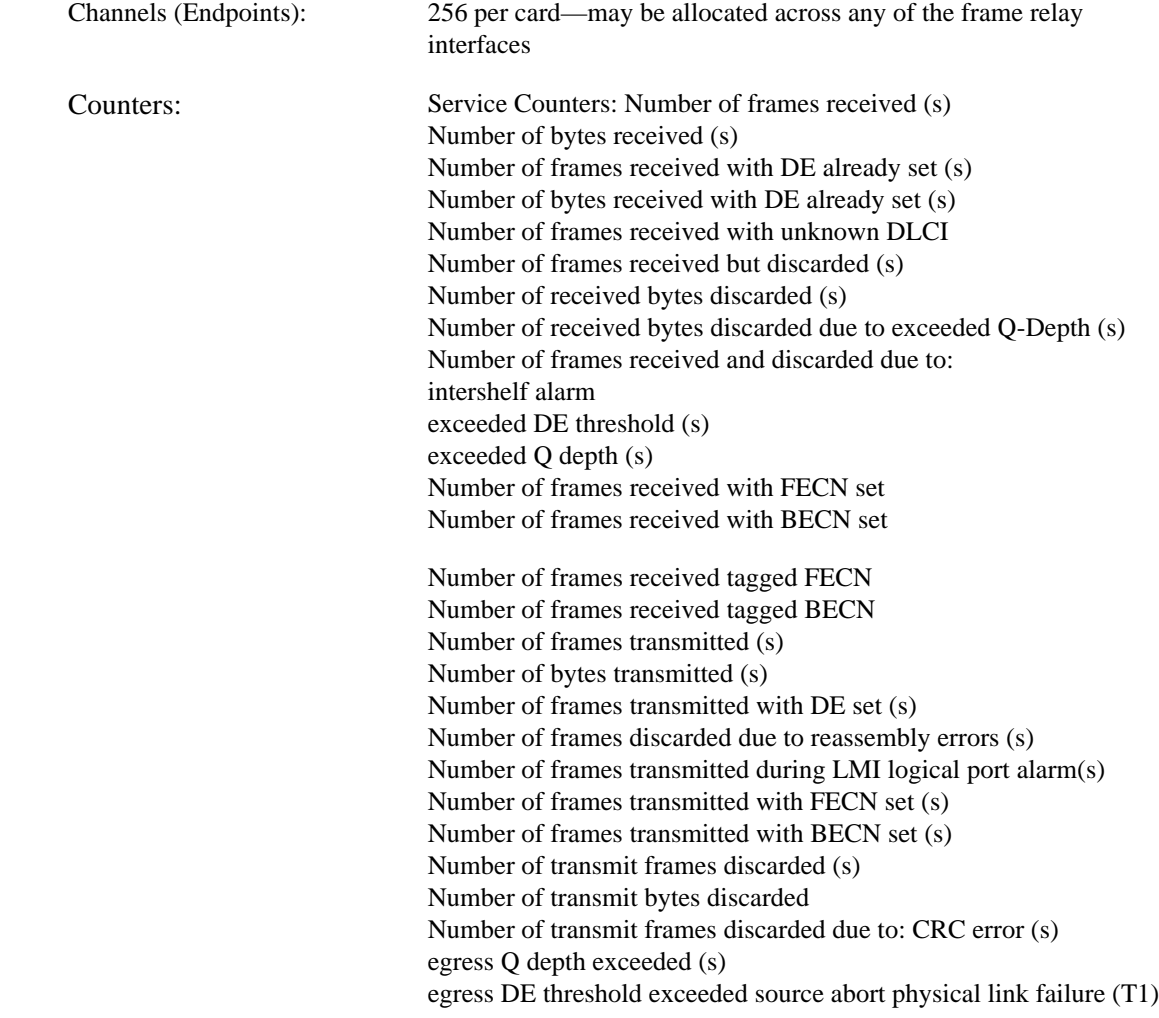

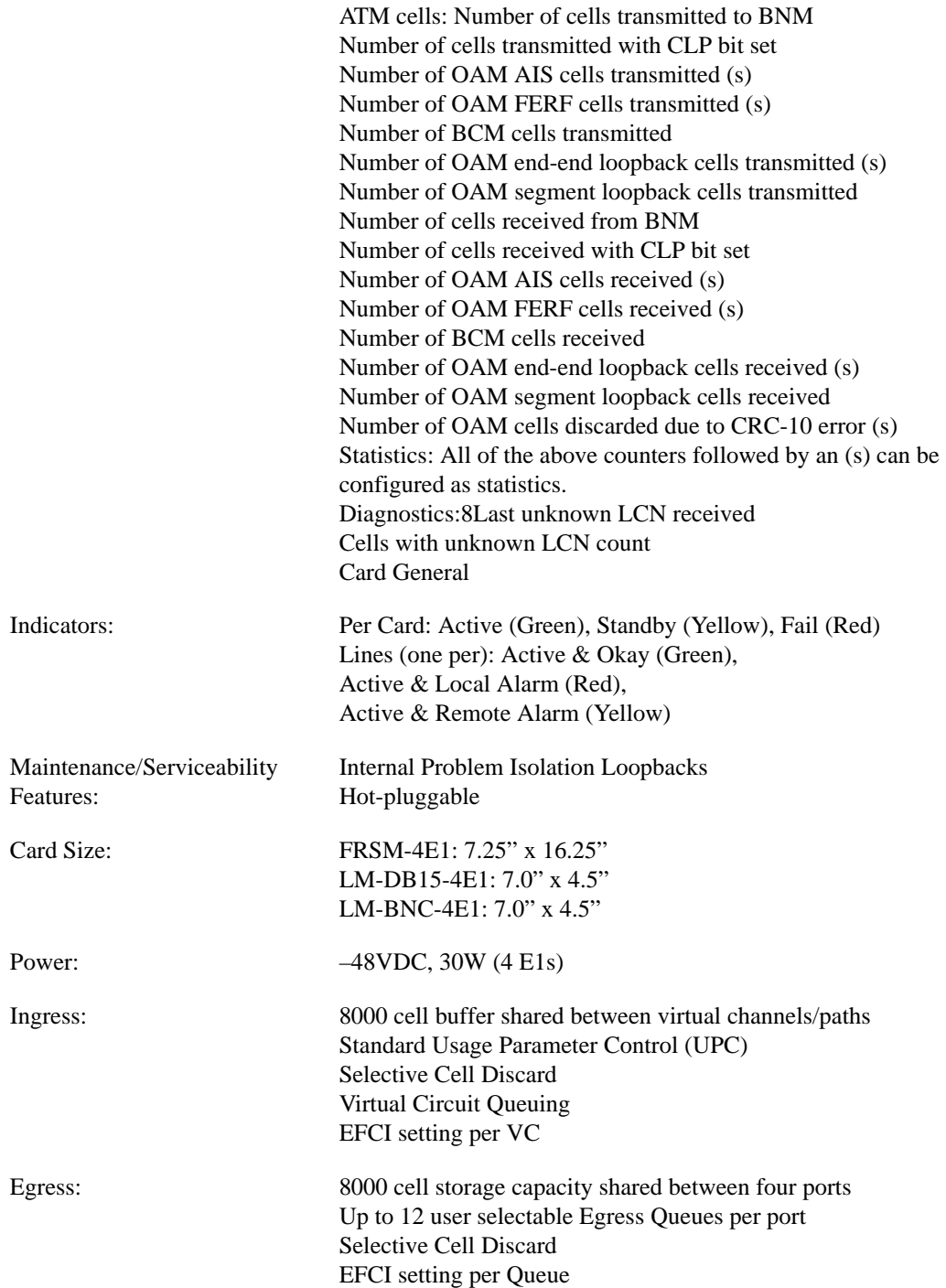

# **FRSM-8T1 Specification**

## Service Interface

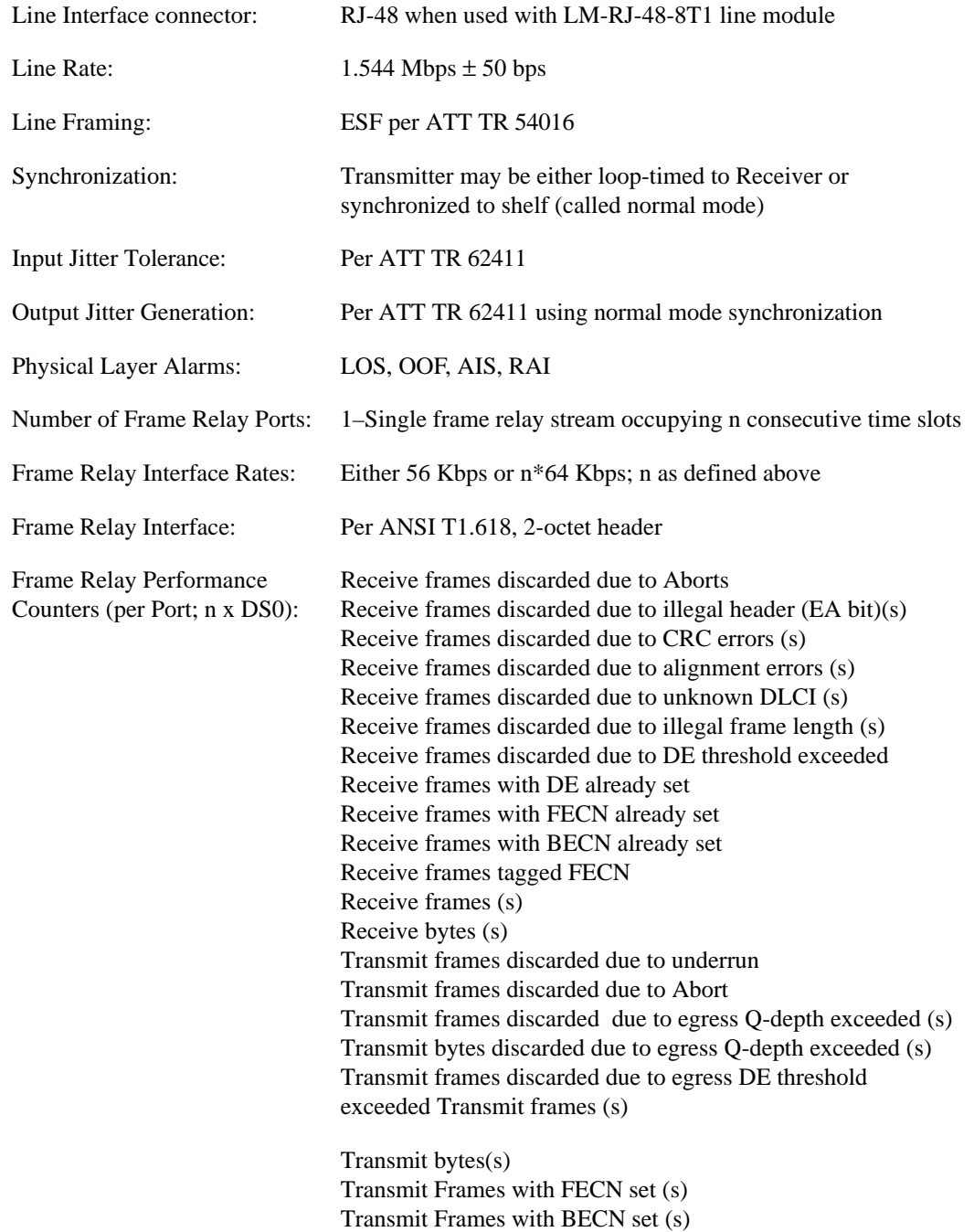

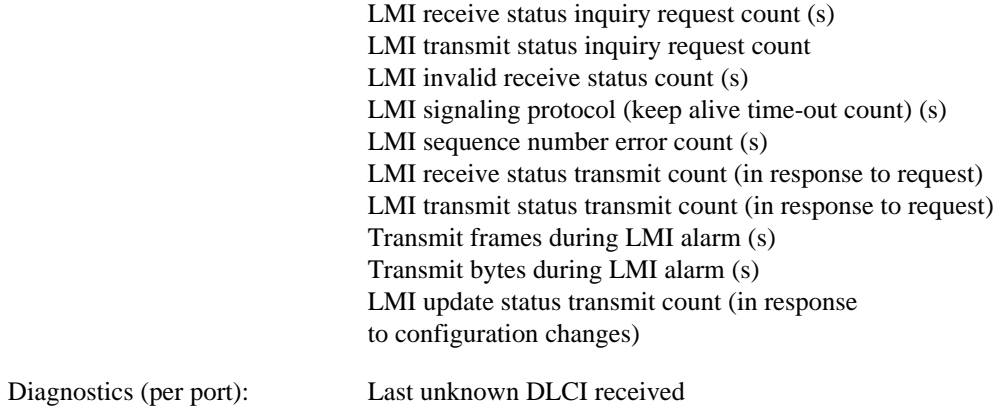

# System Interface

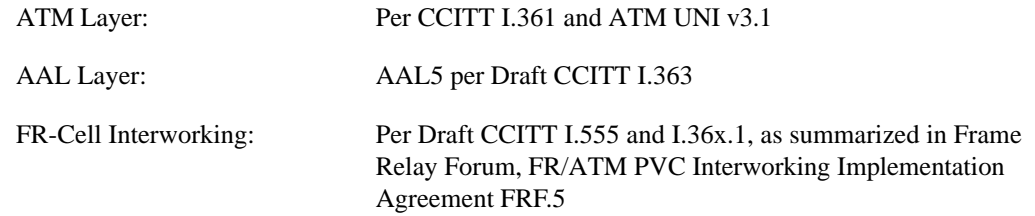

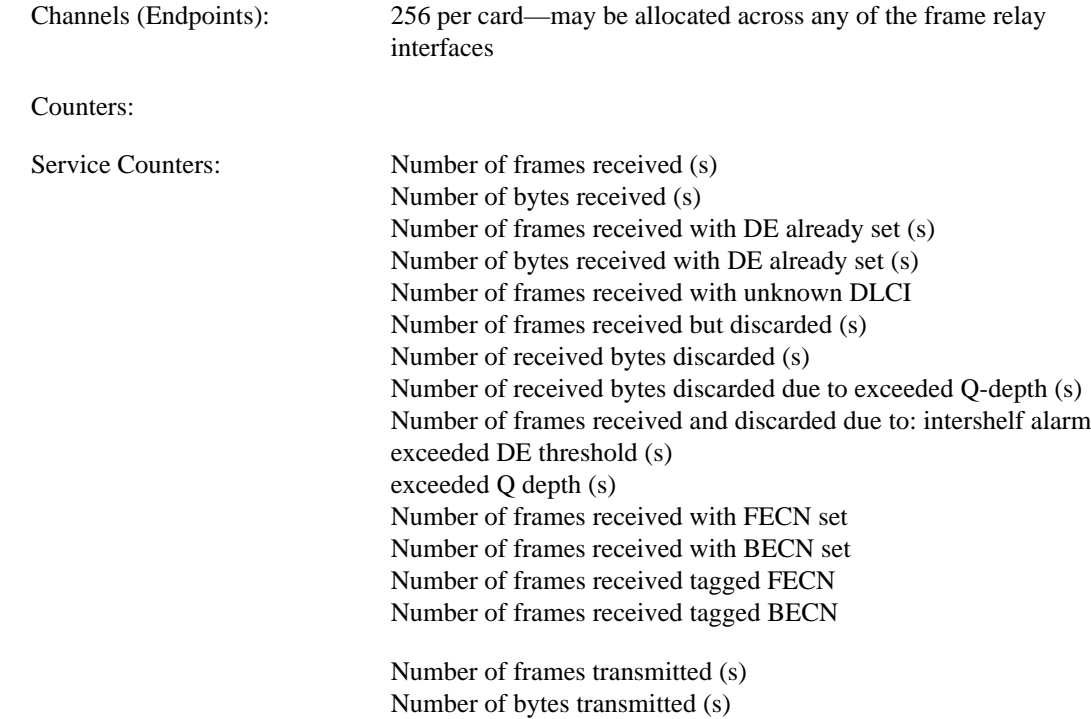

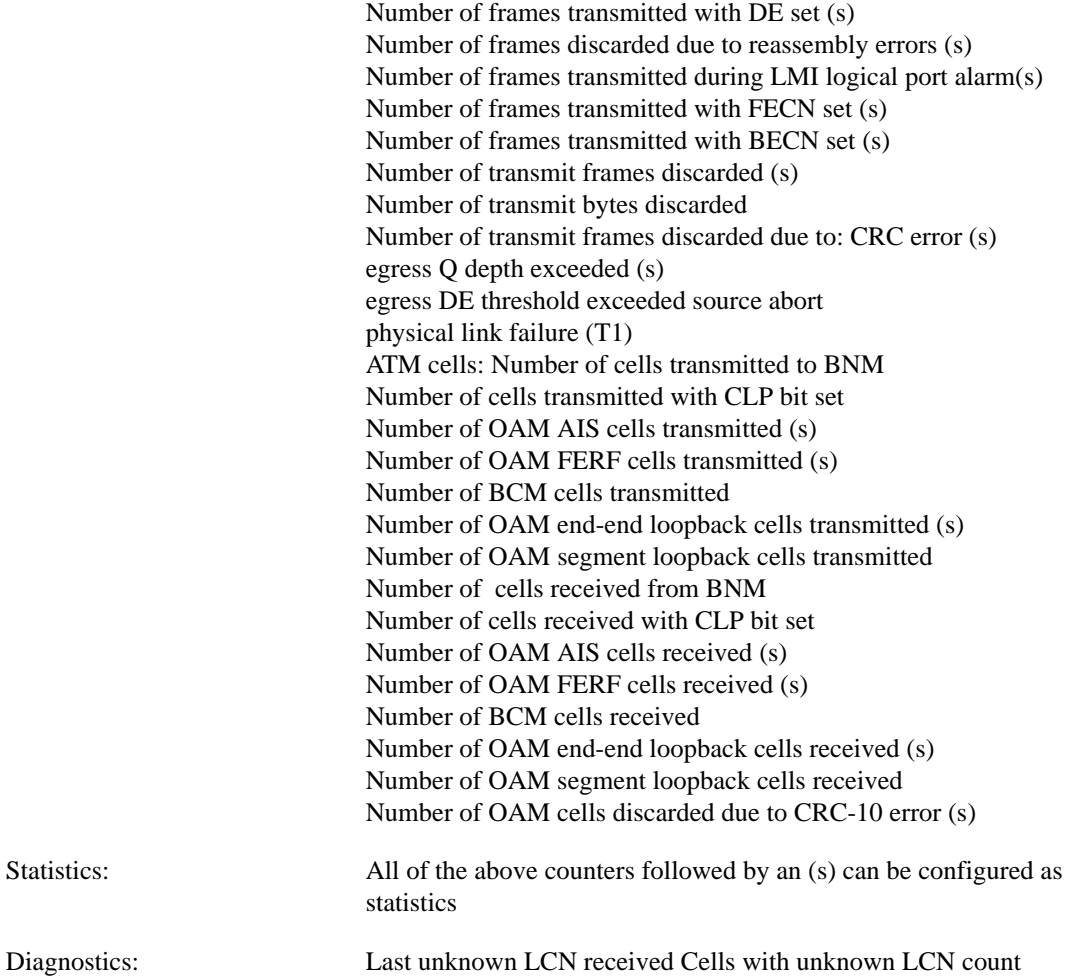

# Card General

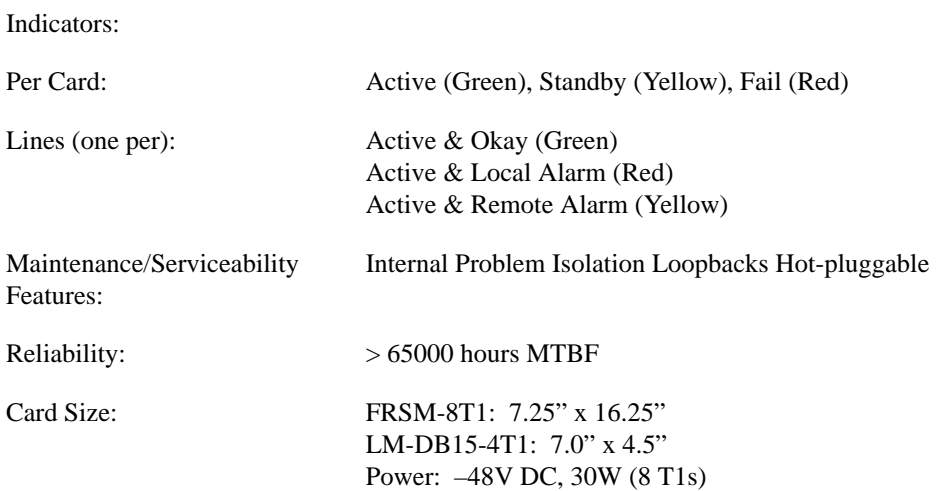

# **FRSM-8E1 Specification**

## Service Interface

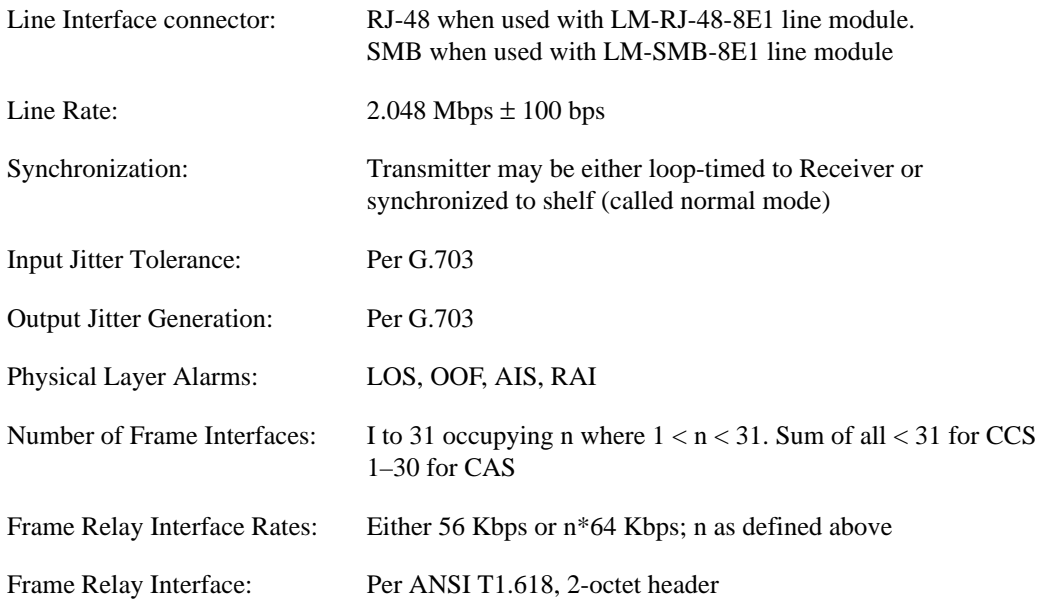

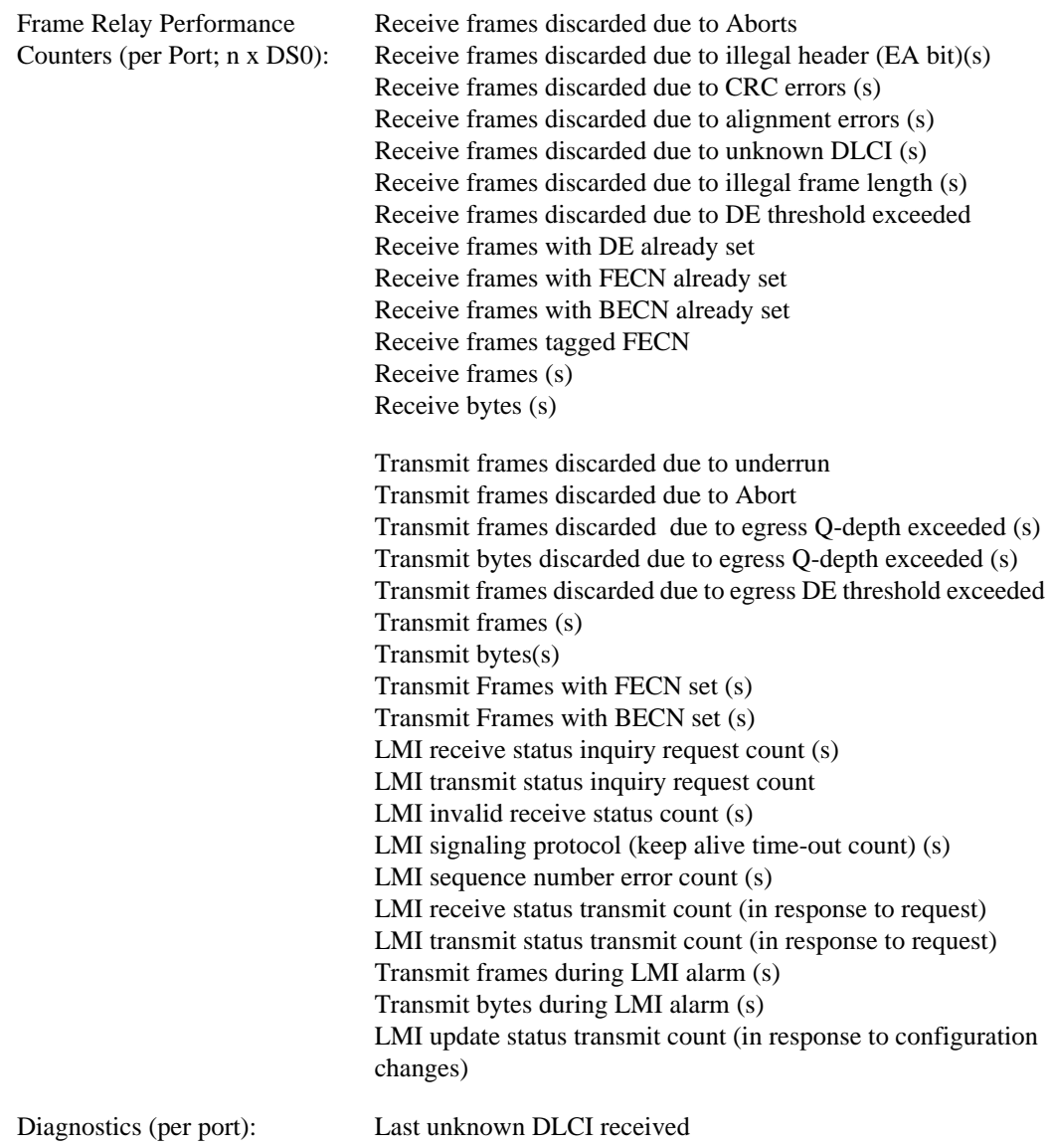

# System Interface

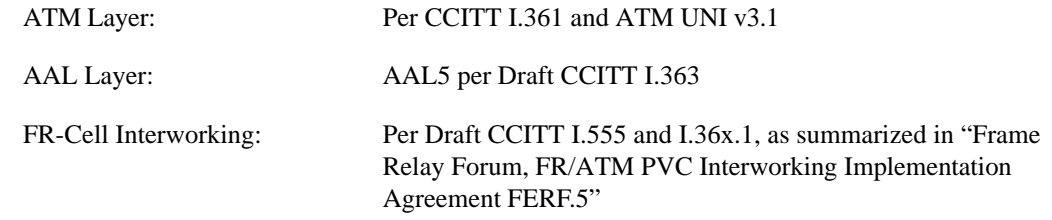

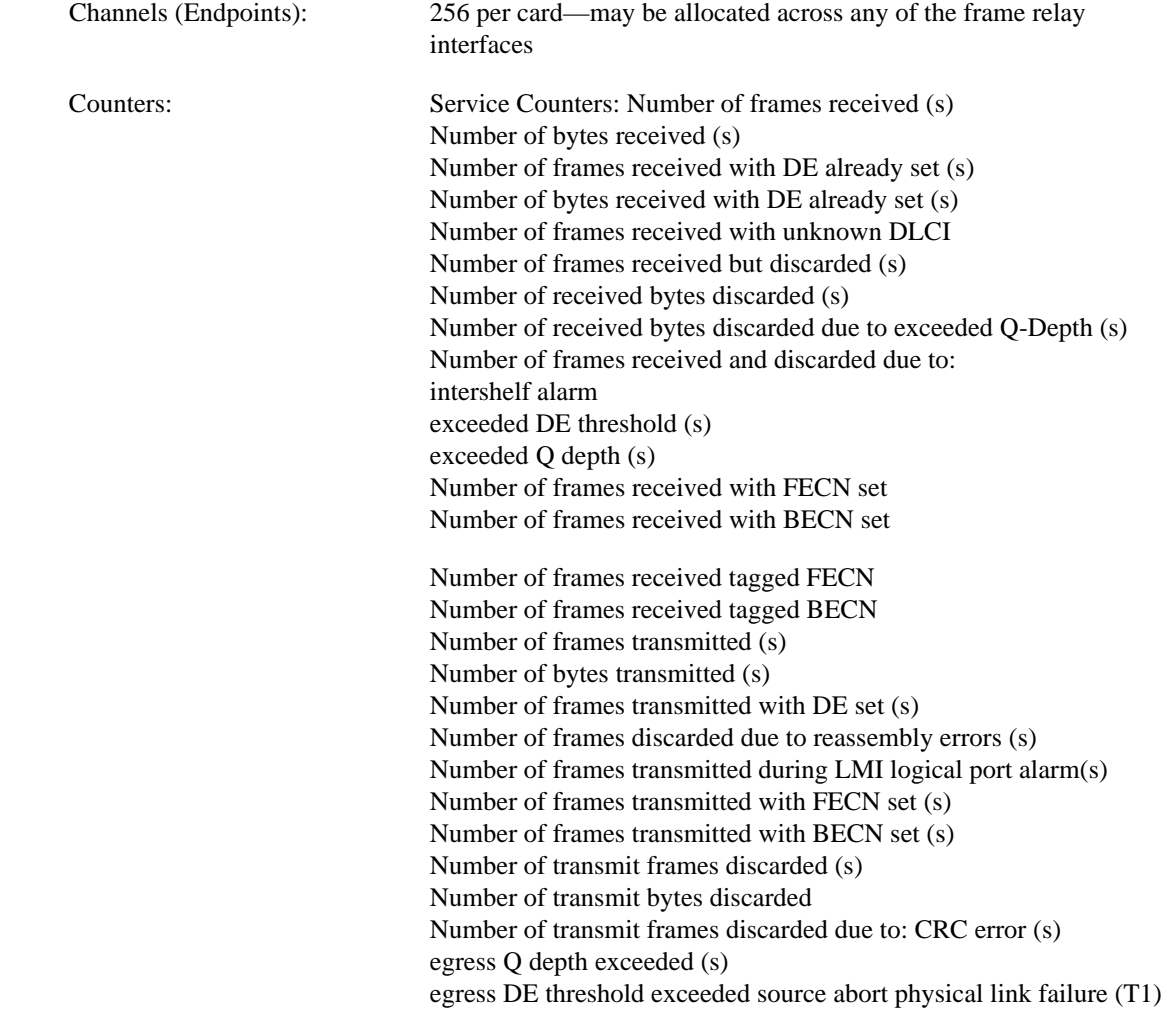

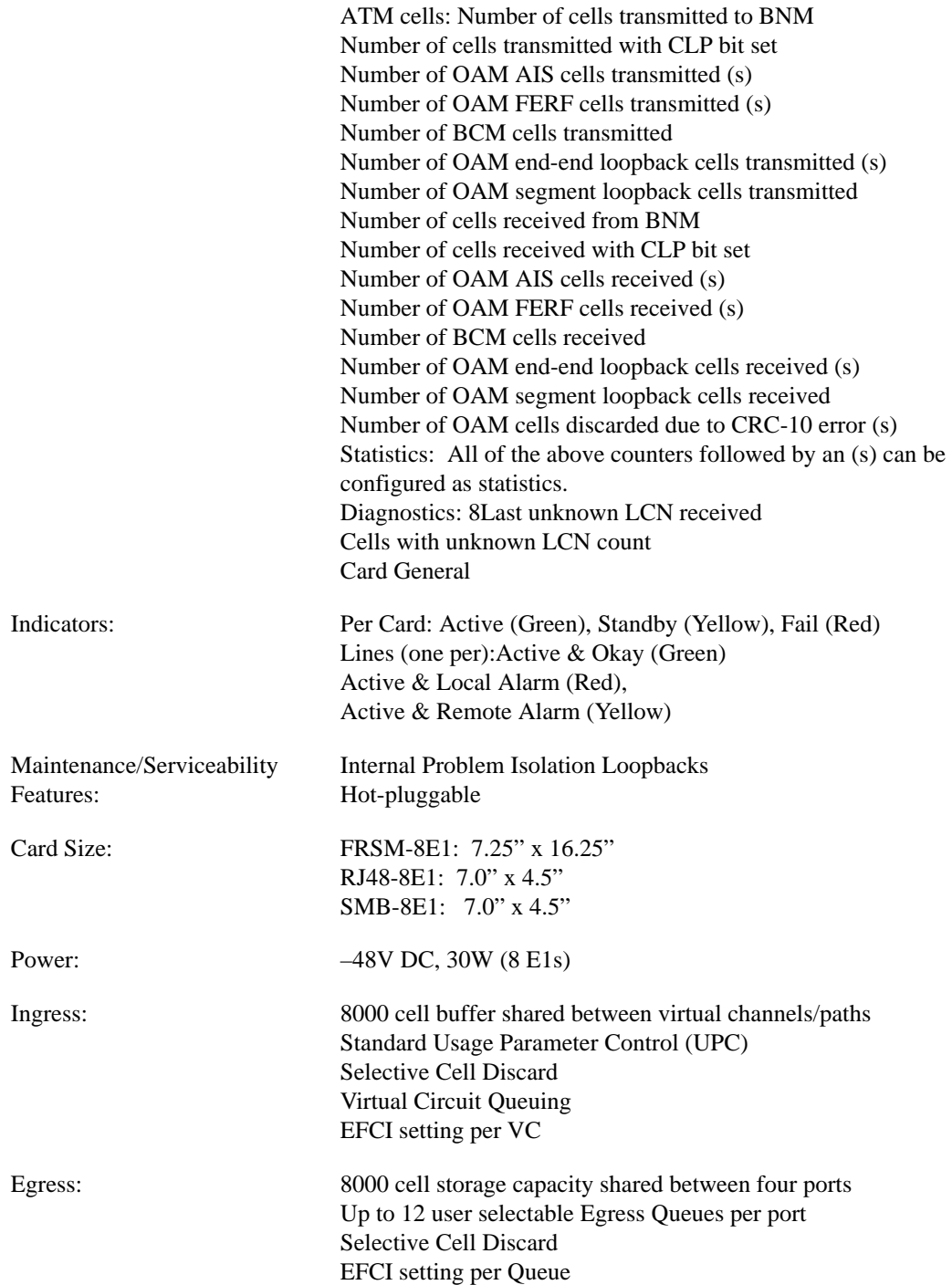

# **AUSM Specification (4 Port)**

# Service Interface (T1)

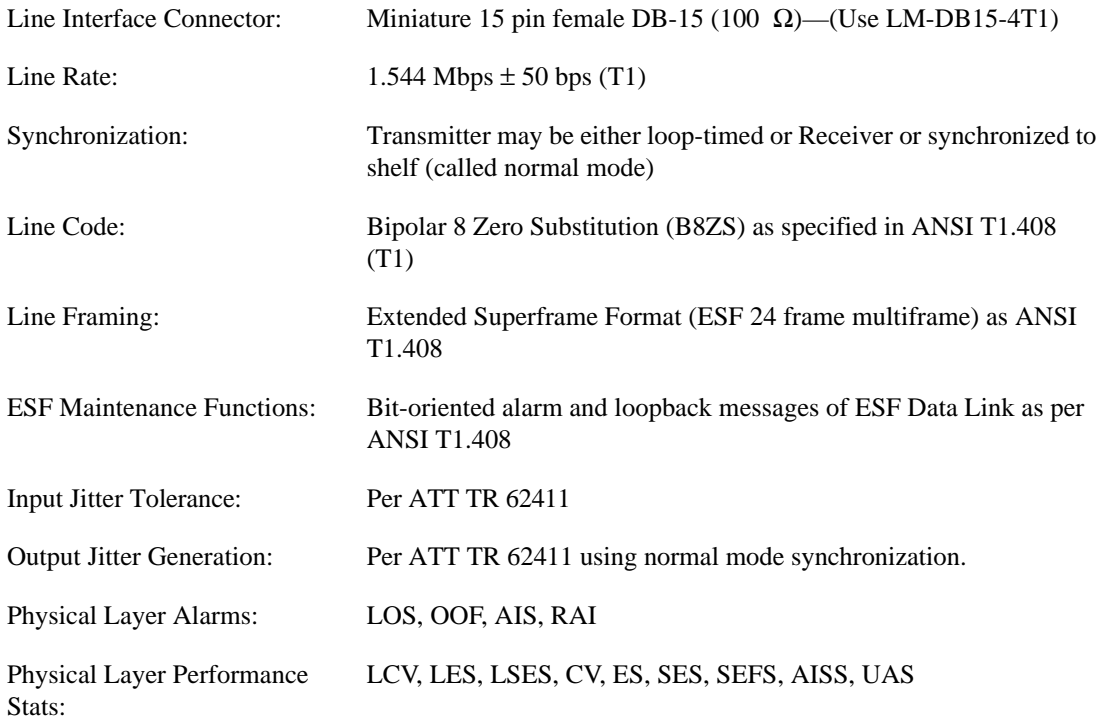

# Service Interface (E1)

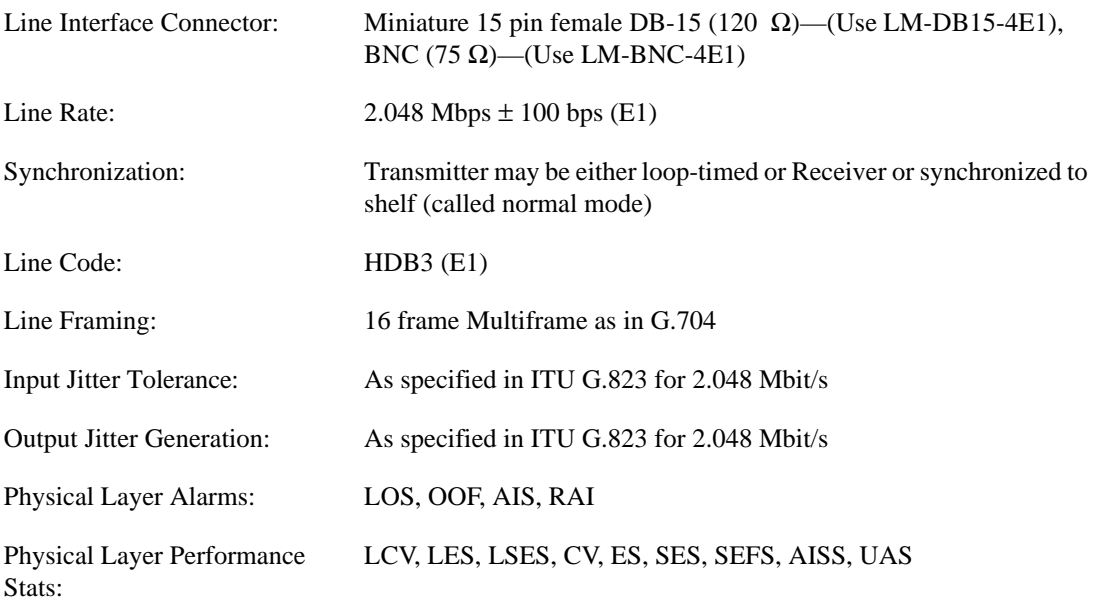

# ATM Interface

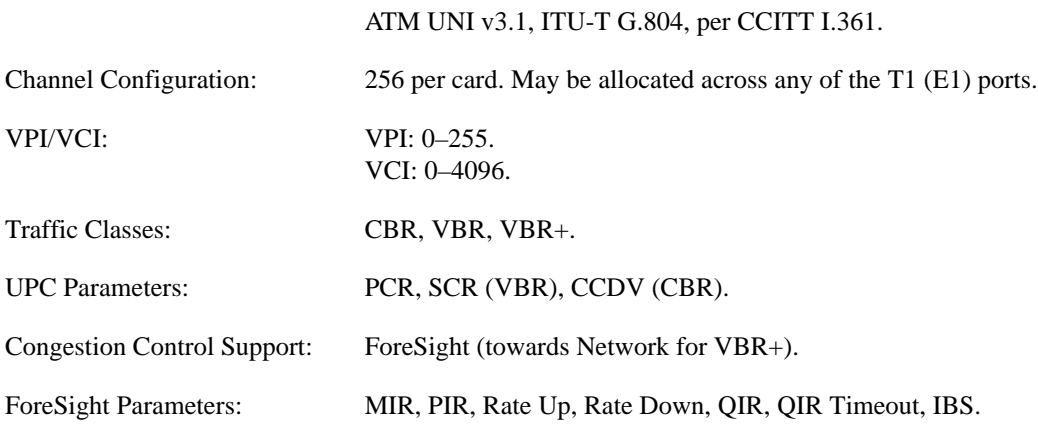

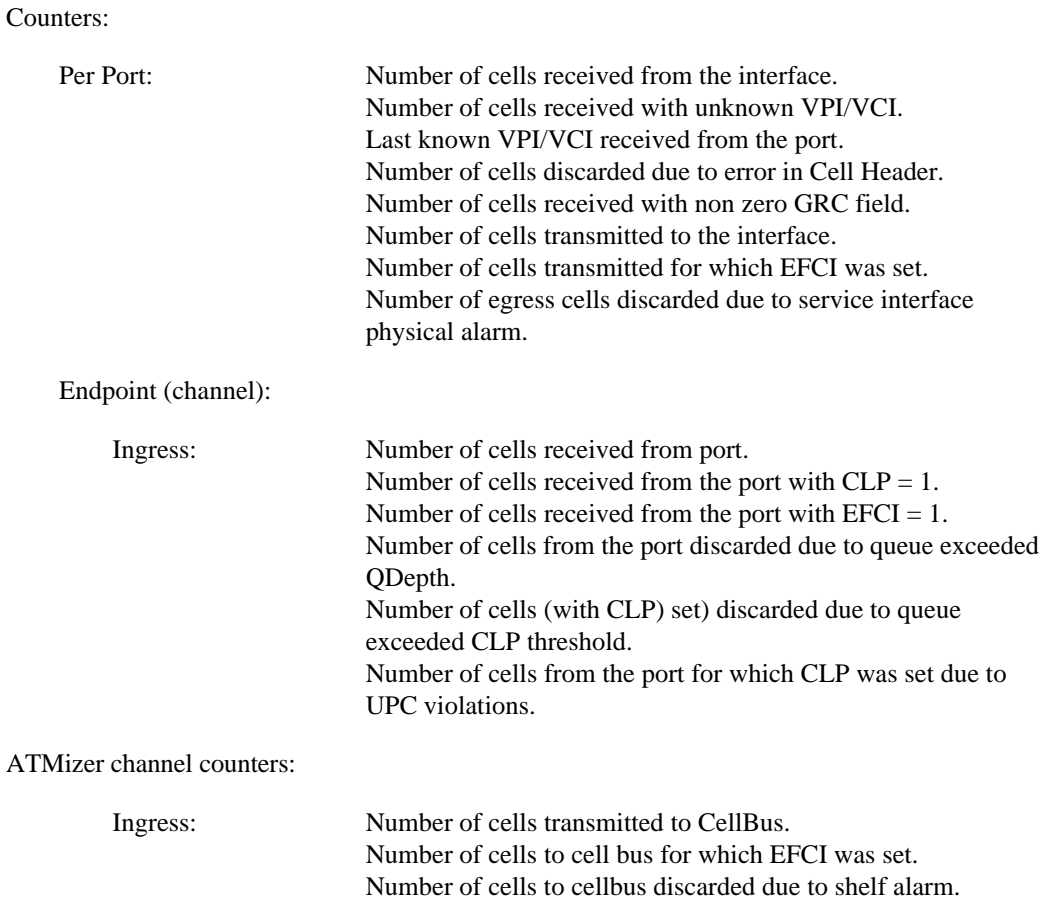

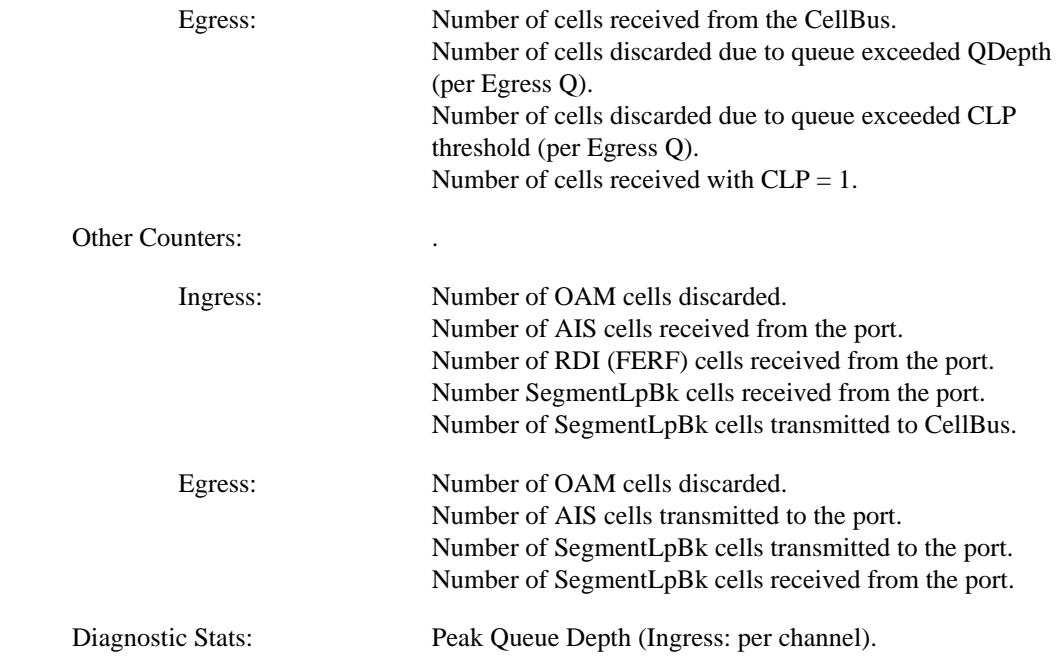

# Card General

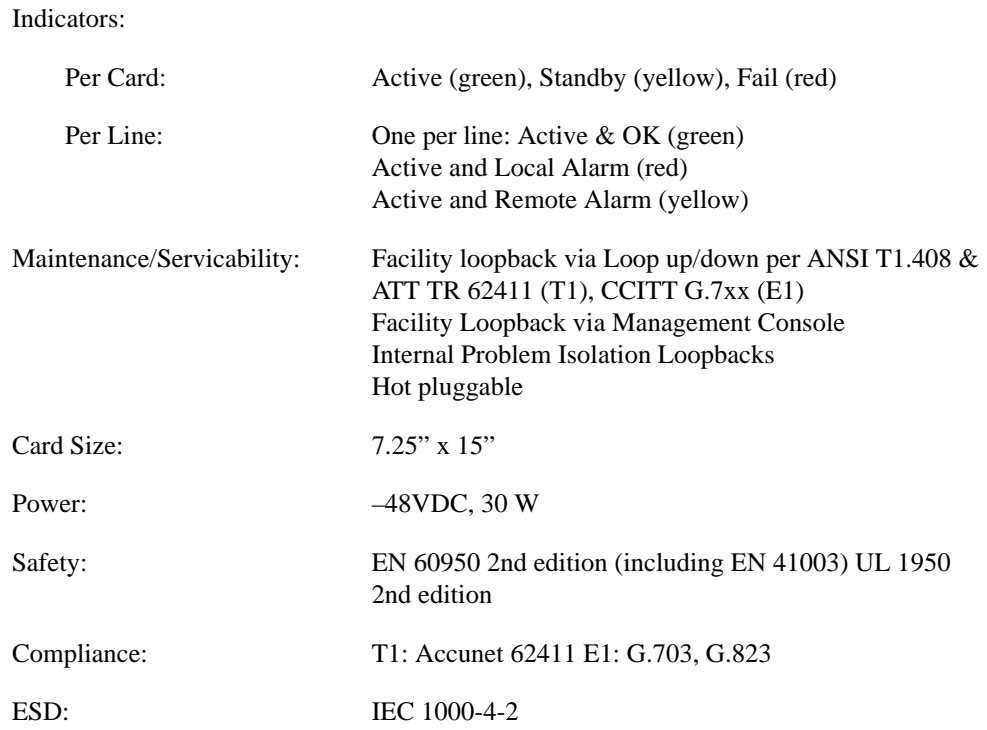

# **CESM-4T1/E1 Specification**

**Note** The CESM-4T1/E1 specification is the same as the FRSM-4T1/4E1 specification except as shown below.

### Service Interface (T1/E1)

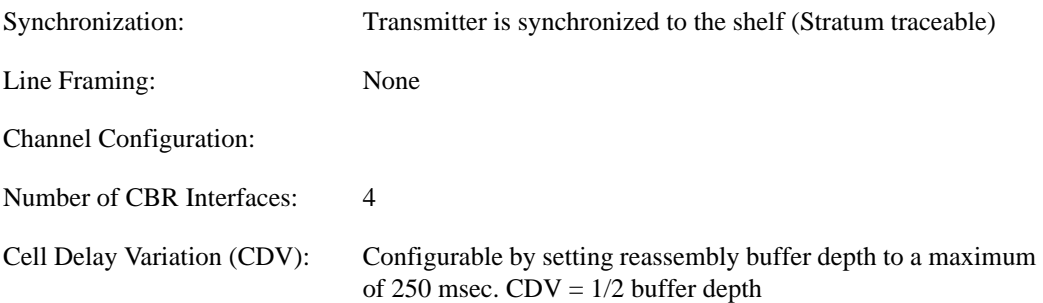

#### Virtual Circuits

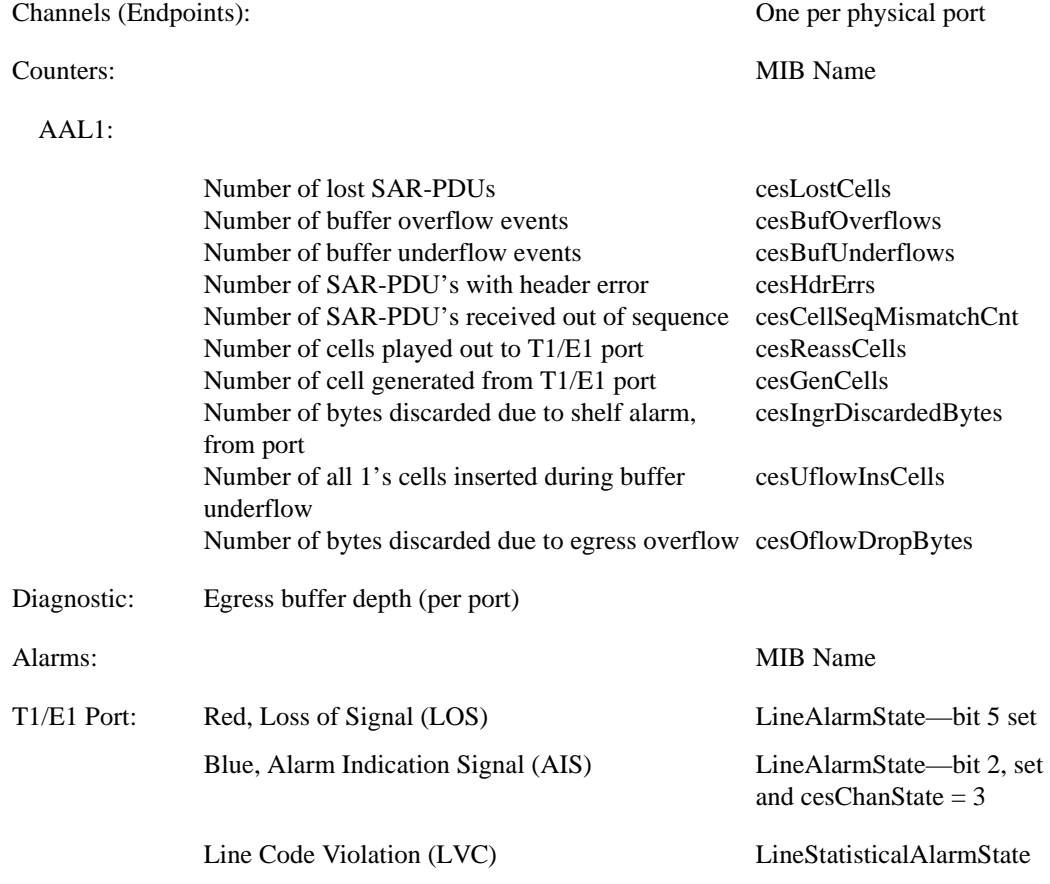

SAR Port:

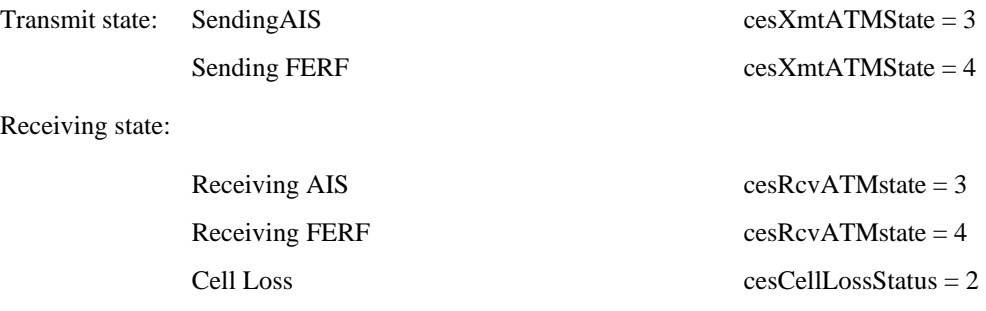

**Note** All service specific alarms, except RED, will be passed through transparently. Loss of Signal (RED) at CBR interface will result in All Ones cells being transmitted. Brief periods of cell loss "Starvation" will result in insertion of 47 octects of one's. Extended periods of cell loss will result in All Ones (Unframed AIS) being generated. During periods of Cell Bus configuration SAR-PDUs will be discarded.

# **IMATM Specification**

#### Physical Interface (T3.T1) RJ48-T3T1-LM

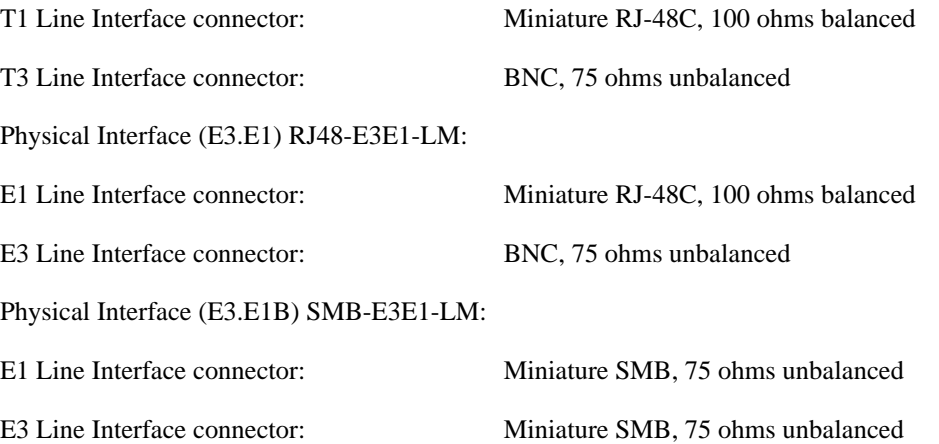

# Physical Layer Interface T1

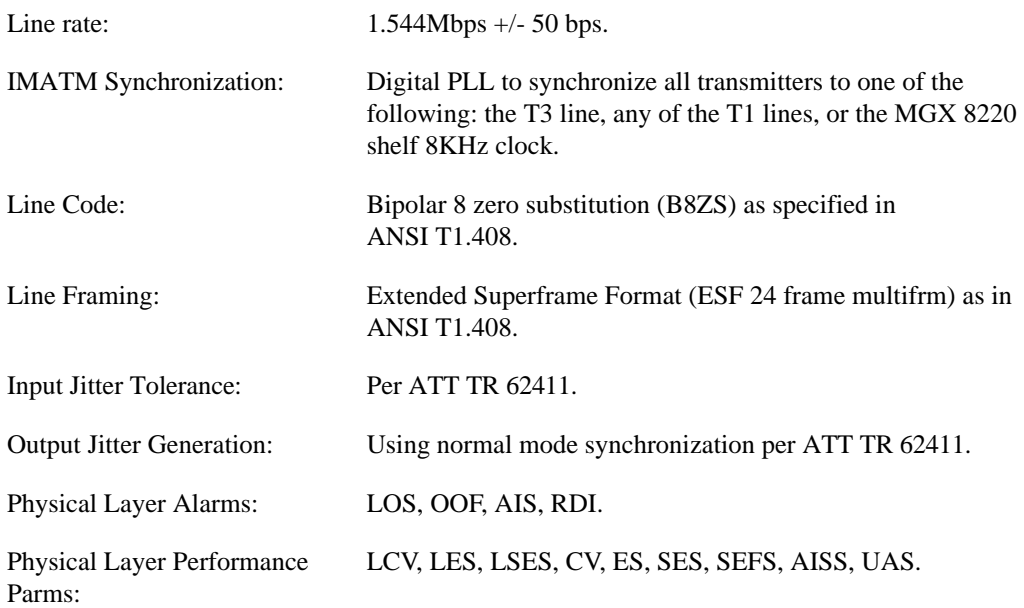

# Physical Layer Interface E1

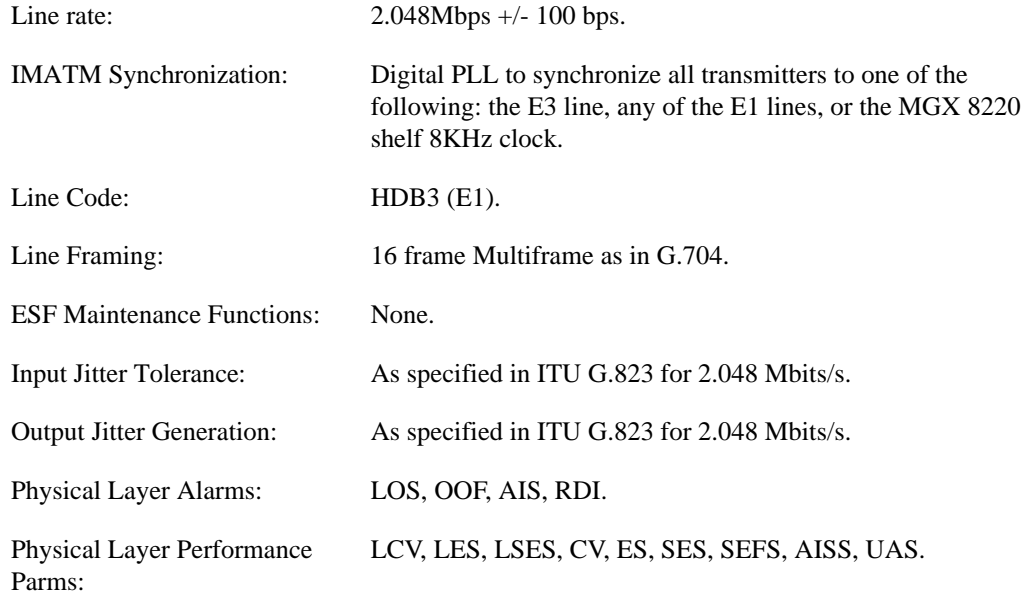

# Physical Layer Interface T3

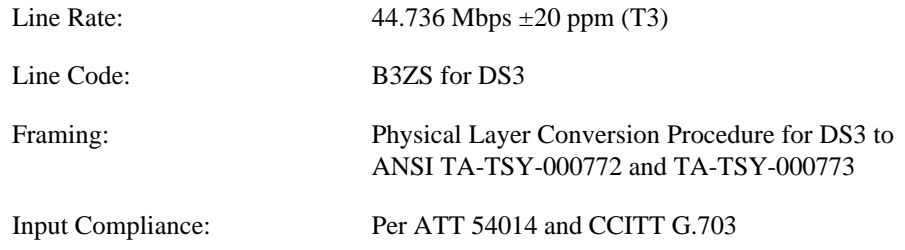

# Physical Layer Interface E3

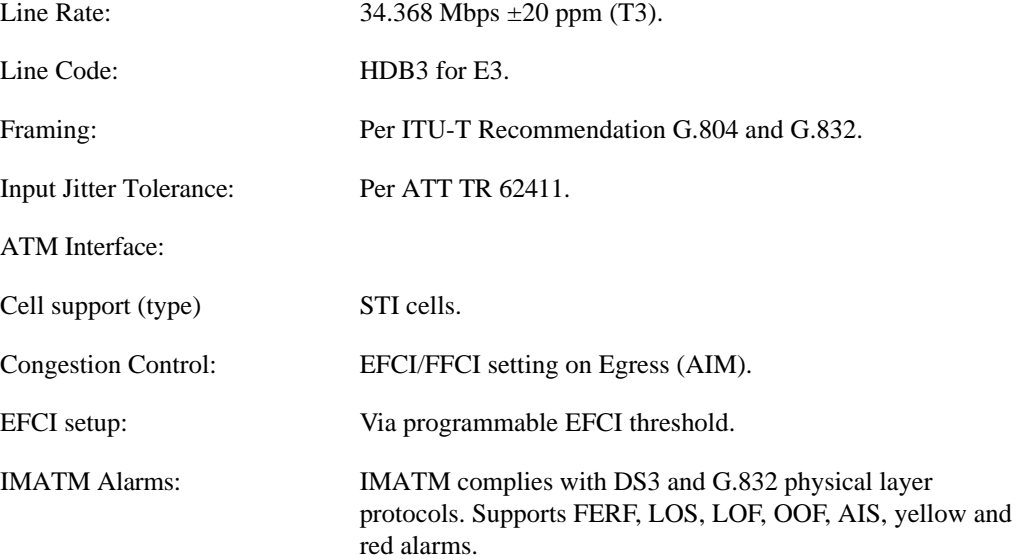

# AIM Groups and Links

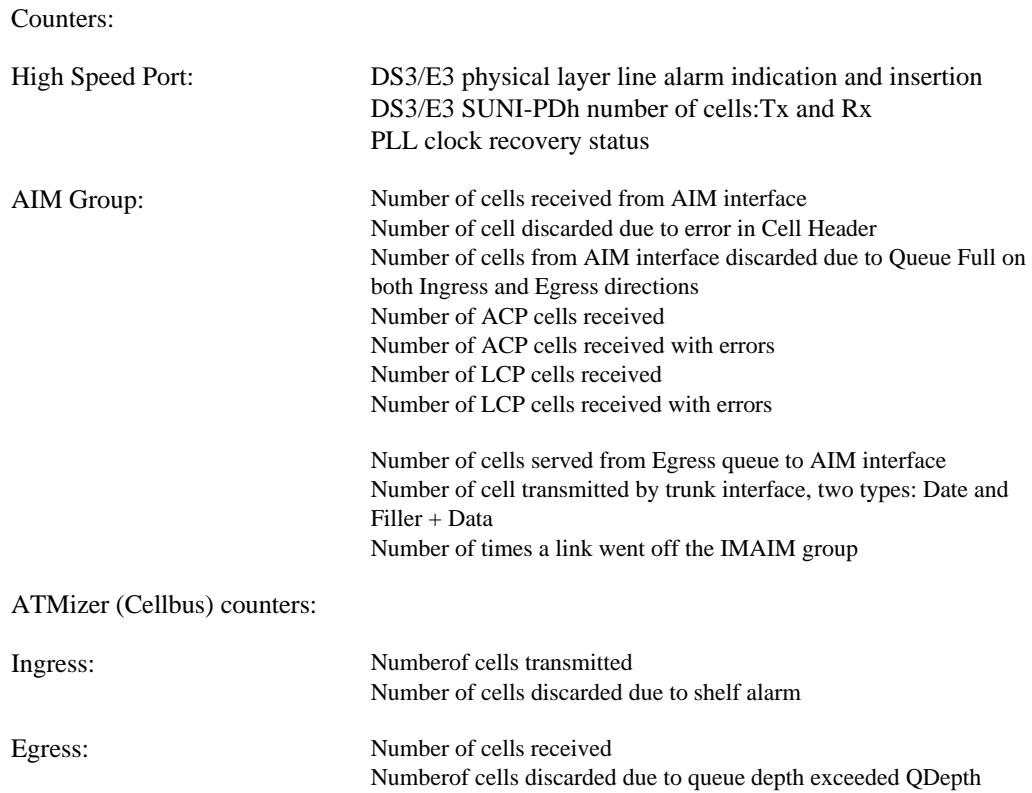

## Card General

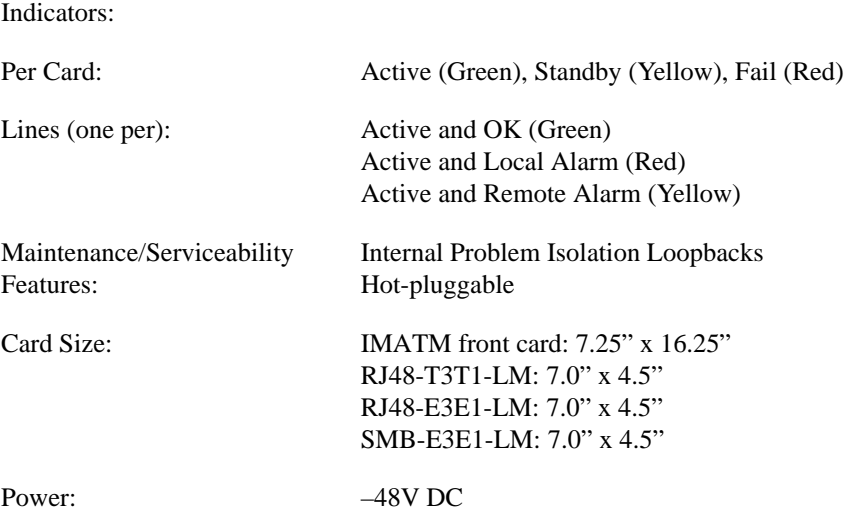

### **INDEX**

#### **A**

AAL5 4-6 AC powered systems 2-8 accounts 3-5 addchan 5-10, 5-12, 5-14 addport 5-9, 5-11, 5-13 aggregation of traffic 1-3 alarm output connection 7-31 ASC 2-2, 2-12 ASC LED Indicators 2-15 ATM Trunk Interface 2-17, 2-21 AUSM 4-13, 4-16, 4-18 AUSM-8T1/E1 4-21

## **B**

backplane description 2-6 BERT 2-23 Bit Error Rate Testing 2-23 BNM 2-2 BNM buttons 2-19, 2-23 BNM description 2-15, 2-20 BNM LED indicators 2-19, 2-22 BNM trunk connection 7-28 Broadband Network Module 2-15

# **C**

cabinet 2-11 cable management 7-22 cable routing 7-25 cabling AC power A-7 clock A-8 control A-8 DC power A-7 E1 A-3 external alarm A-10 T1 A-2 Cabling-Appendix A cell bus mastership 2-17, 2-21 Cell Loss Priority 4-6, 4-8, 4-30 center mounting in a rack 7-10 Circuit Emulation Service Module 4-18 Cisco CD-ROM xix CLI 3-9 clock selection 2-17, 2-21 Command Line Interface 3-9 Congestion Indication 4-7, 4-9, 4-30 connecting power for AC Systems 7-18 connecting power for DC systems 7-14

connecting the control port 3-8 connecting the maintenance port 3-7 connection the in-band port 3-9 console ports 2-14 control console attachment 7-31 control port  $3-1$ , 3-3 cooling assembly description 2-9 cooling assembly power installation 7-15

## **D**

DC power to the fan cooling assembly 7-15 DC power to the shelf 7-14 DC powered systems 2-7

# **E**

EURO block connector 7-14 external alarm interface 2-17, 2-21 external clock connections 7-31

# **F**

FAIL lights 8-2 fan cooling assembly 2-10 Frame Relay Access Service Module 4-25 frame relay connections 5-1 Frame Relay Service Module 4-4, 4-25 FRASM 4-25 FRSM 2-3, 4-4, 4-12, 4-25 FRSM LED Indicators 4-15, 4-18, 4-21

#### **G**

grounding 7-2

#### **H**

High Speed Frame Service Module 4-12

**I**

IMATM 2-3, 4-2 in-band management 3-1, 3-4 installing back cards 7-28 installing MGX 8220 in a rack 7-6 installing the front cards 7-27 interface connectivity 3-6 interworking network 4-6 service 4-7 Inverse Multiplexing for ATM Trunk Module 2-3 IP addresses for control port/in-band access 3-7

#### **L**

login 3-6

#### **M**

maintenance port 3-1, 3-2 management of MGX 8220 1-6 MGX 8220 backplane 2-6 block diagram 2-3 cards 1-4 control ports 2-14 cooling assembly 2-9 hardware overview 2-1 management 1-6 overview 1-2 shelf 2-5 MGX 8220 Management through SNMP 3-10 MGX 8220 Shelf Controller 2-12 MIB structure 3-11

#### **N**

network interworking 4-6

#### **O**

overview of MGX 8220 1-2 overview of MGX 8220 shelf 1-3

#### **P**

parts checklist 7-5 password 3-6 plenum chamber 2-11 power cable routing 7-25 power entry options 2-7 preventive maintenance 8-1 privilege level 3-5

#### **R**

rack mounted MGX 8220, Three and Four Shelf Configurations 7-8 rack mounting the MGX 8220 Units 7-5 rack mounting the modules 7-8, 7-9 rack mounting the plenum or spacer 7-11 rack mounting with limited access 7-10 Redundancy, 1:N 2-23 removing back cards 7-28 removing fornt cards 7-27 replacement front card 8-3 RJ-48 connectors A-6 routing cables 7-25

## **S**

safety grounding 7-2 security 3-5 service interfaces 1-2 service interworking 4-7 shelf description 2-5 shelf mastership 2-17, 2-21 shelf overview 1-3 shipping containers 7-4 site preparation 7-3 spacer unit 2-11 SRM 2-24, 2-25 SRM LED indicators 2-25, 4-4 standards based conversion 1-2 start-up of MGX 8220 7-31 Structure of the MIBs 3-11

# **T**

T1 and/or E1 connections 7-30 TCP/IP TFTP 3-1 TFTP User Interface 3-13 traffic aggregation 1-3 Translation 4-10 Translation and Transparent Modes 4-10 troubleshooting, node 8-2

#### **U**

unpacking 7-4 Upgrading Firmware 3-14 userID 3-5

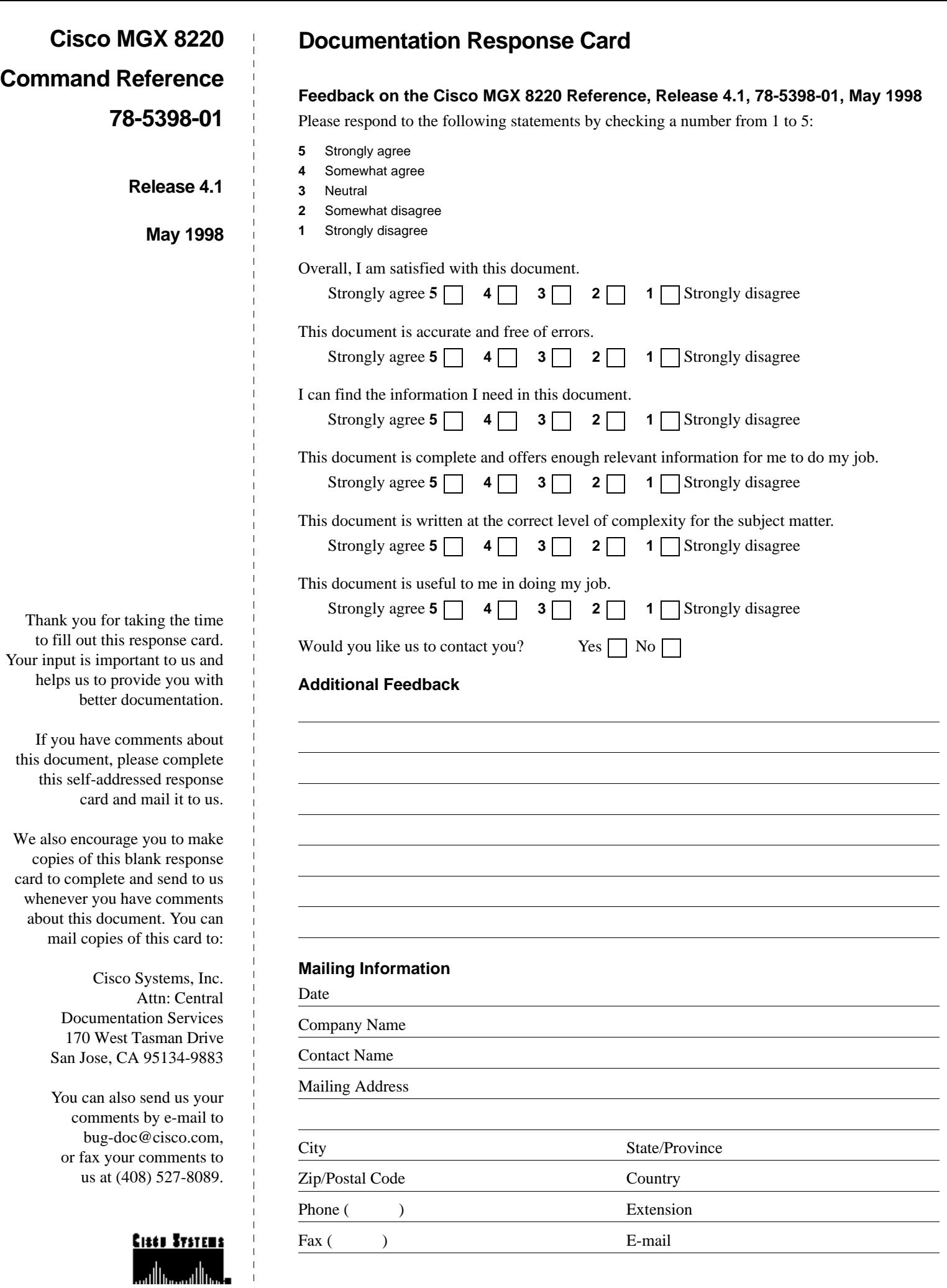

 $\equiv$  $\overline{\phantom{0}}$  $\overline{\phantom{a}}$  $\overline{\phantom{0}}$  $\overline{\phantom{a}}$ 

 $\overline{\phantom{0}}$ 

i<br>L  $\overline{\phantom{a}}$ 

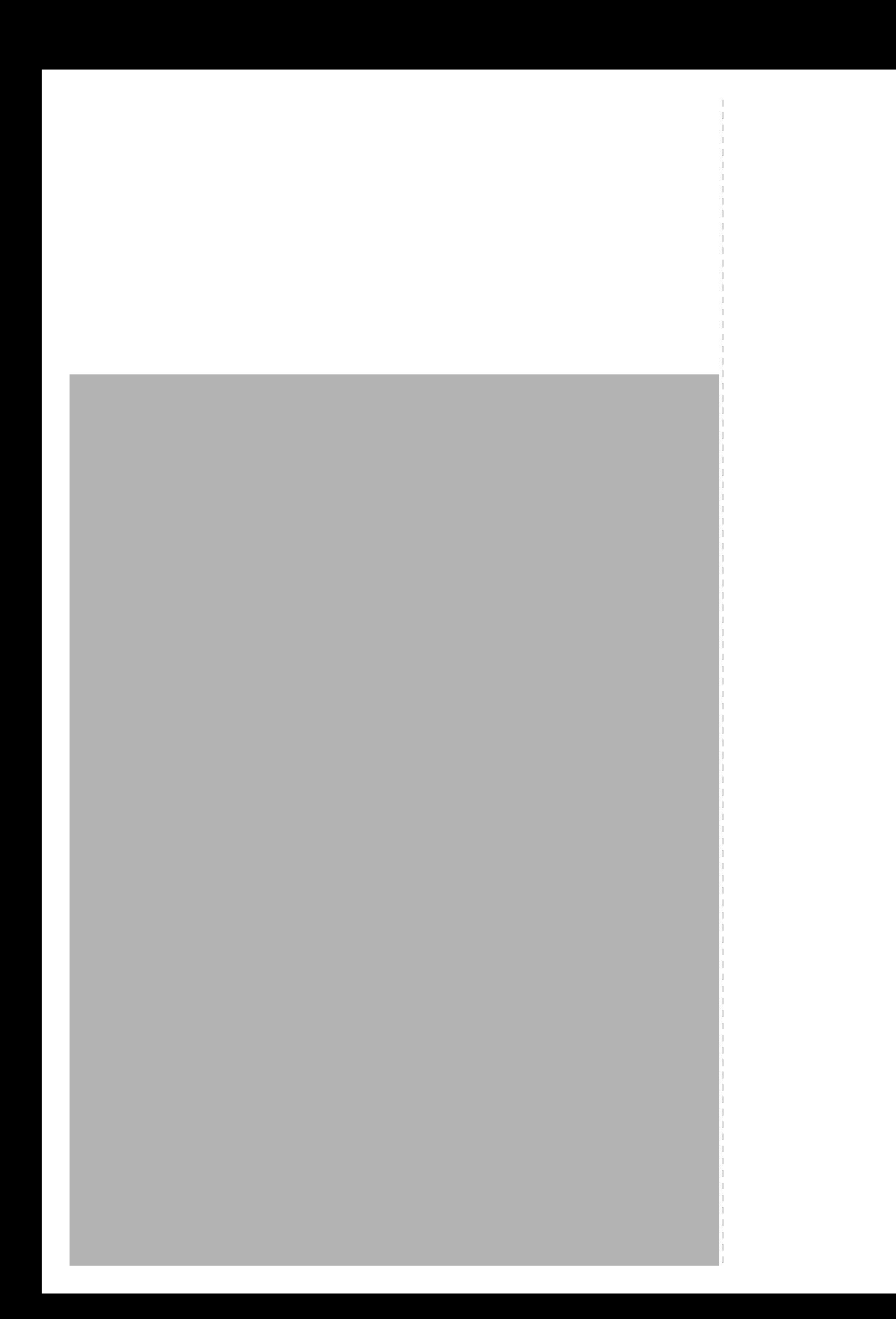